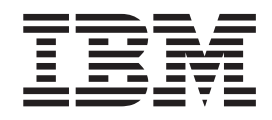

# MVS Interactive Problem Control System (IPCS) Customization

*Version 2 Release 1*

**Note**

Before using this information and the product it supports, read the information in ["Notices" on page 191.](#page-206-0)

This edition applies to Version 2 Release 1 of z/OS (5650-ZOS) and to all subsequent releases and modifications until otherwise indicated in new editions.

**© Copyright IBM Corporation 1988, 2013.**

US Government Users Restricted Rights – Use, duplication or disclosure restricted by GSA ADP Schedule Contract with IBM Corp.

## **Contents**

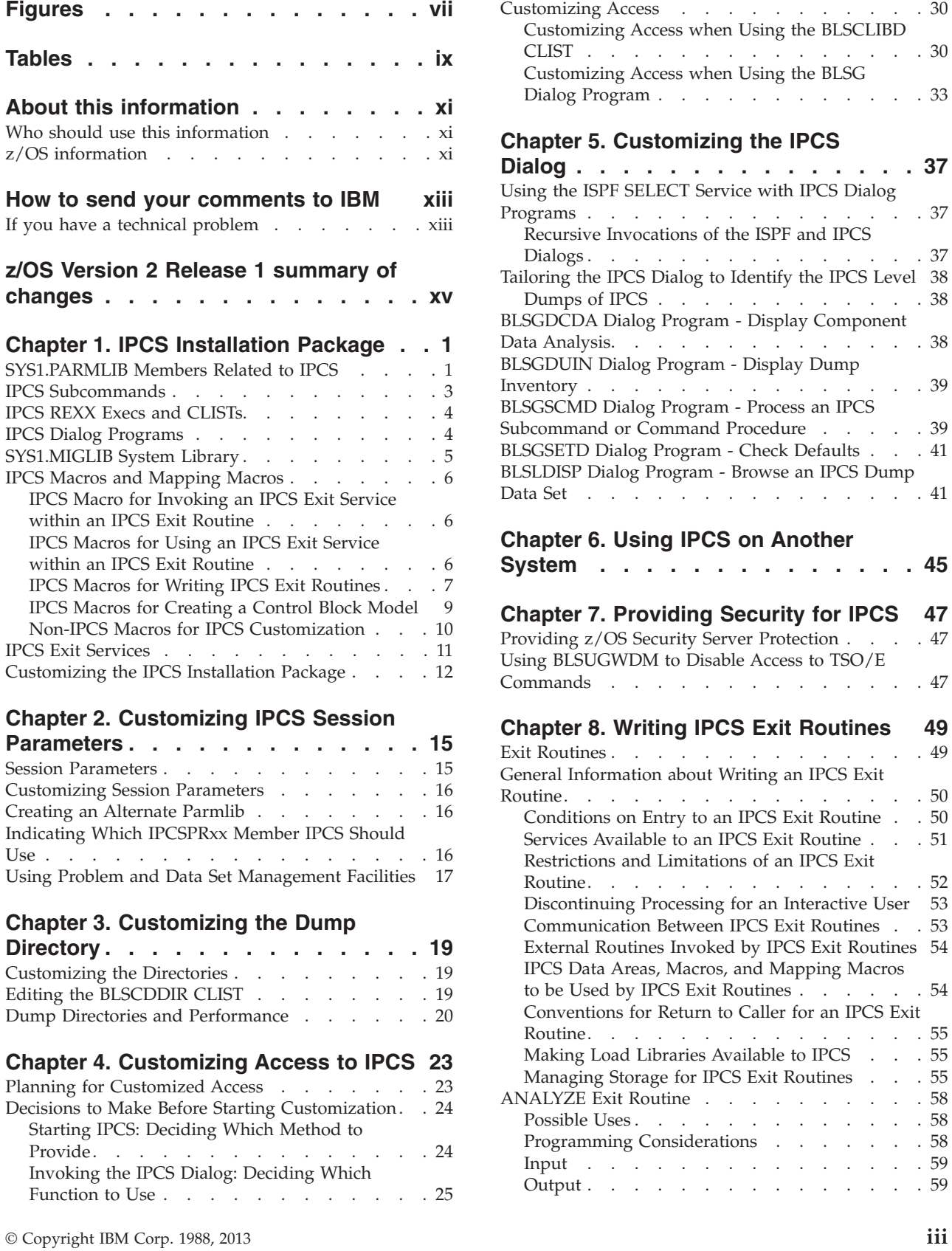

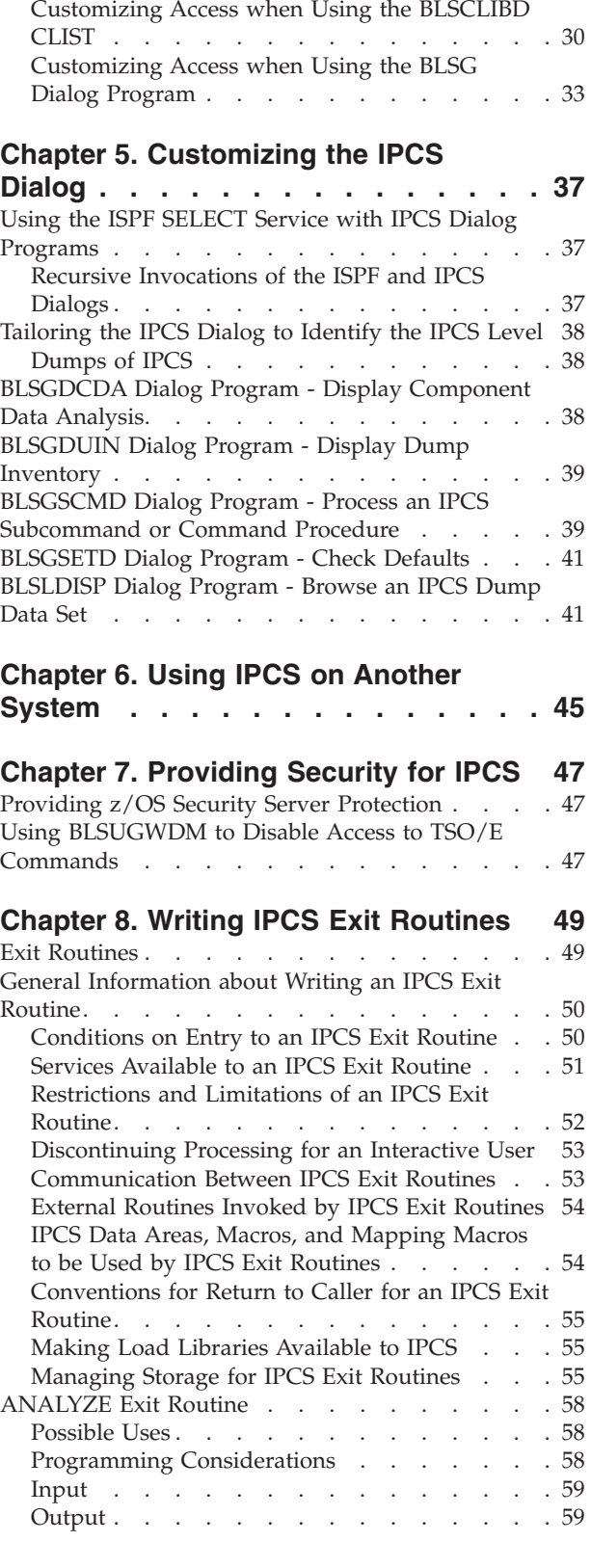

Customizing Access [. . . . . . . . . . . 30](#page-45-0)

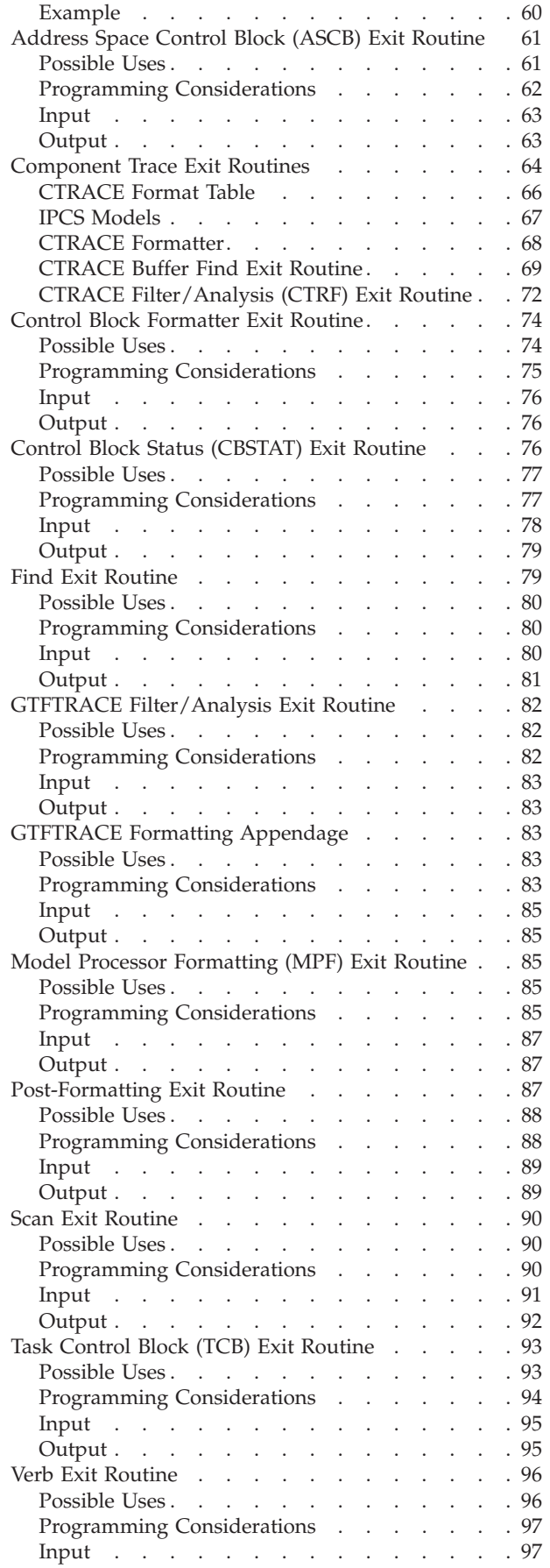

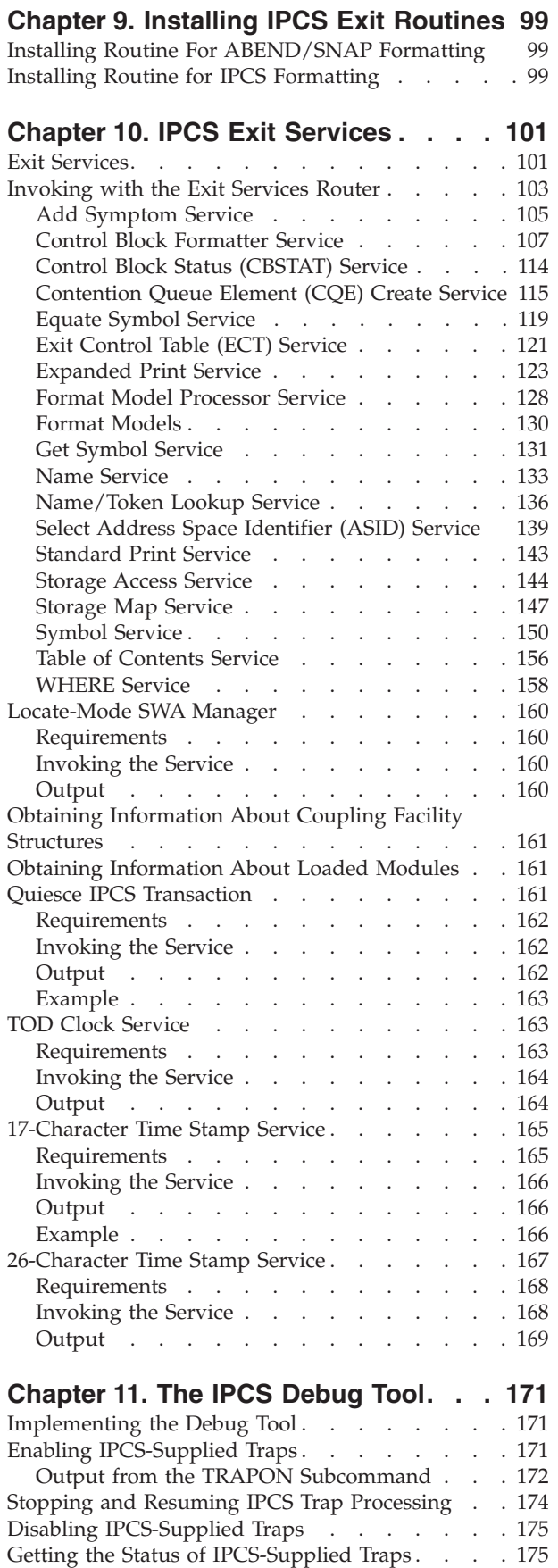

## **[Chapter 12. IPCS Exit Services](#page-192-0)**

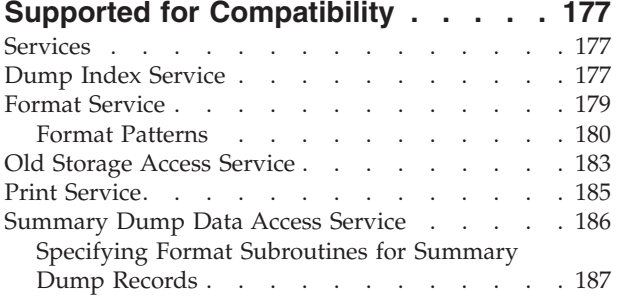

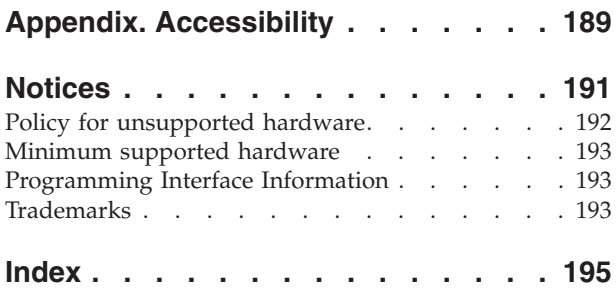

## <span id="page-6-0"></span>**Figures**

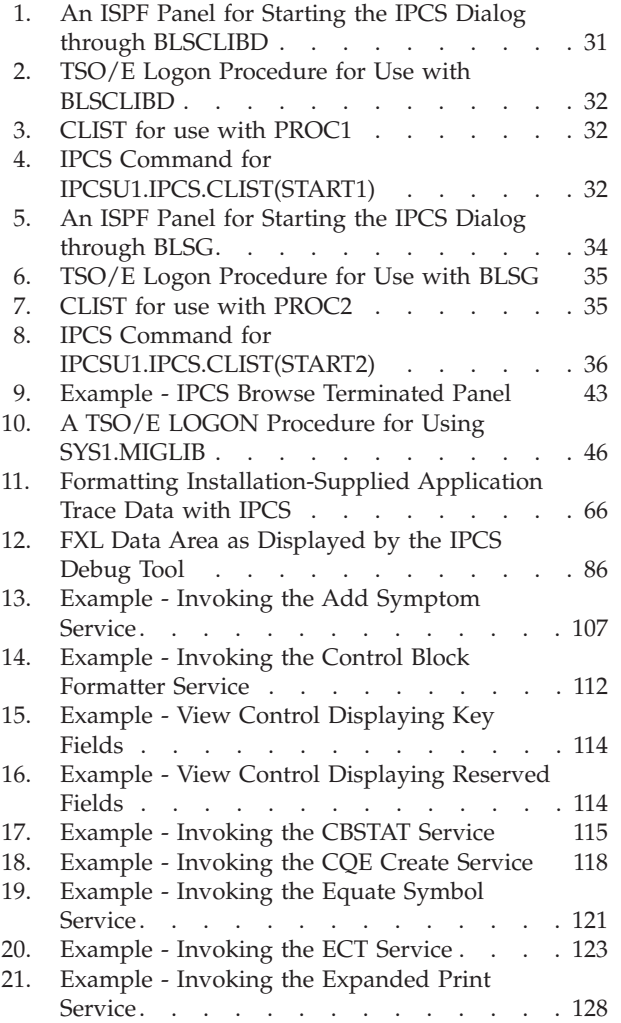

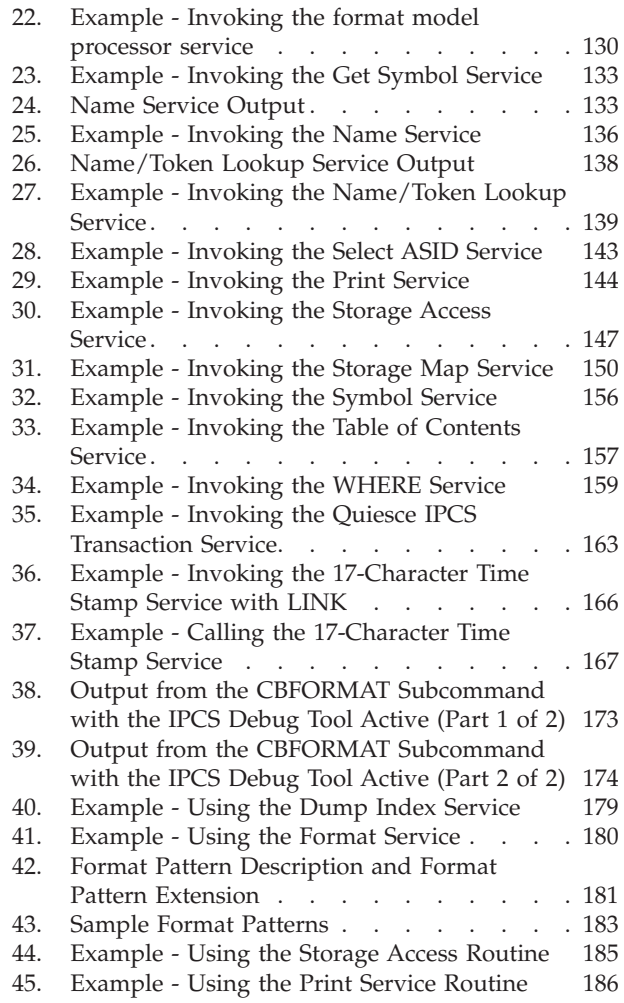

## <span id="page-8-0"></span>**Tables**

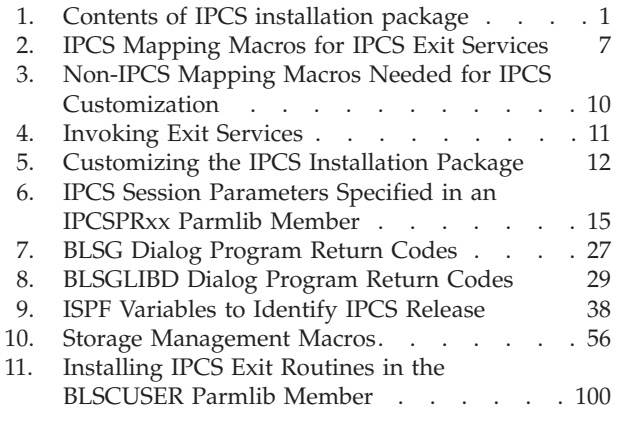

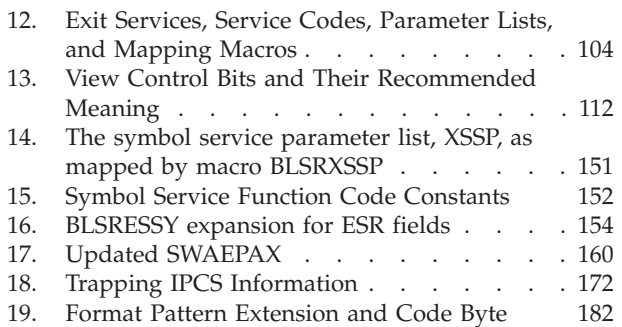

## <span id="page-10-0"></span>**About this information**

This document explains how to customize the interactive problem control system (IPCS) for some or all IPCS sessions using the following topics:

- Customizing the IPCS installation package
- Customizing IPCS session parameters
- Customizing dump directory
- Customizing access to IPCS
- Customizing the IPCS Dialog.

This information also explains:

- Accessing and using IPCS on a target system
- Providing security for IPCS
- Writing and installing IPCS exit routines and various IPCS exit services.

Customization can also apply to ABEND/SNAP formatting. IPCS operates in interactive and batch environments supported by TSO/E.

### **Who should use this information**

This information is for system programmers who:

- Use IPCS to format dumps
- Write IPCS exit routines
- Customize IPCS for an installation.

### **z/OS information**

This information explains how z/OS references information in other documents and on the web.

When possible, this information uses cross document links that go directly to the topic in reference using shortened versions of the document title. For complete titles and order numbers of the documents for all products that are part of  $z/OS^{\circ}$ , see *z/OS Information Roadmap*.

To find the complete z/OS library, including the z/OS Information Center, see [z/OS Internet Library \(http://www.ibm.com/systems/z/os/zos/bkserv/\).](http://www.ibm.com/systems/z/os/zos/bkserv/)

### <span id="page-12-0"></span>**How to send your comments to IBM**

We appreciate your input on this publication. Feel free to comment on the clarity, accuracy, and completeness of the information or provide any other feedback that you have.

Use one of the following methods to send your comments:

- 1. Send an email to mhvrcfs@us.ibm.com.
- 2. Send an email from the [Contact z/OS.](http://www.ibm.com/systems/z/os/zos/webqs.html)
- 3. Mail the comments to the following address:

IBM Corporation Attention: MHVRCFS Reader Comments Department H6MA, Building 707 2455 South Road Poughkeepsie, NY 12601-5400 US

4. Fax the comments to us, as follows: From the United States and Canada: 1+845+432-9405 From all other countries: Your international access code +1+845+432-9405

Include the following information:

- Your name and address.
- Your email address.
- Your telephone or fax number.
- The publication title and order number: z/OS V2R1.0 MVS IPCS Customization SA23-1383-00
- The topic and page number that is related to your comment.
- The text of your comment.

When you send comments to IBM, you grant IBM a nonexclusive right to use or distribute the comments in any way appropriate without incurring any obligation to you.

IBM or any other organizations use the personal information that you supply to contact you only about the issues that you submit.

### **If you have a technical problem**

Do not use the feedback methods that are listed for sending comments. Instead, take one of the following actions:

- Contact your IBM service representative.
- Call IBM technical support.
- Visit the IBM Support Portal at [IBM support portal.](http://www.ibm.com/systems/z/support/)

## <span id="page-14-0"></span>**z/OS Version 2 Release 1 summary of changes**

See the following publications for all enhancements to z/OS Version 2 Release 1 (V2R1):

- *z*/OS Migration
- v *z/OS Planning for Installation*
- v *z/OS Summary of Message and Interface Changes*
- v *z/OS Introduction and Release Guide*

## <span id="page-16-0"></span>**Chapter 1. IPCS Installation Package**

This chapter describes the IPCS installation package and introduces customization of the package. Table 1 explains the contents of the package.

*Table 1. Contents of IPCS installation package*

| Item in IPCS Installation Package                                                          | Purpose                                                                                                    |
|--------------------------------------------------------------------------------------------|----------------------------------------------------------------------------------------------------|
| SYS1.PARMLIB members related to IPCS                                                       | • Define data areas, symbols, component analysis dialogs, and IBM-<br>and installation-supplied exit routines for IPCS dump formatting<br>and analysis.                                    |
|                                                                                            | Imbed IBM- and installation-supplied parmlib members.                                                                                                    |
|                                                                                            | Specify parameters to be used during an IPCS session.                                                                                                    |
| IPCS subcommands                                                                           | Analyze, view, and format dump data.                                                                                                    |
|                                                                                            | • Combine trace data from dump or trace data sets, or both, into a<br>single trace data set.                                                                                               |
|                                                                                            | Debug an IPCS exit routine.                                                                                                    |
|                                                                                            | Maintain the IPCS dump directory, symbol table, and storage<br>map.                                                                                                    |
|                                                                                            | • Merge and display formatted output from multiple application<br>traces and generalized trace facility (GTF) traces.                                                                      |
|                                                                                            | • Perform utility functions, including customization of IPCS<br>sessions.                                                                                                    |
| IPCS restructured extended executor<br>language (REXX) EXECs and command lists<br>(CLISTs) | • Begin an IPCS dialog.<br>• Create a dump directory.                                                                                                    |
|                                                                                            | • Generate problem screening reports.                                                                                                    |
|                                                                                            | Perform initial dump analysis.                                                                                                    |
|                                                                                            | Print system storage areas.                                                                                                    |
|                                                                                            | Process one or more IPCS subcommands.                                                                                                    |
|                                                                                            | • Provide examples of IPCS subcommands.                                                                                                    |
| IPCS dialog programs                                                                       | Generate the functions associated with the IPCS dialog.<br>• Customize the IPCS dialog.                                                                                                    |
| SYS1.MIGLIB system library                                                                 | • Allow IPCS and the component formatting and analysis programs<br>in one version of $MVS^M$ to function in another version of MVS.                                                        |
|                                                                                            | Install exit routines.                                                                                                    |
| IPCS macros and mapping macros                                                             | Allow programmers to map data areas and perform functions<br>needed when writing IPCS exit routines that format and analyze<br>dump data.                                                  |
| IPCS exit services                                                                         | Provide services to IPCS exit routines necessary for performing tasks<br>related to accessing, formatting, analyzing, printing, or displaying<br>information contained in a dump data set. |

### **SYS1.PARMLIB Members Related to IPCS**

IPCS provides parmlib members to control IPCS processing. The BLSCECT, BLSCECTX, and BLSCUSER parmlib members define data areas, symbols, component analysis dialogs, and IBM- and installation-supplied exit routines for IPCS dump formatting and analysis. These parmlib members may also embed

IBM- or installation-supplied parmlib members. Note that the data areas, exit routines, and embedded parmlib members can also be used for ABEND and SNAP dump formatting.

For SNAP formatting, IPCS procedure BLSJPRMI initializes IPCS formatting tables. During system initialization, a START command from parmlib member IEACMD00 initiates BLSJPRMI. If PARMLIB members are updated after BLSJPRMI runs, new formatting tables are built, using the current contents of PARMLIB, and the formatters are used by both IPCS and formatted dumps (such as SYSUDUMP and SYSABEND). If BLSJPRMI fails to initialize the IPCS tables for SNAP dump processing, IPCS issues message BLS001E. BLSJPRMI issues the following return codes:

### **Return Code**

### **Description**

- **0** Normal completion.
- **4** Attention; condition(s) occurred, but did not prevent successful completion of processing.
- **8** Error condition(s) occurred, but did not prevent successful completion of processing.
- **12** Serious conditions occurred; problems pertaining to the syntax or consistent semantic of the parmlib statements) prevented completion of some portion of processing.
- **16** Terminating conditions occurred; problems pertaining to the processing environment prevented completion of some portion of processing.

The IPCSPRxx members define IPCS session parameters. When starting an IPCS session, most IPCS users enter the **IPCS NOPARM** command to indicate that IPCS is not to use session parameters specified in the IPCSPR00 or any other IPCSPRxx parmlib member.

The parmlib members to control IPCS processing are:

v **BLSCECT**

BLSCECT is an IBM-supplied default member of SYS1.PARMLIB. This default member embeds BLSCECTX, other IBM-supplied parmlib members, and BLSCUSER.

v **BLSCECTX**

BLSCECTX is an IBM-supplied default member of SYS1.PARMLIB. This member specifies the format exit routines for IBM® programs not in the base system. This member also embeds other IBM-supplied parmlib members used by MVS components to define their IPCS support.

v **BLSCUSER**

BLSCUSER is an optional parmlib member an installation can create and use for customization. IBM does not supply a BLSCUSER member.

v **IPCSPR00**

The IBM-supplied default is the IPCSPR00 member in SYS1.PARMLIB. This member contains parameters for an IPCS session.

v **IPCSPRxx**

Installations can supply one or more IPCSPRxx parmlib members to identify customized parameters to be used during IPCS sessions. These parameters let an installation tailor IPCS sessions to its requirements.

<span id="page-18-0"></span>For more information about the topics in the section, see the following references:

- [Chapter 2, "Customizing IPCS Session Parameters," on page 15](#page-30-0) for using IPCS parmlib members and alternate parmlibs to customize IPCS session parameters
- v ["CTRACE Filter/Analysis \(CTRF\) Exit Routine" on page 72](#page-87-0) for using the PANDEF statement in a BLSCUSER parmlib member to create a component analysis dialog
- [Chapter 9, "Installing IPCS Exit Routines," on page 99](#page-114-0) for using IPCS parmlib members to install IPCS exit routines
- v *z/OS MVS Initialization and Tuning Reference* for the BLSCECT, BLSCUSER, and IPCSPRxx members

### **IPCS Subcommands**

IPCS supplies subcommands to do the following:

- Analyze, view, and format dump data
- Combine trace data from dump or trace data sets, or both, into a single trace data set
- Debug an IPCS exit routine by setting traps through the IPCS debug tool
- Maintain the IPCS dump directory, symbol table, and storage map
- Merge and display formatted output from multiple application traces and GTF traces
- v Perform utility functions, including customization of IPCS sessions

For customization, use the following subcommands:

#### **Subcommand**

**Purpose**

#### **COPYDDIR**

To allow IPCS users to copy data from one dump directory for a particular dump related to a particular data set into another dump directory.

#### **COPYTRC**

To combine trace data from dump or trace data sets, or both, into a single trace data set.

**GO** To allow IPCS users to resume IPCS trap processing performed by the IPCS debug tool. The traps can be used to obtain diagnostic input and output information about exit routines that use one of the IPCS exit services.

#### **MERGE**

To display formatted output that is merged from multiple component traces and from generalized trace facility (GTF) traces.

**NOTE** To allow IPCS users to send messages to the IPCSPRNT data set.

#### **PROFILE**

To customize the line widths and the number of lines per printed page of IPCS reports.

#### **SETDEF**

To customize IPCS subcommand parameters.

### **TRAPLIST**

To display the status of IPCS-supplied traps.

### <span id="page-19-0"></span>**TRAPOFF**

To deactivate an IPCS-supplied trap.

### **TRAPON**

To activate an IPCS-supplied trap.

See the following references for more information:

- [Chapter 11, "The IPCS Debug Tool," on page 171](#page-186-0) for information about using the debug tool through the GO, TRAPLIST, TRAPOFF, and TRAPON subcommands
- v *z/OS MVS IPCS Commands* for information about the COPYDDIR, COPYTRC, GO, MERGE, NOTE, PROFILE, SETDEF, TRAPLIST, TRAPOFF, and TRAPON subcommands

### **IPCS REXX Execs and CLISTs**

The system library, SYS1.SBLSCLI0, contains copies of the REXX EXECs and CLISTs supplied by IBM. All IPCS REXX EXECs begin with the prefix BLSX. All IPCS CLISTs begin with the prefix BLSC. Use REXX EXECs and CLISTs to:

- Begin an IPCS dialog
- Create a dump directory
- Generate problem screening reports
- Perform initial dump analysis
- Print system storage areas
- Process one or more IPCS subcommands
- Provide examples of IPCS subcommands

#### For customization:

- v Individual IPCS users can invoke the BLSCDDIR CLIST supplying parameters to change dump directory defaults, such as the dump directory volume serial or the number of records provided for dump directories.
- v Installations can edit the BLSCDDIR CLIST to customize the dump directory for the entire installation.
- v Individual users or installations can run the BLSCLIBD CLIST to begin an IPCS dialog. IBM recommends using this CLIST rather than using the BLSGLIBD dialog program.

See the following references for more information:

- *z/OS MVS IPCS User's Guide* for information about writing REXX EXECs and CLISTs for IPCS and invoking them from an IPCS session
- [Chapter 3, "Customizing the Dump Directory," on page 19](#page-34-0) for editing the BLSCDDIR CLIST to customize a dump directory for an entire installation
- [Chapter 5, "Customizing the IPCS Dialog," on page 37](#page-52-0) for using the BLSCLIBD CLIST to start an IPCS dialog
- v *z/OS MVS IPCS User's Guide* for using the BLSCDDIR CLIST to customize a dump directory for an individual IPCS user

### **IPCS Dialog Programs**

IPCS supplies dialog programs and a CLIST to generate and customize the IPCS dialog.IPCS supplies the following dialog programs:

#### **Program**

**Purpose**

<span id="page-20-0"></span>**BLSG** Begins an IPCS dialog.

### **BLSGLIBD**

An alternative way to begin an IPCS dialog. In addition to the function provided by BLSG, BLSGLIBD allocates, through the ISPF LIBDEF service, the following ddnames and associated data sets:

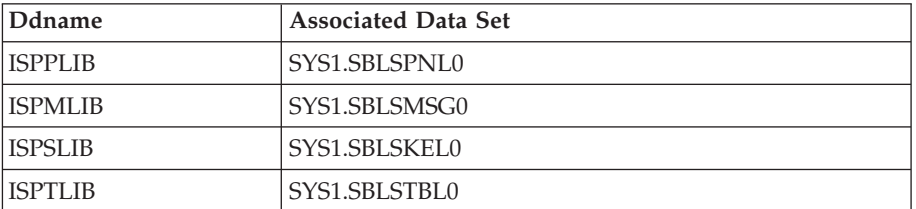

**Note:** IPCS supplies the BLSCLIBD CLIST to start an IPCS dialog. BLSCLIBD performs the same function as the BLSGLIBD dialog program. IBM recommends using the BLSCLIBD CLIST rather than using the BLSGLIBD dialog program to begin an IPCS dialog.

### **BLSGSCMD**

Causes IPCS to process an IPCS subcommand or CLIST.

#### **BLSLDISP**

Browses an IPCS dump data set.

#### **BLSGDCDA**

Displays the list of component data analysis routines found in either:

- The BLSCECT parmlib member
- v In parmlib members embedded in the BLSCECT parmlib member

#### **BLSGDUIN**

Displays a list of dumps found in the dump directory.

Dialog programs BLSG, BLSGLIBD, and BLSGSCMD may be used in a TSO/E batch environment. All others require an interactive ISPF environment where both full screen and line mode output are presented in real time.

To customize the IPCS dialog, use:

- The ISPF LIBDEF service
- ISPEXEC to use the Interactive System Productivity Facility (ISPF) SELECT service with the IPCS dialog programs

See the following references for more information:

- [Chapter 5, "Customizing the IPCS Dialog," on page 37](#page-52-0) for information about customizing the IPCS dialog by using:
	- The ISPF LIBDEF service
	- The ISPF ISPEXEC and SELECT services with the IPCS dialog programs
- v *z/OS ISPF Dialog Tag Language Guide and Reference* for information about the ISPF ISPEXEC, SELECT, and LIBDEF services and dialog programs

### **SYS1.MIGLIB System Library**

IPCS supplies the SYS1.MIGLIB system library to:

- <span id="page-21-0"></span>v Allow IPCS and the component formatting and analysis programs in one version of MVS to function in another version of MVS.
- v Allow you to install installation-provided IPCS exit routines in your system.

See [Chapter 6, "Using IPCS on Another System," on page 45](#page-60-0) for information about using SYS1.MIGLIB to process multiple levels of dumps. See [Chapter 9, "Installing](#page-114-0) [IPCS Exit Routines," on page 99](#page-114-0) for information about using SYS1.MIGLIB to install IPCS exit routines.

### **IPCS Macros and Mapping Macros**

The system supplies macros and mapping macros to allow you to:

- Map IPCS data areas
- Create IPCS exit routines
- Invoke and use IPCS exit services within those exit routines

Create IPCS exit routines, using exit services, to:

- Add symptom strings
- Analyze dump data
- v Create diagnostic reports of unlimited possibilities
- v Format dump data
- v Generate titles and table of contents entries
- Locate data in a dump
- Validate data in a dump

### **IPCS Macro for Invoking an IPCS Exit Service within an IPCS Exit Routine**

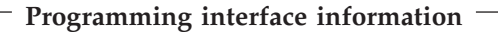

Mapping macro BLSABDPL maps field ADPLSERV, which contains the address of the exit services router. Use the exit services router to invoke many of the exit services. [Table 4 on page 11](#page-26-0) indicates which exit services are invoked through the exit services router.

For more information, see the following references:

- See ["Invoking with the Exit Services Router" on page 103](#page-118-0) for information about the exit services router
- v See *z/OS MVS Data Areas* in the z/OS Internet Library, [http://www.ibm.com/](http://www.ibm.com/systems/z/os/zos/bkserv/) [systems/z/os/zos/bkserv/,](http://www.ibm.com/systems/z/os/zos/bkserv/) for a mapping of BLSABDPL.
- v See *z/OS MVS Programming: Assembler Services Reference ABE-HSP* for coding the BLSABDPL macro.

**End of Programming interface information**

### **IPCS Macros for Using an IPCS Exit Service within an IPCS Exit Routine**

**Programming interface information**

IPCS mapping macros are supplied to map exit service parameter lists needed to

<span id="page-22-0"></span>use IPCS exit services within an IPCS exit routine. Table 2 lists the IPCS exit services, and gives the mapping macro that maps the exit service parameter list for each exit service. Find *z/OS MVS Data Areas* in the z/OS Internet Library: [http://www.ibm.com/systems/z/os/zos/bkserv/.](http://www.ibm.com/systems/z/os/zos/bkserv/)

| <b>IPCS Exit Service</b>               | Mapping Macro as<br><b>Listed In Data Areas</b> | <b>Maps Exit Service</b><br><b>Parameter List</b> |
|----------------------------------------|-------------------------------------------------|---------------------------------------------------|
| Add symptom                            | <b>BLSADSY</b>                                  | BLSADSY*                                          |
| Control block formatter                | <b>BLSABDPL</b>                                 | <b>ADPLPFMT</b>                                   |
| Control block status (CBSTAT)          | <b>BLSACBSP</b>                                 | BLSACBSP*                                         |
| Create contention queue element (CQE)  | <b>BLSAPCQE</b>                                 | <b>BLSAPCQE*</b>                                  |
| Equate symbol                          | <b>BLSRESSY</b>                                 | <b>BLSRESSY*</b>                                  |
| Exit control table (ECT)               | <b>BLSABDPL</b>                                 | <b>ADPLPECT</b>                                   |
| Expanded print                         | <b>BLSUPPR2</b>                                 | BLSUPPR2*                                         |
| Format model processor                 | <b>BLSABDPL</b>                                 | <b>ADPLPFMT</b>                                   |
| Get symbol                             | <b>BLSRESSY</b>                                 | <b>BLSRESSY*</b>                                  |
| Name                                   | <b>BLSRNAMP</b>                                 | <b>BLSRNAMP*</b>                                  |
| Name/token lookup                      | <b>BLSQNTKP</b>                                 | <b>BLSQNTKP*</b>                                  |
| Select address space identifier (ASID) | <b>BLSABDPL</b>                                 | <b>ADPLPSEL</b>                                   |
| Standard print                         | <b>BLSUPPR2</b>                                 | BLSUPPR2*                                         |
| Storage access                         | <b>BLSABDPL</b>                                 | <b>ADPLPACC</b>                                   |
| Storage map                            | <b>BLSRXMSP</b>                                 | BLSRXMSP*                                         |
| Symbol service                         | <b>BLSRXSSP</b>                                 | <b>BLSRXSSP*</b>                                  |
| <b>WHERE</b>                           | <b>BLSRPWHS</b>                                 | <b>BLSRPWHS*</b>                                  |

*Table 2. IPCS Mapping Macros for IPCS Exit Services*

**Note: \*** The mapping macro that supports this parameter list permits the user to specify the name of the parameter list. The name shown is the one that appears in *z/OS MVS Data Areas* in the z/OS Internet Library: [http://www.ibm.com/systems/z/os/zos/bkserv/.](http://www.ibm.com/systems/z/os/zos/bkserv/)

See the following references for more information:

- [Chapter 10, "IPCS Exit Services," on page 101](#page-116-0) for information about using the mapping macros when using the IPCS exit services
- v *z/OS MVS Programming: Assembler Services Reference ABE-HSP* for coding the macros to generate macro mappings
- v *z/OS MVS Data Areas* in the z/OS Internet Library: [&zosliburl;](http://www.ibm.com/systems/z/os/zos/bkserv/) for macro mappings

**End of Programming interface information**

### **IPCS Macros for Writing IPCS Exit Routines**

**Programming interface information**

You might need the data areas mapped by the following mapping macros to write IPCS exit routines:

v **BLSQFXL**

Maps the format exit routine list (FXL) used by model processor formatting (MPF) exit routines. FXL contains the addresses of data of potential interest to the MPF exit routine, as well as a description of the formatted line.

#### v **BLSRDATC**

Maps the data area used by IPCS to describe relocatable attributes of a block of storage. This includes the length, data type, offset, plus the dimension and initial subscript for blocks of storage that are described as one-dimensional arrays. The BLSRDATC data area appears within the BLSRESSY data area as field ESSYD; it also appears within the BLSRSASY data area as field SASYF.

#### v **BLSRDATS**

Maps the data area used by IPCS to describe an address space in a dump source. BLSRDATS maps the data for the IPCS address space selection parameters.

The data in BLSRDATS can be for a symbolic literal that describes an address space. When BLSRDATS contains a symbolic literal, the T field contains C'LI' for the literal symbol ZZZASTLI, the 1 field contains a numeric index assigned to the literal when it was created, and the other fields contain reserved values.

If the numeric index is zero, the address space contains no storage; IPCS services return LITERAL(0) when a caller refers to an address space with no storage.

The BLSRDATS data area appears within the BLSRESSY data area as field ESSYAS; it also appears within the BLSRSASY data area as field SASYAS. In addition, it appears within a number of parameter lists, such as the WHERE exit service parameter list and the CQE create exit service parameter list.

### **BLSRDATT**

Maps the data area used by IPCS to describe the data type of a block of storage. IPCS defines equates within the BLSRDATT macro that match the data types:

#### **Equate Type of Data**

#### **ZZZDTYA**

Pointer

### **ZZZDTYB**

Bit string

#### **ZZZDTYC**

Character string

### **ZZZDTYF**

Signed number

#### **ZZZDTYL**

Module name

#### **ZZZDTYM**

Structure or control block

#### **ZZZDTYU**

Area (not a module or control block)

#### **ZZZDTYY**

Unsigned number

Use one of these equates to set field ESSYDTY. For example, when retrieving a control block, use the equate ZZZDTYM or when retrieving the symbol for the PRIVATE area, use the equate ZZZDTYU.

The BLSRDATT data area appears within the BLSRDATC data area, and, therefore, within both the BLSRESSY and BLSRSASY data areas. In the BLSRESSY data area, it appears as field ESSYDT; in the BLSRSASY data area, it <span id="page-24-0"></span>appears as field SASYFT. It also appears directly within the BLSRSASY data area as field SASYDT. In a storage map that is properly filled in, fields SASYDT and SASYFT usually contain the same data. The two fields may differ when the block in question is part of a group. For example, SASYDT may record that the block is an instance of data type STRUCTURE (UCB) while SASYFT refines that description to record that it, more accurately, is an instance of data type STRUCTURE (UCBTAPE).

v **BLSRDRPX**

Maps the dump record prefix, which contains the title of the dump and other information needed for interpretation of the dump. BLSRPRD invokes this to map part of the total dump record, but BLSRDRPX can be invoked independently.

v **BLSRPRD**

Maps the format of dump records that may be accessed by the summary dump access service.

v **BLSRSASY**

Maps the structure of a dump directory storage address (SA) record. This is a key structure in the interface to scan exits and to the storage map service.

See the following references for more information:

- ["Model Processor Formatting \(MPF\) Exit Routine" on page 85](#page-100-0)
- ["Scan Exit Routine" on page 90](#page-105-0)
- ["Storage Map Service" on page 147](#page-162-0)
- v ["Summary Dump Data Access Service" on page 186](#page-201-0)
- v *z/OS MVS Programming: Assembler Services Reference ABE-HSP* for coding the macros to generate the macro mappings
- v *z/OS MVS Data Areas* in the z/OS Internet Library: [http://www.ibm.com/](http://www.ibm.com/systems/z/os/zos/bkserv/) [systems/z/os/zos/bkserv/](http://www.ibm.com/systems/z/os/zos/bkserv/) for macro mappings

**End of Programming interface information** 

### **IPCS Macros for Creating a Control Block Model**

**Programming interface information**

The following macros are supplied to allow you to create a control block model:

v **BLSQMDEF**

Starts and ends the definition of a formatting model.

v **BLSQMFLD**

Identifies fields that are to be formatted.

v **BLSQSHDR**

Defines a text string, called a subheader, to appear as part of the output of the model processor.

See the following references for more information:

- v ["Format Model Processor Service" on page 128](#page-143-0) and ["Format Models" on page](#page-145-0) [130](#page-145-0) for information about using the BLSQMDEF, BLSQMFLD, and BLSQSHDR macros to create a control block model
- v *z/OS MVS Programming: Assembler Services Reference ABE-HSP* for information about the BLSQMDEF, BLSQMFLD, and BLSQSHDR macros

**End of Programming interface information** 

### <span id="page-25-0"></span>**Non-IPCS Macros for IPCS Customization**

### **Programming interface information**

Table 3 lists other mapping macros that you may need when customizing IPCS.

*Table 3. Non-IPCS Mapping Macros Needed for IPCS Customization*

| <b>Macro</b>    | In Data Areas Books<br>Under:                                                         | Used for the Following:                                                                                                    |  |
|-----------------|---------------------------------------------------------------------------------------|----------------------------------------------------------------------------------------------------|--|
| <b>AHLFFAP</b>  | <b>FFAP</b>                                                                           | To write GTFTRACE formatting appendages and GTFTRACE<br>filter/analysis exit routines.                                                                                                    |  |
| AHLWKAL         | <b>WKAL</b>                                                                           | To write GTFTRACE formatting appendages.                                                                                                    |  |
| <b>AHLZGTO</b>  | <b>GTO</b>                                                                            | To write GTFTRACE formatting appendages and GTFTRACE<br>filter/analysis exit routines.                                                                                                    |  |
| <b>AHLZGTS</b>  | <b>GTS</b>                                                                            | To write GTF formatting appendages and GTFTRACE filter/analysis<br>exit routines.                                                                                                    |  |
| <b>CSVMODI</b>  | <b>CSVMODI</b>                                                                        | To retrieve information about loaded modules.                                                                                                    |  |
| <b>IHASMDLR</b> | <b>SMDLR</b>                                                                          | To map dump record headers that describe data in the record in a<br>summary dump data contained in an SVC dump. The summary<br>dump data access service allows you to access these dump records. |  |
| <b>IKJCPPL</b>  | <b>CPPL</b>                                                                           | To write a BLSUGWDM validity check routine, which is used to<br>disable access to TSO/E commands.                                                                                                |  |
| <b>ITTCTE</b>   | <b>ITTCTE</b>                                                                         | To create an installation-provided CTRACE entry. Use field<br>CTEFMTID (format ID key) to provide an index into the CTRACE<br>format table.                                                      |  |
| <b>ITTCTXI</b>  | <b>CTXI</b>                                                                           | To create CTRACE filter/analysis (CTRF) exit routines and CTRACE<br>format tables.                                                                                                    |  |
| <b>ITTFMTB</b>  | See z/OS MVS<br>Programming:<br>Authorized Assembler<br>Services Reference<br>EDT-IXG | To create the CTRACE format table, used in conjunction with the<br>CTRACE buffer find exit routine and the CTRACE filter/analysis<br>exit routine.                                               |  |
|                 |                                                                                       | To create unique trace identifiers. Each trace identifier contains:                                                                                                    |  |
|                 |                                                                                       | • Mnemonic name to describe the type of event (MNEMONIC<br>parameter)                                                                                                    |  |
|                 |                                                                                       | • Entry description (DESCRIPTION parameter)                                                                                                    |  |
|                 |                                                                                       | • Formatting program or model for formatting the entry<br>(FORMATNAME, FORMATADDR, MODELNAME, MODELADDR<br>parameters)                                                                           |  |
|                 |                                                                                       | • Address space identifier (ASID) offsets (OFFSETASID parameter)                                                                                                    |  |
|                 |                                                                                       | • JOBNAME offsets (OFFSETJOBNAME parameter)                                                                                                    |  |
|                 |                                                                                       | • Exception indicator (EXCEPTION/NOEXCEPTION parameter)                                                                                                    |  |
|                 |                                                                                       | • Summary formatting view (VIEWSUMMARY parameter)                                                                                                    |  |
|                 |                                                                                       | • Full formatting view (VIEWFULL parameter)                                                                                                    |  |

See the following topics for more information:

• [Chapter 7, "Providing Security for IPCS," on page 47](#page-62-0) for information about creating a BLSUGWDM validity check routine

- <span id="page-26-0"></span>• [Chapter 8, "Writing IPCS Exit Routines," on page 49](#page-64-0) for information about using the mapping macros to write IPCS exit routines
- v ["CTRACE Buffer Find Exit Routine" on page 69](#page-84-0) for the CTRACE buffer find exit routine
- ["CTRACE Format Table" on page 66](#page-81-0) for the CTRACE format table
- v *z/OS MVS Programming: Authorized Assembler Services Reference EDT-IXG* for the ITTFMTB macro
- v For macro mappings: *z/OS MVS Data Areas* in the z/OS Internet Library: [http://www.ibm.com/systems/z/os/zos/bkserv/.](http://www.ibm.com/systems/z/os/zos/bkserv/)

### **End of Programming interface information**

### **IPCS Exit Services**

#### **Programming interface information**

Table 4 lists the IPCS exit services available to IPCS exit routines. Services that are invoked through the exit services router are preferred to those services invoked in other ways because you can use the debug tool on services invoked through the router; the debug tool is used through the IPCS subcommands GO, TRAPLIST, TRAPOFF, and TRAPON.

*Table 4. Invoking Exit Services*

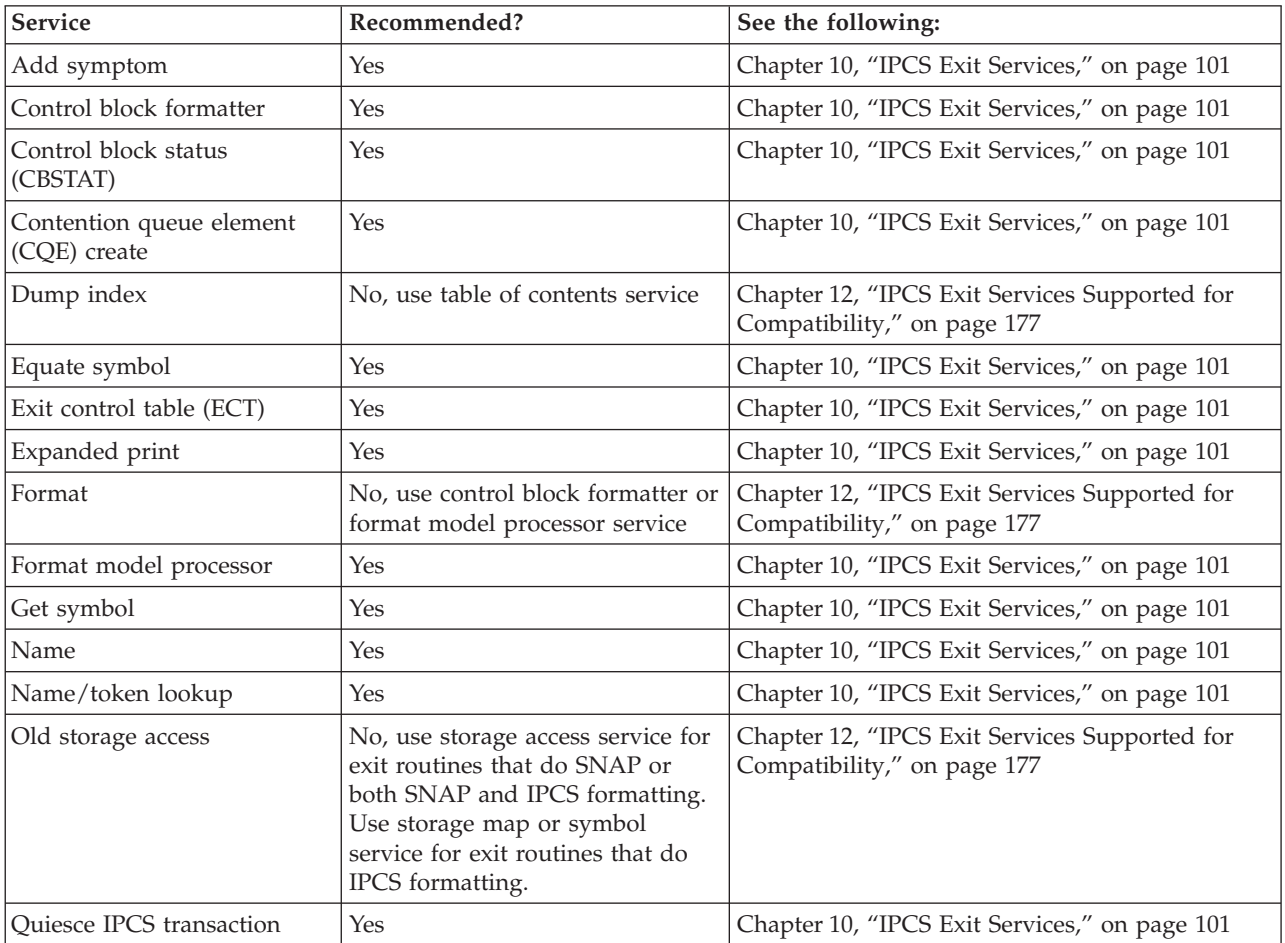

### <span id="page-27-0"></span>**Installation Package**

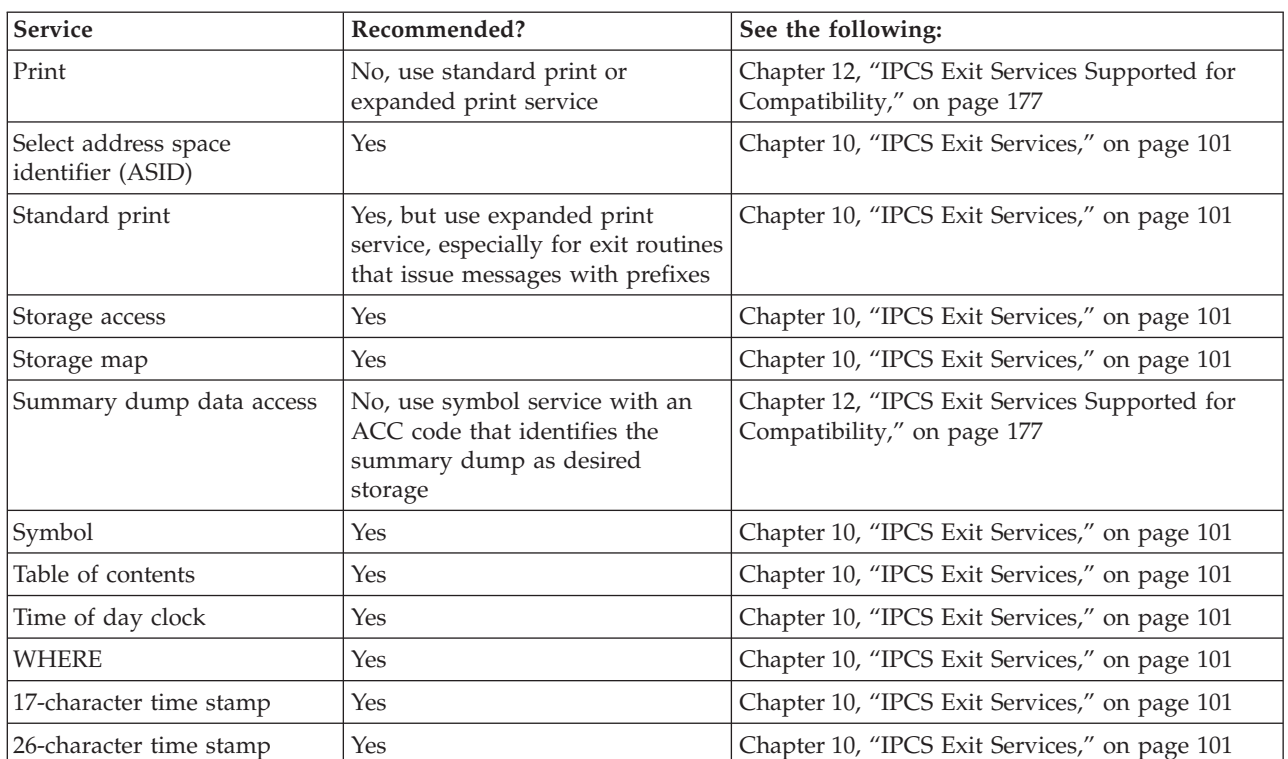

*Table 4. Invoking Exit Services (continued)*

See the following topics for more information:

- v ["IPCS Macros and Mapping Macros" on page 6](#page-21-0) for the macros used to map the exit services parameter lists
- [Chapter 8, "Writing IPCS Exit Routines," on page 49](#page-64-0) for information about invoking these services in an IPCS exit routine
- [Chapter 10, "IPCS Exit Services," on page 101](#page-116-0) for information about invoking and using these services
- [Chapter 11, "The IPCS Debug Tool," on page 171](#page-186-0) for information about using the IPCS debug tool to debug IPCS exit routines that use exit services

**End of Programming interface information**

### **Customizing the IPCS Installation Package**

Table 5 summarizes the various IPCS customization possibilities.

*Table 5. Customizing the IPCS Installation Package*

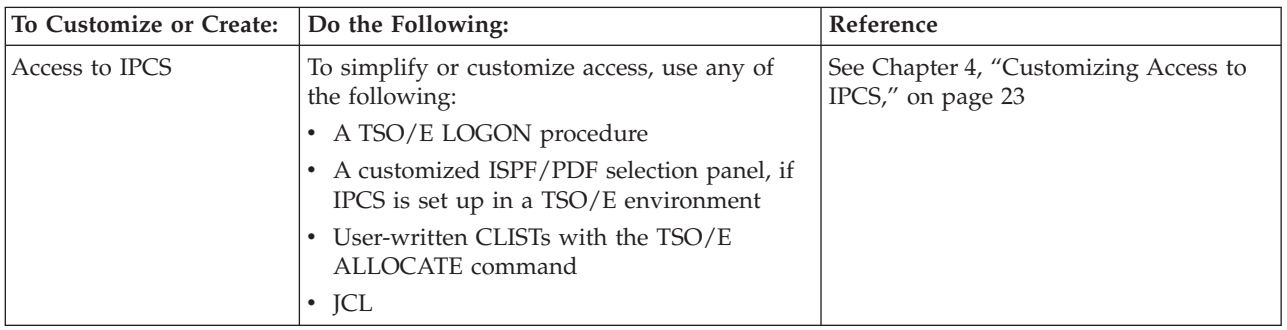

| To Customize or Create:                                  | Do the Following:                                                                                                    | Reference                                                                                                    |  |
|----------------------------------------------------------|----------------------------------------------------------------------------------------------------|----------------------------------------------------------------------------------------------------|--|
| Access to the IPCS dialog                                | Use either a TSO/E LOGON procedure or a<br>customized ISPF/PDF selection panel.                                                                                              | See Chapter 4, "Customizing Access to<br>IPCS," on page 23                                                                                                    |  |
| IPCS exit routines<br>To write exits, use the following: |                                                                                                    | See the following:                                                                                                    |  |
|                                                          | • IPCS mapping macros<br>• IPCS macros<br>• IPCS exit services<br>• IPCS debug tool<br>To install exits, use one or more of the<br>following:                                | • Chapter 8, "Writing IPCS Exit<br>Routines," on page 49 and Chapter 10,<br>"IPCS Exit Services," on page 101 for<br>information about using IPCS, macros,<br>mapping macros, and exit services to<br>write IPCS exit routines<br>Chapter 9, "Installing IPCS Exit |  |
|                                                          | • SYS1.MIGLIB                                                                                                    | Routines," on page 99 for information<br>about installing the exit routines                                                                                                    |  |
|                                                          | • SYS1.LPALIB<br>• SYS1.PARMLIB<br>• Alternate parmlibs                                                                                                    | Chapter 11, "The IPCS Debug Tool,"<br>on page 171 for information about<br>debugging IPCS exit routines                                                                                                    |  |
| IPCS dialog                                              | To customize the dialog, do the following:                                                                                                    | See the following:                                                                                                    |  |
|                                                          | • Use the ISPF LIBDEF service.<br>• Use ISPEXEC to invoke the ISPF SELECT<br>service with the IPCS dialog programs.<br>To create your own dialog, create your own<br>panels. | • Chapter 5, "Customizing the IPCS<br>Dialog," on page 37<br>z/OS ISPF Dialog Tag Language Guide<br>and Reference for how to create dialog<br>panels                                                                                                    |  |
| Dump directory copies                                    | Use the IPCS COPYDDIR subcommand.                                                                                                    | See z/OS MVS IPCS Commands                                                                                                    |  |
| Defaults for user and<br>sysplex dump directories        | Use the BLSCDDIR CLIST.                                                                                                    | See the following:<br>• Chapter 3, "Customizing the Dump<br>Directory," on page 19<br>• z/OS MVS IPCS User's Guide                                                                                                    |  |
| IPCS session parameters                                  | Create either:<br>• One or more IPCSPRxx members in an<br>alternate parmlib<br>• One or more IPCSPRxx parmlib members in<br>SYS1.PARMLIB                                     | See Chapter 2, "Customizing IPCS<br>Session Parameters," on page 15                                                                                                    |  |
| IPCS subcommand<br>parameters                            | Use the IPCS SETDEF subcommand.                                                                                                    | See z/OS MVS IPCS Commands                                                                                                    |  |
| Line widths for IPCS<br>reports                          | Use the IPCS PROFILE subcommand.                                                                                                    | See z/OS MVS IPCS Commands                                                                                                    |  |
| Security for IPCS sessions                               | Create a BLSUGWDM validity check module.                                                                                                    | See Chapter 7, "Providing Security for<br>IPCS," on page 47                                                                                                    |  |

*Table 5. Customizing the IPCS Installation Package (continued)*

**Installation Package**

## <span id="page-30-0"></span>**Chapter 2. Customizing IPCS Session Parameters**

IPCSPRxx parmlib members contain the parameters that control an IPCS session. This chapter describes the session parameters.

### **Session Parameters**

IPCS session parameters appear in an IPCSPRxx parmlib member and can specify the values shown in Table 6.

| <b>Session Parameter</b>                        | Specifies:                                                                                                    | Default in IPCSPR00: |
|-------------------------------------------------|----------------------------------------------------------------------------------------------------|----------------------|
| DSD(dsn)                                        | The data set name of the IPCS data set directory, which is used $\vert$ Not supplied<br>for problem and data set management. |                      |
| <b>NODSD</b>                                    | The suppression of problem and data set management use.                                                                      | <b>NODSD</b>         |
| PDR(dsn)                                        | The data set name of the IPCS problem directory.                                                                             | Not supplied         |
| <b>NOPDR</b>                                    | The suppression of problem and data set management use.                                                                      | <b>NOPDR</b>         |
| PROBIDPREFIX(prefix)                            | The 3-character value used to form a problem identifier.                                                                     | Not supplied         |
| SYSTEM(system-id)                               | The default system identifier.                                                                                               | Not supplied         |
| GROUP(group-id)                                 | The default group identifier.                                                                                                | Not supplied         |
| <b>ADMINAUTHORITY</b><br>( <i>userid-list</i> ) | The TSO/E user IDs of the persons with IPCS administrative<br>authority.                                                     | Not supplied         |
| <b>DELETEAUTHORITY</b><br>$(userid-list)$       | The TSO/E userids of the persons with IPCS delete authority.                                                                 | Not supplied         |
| LINELENGTH(value)                               | The default logical record length (LRECL) for the IPCS print<br>output data set.                                             | LINELENGTH(137)      |
| PAGESIZE(value)                                 | The default number of lines per page for the IPCS print output<br>data set.                                                  | PAGESIZE(60)         |

*Table 6. IPCS Session Parameters Specified in an IPCSPRxx Parmlib Member*

See *z/OS MVS Initialization and Tuning Reference* for more information about the session parameters contained in a IPCSPRxx parmlib member.

The session parameters include:

- v Problem and data set management parameters. These parameters are usually not needed if the installation uses the recommended IBM Information/Family programs for problem management.
- v IPCS print data set defaults. These are needed only if you want to print IPCS output.

IPCS supplies default session parameters in IPCSPR00, including the print data set defaults, but not the problem and data set management functions. When starting an IPCS session, most IPCS users enter the IPCS NOPARM command to indicate that IPCS is not to use session parameters specified in IPCSPR00 or any other IPCSPRxx parmlib member. Note that NOPARM does not affect the use of the BLSCECT parmlib member. If NOPARM is specified, you cannot use the IPCS problem management or data set management subcommands.

### <span id="page-31-0"></span>**Customizing Session Parameters**

If you choose to use session parameters other than the defaults, IPCS allows installations to create one or more IPCSPRxx parmlib members to customize some or all IPCS sessions. To customize the IPCS session parameters, do one, or all, of the following:

- Customize the IBM-supplied IPCSPR00 parmlib member.
- Create one or more IPCSPRxx parmlib members.
- v Create an alternate parmlib containing one or more IPCSPRxx members.

Indicate which IPCSPRxx parmlib member IPCS is to use for session parameters on the IPCS command that begins an IPCS session. See "Indicating Which IPCSPRxx Member IPCS Should Use."

### **Creating an Alternate Parmlib**

To create an alternate parmlib containing one or more IPCSPRxx members, do the following:

- 1. Make sure that you are not in an IPCS session.
- 2. Edit a copy of IPCSPRxx into an alternate parmlib called DEPTXYZ.PARMLIB, for example. Call the copy IPCSPR05, for example.
- 3. Specify the parameters in the IPCSPR05 member of DEPTXYZ.PARMLIB.
- 4. Enter the following TSO/E command:

allocate file(ipcsparm) dsn('deptxyz.parmlib' 'sys1.parmlib') shr The result of this allocate command is that IPCS will use IPCSPR05 in DEPTXYZ.PARMLIB for the session parameters.

5. Begin an IPCS session by entering the following command so that IPCS will syntax-check IPCSPR05: IPCS PARM(05)

All users needing special session parameters can store customized IPCSPRxx members in DEPTXYZ.PARMLIB. Users do not need update authority to SYS1.PARMLIB to tell IPCS which problem and data set directories have been established for users.

### **Indicating Which IPCSPRxx Member IPCS Should Use**

If you choose to customize the IPCSPR00 parmlib member or create an IPCSPRxx member containing session parameters, you can indicate which member IPCS should use for session parameters as follows:

v **To Bypass the Use of Any IPCSPRxx Member**

Begin your IPCS session by entering **IPCS NOPARM**. IPCS will not use session parameters.

- v **To Use the IBM-Supplied or Installation-Customized IPCSRP00 Member** Begin your IPCS session by entering **IPCS**. Do not enter the **PARM** or **NOPARM** parameter on the IPCS command. IPCS will use the IPCSPR00 parmlib member for session parameters.
- v **To Use an Installation-Provided IPCSPRxx Member**

Begin your IPCS session by entering **IPCS PARM(***xx***)**, where *xx* is the suffix of the IPCSPR*xx* parmlib member containing the session parameters to be used.

See *z/OS MVS IPCS User's Guide* for information about the IPCS command used to start an IPCS session.

### <span id="page-32-0"></span>**Using Problem and Data Set Management Facilities**

IPCS users who previously depended upon the IBM-supplied IPCSPR00 to specify the data set name for IPCS problem and data set management and the IPCS problem directory will have to add the following lines to the IPCSPR00 or a IPCSPRxx parmlib member:

DSD(IPCS.DATA.SET.DIRECTRY) PDR(IPCS.PROBLEM.DIRECTRY)

These data sets are usually not needed and should not be allocated if the installation uses the recommended IBM Information/Family programs for problem management.

### <span id="page-34-0"></span>**Chapter 3. Customizing the Dump Directory**

Users or installations who use IPCS extensively or want to improve IPCS performance can customize the dump directories:

- v **User dump directory:** Each IPCS user has a user dump directory, which lists the sources the user can process with IPCS. IPCS uses it while processing the user's subcommands and commands.
- v **Sysplex dump directory:** This directory lists the SVC dumps produced by systems in the sysplex and can list other sources. A user can transfer the source description for a dump, trace, or data set from the sysplex dump directory to the user's current user dump directory.

The directory used by a subcommand is the directory allocated with ddname IPCSDDIR.

### **Customizing the Directories**

To customize all user dump directories created by IPCS users at an installation or to customize the sysplex dump directory, the installation can alter the dump directory defaults by:

- Running the BLSCDDIR CLIST with appropriate DSNAME, RECORDS, or VOLUME parameter values before users invoke IPCS
- Editing the BLSCDDIR CLIST to specify the name, size, or volume for user dump directories

In TSO/E, the IPCS command uses the defaults in BLSCDDIR to dynamically create a user dump directory for an IPCS session.

#### **References**

See the *z/OS MVS IPCS User's Guide* for information about starting an IPCS session, including creating a dump directory, and the TSO/E commands used to create, initialize, and allocate a dump directory. See *z/OS MVS IPCS Commands* for invoking the BLSCDDIR CLIST and descriptions of the DSNAME, RECORDS, or VOLUME parameters.

### **Editing the BLSCDDIR CLIST**

An installation can edit the BLSCDDIR CLIST to change dump directory defaults supplied by the BLSCDDIR CLIST, such as:

- The dump directory name
- The dump directory size
- The dump directory volume

It is recommended that you use storage management subsystem (SMS) constructs established at your installation, such as management class and data class, in preference to using the VOLUME parameter in the IBM-supplied BLSCDDIR CLIST.

<span id="page-35-0"></span>In systems with Data Facility Storage Management Subsystem/MVS (DFSMS/MVS), you can place a directory in an extended sequential data set. The IPCSDDIR directory cannot be compressed.

To change the user dump directory defaults in BLSCDDIR CLIST, do one or more of the following:

- Change the DSNAME assignment in the BLSCDDIR CLIST to contain a new data set name for the directory. The name should be fully-qualified.
- v Change the RECORDS assignment in the BLSCDDIR CLIST to specify a new number of records to maintain a larger dump directory. The default dump directory size is 5000 records. The number should be the records accommodated by the primary and secondary dump directory allocation.

For most processing, determine the space needed for a user dump directory by using the following rule:

#### **Number of tracks allocated = 5% of the total number of tracks in the dumps to be represented in the directory.**

An installation should try to find a default for space that will provide the least-active IPCS users with enough space to do their work with a directory that uses just one extent. Then the most active IPCS users' directories should be examined to verify that they are no more than 256 times as large as the default you chose. If not, either:

- 1. Allocate space for dump directories using an amount that will accommodate the more active IPCS users. This may be quite acceptable in installations where tools like the hierarchical storage manager (HSM) are used to archive little-used data sets. Because HSM uses data compression techniques to save space on archival storage, the over-allocated user dump directories of the least active IPCS users will not cause storage problems.
- 2. Warn the more active IPCS users that they should change the defaults provided by BLSCDDIR when they allocate replacement user dump directories, using the procedure in the *z/OS MVS IPCS User's Guide*.
- Change the VOLUME assignment in the BLSCDDIR CLIST to specify a new volume serial for user dump directories. The default volume serial for directories is VSAM01.

VSAM allows 256 extents of a data set to be allocated on each volume, so you will probably be able to find a value that satisfies both casual and extensive IPCS users.

If all user dump directories cannot be placed on a single volume, add the following to the BLSCDDIR CLIST:

```
IF &LENGTH(&VOLUME) = 0 THEN +
IF &SUBSTR(1:1,&SYSUID)=A THEN SET VOLUME=VOLA
ELSE IF &SUBSTR(1:1,&SYSUID)=B THEN SET VOLUME=VOLB
.
.
.
```
### **Dump Directories and Performance**

IPCS uses a user dump directory to process dumps efficiently. IPCS determines the most efficient method of mapping storage and creating symbols for its use. IPCS and VSAM, however, sometime do not agree on the most efficient use of the dump directory. You cannot alter the IPCS code, but you can do several VSAM-related things to your dump directory to try to improve performance.

v **Using System-Managed Storage**
To use system-managed storage, specify in the BLSDDIR CLIST the parameters: DATACLAS, MGMTCLAS, and/or STORCLAS.

v **Changing the Control Interval Size**

One of the potential bottlenecks in IPCS processing is the number of control interval splits in the dump directory. Periodically review the rate of control interval splits your IPCS users experience. To minimize splits, adjust the NDXCISZ parameter value in the BLSCDDIR CLIST to tune the size of the index and data in the dump directory.

#### v **Copying Source Descriptions**

The COPYDDIR subcommand allows VSAM to reorganize the source descriptions as it copies descriptions from one dump directory to another. To take advantage of COPYDDIR, you can modify your installation's dump management procedures as follows:

- 1. Have the jobs that produce initial problem screening reports save the source descriptions in the sysplex dump directory.
- 2. Have individual users invoke COPYDDIR to copy the source description to their own user dump directories. Not only to the users avoid IPCS initialization processing, but the source description is less fragmented.

#### v **Refreshing Dump Directories**

You or an individual user can invoke the TSO/E REPRO command to copy the contents of a dump directory to a temporary data set, then back into the dump directory. This allows VSAM to reorganize the data in the dump directory. See *z/OS MVS IPCS User's Guide* for a sample CLIST to refresh the dump directory.

#### v **Changing the Buffer Space**

You or an individual user can use the TSO/E ALTER command to change the amount of virtual storage IPCS uses to buffer the data portion of a dump directory. IPCS will override the value specified if space for less than 16 control intervals or more than 1024 control intervals is specified.

**Dump Directory**

# <span id="page-38-0"></span>**Chapter 4. Customizing Access to IPCS**

This chapter describes how to customize access to IPCS, and is written primarily for the system programmer who wants to customize access to IPCS for users at the installation. However, individual users can also follow these procedures to customize access to IPCS for themselves.

IBM recommends that all installations customize access for IPCS users. By providing customized access, you give users a convenient way to start IPCS and ensure that the method for starting IPCS is consistent with the standards of the installation.

## **Planning for Customized Access**

Before you begin any actual customization, you need to make two decisions related to setting up an IPCS session for the user:

- The method to use for starting IPCS
- The function to use for invoking the IPCS dialog.

Regardless of the method for starting IPCS or the function for invoking the IPCS dialog, IBM recommends that you:

• Add an IPCS option to an ISPF selection panel.

As supplied by IBM, there is no option for selecting the IPCS dialog on any ISPF panel. To provide a simple means for users to start the IPCS dialog, you should add an option for the IPCS dialog to an ISPF selection panel.

• Create a TSO/E logon procedure that the user can invoke to set up the environment for the IPCS session.

This customization might also involve providing an accompanying CLIST that is invoked by the logon procedure. The logon procedure and CLIST can automate various functions for the user, such as:

- Concatenating the IPCS libraries
- Starting IPCS in line mode
- Starting an ISPF session.

There is one other point that you should consider when providing customized access to IPCS: If the definition for the dump directory is not managed through the storage management subsystem (SMS), IBM recommends that you edit the BLSCDDIR CLIST to specify the default volume for the dump directory. See [Chapter 3, "Customizing the Dump Directory," on page 19](#page-34-0) for further information.

**Note:** You can use different release levels of IPCS on the same system. The examples in this chapter show only how to access the level of IPCS that matches the system's release level (assuming IPCS libraries are not renamed at your installation). See [Chapter 6, "Using IPCS on Another System," on page 45](#page-60-0) for information on using different release levels of IPCS.

## **Decisions to Make Before Starting Customization**

Before you begin any actual customization, you should decide which method for starting IPCS you want to provide for the user. There are two basic methods, and there are certain advantages to each.

You should also decide which function to use for invoking the IPCS dialog. Part of the recommended customization involves adding an IPCS option to an ISPF selection panel. The option that you provide will use one of the functions for invoking the IPCS dialog.

This section describes each of these decisions, explains the choices available, and helps you determine which choices are best suited to your requirements. The specific customization that you provide depends on the decisions you make.

## **Starting IPCS: Deciding Which Method to Provide**

There are two basic ways for users to start the IPCS dialog:

v **Start the IPCS dialog directly from ISPF without starting IPCS in line mode** In this case, the user invokes the IPCS dialog directly from ISPF, without entering the IPCS command before starting ISPF.

#### **Requirement**

To start IPCS without entering the IPCS command, you must run IPCS under the terminal monitor program supplied with TSO/E Version 2.4.

v **Start IPCS in line mode before starting ISPF**.

In this case, the user must perform the following steps to start the IPCS dialog:

- 1. Enter the IPCS command to start IPCS line mode before starting ISPF.
- 2. Start an ISPF session.
- 3. Invoke the IPCS dialog from ISPF.

This section describes the two methods and compares their relative advantages and disadvantages.

#### **Comparison of the Two Methods**

In most cases, starting the IPCS dialog directly from ISPF (without first starting IPCS in line mode) is probably the best method to use. This method makes the most efficient use of system resources, in that the storage needed to run IPCS is not required until the user actually invokes the IPCS dialog.

In contrast, starting IPCS line mode before beginning an ISPF session causes system resources for IPCS to be held for the entire ISPF session. This use of resources is of no real consequence if the user plans to use IPCS for most of the time the ISPF session is active. Most users, however, do not need to use IPCS for a large portion of their ISPF session. For such users, entering the IPCS command before starting ISPF causes unnecessary use of system resources, and a corresponding decrease in performance for other ISPF services.

However, there are certain situations in which it might be desirable to start IPCS in line mode before starting ISPF:

• The user plans to use IPCS many different times during an ISPF session. The IPCS dialog starts more quickly, once invoked, when the IPCS command has been entered to start IPCS before starting the ISPF session. For users who plan

to invoke the IPCS dialog many times during the course of an ISPF session, the benefit of improved response time might outweigh the disadvantage of reduced performance for other ISPF services.

• The user plans to use IPCS in line mode.

Entering the IPCS command is the only way to start IPCS in line mode.

v The user needs the problem management and data set management functions.

These functions are available only by entering the IPCS command with the PARM(nn) parameter. See *z/OS MVS IPCS User's Guide* and *z/OS MVS IPCS Commands* for further information on managing problems and data sets.

Even if a customized access procedure has started an ISPF session without entering the IPCS command, users can still enter the IPCS command explicitly. The user can exit ISPF, enter the IPCS command, and either use IPCS in line mode or re-enter ISPF to invoke the IPCS dialog.

# **Invoking the IPCS Dialog: Deciding Which Function to Use**

There are three functions that you can use to invoke the IPCS dialog:

- The BLSCLIBD CLIST
- The BLSG dialog program
- THE BLSGLIBD dialog program

The BLSCLIBD CLIST is usually the preferred function for invoking the IPCS dialog when users do not need to run different release levels of IPCS on the same system. Most people use IPCS for only a small portion of their ISPF session, and do not start and exit the IPCS dialog more than a few times during an ISPF session. With BLSCLIBD, the libraries required for the IPCS dialog are not concatenated until the user actually invokes the IPCS dialog. This method of concatenating the IPCS libraries provides an overall improvement in the performance of ISPF services for most IPCS users.

Where it is necessary to run different release levels of IPCS on the same system, the BLSG dialog program must be used to invoke the IPCS dialog. BLSG might also be preferred in cases where the user intends to enter and exit the dialog frequently during an ISPF session. The libraries required for the IPCS dialog must be concatenated before BLSG is invoked, and therefore they do not have to be concatenated each time the user invokes BLSG. As a result, there is improved response time when starting and exiting the IPCS dialog. BLSG also allows you to use private versions of IPCS dialog panels.

The BLSGLIBD dialog program performs a function similar to that of the BLSCLIBD CLIST. The difference is that BLSGLIBD does not set up SYS1.SBLSCLI0 as an ALTLIB application CLIST library for the IPCS dialog session, whereas BLSCLIBD does. Therefore, in most cases, IBM recommends that you use the BLSCLIBD CLIST instead of the BLSGLIBD dialog program. You might, however, want to use BLSGLIBD if you have modified the IPCS dialog to include private versions of IPCS panels, but want a function similar to that of BLSCLIBD. Because you cannot use the BLSCLIBD CLIST to access these panels, you need to write your own CLIST. In this case, include BLSGLIBD as the step of your CLIST that invokes the IPCS dialog.

The following sections describe the functions for invoking the IPCS dialog and the LIBDEF service.

## <span id="page-41-0"></span>**BLSCLIBD CLIST - Activate IPCS Dialog Services**

The BLSCLIBD CLIST requires the ISPF LIBDEF service introduced in ISPF Version 2 Release 2.

Invoke the BLSCLIBD CLIST through one of the following methods:

v Use the TSO/E EXECUTE command, entered on the TSO commands option in the ISPF dialog:

EX 'SYS1.SBLSCLI0(BLSCLIBD)'

• Add an option to an ISPF panel that users can select to start the IPCS dialog. The line to add to the processing section of the panel is:

I,'CMD(%BLSCLIBD) NEWAPPL(BLSG) PASSLIB'

BLSCLIBD invokes the BLSCALTL CLIST. This CLIST invokes the TSO/E ALTLIB command to set up SYS1.SBLSCLI0 as an ALTLIB application CLIST library for the IPCS dialog session.

BLSCLIBD requests the following ISPF services and sets up the allocations for these data sets through the LIBDEF service:

ISPEXEC LIBDEF ISPMLIB DATASET ID('SYS1.SBLSMSG0') COND ISPEXEC LIBDEF ISPPLIB DATASET ID('SYS1.SBLSPNL0') COND ISPEXEC LIBDEF ISPSLIB DATASET ID('SYS1.SBLSKEL0') COND ISPEXEC LIBDEF ISPTLIB DATASET ID('SYS1.SBLSTBL0') COND

Through these allocations, BLSCLIBD supplements the allocations made in a logon procedure or in a startup CLIST. With BLSCLIBD, the libraries and data sets required for IPCS are not allocated until the user actually requests the IPCS dialog. The fact that BLSCLIBD allocates these resources only when needed is an advantage for most people, who typically use IPCS for only a small portion of their ISPF session. By contrast, when a logon procedure or startup CLIST allocates the libraries and data sets required for IPCS, these resources are searched for materials during periods when other facilities are being used. The extra time required for this search can slow the performance of ISPF services for other facilities. Also, allocations of data sets may be impacted, if the user has many other data sets to allocate and the installation has defined a maximum number of allocations per user.

By using BLSCLIBD, the libraries and data sets needed for IPCS are not allocated until the IPCS dialog is actually requested.

**Restriction:** You can define and use up to 10 global variables in CLISTs invoked through the IPCS dialog, if CLIST BLSCLIBD started the IPCS dialog. IPCS does not restrict the number of global variables you can define when the IPCS dialog is started using other approved methods. If CLIST BLSCLIBD started the IPCS dialog, and if you require more than 10 global variables, create your own copy of CLIST BLSCALTL and add more global variables. Modify CLIST BLSCLIBD to point to your copy of BLSCALTL rather than to SYS1.SBLSCLI0(BLSCALTL). For information about defining and using global variables, see *z/OS TSO/E CLISTs*.

## **BLSG Dialog Program - Activate IPCS Dialog Services**

Invoke the BLSG dialog program through one of the following methods:

v Use ISPEXEC with the ISPF SELECT service. From ISPF, enter: ISPEXEC SELECT PGM(BLSG) PARM(PANEL(BLSPPRIM)) NEWAPPL(BLSG) PASSLIB

**Using Alternate Panels:** You can use panels other than BLSPPRIM as the entry to the IPCS dialog, and you can use command and program logic to determine which panel to display at the time the dialog is activated. To specify an alternate panel, replace PANEL(BLSPPRIM) with another value that the ISPF SELECT service accepts, as shown in the following examples:

*Example 1:* Specify that ISPF is to display an installation-written panel called PANLIPCS instead of BLSPPRIM as the initial panel of the IPCS dialog.

ISPEXEC SELECT PGM(BLSG) PARM(PANEL(PANLIPCS)) NEWAPPL(BLSG) PASSLIB

*Example 2:* Specify that ISPF is to process an installation-written command called CMDIPCS that determines which panel is displayed as the initial panel of the IPCS dialog.

ISPEXEC SELECT PGM(BLSG) PARM(CMD(CMDIPCS)) NEWAPPL(BLSG) PASSLIB

This option might be useful if IPCS users at the installation specialize in different areas, and you want to provide panels tailored to the specific needs of each area. This command can be implemented using a CLIST or REXX exec, or as an unauthorized TSO/E command.

*Example 3:* Specify that ISPF is to process an installation-written dialog program called PGMIPCS that displays installation-developed dialog panels.

ISPEXEC SELECT PGM(BLSG) PARM(PGM(PGMIPCS)) NEWAPPL(BLSG) PASSLIB

**Alternate Panels and Performance:** If you are using alternate panels to create a customized dialog, keep in mind that the point at which you invoke BLSG can affect performance. While BLSG is active, it serves as the owner of data sets used to support ISPF logical screens. BLSG closes these data sets when the SELECT service returns control to BLSG and BLSG ends. You can structure the dialog using either of the following methods:

- Invoke BLSG before displaying the primary option panel
- Display the primary option panel first, and then invoke BLSG when the user requests a specific IPCS function from the primary option panel.

The first method is more efficient, in that IPCS releases the resources it has accumulated only when the user exits the IPCS dialog. With the second method, IPCS releases resources after each request completes. Thus, with the second method, response time is longer when the user requests different functions, because IPCS must prepare and release resources as part of each request. You might want to use the second method, however, if other services that you want to provide during the ISPF session will not operate effectively while IPCS holds resources.

• Use the ISPSTART command. From TSO/E READY or from IPCS line mode, enter:

ISPSTART PGM(BLSG) NEWAPPL(BLSG) PASSLIB PARM(PANEL(BLSPPRIM))

- Add an option to an ISPF panel that users can select to start the IPCS dialog. The line to add to the processing section of the panel is:
	- I,'PGM(BLSG) PARM(PANEL(BLSPPRIM)) NEWAPPL(BLSG) PASSLIB'

**Note:** Specify PASSLIB only if both of the following are true:

- 1. You also specify NEWAPPL(BLSG).
- 2. You are running ISPF Version 2 Release 2 or later.

#### **Return Codes:**

*Table 7. BLSG Dialog Program Return Codes*

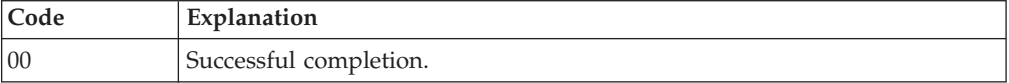

| Code  | Explanation                                                                                                    |
|-------|----------------------------------------------------------------------------------------------------|
| 16    | Ending error with two possible meanings:                                                                                 |
|       | • The program invoked BLSG in an environment where one or more of<br>the following is true:                              |
|       | - IPCS is used recursively.                                                                                              |
|       | - There is no supported level of TSO/E installed.                                                                        |
|       | - BLSG is invoked without first starting IPCS line mode, but TSO/E<br>Version 2.4 is not installed.                      |
|       | • The ISPF SELECT service generated a return code of 16.                                                                 |
| other | Return code from the ISPF SELECT service. See z/OS ISPF Dialog Tag<br>Language Guide and Reference for more information. |

*Table 7. BLSG Dialog Program Return Codes (continued)*

## **BLSGLIBD Dialog Program - Activate IPCS Dialog Services**

The BLSGLIBD dialog program, like the BLSCLIBD CLIST, requires the ISPF LIBDEF service.

Invoke the BLSGLIBD dialog program through one of the following methods:

v Use ISPEXEC with the ISPF SELECT service. From ISPF, enter: ISPEXEC SELECT PGM(BLSGLIBD) PARM(PANEL(BLSPPRIM)) NEWAPPL(BLSG) PASSLIB

**Using Alternate Panels:** You can use panels other than BLSPPRIM as the entry to the IPCS dialog, and you can use command and program logic to determine which panel to display at the time the dialog is activated. To specify an alternate panel, replace PANEL(BLSPPRIM) with another value that the ISPF SELECT service accepts, as shown in the following examples:

*Example 1:* Specify that ISPF is to display an installation-written panel called PANLIPCS instead of BLSPPRIM as the initial panel of the IPCS dialog.

ISPEXEC SELECT PGM(BLSGLIBD) PARM(PANEL(PANLIPCS)) NEWAPPL(BLSG) PASSLIB

*Example 2:* Specify that ISPF is to process an installation-written command called CMDIPCS that determines which panel is displayed as the initial panel of the IPCS dialog.

ISPEXEC SELECT PGM(BLSGLIBD) PARM(CMD(CMDIPCS)) NEWAPPL(BLSG) PASSLIB

This option might be useful if IPCS users at the installation specialize in different areas, and you want to provide panels tailored to the specific needs of each area. This command can be implemented using a CLIST or REXX exec, or as an unauthorized TSO/E command.

*Example 3:* Specify that ISPF is to process an installation-written dialog program called PGMIPCS that displays installation-developed dialog panels.

ISPEXEC SELECT PGM(BLSGLIBD) PARM(PGM(PGMIPCS)) NEWAPPL(BLSG) PASSLIB

**Alternate Panels and Performance:** If you are using alternate panels to create a customized dialog, keep in mind that the point at which you invoke BLSGLIBD can affect performance. While BLSGLIBD is active, it serves as the owner of data sets used to support ISPF logical screens. BLSGLIBD closes these data sets when the SELECT service returns control to BLSGLIBD and BLSGLIBD ends. You can structure the dialog using either of the following methods:

- Invoke BLSGLIBD before displaying the primary option panel
- Display the primary option panel first, and then invoke BLSGLIBD when the user requests a specific IPCS function from the primary option panel.

The first method is more efficient, in that IPCS releases the resources it has accumulated only when the user exits the IPCS dialog. With the second method, IPCS releases resources after each request completes. Thus, with the second method, response time is longer when the user requests different functions, because IPCS must prepare and release resources as part of each request. You might want to use the second method, however, if other services that you want to provide during the ISPF session will not operate effectively while IPCS holds resources.

- Use the ISPSTART command. From TSO/E READY or IPCS line mode, enter: ISPSTART PGM(BLSGLIBD) NEWAPPL(BLSG) PASSLIB PARM(PANEL(BLSPPRIM))
- Add an option to an ISPF panel that users can select to start the IPCS dialog. The line to add to the processing section of the panel is:
	- I,'PGM(BLSGLIBD) PARM(PANEL(BLSPPRIM)) NEWAPPL(BLSG) PASSLIB'

**Note:** Specify PASSLIB only if both of the following are true:

- 1. You also specify NEWAPPL(BLSG).
- 2. You are running ISPF Version 2 Release 2 or later (required for BLSGLIBD).

BLSGLIBD requests the following ISPF services and sets up the allocations for these data sets through the LIBDEF service:

ISPEXEC LIBDEF ISPMLIB DATASET ID('SYS1.SBLSMSG0') COND ISPEXEC LIBDEF ISPPLIB DATASET ID('SYS1.SBLSPNL0') COND ISPEXEC LIBDEF ISPSLIB DATASET ID('SYS1.SBLSKEL0') COND ISPEXEC LIBDEF ISPTLIB DATASET ID('SYS1.SBLSTBL0') COND

Like the BLSCLIBD CLIST, BLSGLIBD supplements the allocations made in a logon procedure or in a CLIST, and thus saves system resources by doing these allocations only when they are needed. Thus, the libraries and data sets needed for IPCS are not allocated until the IPCS dialog is actually requested.

BLSGLIBD then proceeds to perform the same processing as does BLSG, assuming that the same parameters are passed to both programs.

#### **Return Codes:**

*Table 8. BLSGLIBD Dialog Program Return Codes*

| Code            | Explanation                                                                                                    |
|-----------------|----------------------------------------------------------------------------------------------------|
| $\overline{00}$ | Successful completion.                                                                                                   |
| <sup>16</sup>   | Ending error with two possible meanings:<br>• The program invoked BLSGLIBD in an environment where one or more           |
|                 | of the following is true:                                                                                                |
|                 | - IPCS is used recursively.                                                                                              |
|                 | - There is no supported level of TSO/E installed.                                                                        |
|                 | - BLSG is invoked without first starting IPCS line mode, but TSO/E<br>Version 2.4 is not installed.                      |
|                 | • The ISPF SELECT service generated a return code of 16.                                                                 |
| other           | Return code from the ISPF SELECT service. See z/OS ISPF Dialog Tag<br>Language Guide and Reference for more information. |

#### **ISPF LIBDEF Service**

You can use the ISPF LIBDEF service to access IPCS messages, panels, and data set-tailoring skeletons. The use of LIBDEF is not required. However, effective use of LIBDEF can improve the performance of your IPCS dialogs. You should consider the following points about using LIBDEF:

- 1. Performance gains depend on the activities that the installation's IPCS users do most often.
	- LIBDEF improves performance when:
		- Users logon to TSO/E; four fewer allocations take place.
		- Users run dialogs other than the IPCS dialog; fewer libraries are searched.
	- LIBDEF slows performance when:
		- Users enter the IPCS dialog; ISPF dynamically allocates four libraries and opens them.
		- Users leave the IPCS dialog; ISPF closes and frees the four libraries.

If users enter and leave the IPCS dialog frequently, the use of LIBDEF might slow performance.

2. LIBDEF cannot be used to access IPCS program libraries concatenated to the ISPLLIB data set.

The BLSCLIBD CLIST and the BLSGLIBD dialog program both use the LIBDEF service.

See *z/OS ISPF Dialog Tag Language Guide and Reference* for more information on the LIBDEF service.

## **Customizing Access**

At this point, you are ready to begin customizing access to IPCS. This section describes the actual customization that IBM recommends when using either the BLSCLIBD CLIST or the BLSG dialog program as the function for invoking the IPCS dialog. The description for each of these functions includes an explanation of how to provide either method for starting IPCS with that particular function.

You should note that the examples in this section do not represent the only ways to customize access to IPCS. There are a great number of methods that you could use. The methods shown in these examples are intended to provide a simple approach to customization, an approach that meets the requirements of most installations.

## **Customizing Access when Using the BLSCLIBD CLIST**

This section shows how to customize access to IPCS when using the BLSCLIBD CLIST to invoke the IPCS dialog. There are two primary tasks involved in this customization, as described in the following sections:

- "Adding an ISPF Option to Invoke the BLSCLIBD CLIST"
- v ["Providing a TSO/E Logon Procedure and CLIST" on page 31](#page-46-0)

## **Adding an ISPF Option to Invoke the BLSCLIBD CLIST**

[Figure 1 on page 31](#page-46-0) shows two lines added to the ISPF/PDF primary option menu, ISR@PRIM, to provide customized access to the IPCS primary option menu. The two lines are underlined in the figure to highlight their placement in the ISPF/PDF primary option menu. Note that the following selection is added to the part of the menu that ISPF displays on the user's screen:

% I +IPCS - IPCS problem analysis services

A corresponding line is added to the processing section of the menu. This line invokes the BLSCLIBD CLIST to start the IPCS dialog.

I,'CMD(%BLSCLIBD) NEWAPPL(BLSG) PASSLIB'

```
%----------------------- ISPF/PDF PRIMARY OPTION MENU ------------------------
%OPTION ===]_ZCMD +
\% +USERID – &ZUSER
% 0 +ISPF PARMS - Specify terminal and user parameters +T IME - &ZTIME
% 1 +BROWSE    - Display source data or output listings +T ERMINAL - &ZTERM
% 2 +EDIT - Create or change source data               +P F KEYS  - &ZKEYS
% 3 +UTILITIES - Perform utility functions
% 4 +FOREGROUND - Invoke language processors in foreground
% 5 +BATCH - Submit job for language processing
% 6 +COMMAND - Enter TSO/E command or CLIST
% 7 +DIALOG TEST - Perform dialog testing
% R +.LM UTILITIES- Perform library management utility functions
% C +CHANGES - Display summary of changes for this release
% I +IPCS - IPCS problem analysis services
% T +TUTORIAL - Display information about ISPF/PDF
% X +EXIT - Terminate ISPF using log and list defaults
\%+Enter%END+command to terminate ISPF.
%
)INIT
  .HELP = ISR00003
 &ZPRIM = YES /* ALWAYS A PRIMARY OPTION MENU */
 \text{RZHTOP} = ISR00003 /* TUTORIAL TABLE OF CONTENTS \star/
 &ZHINDEX = ISR91000 /* TUTORIAL INDEX - 1ST PAGE */
 VPUT (ZHTOP,ZHINDEX) PROFILE
)PROC
 &ZSEL = TRANS( TRUNC (&ZCMD,'.')
               0,'PANEL(ISPOPTA)'
               1,'PGM(ISRBRO) PARM(ISRBRO01)'
               2,'PGM(ISREDIT) PARM(P,ISREDM01)'
               3,'PANEL(ISRUTIL)'
               4,'PANEL(ISRFPA)'
               5,'PGM(ISRJB1) PARM(ISRJPA) NOCHECK'
               6,'PGM(ISRPTC)'
               7,'PGM(ISRYXDR) NOCHECK'
               8,'PANEL(ISRLPRIM)'
               C,'PGM(ISPTUTOR) PARM(ISR00005)'<br>T.'CMD(%BLSCLIBD) N<u>EWAPPL(BLSG)</u>
                 I,'CMD(%BLSCLIBD) NEWAPPL(BLSG) PASSLIB'
                 'PGM(ISPTUTOR) PARM(ISR00000)'
             \mathbf{r} ', \mathbf{r}', \mathbf{r}', \mathbf{r}X,'EXIT'
               *,'?' )
 &ZTRAIL = .TRAIL
)END
```
*Figure 1. An ISPF Panel for Starting the IPCS Dialog through BLSCLIBD*

After you have modified the panel, the user simply selects the option to invoke the IPCS dialog.

## **Providing a TSO/E Logon Procedure and CLIST**

When you use BLSCLIBD to invoke the IPCS dialog, IBM recommends that you provide a customized TSO/E logon procedure that, in turn, invokes a CLIST. The CLIST can then perform functions such as the following:

v Enter the TSO/E ALTLIB command to concatenate the SYS1.SBLSCLI0 library to the SYSPROC data set. SYS1.SBLSCLI0 contains IPCS CLISTs and REXX execs. IBM recommends the addition of SYS1.SBLSCLI0 to the SYSPROC concatenation.

The BLSCLIBD CLIST uses the LIBDEF service to concatenate other IPCS libraries required for running the IPCS dialog. See ["BLSCLIBD CLIST - Activate](#page-41-0) [IPCS Dialog Services" on page 26](#page-41-0) for further information.

v Enter the IPCS command (if you want to start IPCS in line mode for users).

v Enter the ISPF command (if you want to start ISPF for users).

**Examples:** The examples in Figure 2 and Figure 3 show a statement in a logon procedure and an associated CLIST for use with BLSCLIBD.

```
//*============ TSO/E LOGON PROCEDURE FOR USE WITH BLSCLIBD =========**
//PROC1 EXEC PGM=IKJEFT01,ROLL=(NO,NO),DYNAMNBR=100,
// PARM='EXEC 'IPCSU1.IPCS.CLIST(START1)'
//SYSPROC DD DSN=COMPCTR.CLIST,DISP=SHR Installation CLISTs
// DD DSN=ISR.V310.ISRCLIB,DISP=SHR ISPF Version 3 CLISTs
//ISPMLIB DD DSN=COMPCTR.ISPMLIB,DISP=SHR Installation messages
// DD DSN=ISR.V310.ISRMLIB,DISP=SHR ISPF Version 3 messages
//ISPPLIB DD DSN=COMPCTR.ISPPLIB, DISP=SHR Installation panels<br>// DD DSN=ISR.V310.ISRPLIB, DISP=SHR ISPF Version 3 pane
     DD DSN=ISR.V310.ISRPLIB,DISP=SHR ISPF Version 3 panels
//ISPSLIB DD DSN=COMPCTR.ISPSLIB,DISP=SHR Installation skeletons
// DD DSN=ISR.V310.ISRSLIB,DISP=SHR ISPF Version 3 skeletons
//ISPTLIB DD DSN=COMPCTR.ISPTLIB,DISP=SHR Installation tables
// DD DSN=ISR.V310.ISRTLIB,DISP=SHR ISPF Version 3 tables
//SYSHELP DD DSN=COMPCTR.HELP,DISP=SHR Installation help text
// DD DSN=SYS1.HELP,DISP=SHR IBM-supplied help text
```
*Figure 2. TSO/E Logon Procedure for Use with BLSCLIBD*

/\* IPCSU1.IPCS.CLIST(START1) \*/

```
PROC 0
CONTROL LIST
ALTLIB ACTIVATE +
      APPLICATION(CLIST) +
      DA('SYS1.SBLSCLI0') /* CLISTS AND REXX EXECS */
ISPF /* START ISPF */
```
*Figure 3. CLIST for use with PROC1*

**Note:** The allocation to SYSHELP is not required to start the IPCS dialog, but does provide IBM-supplied help text for users.

To make the procedure available to users, do the following:

- 1. Add the procedure to a JCL procedure library from which JES2 or JES3 retrieves TSO/E logon procedures.
- 2. Have the TSO/E administrator for the installation authorize individuals who require access to IPCS to use the logon procedure.

When the user logs on using PROC1, the logon procedure invokes the CLIST in Figure 3. The CLIST then concatenates SYS1.SBLSCLI0 to SYSPROC and starts ISPF. Thus, by logging on with PROC1, the user is automatically placed in an ISPF session. From that point, a user who wants to start IPCS can simply select the IPCS option from the modified ISPF panel.

**Methods for Starting IPCS:** Note that the CLIST in Figure 3 does not enter the IPCS command. If you want to make IPCS available to the user through the method that starts IPCS in line mode, you can add the IPCS command to the CLIST. To have the CLIST enter the IPCS command, add the line shown in Figure 4 to the CLIST in Figure 3, directly before the ISPF command.

IPCS /\* START IPCS LINE MODE \*/

*Figure 4. IPCS Command for IPCSU1.IPCS.CLIST(START1)*

# <span id="page-48-0"></span>**Customizing Access when Using the BLSG Dialog Program**

This section shows how to customize access to IPCS when using the BLSG dialog program to invoke the IPCS dialog. There are two primary tasks involved in doing this customization, as described in the following sections:

- "Adding an ISPF Option to Invoke the BLSG Dialog Program"
- ["Providing a TSO/E Logon Procedure and CLIST" on page 34](#page-49-0)

## **Adding an ISPF Option to Invoke the BLSG Dialog Program**

[Figure 5 on page 34](#page-49-0) shows two lines added to the ISPF/PDF primary option menu, ISR@PRIM, to provide customized access to the IPCS primary option menu. The two lines are underlined in the figure to highlight their placement in the ISPF/PDF primary option menu. Note that the following selection is added to the part of the menu that ISPF displays on the user's screen:

% I +IPCS - IPCS problem analysis services

A corresponding line is added to the processing section of the menu. This line invokes the BLSG dialog program to start the IPCS dialog.

I,'PGM(BLSG) PARM(PANEL(BLSPPRIM)) NEWAPPL(BLSG) PASSLIB'

```
%----------------------- ISPF/PDF PRIMARY OPTION MENU ------------------------
%OPTION = = =] ZCMD
→ Second and the second second second second second second second +USERID → &ZUSER
% 0 +ISPF PARMS - Specify terminal and user parameters +T IME - &ZTIME
% 1 +BROWSE - Display source data or output listings +T ERMINAL - &ZTERM
% 2 +EDIT - Create or change source data               +P F KEYS  - &ZKEYS
% 3 +UTILITIES - Perform utility functions
% 4 +FOREGROUND - Invoke language processors in foreground
% 5 +BATCH - Submit job for language processing
% 6 +COMMAND - Enter TSO/E command or CLIST
% 7 +DIALOG TEST - Perform dialog testing
% 8+
.LM UTILITIES- Perform library management utility functions
% C +CHANGES - Display summary of changes for this release
% I +IPCS - IPCS problem analysis services
% T +TUTORIAL - Display information about ISPF/PDF
% X +EXIT - Terminate ISPF using log and list defaults
%
+Enter%END+command to terminate ISPF.
\frac{0}{6})INIT
  .HELP = ISR00003
  \&ZPRIM = YES /* ALWAYS A PRIMARY OPTION MENU */
  &ZHTOP = ISR00003 /* TUTORIAL TABLE OF CONTENTS */
  &ZHINDEX = ISR91000 /* TUTORIAL INDEX - 1ST PAGE */
  VPUT (ZHTOP,ZHINDEX) PROFILE
)PROC
  &ZSEL = TRANS( TRUNC (&ZCMD,'.')
               0,'PANEL(ISPOPTA)'
               1,'PGM(ISRBRO) PARM(ISRBRO01)'
               2,'PGM(ISREDIT) PARM(P,ISREDM01)'
               3,'PANEL(ISRUTIL)'
               4,'PANEL(ISRFPA)'
               5,'PGM(ISRJB1) PARM(ISRJPA) NOCHECK'
               6,'PGM(ISRPTC)'
               7,'PGM(ISRYXDR) NOCHECK'
               8,'PANEL(ISRLPRIM)'
               C,'PGM(ISPTUTOR) PARM(ISR00005)'
               I,'PGM(BLSG) PARM(PANEL(BLSPPRIM)) NEWAPPL(BLSG) PASSLIB'
                T,'PGM(ISPTUTOR) PARM(ISR00000)'
              \mathbf{r} ', \mathbf{r}X,'EXIT'
               *, ' ?' )&ZTRAIL = .TRAIL
)END
```
*Figure 5. An ISPF Panel for Starting the IPCS Dialog through BLSG*

After you have modified the panel, the user simply selects the option to invoke the IPCS dialog. See *z/OS ISPF Planning and Customizing*.

## **Providing a TSO/E Logon Procedure and CLIST**

When you use BLSG to invoke the IPCS dialog, IBM recommends that you provide a customized TSO/E logon procedure that:

• Concatenates the following IPCS libraries to ISPF data sets:

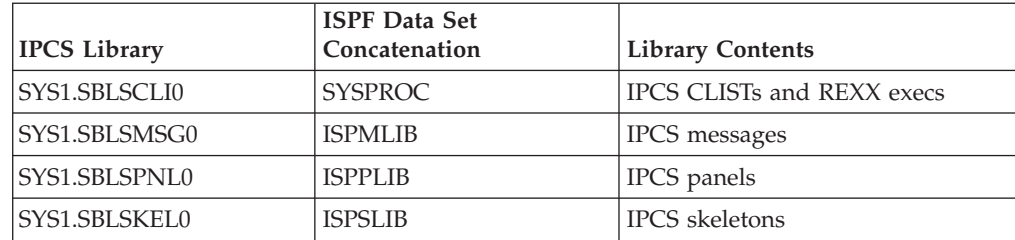

<span id="page-50-0"></span>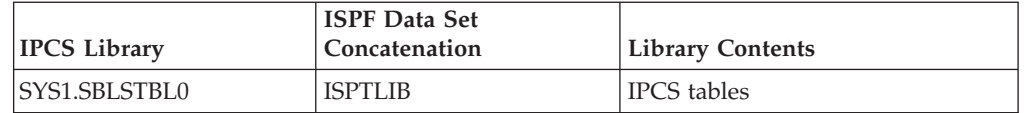

The addition of SYS1.SBLSCLI0 to the SYSPROC concatenation is recommended. The library concatenations for the IPCS messages, panels, skeletons, and tables are required for the IPCS dialog.

- v Invokes a CLIST, if you want to do either of the following:
	- Enter the IPCS command (to start IPCS in line mode for users)
	- Enter the ISPF command (to start ISPF for users).

**Examples:** Figure 6 and Figure 7 show examples of a logon procedure and CLIST for use with BLSG.

| //*============ |    | TSO/E LOGON PROCEDURE FOR USE WITH BLSG =============** |                          |  |  |  |
|-----------------|----|---------------------------------------------------------|--------------------------|--|--|--|
| //PROC2         |    | EXEC PGM=IKJEFT01, ROLL=(NO,NO), DYNAMNBR=100,          |                          |  |  |  |
| $\frac{1}{2}$   |    | PARM='EXEC 'IPCSU1.IPCS.CLIST(START2)'                  |                          |  |  |  |
| //SYSPROC       | DD | DSN=COMPCTR.CLIST.DISP=SHR Installation CLISTs          |                          |  |  |  |
| $\frac{1}{2}$   | DD | DSN=ISR.V310.ISRCLIB.DISP=SHR ISPF Version 3 CLISTs     |                          |  |  |  |
| $\frac{1}{2}$   | DD | DSN=SYS1.SBLSCLIO.DISP=SHR                              | IPCS CLISTS              |  |  |  |
| //ISPMLIB       | DD | DSN=COMPCTR.ISPMLIB,DISP=SHR                            | Installation messages    |  |  |  |
| $\frac{1}{2}$   | DD | DSN=ISR.V310.ISRMLIB.DISP=SHR                           | ISPF Version 3 messages  |  |  |  |
| $\frac{1}{2}$   | DD | DSN=SYS1.SBLSMSG0.DISP=SHR                              | IPCS messages            |  |  |  |
| //ISPPLIB       | DD | DSN=COMPCTR.ISPPLIB.DISP=SHR                            | Installation panels      |  |  |  |
| $\frac{1}{2}$   | DD | DSN=ISR.V310.ISRPLIB.DISP=SHR                           | ISPF Version 3 panels    |  |  |  |
| $\frac{1}{2}$   | DD | DSN=SYS1.SBLSPNL0.DISP=SHR                              | IPCS panels              |  |  |  |
| //ISPSLIB       | DD | DSN=COMPCTR.ISPSLIB.DISP=SHR                            | Installation skeletons   |  |  |  |
| $\frac{1}{2}$   | DD | DSN=ISR.V310.ISRSLIB,DISP=SHR                           | ISPF Version 3 skeletons |  |  |  |
| $\frac{1}{2}$   | DD | DSN=SYS1.SBLSKEL0,DISP=SHR                              | IPCS skeletons           |  |  |  |
| //ISPTLIB       | DD | DSN=COMPCTR.ISPTLIB.DISP=SHR                            | Installation tables      |  |  |  |
| $\frac{1}{2}$   | DD | DSN=ISR.V310.ISRTLIB.DISP=SHR                           | ISPF Version 3 tables    |  |  |  |
| $\frac{1}{2}$   | DD | DSN=SYS1.SBLSTBL0.DISP=SHR                              | IPCS tables              |  |  |  |
| //SYSHELP       | DD | DSN=COMPCTR.HELP, DISP=SHR                              | Installation help text   |  |  |  |
| $\frac{1}{2}$   | DD | DSN=SYS1.HELP, DISP=SHR                                 | IBM-supplied help text   |  |  |  |

*Figure 6. TSO/E Logon Procedure for Use with BLSG*

**Note:** The allocation to SYSHELP is not required to start the IPCS dialog, but does provide IBM-supplied help text for users.

/\* IPCSU1.IPCS.CLIST(START2) \*/

PROC 0 CONTROL LIST

ISPF /\* START ISPF \*/

*Figure 7. CLIST for use with PROC2*

To make the logon procedure available to users, do the following:

- 1. Add the procedure to a JCL procedure library from which JES2 or JES3 retrieves TSO/E logon procedures.
- 2. Have the TSO/E administrator for the installation authorize individuals who require access to IPCS to use the logon procedure.

When the user logs on using PROC2, the logon procedure concatenates the IPCS libraries and invokes the CLIST in Figure 7. The CLIST then starts ISPF. Thus, by logging on with PROC2, the user is automatically placed in an ISPF session. From that point, a user who wants to start IPCS can simply select the IPCS option from the modified ISPF panel.

**Methods for Starting IPCS:** Note that the CLIST in [Figure 7 on page 35](#page-50-0) does not enter the IPCS command. If you want to make IPCS available to the user through the method that starts IPCS in line mode, you can add the IPCS command to the CLIST. To have the CLIST enter the IPCS command, add the line shown in Figure 8 to the CLIST in [Figure 7 on page 35,](#page-50-0) directly before the ISPF command.

IPCS /\* START IPCS LINE MODE \*/

*Figure 8. IPCS Command for IPCSU1.IPCS.CLIST(START2)*

# **Chapter 5. Customizing the IPCS Dialog**

**Programming interface information**

Installations can customize the IPCS full-screen dialog panels for a number of reasons. For example:

- An installation might want to customize one of the menu panels to integrate support for other IBM products besides MVS.
- v An option provided on a low-level panel, such as the COMPONENT option of the IPCS MVS Analysis of Dump Contents panel, is used frequently by the installation and would be more accessible if placed in the IPCS Primary Option Menu.
- v An installation may want to add options to invoke other IPCS subcommands.

#### **References**

See the following:

- v [Chapter 4, "Customizing Access to IPCS," on page 23](#page-38-0) and *z/OS MVS IPCS User's Guide* for information about accessing the IPCS dialog.
- v *z/OS ISPF Dialog Tag Language Guide and Reference* for information about the IPCS dialog programs and the ISPF SELECT service.

# **Using the ISPF SELECT Service with IPCS Dialog Programs**

If you intend to tailor the IPCS dialog to satisfy user requirements or if you intend to implement a separate dialog using IPCS services, use the dialog programs in this chapter.

## **Recursive Invocations of the ISPF and IPCS Dialogs**

You can design your ISPF installation dialogs to use BLSG recursively. When BLSG is entered recursively, it yields its resource ownership responsibilities to the first copy of BLSG activated under the dialog task. It does not close dump data sets or end the IPCS dialog when it ends in a recursive context.

An example of how you might design your ISPF installation dialogs to use BLSG recursively follows:

- 1. Alter the ISPF/PDF Primary Option Menu as described in ["Adding an ISPF](#page-48-0) [Option to Invoke the BLSG Dialog Program" on page 33.](#page-48-0)
- 2. Alter SYS1.SBLSPNL0(BLSPPRIM) to contain the following line in the body:
	- % I +ISPF ISPF/PDF PRIMARY OPTION MENU
- 3. Alter SYS1.SBLSPNL0(BLSPPRIM) to contain the following line in the )PROC section:

I,'PANEL(ISR@PRIM) NEWAPPL(ISR)'

This permits the user of these panels to do the following:

- 1. Activate the IPCS dialog from ISPF by entering: I
- 2. Keep the IPCS dialog active and display the ISPF/PDF Primary Option Menu again by entering:
- I
- 3. Activate the IPCS dialog recursively by entering:
	- I

# **Tailoring the IPCS Dialog to Identify the IPCS Level**

Starting with z/OS Release 2, IPCS identifies the z/OS release for which the version of IPCS being used was intended. This information appears on the IPCS dialog primary option menu. Users who need to customize this panel can access the following ISPF variables to show the release of IPCS being used. The variables are defined in the ISPF shared pool for application BLSG by z/OS R2 and subsequent releases.

| <b>ISPF Variable</b> | Length | Content of variable        |
|----------------------|--------|----------------------------|
| <b>BLSYSFMI</b>      | 8      | Product FMID               |
| <b>BLSYSMOD</b>      |        | Product modification level |
| <b>BLSYSNAM</b>      | 16     | Product name               |
| <b>BLSYSPID</b>      | 8      | PID number                 |
| <b>BLSYSREL</b>      |        | Product release            |
| <b>BLSYSVER</b>      |        | Product version            |

*Table 9. ISPF Variables to Identify IPCS Release*

## **Dumps of IPCS**

If a dump is generated while z/OS R2 or later release of IPCS is active, load module BLSU will always be active. CSECT IEASYSID will always be present in the load module. IEASYSID contains all of the information shown in Table 9. It can be used to confirm whether a mismatch between the level of IPCS and the materials being processed played a role in the problem leading to the dump.

## **BLSGDCDA Dialog Program - Display Component Data Analysis**

Use dialog program BLSGDCDA to display the list of analysis exit routines in the BLSCECT parmlib member. You must invoke either the BLSGLIBD or the BLSG dialog program to begin an IPCS dialog before you invoke the BLSGDCDA dialog program.

#### **Customizing Use of BLSGDCDA**

Use ISPEXEC with the ISPF SELECT service to invoke BLSGDCDA directly, as follows:

ISPEXEC SELECT PGM(BLSGDCDA) [NEWAPPL(BLSG) PASSLIB]

#### **Note:**

- 1. Instead of using ISPEXEC to invoke the ISPF SELECT service, you can use other equivalent means to request the ISPF SELECT service.
- 2. BLSGDCDA does not expect any parameters when it is invoked.
- 3. The **NEWAPPL** and **PASSLIB** options may be omitted if BLSGDCDA is invoked when **NEWAPPL(BLSG)** is already active.
- 4. Specify PASSLIB only if both of the following conditions exist:
	- a. You also specify NEWAPPL(BLSG).

b. You are running ISPF Version 2 Release 2 or later.

## **BLSGDUIN Dialog Program - Display Dump Inventory**

Use dialog program BLSGDUIN to display the list of dumps in the dump directory. You must invoke either the BLSGLIBD or the BLSG dialog program to begin an IPCS dialog before you invoke the BLSGDUIN dialog program.

#### **Customizing Use of BLSGDUIN**

Use ISPEXEC with the ISPF SELECT service to invoke BLSGDUIN directly, as follows:

ISPEXEC SELECT PGM(BLSGDUIN) [NEWAPPL(BLSG) PASSLIB] [PARM(source)]

#### **Note:**

- 1. Instead of using ISPEXEC to invoke the ISPF SELECT service, you can use other equivalent means to request the ISPF SELECT service.
- 2. BLSGDUIN does not expect any parameters when it is invoked.
- 3. The **NEWAPPL** and **PASSLIB** options may be omitted if BLSGDUIN is invoked when **NEWAPPL(BLSG)** is already active.
- 4. Specify PASSLIB only if both of the following conditions exist:
	- a. You also specify NEWAPPL(BLSG).
	- b. You are running ISPF Version 2 Release 2 or later.
- 5. Use the PARM parameter to place the specified source at the top of the screen initially displayed. The *source* is as follows; see the SETDEF subcommand in *z/OS MVS IPCS Commands* for coding the values.

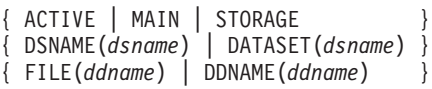

If the specified source is not in the dump directory, the source that would collate immediately before the specified source is shown at the top of the screen. If no source would collate before the specified source, the first source in the dump directory is shown at the top of the screen.

# **BLSGSCMD Dialog Program - Process an IPCS Subcommand or Command Procedure**

Use dialog program BLSGSCMD to cause IPCS to process an IPCS subcommand or CLIST. You must invoke either the BLSGLIBD or the BLSG dialog program to begin an IPCS dialog before you invoke the BLSCSCMD dialog program.

**Customizing Use of BLSGSCMD**

Use ISPEXEC with the ISPF SELECT service to invoke BLSGSCMD directly, as follows:

ISPEXEC SELECT PGM(BLSGSCMD) PARM(*text*) [NEWAPPL(BLSG)] PASSLIB

Where *text* is the subcommand invocation string. ISPF limits *text* to no more than 100 characters. If your subcommand invocation string may be longer than that limit you may place the string in an ISPF SHARED pool variable and use the following invocation of BLSGSCMD:

ISPEXEC SELECT PGM(BLSGSCMD) PARM(GETVAR) [NEWAPPL (BLSG)] PASSLIB

or

ISPEXEC SELECT PGM(BLSGSCMD) PARM(GETVAR(*var-name*)) [NEWAPPL(BLSG)] PASSLIB

When GETVAR is specified alone, BLSGSCMD expects to find the subcommand invocation string in SHARED pool variable BLSSCMDP. Otherwise, you must supply the SHARED pool variable name as *var-name*.

Use dialog program BLSGSCMD to allow a function other than IPCS to use an IPCS subcommand or CLIST. A selection menu processed by the ISPF SELECT service is a common example of this situation.

You can use dialog program BLSGSCMD when you want any report written to the terminal by the IPCS subcommand or CLIST to be treated as a complete report. BLSGSCMD will discard any report written to the terminal before returning control to the invoker.

v Consider an example. Assume that the following ISPF SELECT service request invokes a CLIST.

ISPEXEC SELECT CMD('%ISPFPROC')

ISPF processes CLIST ISPFPROC. CLIST ISPFPROC can invoke BLSGSCMD multiple times. Each request is a request to write a report to the terminal. Each report will be processed separately, presented as a complete report to the user by IPCS, and discarded when the END primary command is entered. ISPFPROC generates each report separately. ISPFPROC can present selection or data entry panels to the user between each report to determine which report the user desires next.

Contrast the previous example with another. Assume that the following ISPF SELECT service request invokes a CLIST: ISPEXEC SELECT PGM(BLSGSCMD) PARM('%IPCSPROC')

IPCS processes CLIST IPCSPROC. CLIST IPCSPROC can invoke many IPCS subcommands, each of which write part of a single report to the terminal. IPCS can process many subcommands within IPCSPROC to satisfy a single **DOWN** primary command entered on the IPCS dump display reporter panel.

CLIST IPCSPROC can complete a report in two ways:

- 1. CLIST IPCSPROC can end. Dialog program BLSGSCMD will recognize the end of the report.
- 2. CLIST IPCSPROC can invoke BLSGSCMD recursively, using a request such as

ISPEXEC SELECT PGM(BLSGSCMD) PARM(IEFBR14)

#### **Note:**

- 1. Instead of using ISPEXEC to invoke the ISPF SELECT service, you can use other equivalent means to request the ISPF SELECT service.
- 2. The *text* passed as a parameter to dialog program BLSGSCMD is the subcommand or CLIST invocation to be processed.
- 3. Dialog program BLSGSCMD must run under ISPF application identifier BLSG. Specify the ISPF SELECT service option **NEWAPPL(BLSG)** if another application identifier might be active when the SELECT service is requested.
- 4. Specify PASSLIB only if both of the following conditions exist:
	- a. You also specify NEWAPPL(BLSG).
	- b. You are running ISPF Version 2 Release 2 or later.

### <span id="page-56-0"></span>**Return Codes**

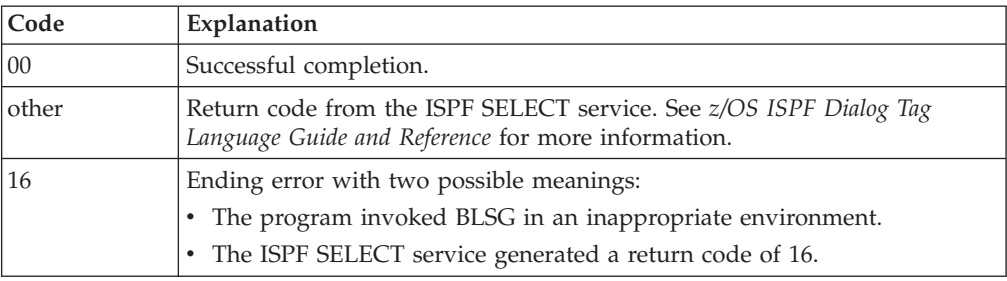

# **BLSGSETD Dialog Program - Check Defaults**

Use dialog program BLSGSETD to check the values entered on the Defaults Option Data Entry panel. You must invoke either the BLSGLIBD or the BLSG dialog program to begin an IPCS dialog before you invoke the BLSGSEDT dialog program.

You are not required to customize BLSGSETD.

The BLSGSETD dialog program should be used instead of the BLSCSETD CLIST; BLSGSETD checks values more thoroughly than BLSCSETD does. However, an installation that has customized BLSCSETD may continue to use it.

A REXX exec, BLSXSETD, also provides the same function as the BLSGSETD dialog program and the BLSCSETD CLIST.

#### **Customizing Use of BLSGSEDT**

Use ISPEXEC with the ISPF SELECT service to invoke BLSGSETD directly, as follows:

ISPEXEC SELECT PGM(BLSGSETD) [NEWAPPL(BLSG) PASSLIB]

#### **Note:**

- 1. Instead of using ISPEXEC to invoke the ISPF SELECT service, you can use other equivalent means to request the ISPF SELECT service.
- 2. BLSGSETD does not expect any parameters when it is invoked.
- 3. The **NEWAPPL** and **PASSLIB** options may be omitted if BLSGSETD is invoked when **NEWAPPL(BLSG)** is already active.
- 4. Specify PASSLIB only if both of the following conditions exist:
	- a. You also specify NEWAPPL(BLSG).
	- b. You are running ISPF Version 2 Release 2 or later.

## **BLSLDISP Dialog Program - Browse an IPCS Dump Data Set**

Use dialog program BLSLDISP to browse an IPCS dump data set. You must invoke either the BLSGLIBD or the BLSG dialog program to begin an IPCS dialog before you invoke the BLSLDISP dialog program.

#### v **Customizing Use of BLSLDISP**

Use ISPEXEC with the ISPF SELECT service to invoke BLSLDISP directly, as follows:

ISPEXEC SELECT PGM(BLSLDISP) PARM(*text*) [NEWAPPL(BLSL)] PASSLIB

You can invoke IPCS dialog program BLSLDISP with a parameter that causes the immediate display of either the BROWSE option pointer panel or the BROWSE option storage panel. The syntax of the optional parameter, *text*, follows.

Problem analysis dialogs that are designed to show storage during their operation can bypass the IPCS dialog BROWSE option entry panel.

**[PANEL( { POINTER})] [ { STORAGE } ] [ ACTIVE | MAIN | STORAGE ] [ DSNAME(***dsname***) | DATASET(***dsname***) ] [ FILE(***ddname***) | DDNAME(***name***) ]**

#### **PANEL(POINTER) PANEL(STORAGE)**

Specifies the panel that IPCS is to display on entry to IPCS BROWSE processing in place of the BROWSE option entry panel (BLSPOPT).

#### **PANEL(POINTER)**

Specifies that the BLSLDISP dialog program is to display the pointer panel. If a dump source is specified and the **PANEL** parameter is omitted, the pointer panel is displayed when BROWSE is requested on the IPCS Primary Option Menu.

#### **PANEL(STORAGE)**

Specifies that the storage panel is to be displayed by the BLSLDISP dialog program upon entry.

Symbol X for the dump is used to determine which storage is to be initially displayed. Symbol  $X$  is the name of the symbol which always contains the address of the last address referenced. If symbol X is not defined, location 0 in the default address space for the dump is initially displayed.

Enter the **END** primary command on the storage panel to display the pointer panel. This allows using the pointer panel in BROWSE processing initiated with the **PANEL(STORAGE)** option.

Enter the **CANCEL** primary command to exit BROWSE processing directly from the storage panel.

## **ACTIVE | MAIN | STORAGE**

Specifies the main storage for the address space in which IPCS is currently running and allows you to access that active storage as the dump source. You can access private storage and any common storage accessible by an unauthorized program.

#### **Reference**

See the SETDEF subcommand in the *z/OS MVS IPCS Commands* for more information about the ACTIVE, MAIN, and STORAGE parameters.

**DSNAME(***dsname***) | DATASET(***dsname***) FILE(***ddname***) | DDNAME(***name***)**

Specifies the dump source to be browsed.

If a dump source is specified and the PANEL parameter is omitted, PANEL(POINTER) is assumed.

If the parameter list passed to BLSLDISP is incorrect, then IPCS displays the IPCS BROWSE TERMINATED panel (see [Figure 9 on page 43\)](#page-58-0). This panel shows <span id="page-58-0"></span>the parameter list and an error message to describe the problem.

```
-------------- IPCS BROWSE TERMINATED --------------- INVALID PANEL
COMMAND ===] _
 IPCS BROWSE processing is being terminated at 10:15 on 10/25/86.
 The reason for termination is indicated in the message area of
 this panel.
This may be related to the parameters passed to IPCS BROWSE which
are shown below:
PARAMETERS ===] PANEL(POINTED) ACTIVE
 Press the ENTER key to terminate IPCS BROWSE processing.
```
*Figure 9. Example - IPCS Browse Terminated Panel*

**Note:**

- 1. Instead of using ISPEXEC to invoke the ISPF SELECT service, you can use other equivalent means to request the ISPF SELECT service.
- 2. The *text* passed as a parameter to dialog program BLSLDISP is explained in the [41](#page-56-0) section.
- 3. Dialog program BLSLDISP must run under ISPF application identifier BLSL. Specify the ISPF SELECT service option **NEWAPPL(BLSL)** when requesting the SELECT service.
- 4. Specify PASSLIB only if both of the following conditions exist:
	- a. You also specify NEWAPPL(BLSL).
	- b. You are running ISPF Version 2 Release 2 or later.

**End of Programming interface information**

**IPCS Dialog**

# <span id="page-60-0"></span>**Chapter 6. Using IPCS on Another System**

**Programming interface information**

The IPCS of z/OS must be used to format dump and trace data sets from z/OS systems.

#### Similarly:

- The IPCS of MVS/ESA SP 5 must be used to format dump and trace data sets from MVS/ESA SP 5.
- The IPCS of MVS/ESA SP 4 must be used to format dump and trace data sets from MVS/ESA SP 4.
- The IPCS of MVS/SP Version 3 must be used to format dump and trace data sets from MVS/SP Version 3.
- The IPCS of MVS/XA must be used to format MVS/XA dump data sets.
- The IPCS of MVS/370 must be used to format MVS/370 dump data sets.

During transition from one system to another, the new IPCS may run under your previous system. Situations such as the following require consideration:

- v You were running a sysplex with two or more releases on various systems, generating traces on each. A problem occurred, and now you want to merge the traces. To accomodate you in this situation, IPCS, the central tracing components, and most components of z/OS permit the use of IPCS in the most recent release to process **trace data sets**. You may need to use COPYTRC to extract traces from **dumps** if that was the mechanism used to capture some of the traces, and you should confirm that the tracing support supplied by the components that wrote the trace entries supports this use.
- You are a support programmer, and you are presented with a dump. The presenter cannot pinpoint the release that generated the dump. To accomodate you in this situation, IPCS from the most recent release will attempt dump initialization and basic processing sufficient to identify the release that generated the dump. Do **not** attempt to do any analysis beyond identifying the generating release, and do be prepared for some messages that result from data area changes between releases. Use DROPDUMP to remove all analysis records from the dump directory before performing analysis using IPCS from the correct release.

The procedure in [Figure 10 on page 46](#page-61-0) allows IPCS to process dumps produced by system SY1 on any MVS system that can access both the dumps produced by SY1 and the data sets that support SY1's IPCS, all of which are assumed to reside on 3380 SY1PAK.

Rather than using the system catalog on SY2 to locate IPCS data sets, a process that would cause SY2's IPCS data sets to be used, the LOGON procedure specifies the unit and volume serial number of the volume on which SY1's IPCS data sets have been placed.

<span id="page-61-0"></span>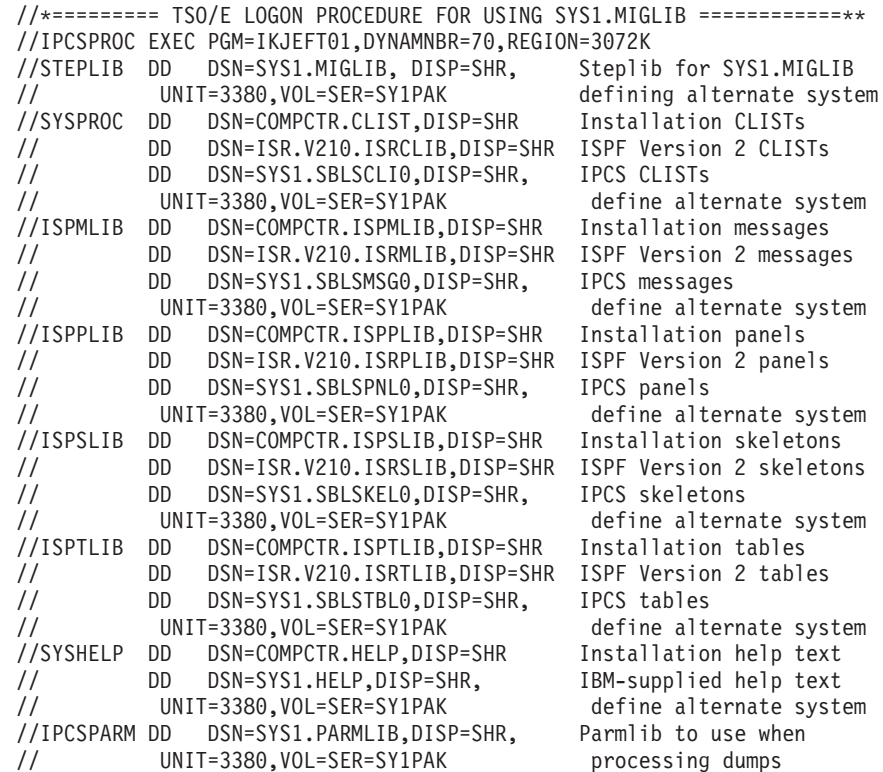

*Figure 10. A TSO/E LOGON Procedure for Using SYS1.MIGLIB*

The data sets for SY1 (or copies of them) that contain IPCS code and related materials are the following:

- SYS1.HELP TSO/E HELP command data
- v SYS1.MIGLIB Code
- v SYS1.PARMLIB Parmlib data
- SYS1.SBLSCLI0 CLISTs
- v SYS1.SBLSKEL0 ISPF skeletons
- SYS1.SBLSMSG0 ISPF messages
- SYS1.SBLSPNL0 ISPF panels
- v SYS1.SBLSTBL0 ISPF tables

Make sure that you place all installation-provided IPCS exit routines in SYS1.MIGLIB.

#### **Reference**

See the following:

• [Chapter 9, "Installing IPCS Exit Routines," on page 99](#page-114-0) for information about installing IPCS exit routines in SYS1.MIGLIB.

**End of Programming interface information**

# **Chapter 7. Providing Security for IPCS**

**Programming interface information**

Provide security for IPCS by using:

- The z/OS SecureWay Security Server, which includes the Resource Access Control Facility (RACF®)
- v BLSUGWDM validity check module to disable access to TSO/E commands

## **Providing z/OS Security Server Protection**

Security of IPCS-formatted dumps is handled in the same way as in the MVS system; for example, protection through data set passwords and verification of a TSO/E LOGON. You can use the Security Server to provide additional security, as required.

Your installation must continue to take specific action to prevent unauthorized access to dumps containing sensitive data.

## **Using BLSUGWDM to Disable Access to TSO/E Commands**

For security, create a validity check module named BLSUGWDM. Place in this module your command name validation routine. Use the routine to disable access to TSO/E commands. Providing the validation routine prevents unauthorized users from accessing certain programs. IPCS calls BLSUGWDM during processing for the IPCS TSO subcommand and all TSO/E commands invoked under IPCS. IPCS passes BLSUGWDM the command processor parameter list (CPPL) and the command scan output area (CSOA), as filled in by the TSO/E IKJSCAN routine.

BLSUGWDM can change CSOA bits to indicate whether either:

- A TSO/E command is incorrect (bit CSOABAD is set on)
- A TSO/E command is valid only as a CLIST (bit CSOAEXEC is set on)

If the CSOAEXEC bit is on upon entry to BLSUGWDM, the routine should not turn it off.

#### **References**

See *z/OS TSO/E System Diagnosis: Data Areas* for the data areas.

**Note:** IBM supplies a sample BLSUGWDM installation exit with the name of BLSXGWDM in the SYS1.SAMPLIB parmlib member. The sample will help you understand the capabilities and limitations of this interface.

**End of Programming interface information**

**IPCS Security**

# **Chapter 8. Writing IPCS Exit Routines**

**Programming interface information**

You can customize and enhance IPCS by providing exit routines.

# **Exit Routines**

The IPCS exit routines are:

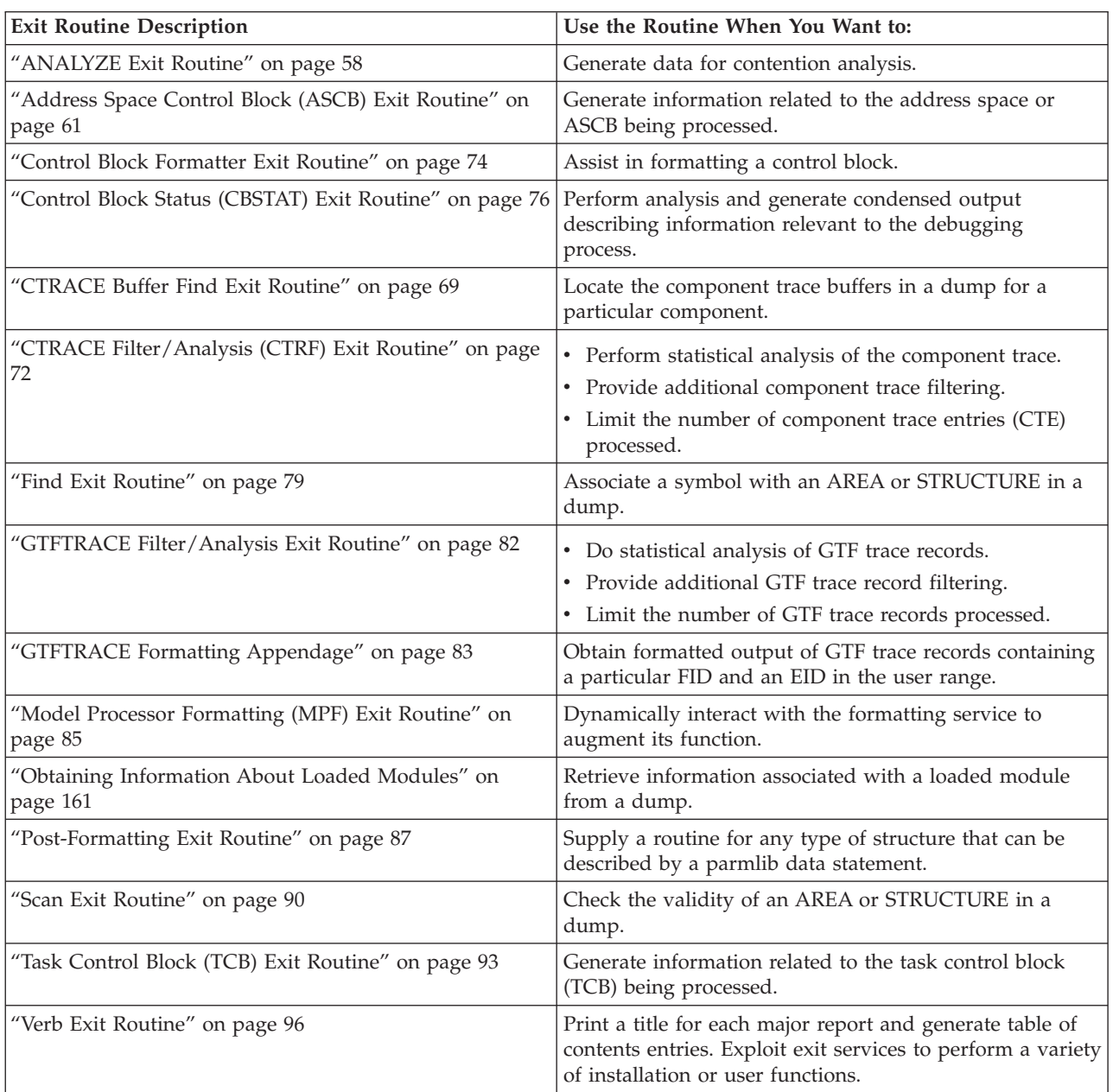

## **General Information about Writing an IPCS Exit Routine**

You can write an IPCS exit routine for two types of formatting:

- v **IPCS formatting:** This type of formatting is for unformatted dumps and traces processed by IPCS:
	- SVC dumps
	- Stand-alone dumps
	- ABEND dumps written to SYSMDUMP data sets
	- CTRACE trace data
	- GTFTRACE trace data.
- ABEND/SNAP formatting: This type of formatting is used for formatted dumps. These dumps are:
	- ABEND dumps written to SYSABEND data sets
	- ABEND dumps written to SYSUDUMP data sets
	- SNAP dumps.

The following topics describe these items that you should be aware of when writing an exit routine:

- v Conditions on entry to an IPCS exit routine
- Services available to an IPCS exit routine
- v Restrictions and limitations of an IPCS exit routine
- Discontinuing processing for an interactive user
- v Communication between IPCS exit routines
- v External routines invoked by IPCS exit routines
- v IPCS data areas and mapping macros to be used by IPCS exit routines
- v Conventions for return to the caller of an IPCS exit routine
- Making load libraries available to IPCS
- v Using IPCS exit routines to format installation-supplied application trace data

Programming considerations that differ for IPCS formatting and ABEND/SNAP formatting are described.

## **Conditions on Entry to an IPCS Exit Routine**

#### v **For IPCS and ABEND/SNAP Formatting**

The exit routine receives control for either type of formatting with:

– A program status word (PSW) in primary mode and enabled, pageable, in task mode

– The addressing and residence modes specified when the exit was link-edited The exit routine should obtain working storage from the subpool specified in field ADPLSBPL, by coding:

GETMAIN ... SP=*adplsbpl\_value*

*adplsbpl\_value* is the value in field ADPLSBPL, contained in BLSABDPL.

The exit routine must release all resources it acquired before the routine completes processing.

For both ABEND/SNAP and IPCS formatting, the system provides recovery for an exit routine. Use the ESTAE and ESTAEX macros to provide additional

recovery if desired, but do not have recovery routines request retry. To ensure appropriate resource clean-up, permit percolation to the recovery routines supplied by the system.

v **For IPCS Formatting**

An exit routine runs in PSW key 8 and problem state under a task control block (TCB) established for IPCS or ISPF logical screen processing.

v **For ABEND/SNAP Formatting**

An exit routine runs in PSW key 0 and supervisor state under any TCB for which SNAP (direct request) or ABEND (indirect request) processing has been requested. The routine should be carefully audited to ensure that it introduces neither security nor integrity exposures into the system.

No locks are held when the exit routine receives control. The exit routine cannot issue the ENQ macro or obtain any locks.

# **Services Available to an IPCS Exit Routine**

v **For IPCS Formatting**

An exit routine can use the following services:

- **System Services:**
	- Any system service available to programs that are enabled and in task mode. Use such service carefully so that the exit routine exits in the same state in which it was entered.
	- Any system service available to unauthorized programs.
- **IPCS Exit Services:**
	- Add symptom
	- Control block formatter
	- Control block status
	- Exit control table (ECT)
	- Equate symbol
	- Expanded print
	- Format model processor
	- Get symbol
	- Name
	- Name/token lookup
	- Select ASID
	- Standard print
	- Storage access
	- Storage map
	- Symbol
	- Table of contents
	- WHERE
- **TSO/E Services:** IPCS makes a command processor parameter list, CPPL (mapped by mapping macro IKJCPPL), available to all exit routines to facilitate the use of TSO/E services. IPCS initializes all fields in the CPPL except for CPPLCBUF upon entry to all exit routines. IPCS initializes the CPPLCBUF field only upon entry to verb exit routines.

**Note:**

## **General Information**

- 1. The use of IKJPARS and IKJSCAN services of TSO/E is recommended for analyzing the syntax of free-form user input text passed to verb exit routines.
- 2. The STACK service and the TSO/E EXEC command can be used to queue subcommands and CLISTs, respectively, to be processed by IPCS immediately after completion of the current subcommand.
- **Other Services:**
	- ISPF services. Use the ISPF SELECT service to invoke the IPCS dialog programs.
	- PDF services, if installed.
	- DATABASE 2 (DB2<sup>®</sup>) services.
	- Graphical data display manager (GDDM<sup>®</sup>) services.
	- Other application services.

#### v **For ABEND/SNAP Formatting**

An exit routine can use the following services:

- **System Services:**
	- Any system service available to programs that are enabled and in task mode. Use such service carefully so that the exit routine exits in the same state in which it was entered.
	- Any system service available to authorized programs.
- **IPCS Exit Services:**
	- Control block formatter
	- Expanded print
	- Format model processor
	- Standard print
	- Storage access

## **Restrictions and Limitations of an IPCS Exit Routine**

## v **For IPCS and ABEND/SNAP Formatting**

An exit routine can use system services that cause TCBs and service request blocks (SRB) other than the original TCB to perform processing. Such TCBs and SRBs cannot request dump-processing services.

Entry to exit routines must be in primary mode, and all services invoked by the exit routine expect to receive control in primary mode. In between, however, an exit routine may switch to AR mode for any processing that might require AR mode.

#### v **For IPCS Formatting**

Exit routines should be reentrant and recursively enterable. Existing verb exit routines that do not satisfy this criterion can be used with the restriction that the IPCS dialog user cannot call for their recursive use. In this case, the verb exit routines should be marked with neither the RENT nor the REUS linkage editor attributes so that the user of the IPCS dialog can cause multiple, independent copies of the exit routine to be loaded and run under each ISPF logical screen task.

When using any of the IPCS print services, follow these guidelines to design messages issued by IPCS:

1. Do not use EBCDIC codes that cannot be represented on all the media to which IPCS messages may be transmitted. Lowercase EBCDIC letters may be treated as an exception to this rule because IPCS will translate lowercase letters to uppercase if the user requests.

2. IPCS limits the EBCDIC codes that you may use by translating all unprintable codes to EBCDIC periods. IBM does not recommend that you use richer fonts than the CHARS=DUMP font, but IPCS does not prevent you from using these fonts.

#### **Reference**

See *z/OS MVS IPCS User's Guide* for information about how IPCS treats different print fonts.

- 3. Do not design reports in which lines of text refer to other parts of the report through page numbers. For reports that are quite extensive, consider using the table of contents service to help the report user find the parts of the report that are of interest. The table of contents service allows the report user to:
	- Supply a data set specifically for the table of contents information
	- Direct the IPCS print output to another data set where IPCS can include page headers that include the referenced page numbers.

If the report user decides not to use the table of contents entries, IPCS discards them.

When a report is written to a terminal instead of a print data set, no page headers (and, therefore, no page numbers) are displayed. Thus, references to page numbers are of limited value in a report written to a terminal; the page number references merely provide some indication of the relative locations of various items in a report.

#### v **For ABEND/SNAP Formatting**

An exit routine should not alter the environment being dumped. Resources that are allocated for processing by an the routine should be returned to their original state before the routine ends processing.

## **Discontinuing Processing for an Interactive User**

An exit routine should be prepared to handle the request of an interactive user tp terminate report processing. IPCS handles requests for transaction termination by turning on bit ADPLSYNO as soon as the request is recognized. IPCS then denies subsequent requests for services until the end of the transaction.

For exits that retrieve a small amount of data, format it immediately, and then iterate the process, IPCS responds quickly to a request to terminate the transaction. However, for exits that perform a significant amount of data analysis before actually providing any output, some additional provision should be made to the exit processing. Such exits should include tests of ADPLSYNO in their processing when IPCS services are denied. If ADPLSYNO is on in these circumstances, the exit should terminate as quickly as possible.

## **Communication Between IPCS Exit Routines**

v **For IPCS and ABEND/SNAP Formatting**

One exit routine can communicate with another by invoking the other exit routine and supplying parameters. No mechanism is supplied to remember data between invocations or to share information between separate exit routines when an exit routine is invoked multiple times.

v **For IPCS Formatting**

To avoid repetitive processing, IPCS provides the following functions through the dump directory:

– Definitions of symbols in the IPCS symbol table save repetitive look-up operations for such blocks as the communications vector table (CVT). Centralizing the look-up process for these blocks helps independently-written functions come to the same conclusions regarding whether a usable instance of a block can be found.

Use the equate symbol service, get symbol service, and symbol service to exploit this communication mechanism.

Defining types of data and naming conventions for IPCS symbols and supplying find routines to locate instances of that data by name will extend the communications mechanism.

– Entries in the IPCS storage map are designed to save repetitive validation of data areas, such as the CVT. IPCS storage map entries have other uses as well.

Use the get symbol service, storage map service, and symbol service to exploit the IPCS storage map.

Extend the communications mechanism by defining types of data and supplying scan exit routines to determine whether instances of the data appear to be usable.

#### **References**

For information about the exit services you can use for communication between exit routines, see the following:

- – ["Equate Symbol Service" on page 119](#page-134-0)
- – ["Get Symbol Service" on page 131](#page-146-0)
- – ["Storage Map Service" on page 147](#page-162-0)
- – ["Symbol Service" on page 150](#page-165-0)

# **External Routines Invoked by IPCS Exit Routines**

#### v **For IPCS Formatting**

An exit routine can invoke external routines freely. The system provides the external routine IEAVTFRD.

v **For ABEND/SNAP Formatting**

An exit routine should use only external routines accessible in the link pack area (LPA) for performance reasons.

# **IPCS Data Areas, Macros, and Mapping Macros to be Used by IPCS Exit Routines**

v **For IPCS and ABEND/SNAP Formatting**

When writing an exit routine, do not define any persistent data areas. Any storage that the routine obtains with the GETMAIN macro should be released with a FREEMAIN macro before the routine completes processing.

IPCS provides mapping macros to map data areas needed to write IPCS exit routines and access IPCS exit services. IPCS also provides macros used to write certain IPCS exit routines.

#### **References**

See the following:

- – ["IPCS Macros and Mapping Macros" on page 6](#page-21-0) for information about the IPCS macros and mapping macros needed to write IPCS exit routines
- *z/OS MVS Programming: Assembler Services Reference ABE-HSP* for information coding the macros

– For macro mappings, see *z/OS MVS Data Areas* in the z/OS Internet Library: [&zosliburl;](http://www.ibm.com/systems/z/os/zos/bkserv/) and *z/OS TSO/E System Diagnosis: Data Areas*.

#### v **For ABEND/SNAP Formatting**

Data areas may be defined by coding the DATA statement in the BLSCUSER parmlib member. To format BLSCUSER-defined data areas, code a SNAP exit routine.

#### **Reference**

See *z/OS MVS Installation Exits* for information about writing SNAP exit routines.

# **Conventions for Return to Caller for an IPCS Exit Routine**

#### v **For IPCS and ABEND/SNAP Formatting**

All exit routines must return control to their calling routine using standard linkage. Register 15 contains a return code that is used by some of the IPCS functions that call exit routines. Return code conventions differ from one type of exit routine to another and are discussed as part of the "Output" topic for each type of exit routine.

# **Making Load Libraries Available to IPCS**

## v **For IPCS Formatting**

You can make load libraries available to IPCS through any of the following methods:

- Bring a load module into the job pack area through the use of the ATTACH, LINK, LOAD, or XCTL macros.
- Define your own library, which contains exit routines, and identify it to IPCS through one of the following methods:
	- Specify the TASKLIB parameter as part of the TSO/E IPCS command used to start IPCS.
	- Make DD statement ISPLLIB available at the time the ISPF session is started.
	- Use the TSOLIB command of TSO/E. See detailed information in *z/OS TSO/E Command Reference*.
- Use JOBLIB or STEPLIB DD statements in the JCL of a LOGON procedure.
- Place a load module into the link pack area (LPA).
- Use SYS1.LINKLIB, LNKLSTxx data sets, or SYS1.MIGLIB.

For all but the first method, the linkage editor places load modules into the library.

v **For ABEND/SNAP Formatting**

The load module must be available in the link pack area (LPA) or in SYS1.LINKLIB, LNKLSTxx data sets, or SYS1.MIGLIB. Use of the LPA is preferred because you do not need to use the private area.

# **Managing Storage for IPCS Exit Routines**

z/OS Release 2 provides macros that can be used to manage blocks of storage in IPCS and SNAP/ABDUMP environments. [Table 10 on page 56](#page-71-0) summarizes the macros for use in allocating and releasing storage. Following the table is a description of the meaning of each column.

## <span id="page-71-0"></span>**General Information**

| Allocate macro  | Free macro      | Storage location | <b>Register saving</b> | Host<br>environment | <b>ABDPL</b> address |
|-----------------|-----------------|------------------|------------------------|---------------------|----------------------|
| <b>BLSQAANS</b> | <b>BLSQFANS</b> | <b>ANY</b>       | <b>STM</b>             | SNAP 0r IPCS        | Parm 1               |
| <b>BLSQALLR</b> | <b>BLSQFRER</b> | <b>BELOW</b>     | <b>STM</b>             | SNAP 0r IPCS        | Reg 1                |
| <b>BLSQALLS</b> | <b>BLSQFRES</b> | <b>BELOW</b>     | <b>STM</b>             | SNAP 0r IPCS        | Parm 1               |
| <b>BLSUA24R</b> | <b>BLSUF24R</b> | <b>BELOW</b>     | <b>BAKR</b>            | <b>IPCS</b>         | Reg 1                |
| <b>BLSUA24S</b> | <b>BLSUF24S</b> | <b>BELOW</b>     | <b>BAKR</b>            | <b>IPCS</b>         | Parm 1               |
| <b>BLSUA31R</b> | <b>BLSUF31R</b> | <b>ANY</b>       | <b>BAKR</b>            | <b>IPCS</b>         | Reg 1                |
| BLSUA31S        | <b>BLSUF31S</b> | <b>ANY</b>       | <b>BAKR</b>            | <b>IPCS</b>         | Parm 1               |
| <b>BLSUAANR</b> | <b>BLSUFANR</b> | <b>ANY</b>       | <b>STM</b>             | <b>IPCS</b>         | Reg 1                |
| <b>BLSUAANS</b> | <b>BLSUFANS</b> | <b>ANY</b>       | <b>STM</b>             | <b>IPCS</b>         | Parm 1               |
| <b>BLSUALGR</b> | <b>BLSUFRGR</b> | <b>ANY</b>       | <b>STMG</b>            | <b>IPCS</b>         | Reg 1                |
| <b>BLSUALGS</b> | <b>BLSUFRGS</b> | <b>ANY</b>       | <b>STMG</b>            | <b>IPCS</b>         | Parm 1               |
| <b>BLSUALL2</b> | <b>BLSUFRE2</b> | <b>BELOW</b>     | <b>STM</b>             | <b>IPCS</b>         | Parm 2               |
| <b>BLSUALLR</b> | <b>BLSUFRER</b> | <b>BELOW</b>     | <b>STM</b>             | <b>IPCS</b>         | Reg 1                |
| <b>BLSUALLS</b> | <b>BLSUFRES</b> | <b>BELOW</b>     | <b>STM</b>             | <b>IPCS</b>         | Parm 1               |

*Table 10. Storage Management Macros*

## **Storage Location**

'BELOW' storage indicates that the macro allocates storage below the 16 MB line. Modules executing in either 24-bit or 31-bit addressing mode can request BELOW storage.

'ANY' storage indicates that the macro may allocate storage above or below the line. Only modules executing in 31-bit addressing mode can request ANY storage.

The storage allocation macros execute in the addressing mode of the caller and initialize the first word of the storage allocated to conform with IBM standards:

- v Bits 0-7 of word 0 are set to zero to indicate that an assembler language program owns the storage rather than a program generated by a HLL compiler.
- v Bits 8-31 of word 0 are set to indicate the length of the storage.
- Modules that are designed to execute on zSeries<sup>®</sup> hardware and are passed save areas long enough to employ F4SA or F7SA linkage may use STMG to efficiently save general purpose registers. See Starting in AMODE 64 in the *z/OS MVS Programming: Assembler Services Guide* for more information regarding such linkages.

## **Register Saving**

The IPCS automatic storage allocation macros require the saving of all registers.

- v Traditional module linkage involves the saving of registers passed in a 72-byte save area via STM. Modules using this means to save registers should select macros from rows in Table 10 where the "Register saving" column says "STM".
- A newer, hardware-assisted linkage convention employs the BAKR instruction to save registers. Modules using this means to save registers should select macros from rows where the "Register saving" column says "BAKR".

## **Host Environment**

The following recommendations apply:
- Modules that must execute as part of SNAP/ABDUMP processing should select macros where the "Host environment" column says "SNAP or IPCS". Because SNAP/ABDUMP processing may need to be performed in environments where virtual storage is constrained, a very small amount of automatic storage data is recommended. It is also recommended that the location be ANY, if possible.
- Modules that only need to execute as part of an IPCS session should select macros from a row where the "Host environment" column says "IPCS". The path length for these macros is slightly shorter than equivalent "SNAP or IPCS" macros, and the modules that acquire system storage to support this purpose ask for larger increments, reducing the frequency with which system services need to be explicitly requested.

### **ABDPL Address**

The BLSABDPL mapping macro is the IPCS exit routine parameter list. There are three ways in which the ABDPL address can be passed to the storage management macros:

- 1. Routines that require no formal parameter may accept control in primary mode with the ABDPL address loaded into general purpose register 1. Such modules must use macros from rows where the "ABDPL address" column reads "Reg 1".
- 2. Routines that require formal parameters should be designed to accept control in primary mode and receive the ABDPL address as the first formal parameter. Modules that do so should use macros from rows where the "ABDPL address" column reads "Parm 1".
- 3. IKJPARS validity-check routines, many of which have been written for use by IPCS, receive control in primary mode with IKJPARS forwarding an address supplied to it as a second formal parameter. IKJPARS validity-check routines written for use by modules that supply IKJPARS with the ABDPL address should use macros from rows where the "ABDPL address" column reads "Parm 2".

### **Programming Considerations**

**Register Usage:** The allocation macros and the modules that they invoke presume the right to alter a large number of general purpose registers. Assembler language programs using the macros must exercise caution regarding registers loaded prior to using the macros and expected to remain unaltered by them.

The storage allocation macros intended for use in both SNAP and IPCS host environments load registers 1, 9, and 10 with the addresses of the storage assigned for automatic storage purposes, the ABDPL, and internal use. Registers 0, 2-5, 11, 14, and 15 may be altered unpredictably. Register 13 is expected to contain the address of the 72-byte save area supplied by the caller of the module. The storage allocation macros intended for use in only the IPCS host environment load registers 1 and 9 with the addresses of the storage assigned for automatic storage purposes and of the ABDPL respectively. Registers 0, 2-7, 11, 14, and 15 may be altered unpredictably. Register 13 is expected to contain the address of the 72-byte save area supplied by the caller of the module.

**Error Return:** If storage cannot be allocated, all IPCS automatic storage allocation return to the caller of the module requesting automatic storage with return code 16.

# **ANALYZE Exit Routine**

An ANALYZE exit routine is a way for IPCS to detect resource contention that existed in the system at the time the system wrote the dump. The ANALYZE exit routine uses the CQE create service to describe the contention to IPCS so that IPCS can analyze contention on a system-wide basis and generate appropriate reports.

Define the ANALYZE exit routine in the BLSCUSER parmlib member with the following statement:

EXIT EP(*name*) ANALYZE

*name* is the name of the ANALYZE exit routine.

#### **References**

See the following:

- v ["Contention Queue Element \(CQE\) Create Service" on page 115](#page-130-0) for information about using the CQE create service to describe contention information
- v *z/OS MVS IPCS Commands* for examples of the reports produced by the ANALYZE subcommand
- v *z/OS MVS Initialization and Tuning Reference* for information about the EXIT statement in a BLSCUSER parmlib member

# **Possible Uses**

ANALYZE exit routines can enhance the analysis provided by IBM-supplied ANALYZE exit routines by processing either:

- Installation resources
- IBM component or subsystem resources that do not supply ANALYZE exit routines

ANALYZE exit routines increase the diagnostic value of the ANALYZE subcommand reports.

# **Programming Considerations**

Be aware of the following information when writing an ANALYZE exit routine.

#### **Performance Implications**

When the IPCS user enters the ANALYZE subcommand against a dump, IPCS gives each ANALYZE exit routine control once. An ANALYZE exit routine uses the CQE create service to make contention information available. IPCS records this contention information in the dump directory; this information can be reused as often as needed.

### **Restrictions and Limitations**

None.

### **Data Areas**

- **ADPLEXTN:** (Mapped by mapping macro BLSABDPL) IPCS sets field ADPLEFCD to ADPLEFAN (X'0001') upon entry to an ANALYZE exit routine to permit a common entry point to serve as an ANALYZE exit routine, as well as one of the following types of exit routines:
	- ASCB exit routine
	- Post-formatting exit routine
- TCB exit routine
- Verb exit routine

The registers and other conditions on entry to each of these types of exit routines are the same. Use field ADPLEXTN to determine the purpose of a given call to a multi-function entry point.

#### **References**

See the following:

- v *z/OS MVS Programming: Assembler Services Reference ABE-HSP* for information about the BLSABDPL macro
- v *z/OS MVS Data Areas* in the z/OS Internet Library: [&zosliburl;](http://www.ibm.com/systems/z/os/zos/bkserv/) for a mapping of BLSABDPL

### **Passing Control**

An ANALYZE exit routine receives control from IPCS when the IPCS user enters the ANALYZE subcommand against a dump. IPCS invokes the ANALYZE exit routines in the order they are listed in the installation-supplied BLSCUSER parmlib member.

#### **Reference**

See [Chapter 9, "Installing IPCS Exit Routines," on page 99](#page-114-0) for information about installing exit routines by listing them in the installation-supplied BLSCUSER parmlib member.

### **Input**

In addition to the input considerations described in ["Conditions on Entry to an](#page-65-0) [IPCS Exit Routine" on page 50,](#page-65-0) the following special input considerations apply to ANALYZE exit routines.

On entry to an ANALYZE exit routine, register 1 points directly to the IPCS exit parameter list (ABDPL data area).

Field ADPLEFCD of ABDPL is an exit function code. IPCS sets ADPLEFCD to ADPLEFAN (X'0001'). The ADPLEFCD field allows a user to write an exit routine that acts as both a verb exit routine, which formats data, and an ANALYZE exit routine, which simply reports on contention. The exit routine can follow a data area chain and perform formatting or call the CQE create service depending on the value in ADPLEFCD.

# **Output**

In addition to the output considerations described in ["Conventions for Return to](#page-70-0) [Caller for an IPCS Exit Routine" on page 55,](#page-70-0) the following special output considerations apply to ANALYZE exit routines:

**Registers at Exit**

**Register Contents**

**0 through 14**

Same as on entry

**15** Ignored

# **Example**

The following notes describe how a user might go about writing an ANALYZE exit routine for a mythical resource called WIDGET:

1. Choose a name for the WIDGET ANALYZE exit routine, such as ANLZWIDG, and install it.

#### **Reference**

See [Chapter 9, "Installing IPCS Exit Routines," on page 99](#page-114-0) for information about installing IPCS exit routines.

2. In module ANLZWIDG, establish addressability to the ABDPL data area. The simplest way to establish addressability to ABDPL is to use the following instruction:

USING ABDPL,R1

This takes advantage of the fact that register 1 directly addresses ABDPL upon entry. A more practical example would be:

LR ABDPLPTR,R1 USING ABDPL,ABDPLPTR

Since register 1 is used to invoke services, most ANALYZE exits will need to copy register 1 to another register before using it.

3. Use the storage access service to locate the major WIDGET data area (WIDGMAJ) that contains the anchor to a chain of WIDGET control elements (WIDGCE). Each WIDGCE points to a list of WIDGET data areas (WIDGCB) that indicate the owner or waiter for a particular WIDGET. Examine the WIDGMAJ to make sure the data area is valid and has not be overlaid with bad data. If the data area is bad, issue an error message and stop processing.

#### **Reference**

See ["Storage Access Service" on page 144](#page-159-0) for information about using the storage access service.

- 4. Code a loop that accesses each WIDGCE in the chain. Possibly add checks or controls to prevent infinite looping if the chain has become broken or circular. The following steps apply for each WIDGCE:
	- a. If there are no units of work waiting for this particular WIDGET, go on to the next WIDGCE.

**Note:** If the act of owning a WIDGET is a significant piece of debugging information, it might be desirable to report the owner of the WIDGET using the CQE create service. This information could then be viewed in the ASID or RESOURCE report generated on the ANALYZE subcommand.

b. If the WIDGET has both units of work owning it and waiting for it, then invoke the CQE create service for each of these units of work. The type of information needed is:

#### **Resource name**

Start all resource names for a particular class of resources with the same characters (for example ENQs start with **MAJOR=**, locks start with **Local lock ...**). This will cause the ANALYZE RESOURCE report to group similar resources together. If WIDGETs were identified by their position on the queue, the resource name might be **WIDGET 00001**.

#### **Additional Data**

Additional data is usually unique to each resource type. For ENQs, the GRS ANALYZE exit routine indicates if the ENQ is a result of a RESERVE macro. For local locks, the additional data indicates that the owner is actively running on a certain CPU. For WIDGETs, there might be some special characteristics that are useful to know. This information is placed in the additional data and is formatted in the ANALYZE reports.

#### **Unit of Work**

There are fields in the CQE create parameter list that allow the user to define the unit of work that owns or is waiting for the resource. The exit routine specifies any information that might be needed to identify the unit of work, such as the system name, ASID, data area name (for example TCB), data area address, job name, and processor address. This information is used to tell the user exactly which units of work are the bottlenecks in a contention situation. The information allows the ANALYZE process to correlate resource information from multiple classes for a single unit of work. For example, a task (TCB) might own WIDGET 00005 and ENQ, and be waiting for an I/O device. Be sure to save any information needed by the exit routine in control blocks where the information will be available to the exit routine.

#### **Reference**

See ["Contention Queue Element \(CQE\) Create Service" on page 115](#page-130-0) for information about the CQE create service.

## **Address Space Control Block (ASCB) Exit Routine**

Write an ASCB exit routine to either:

- v Generate a unique diagnostic report about a specific address space data area (ASCB)
- v Enhance the output generated by the IPCS SUMMARY subcommand for each ASCB processed

Define the ASCB exit routine in the BLSCUSER parmlib member with the following statement:

EXIT EP(*name*) ASCB

*name* is the name of the ASCB exit routine.

In lieu of writing an ASCB exit routine, a post-formatting exit routine can be written to generate a unique diagnostic report about any data area.

#### **References**

See the following:

- v ["Post-Formatting Exit Routine" on page 87](#page-102-0) for information about post-formatting exit routines
- v *z/OS MVS Initialization and Tuning Reference* for information about the EXIT statement in a BLSCUSER parmlib member

**Note:** IBM does not provide any ASCB exit routines.

# **Possible Uses**

The ASCB exit routine generates information related to an ASCB in a dump currently being processed by IPCS, which could be either:

- Installation address space storage
- IBM component address space storage

# **Programming Considerations**

Be aware of the following information when writing an ASCB exit routine.

### **Performance Implications**

When the IPCS user enters either the ASCBEXIT or the SUMMARY subcommand with the FORMAT parameter, IPCS gives each ASCB exit routine control once.

#### **Reference**

See *z/OS MVS IPCS Commands* for information about the ASCBEXIT and SUMMARY subcommands.

### **Restrictions and Limitations**

None.

#### **Data Areas**

- **ADPLEXTN:** (Mapped by mapping macro BLSABDPL) IPCS sets field ADPLEFCD to ADPLEFAC (X'0002') upon entry to an ASCB exit routine to permit a common entry point to serve as an ASCB exit routine as well as one of the following types of exit routines:
	- ANALYZE exit routine
	- Post-formatting exit routine
	- TCB exit routine
	- Verb exit routine

The registers and other conditions on entry to each of these types of exit routines are the same. Use field ADPLEXTN to determine the purpose of a given call to a multi-function entry point.

### **Passing Control**

An ASCB exit routine receives control in one of the following ways:

- v The ASCBEXIT subcommand allows the IPCS user to invoke one or all ASCB exit routines. To have the ASCBEXIT subcommand invoke an installation-provided ASCB exit routine, either:
	- Define the ASCB exit routine in the BLSCUSER parmlib member
	- Invoke the ASCB exit routine by module name
- The CBFORMAT subcommand with the EXIT parameter will invoke all ASCB exit routines defined in the totality of IPCS parmlib members, if an ASCB is selected for formatting. IPCS invokes the ASCB exit routines immediately after IPCS formats the ASCB.
- The SUMMARY subcommand with the FORMAT parameter invokes all ASCB exit routines defined in the totality of IPCS parmlib members. IPCS invokes the ASCB exit routines immediately after IPCS formats the ASCB and related data areas.

### **References**

See the following:

- [Chapter 9, "Installing IPCS Exit Routines," on page 99](#page-114-0) for information about installing exit routines
- v *z/OS MVS IPCS Commands* for the ASCBEXIT, CBFORMAT, and SUMMARY subcommands

# **Input**

In addition to the input considerations described in ["Conditions on Entry to an](#page-65-0) [IPCS Exit Routine" on page 50,](#page-65-0) the following special input considerations apply to ASCB exit routines.

**Note:** The following section describes what IPCS sets on entry to an ASCB exit routine. However, if you are trying to invoke an ASCB exit routine, you must set these values.

On entry to an ASCB exit routine, register 1 points directly to the IPCS exit parameter list (ABDPL data area).

v IPCS sets field ADPLASID to identify the address space for which ASCB formatting is requested, whenever the ASCB resides in virtual storage.

This field can be set by ASCB exit routines to specify an ASID before the exit routines invoke the storage access service to retrieve virtual storage, or when the exit routines call formatter or model processor services to retrieve virtual storage data before formatting it.

- IPCS sets field ADPLCBP (also known as ADPLTCB) to contain the virtual storage dump address of the block being processed. If a block does not reside in virtual storage, this field is zeroed, and the exit routine must use ADPLESYP to find the address of the block in the storage mapped by BLSRESSY. This can only happen in the IPCS environment.
- When the exit routine is written to run in an IPCS environment, IPCS sets field ADPLESYP to address a block of storage described by mapping macro BLSRESSY. That block of storage in turn describes the address space, address, and the type of data for which a formatting exit routine is being invoked. This allows the exit routine to pass the data unaltered, to the storage access function of the IPCS symbol service and retrieve an image of the block from the dump.

**Note:** The block of storage described by mapping macro BLSRESSY can reside in storage whose address is greater than X'FFFFFF'. Formatting exit routines that wish to utilize this support must run in AMODE(31) during that portion of their processing that accesses this parameter.

When the exit routine is written to run in a SNAP environment, this pointer contains zero upon entry to the post-formatting exit routine.

v IPCS sets field ADPLEFCD of the IPCS task variable to ADPLEFAN (X'0001'). The ADPLEFCD field allows a user to write an exit routine which acts as both a verb exit routine which formats data and as an ASCB exit routine which produces information about a specific ASCB.

#### **Reference**

See *z/OS MVS Programming: Assembler Services Reference ABE-HSP* and *z/OS MVS Data Areas* in the z/OS Internet Library: [&zosliburl;](http://www.ibm.com/systems/z/os/zos/bkserv/) for information about the BLSABDPL and BLSRESSY macros.

# **Output**

In addition to the output considerations described in ["Conventions for Return to](#page-70-0) [Caller for an IPCS Exit Routine" on page 55,](#page-70-0) the following special output considerations apply to ASCB exit routines.

#### **Registers at Exit**

#### **Register**

**Contents**

#### **0 through 14**

Same as on entry

**15** Ignored

# <span id="page-79-0"></span>**Component Trace Exit Routines**

You can use the IPCS CTRACE subcommand to format your installation-supplied application trace data. To use IPCS to format this data, you provide the following:

#### **CTRACE format table**

Informs IPCS of the component trace entries (CTEs) and how they are to be formatted. Through the FMTTAB parameter on the CTRACE macro with the DEFINE parameter, you specify the name of the load module containing the CTRACE format table. With Release 10, you can define components through the CTRACE statement of the BLSCUSER parmlib member or other parmlib members starting with BLSCECT.

See ["CTRACE Format Table" on page 66.](#page-81-0)

#### **IPCS model**

Specifies a template for the format of a particular CTE. A model is optional.

See ["IPCS Models" on page 67.](#page-82-0)

### **CTRACE formatter**

Consists of executable code that formats a CTE. The code can use an IPCS model. A formatter is optional.

See ["CTRACE Formatter" on page 68.](#page-83-0)

#### **CTRACE buffer find exit routine**

Locates trace buffers, if the buffers are externalized in a dump. The routine places the locations of the buffers into the equate symbol (ES) record. You place the name of the routine in the CTRACE format table. The CTRACE buffer find exit routine is required.

See ["CTRACE Buffer Find Exit Routine" on page 69.](#page-84-0)

#### **CTRACE filter/analysis (CTRF) exit routine**

Filters trace entries for formatting purposes or for analysis of the data. The routine applies filter options to each CTE. You place the name of the routine in the CTRACE format table. The CTRF routine is optional.

See ["CTRACE Filter/Analysis \(CTRF\) Exit Routine" on page 72.](#page-87-0)

After you set up the table, model, and routines, IPCS does the following in response to a CTRACE subcommand:

- 1. Locates the CTRACE format table.
- 2. Loads the CTRACE buffer find exit routine. Calls the routine repeatedly to locate the trace buffers in the dump until all trace buffers are located.
- 3. Loads the CTRF exit routine, if you specified one. Calls the routine for each entry in the trace buffers.

If you did not specify a CTRF exit routine, IPCS formats all CTEs in the buffers that pass the component trace global filters, such as timestamp range selection.

4. Formats all CTEs that pass the filters. To format the CTEs, IPCS uses your CTRACE formatter, your models, or both, if provided. If not provided, IPCS displays the information in hexadecimal.

[Figure 11 on page 66](#page-81-0) illustrates the interactions among the following. In the figure, the format table is located in SYS1.MIGLIB. However, the format table can be in any library available to IPCS.

- **ABC** An application, running in ASID(01), that generates component trace data. ABC issues the CTRACE macro to define the ABC application to the component trace service.
- **IPCS** IPCS running in the user's TSO/E address space. From IPCS, a user enters the CTRACE subcommand CTRACE COMP(ABC) to request that trace data from ABC be processed.

#### **FORMAT**

The name of the load module containing the CTRACE format table. FORMAT contains non-executable code that defines a CTRACE format table (FORMTAB) through multiple invocations of the ITTFMTB macro.

#### **FORMTAB**

The name of the CTRACE format table.

#### **FINDRTN**

The name of the CTRACE buffer find exit routine.

#### **FILTERTN**

The name of the CTRF exit routine.

#### **FORMAT1**

The name of the formatter associated with event identifier 1, as specified by the ITTFMTB macro.

#### **MODEL1**

The name of the model associated with event identifier 2, as specified by the ITTFMTB macro.

### <span id="page-81-0"></span>**Component Trace Exit Routines**

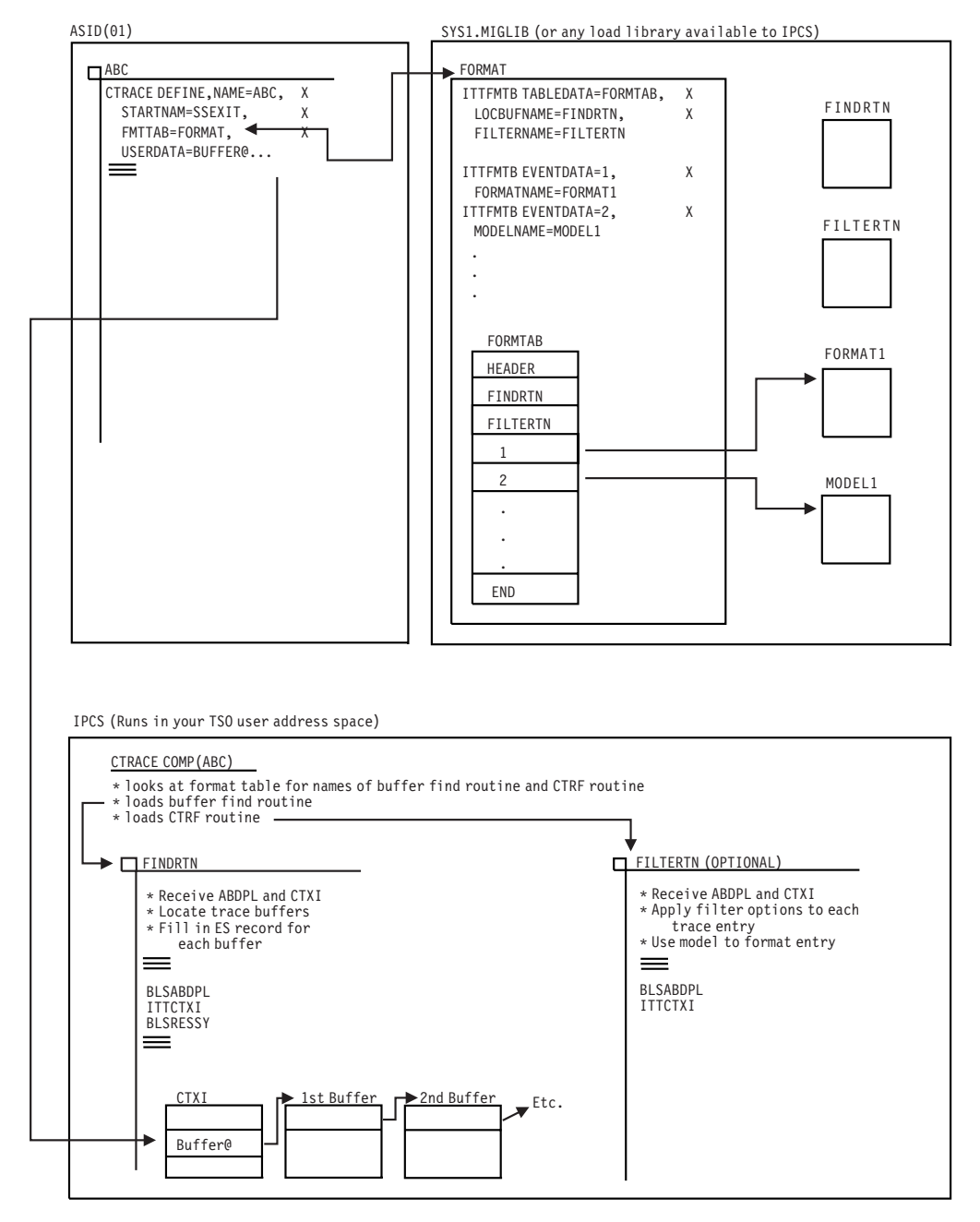

*Figure 11. Formatting Installation-Supplied Application Trace Data with IPCS*

# **CTRACE Format Table**

The CTRACE format table provides information to IPCS for formatting CTEs. To set up a format table, do the following:

- 1. Specify the name of the format table on the FMTTAB parameter of the CTRACE macro with the DEFINE parameter.
- 2. Use the ITTFMTB macro to create and map the format table. Create the format table as follows:
	- a. In a separate load module, issue the ITTFMTB macro to define the beginning of the table (TABLEDATA parameter). At this time, you can also

identify the name of your CTRACE buffer find exit routine (LOCBUFNAME parameter) and the name of your CTRF exit routine (FILTERNAME), if being provided.

<span id="page-82-0"></span>b. Issue an ITTFMTB macro for each unique CTE type that your component or application uses. In each ITTFMTB, the EVENTDATA parameter specifies the event identifier (CTEFMTID) for the CTE type. For example, if you have 50 types of CTEs, issue the ITTFMTB macro 50 times, once for each CTEFMTID.

When you create each CTE using a ITTCTE mapping macro, the CTEFMTID field indicates the format table entry.

- c. Issue the ITTFMTB macro to define the end of the format table (TABLEEND parameter).
- 3. Place the load module in a load library available to IPCS. See ["Making Load](#page-70-0) [Libraries Available to IPCS" on page 55](#page-70-0) for information about making a load library available to IPCS.
- 4. The system creates the format table at assembly time.

## **Contents of the CTRACE Format Table**

The table contains:

- Optional entries that point to CTRACE formatting support
- The name of your CTRACE buffer find exit routine
- The name of your CTRF exit routine
- Using the ITTFMTB macro, unique trace identifiers

#### **References**

See the following:

- v *z/OS MVS Programming: Authorized Assembler Services Reference ALE-DYN* for information about the CTRACE macro
- v *z/OS MVS Programming: Authorized Assembler Services Reference EDT-IXG* for information about the ITTFMTB macro

# **IPCS Models**

To display a CTE, you can use a model, which is a template. For most CTEs, usually only a model is needed, rather than a formatter or formatter and model.

In the CTRACE format table, specify a model by either a name or address on the MODELNAME or MODELADDR parameter of the ITTFMTB macro. Use MODELADDR when the model resides in the same load module as the CTRACE format table. Use MODELNAME when the model does not reside in the same load module as the CTRACE format table. The model must reside in a load library available to IPCS. See ["Making Load Libraries Available to IPCS" on page 55](#page-70-0) for how to make a load library available to IPCS.

When a model is specified by name in the format table, CTRACE loads it and retains its entry point for subsequent use. All such loaded support is deleted when CTRACE completes.

If the model for a particular format ID key (CTEFMTID in the ITTCTE mapping macro) is a model, IPCS calls the model processor service specifying that model and the appropriate view control value from the table.

#### **References**

### <span id="page-83-0"></span>**Component Trace Exit Routines**

See the following:

- ["Model Processor Formatting \(MPF\) Exit Routine" on page 85](#page-100-0) for information about models
- v *z/OS MVS Programming: Authorized Assembler Services Reference EDT-IXG* for information about the ITTFMTB macro

# **CTRACE Formatter**

To display a CTE, you can use a formatter, which is executable code. The formatter may use an IPCS model.

In the CTRACE format table, specify a formatter by either a name or address on the FORMATNAME or FORMATADDR parameter of the ITTFMTB macro. Specifying it by address is more efficient. Use FORMATADDR when the formatter code resides in the same load module as the CTRACE format table. Use FORMATNAME when the formatter code does not reside in the same load module as the CTRACE format table. The formatter must reside in a load library available to IPCS. See ["Making Load Libraries Available to IPCS" on page 55](#page-70-0) for how to make a load library available to IPCS.

#### **References**

See the following:

v *z/OS MVS Programming: Authorized Assembler Services Reference EDT-IXG* for information about the ITTFMTB macro

#### **Programming Considerations**

IPCS calls the CTRACE formatter for each CTE.

A CTRACE formatter may use a 4-kilobyte work area. The address of the work area is in the CTXIUSWA field of the CTXI data area. Each time a formatter is used, it can use the same work area, providing continuity across multiple invocations of the formatters. However, this work area is not preserved for use by other CTRACE exit routines.

When a formatter is specified by name in the format table, CTRACE loads it and retains its entry point for subsequent use. All such loaded support is deleted when CTRACE completes.

**Performance Implications:** Some components might produce a very large number of CTEs, and because a CTRACE formatter might be called for each one, consider exploiting the 4-kilobyte work area, or the CTXIUSER and CTXIUSRL fields to anchor storage obtained by the formatters. On the first call, IPCS initializes CTXIUSER and CTXIUSRL to a value of zero. If, on some subsequent call (call *n*), a formatter updates either of these fields, the updated information appears in the field as input to a formatter on the next call  $\text{(call } n+1)$ . CTRACE frees any storage anchored in CTXIUSER.

**Restrictions and Limitations:** The 4-kilobyte work area, pointed to by CTXIUSWA, provided by CTRACE for use by all exit routines and formatters can be used only by component-supplied routines or formatters. Do not attempt other uses.

### **Reference**

<span id="page-84-0"></span>See *z/OS MVS Data Areas* in the z/OS Internet Library: [&zosliburl;](http://www.ibm.com/systems/z/os/zos/bkserv/) for a mapping of the CTXI data area.

### **Data Areas:**

- v **ABDPL (mapped by mapping macro BLSABDPL)**
- v **ADPLPFMT (mapped by mapping macro BLSABDPL)**
- v **ADPLPFXT (mapped by mapping macro BLSABDPL)**
- v **CTXI (mapped by mapping macro ITTCTXI)**

### **Input**

On entry to a CTRACE formatter, register 1 points to a parameter list containing the addresses of the following data areas:

- 1. ABDPL
- 2. CTXI

The CTXIFMP field points to an initialized format parameter. If the format table specifies a model by address for the current CTE, IPCS loads that model; if the format table specifies the model by name, IPCS sets the format parameter field, ADPLPPTR, to point to the model.

### **Output**

The CTRACE formatter must call the formal model processor or the print service to produce printed output.

**See**

["Format Model Processor Service" on page 128](#page-143-0) and ["Standard Print Service" on](#page-158-0) [page 143](#page-158-0) for information about these services.

# **CTRACE Buffer Find Exit Routine**

In order for the CTRACE subcommand to process the CTEs produced by an installation-supplied application, IPCS requires an installation-supplied CTRACE buffer find exit routine.

To define a CTRACE buffer find exit routine to IPCS, the routine must reside in a load library available to IPCS and the name of the exit routine must be provided in the CTRACE format table.

#### **References**

See the following:

- v ["Making Load Libraries Available to IPCS" on page 55](#page-70-0) for information about making a load library available to IPCS
- v ["Component Trace Exit Routines" on page 64](#page-79-0) for information about using a CTRACE buffer find exit routine in formatting installation-supplied application trace data
- ["CTRACE Format Table" on page 66](#page-81-0) for information about creating the CTRACE format table
- v *z/OS MVS Programming: Authorized Assembler Services Guide* for producing CTEs for an installation-supplied application

### **Possible Uses**

CTRACE buffer find routines are used exclusively by the CTRACE subcommand to locate the CTRACE buffers in a dump associated with a particular component.

### **Programming Considerations**

IPCS calls the CTRACE buffer find routine until all buffers are located.

The CTRACE buffer find routine may use a 4-kilobyte work area. The address of the work area is in the CTXIUSWA field of the CTXI data area. Each time the routine is used, it can use the same work area, providing continuity across multiple invocations of the routine. However, this area is not preserved for use by other CTRACE exit routines or CTRACE formatters.

**Performance Implications:** Consider exploiting the 4-kilobyte work area, or the CTXIUSER and CTXIUSRL fields to anchor storage obtained by the CTRACE buffer find exit routine. On the first call, IPCS initializes CTXIUSER and CTXIUSRL to a value of zero. If, on some subsequent call (call *n*), the exit routine updates either of these fields, the updated information appears in the field as input to the exit routine on the next call (call  $n+1$ ). CTRACE frees any storage anchored in CTXIUSER.

**Restrictions and Limitations:** The 4-kilobyte work area, pointed to by CTXIUSWA, provided by CTRACE for use by all exit routines and formatters can be used only by component-supplied routines or formatters. Do not attempt other uses.

The CTRACE buffer find exit routine must reside in a library available to IPCS.

#### **Data Areas:**

- v **ABDPL (mapped by mapping macro BLSABDPL)**
- v **CTXI (mapped by mapping macro ITTCTXI)**
- v **Equate symbol (ES) record**

#### **Reference**

See ["Equate Symbol Service" on page 119](#page-134-0) for more information on equate symbol records.

**Passing Control:** When the IPCS user enters the CTRACE subcommand, IPCS calls the installation-supplied CTRACE buffer find exit routine to locate the buffers in a dump. IPCS saves this information in the symbol table for the dump. As long as the symbols remain intact, the CTRACE buffer find exit routine is not called again for the same dump.

**Returning to Caller:** The following list describes the return codes and the actions they cause.

#### **Code Action**

- **00** The ES record defines a buffer, and there may be more buffers, so call again.
- **04** The ES record defines a buffer, and there are no more buffers, so do not call again.
- **08** The ES record does not define a buffer, and there are no more buffers, so do not call again.

**16** Difficulties encountered, like missing storage in the path to the buffers. ES record does not describe a buffer, do not call again.

**Design Example:** The following is a high-level example of a CTRACE buffer find exit routine:

- 1. Locate the work area (field CTXIUSWA in the CTXI data area) and determine if this routine has been called before.
- 2. For the first call to this routine, do the following:
	- a. Initialize CTXIUSWA.
	- b. Use IPCS exit services or CTXI USERDATA, or both, to locate control information in the dump needed to identify the trace buffers. Save the anchor address in the work area.
- 3. Locate the next trace buffer defined by the CTRACE control structure. Save the buffer identified in the work area.
- 4. Fill in the ES record to identify the trace buffer.

The first time the exit is called, BLSRESSY is in 31-bit format. The storage is large enough to hold the 64-bit format. When working with 64-bit data, the buffer find exit converts BLSRESSY to the 64-bit format by invoking BLSRES02.

BLSRES02 is an IPCS service that receives the symbol table record (31 or 64 bits) and formats it into a 64-bit output symbol table record. From then on the 64-bit format of BLSRESSY is used every time the exit is invoked.

BLSRES02 is invoked using CALL with standard register conventions. For example:

CALL BLSRES02(ZZ2,ESPA,ESP2) where: INPUT= ZZ2 - IPCS task variable ESPA - EQUATE Symbol Record Parameter OUTPUT= ESP2 - 64 Bit Symbol Table Parameter

- 5. Set the return code.
- 6. Return to the caller.

### **Input**

On entry to a CTRACE buffer find exit routine, register 1 points to a parameter list containing the addresses of the following data areas:

- 1. ABDPL
- 2. CTXI

Field CTXIESR (in CTXI) points to an initialized BLSRESSY ABITS(31) structure.

### **Output**

The CTRACE buffer find exit routine describes a CTRACE buffer by filling in the BLSRESSY structure. For IPCS z/OS R8 and later, the buffer find routine might return BLSRESSY ABITS(31) or BLSRESSY ABITS(64) formats to CTRACE. The buffer passed to the CTRACE buffer find exit routine is large enough to hold the largest BLSRESSY ABITS(64) structure that IPCS supports.

BLSRESSY ABITS(64) structures can describe buffers as long as X'FFFFFFFF\_FFFFFFFF' bytes in length. CTRACE imposes an artificial limit of X'00000000\_80000000' bytes and recommends the use of much smaller buffers. Trace entries within any buffer form a list structure. Loss of one page when a dump is recorded or damage to a single byte can render all remaining trace entries illegible.

# <span id="page-87-0"></span>**CTRACE Filter/Analysis (CTRF) Exit Routine**

If an application supports specific tracing options, the application can provide a CTRF exit routine. This routine receives control for each installation-supplied CTE.

### **Possible Uses**

A CTRACE filter/analysis (CTRF) exit routine can:

- v Perform statistical analysis of the CTEs
- Provide additional filtering
- Limit the number of entries processed

To define a CTRF exit routine to IPCS, the routine must reside in a load library available to IPCS. There are two ways to define a CTRF exit routine to IPCS:

• Through the FILTERNAME parameter on the ITTFMTB macro.

Use this method when you are designing CTRACE support and you want to include a CTRF exit routine as part of your design. See ["Component Trace Exit](#page-79-0) [Routines" on page 64](#page-79-0) for further information.

• Through the USEREXIT parameter on the CTRACE subcommand in IPCS. This method is useful for someone doing problem determination who decides that additional filtering (beyond that provided in the original design) is necessary. See *z/OS MVS IPCS Commands* for information about the CTRACE subcommand.

You can use the PANDEF parameter in a BLSCUSER parmlib member to define an input panel to accompany your CTRF exit routine. The input panel will be available when the CTRACE processing option in the IPCS dialog is used. The user can specify CTRACE options through the input panel. If you want to provide an accompanying help panel for the input panel, specify the help panel within the contents of the input panel.

The naming convention for input panels is to begin all names with COMPOPT. This ISPF variable should be set with the string of options to be collected on the input panel.

#### **References**

See the following:

- v The section on the ANALYSIS option of the IPCS dialog in *z/OS MVS IPCS User's Guide* for information on the CTRACE processing option.
- v *z/OS ISPF Dialog Tag Language Guide and Reference* for information about creating panels.
- *z/OS MVS Initialization and Tuning Reference* for information about using the PANDEF parameter in a BLSCUSER parmlib member.

### **Programming Considerations**

IPCS calls the CTRF exit routine for each CTE.

The CTRF exit routine may use a 4-kilobyte work area. The address of the work area is in the CTXIUSWA field of the CTXI data area. Each time the routine is used, it can use the same work area, providing continuity across multiple invocations of the routine. However, this work area is not preserved for use by either the CTRACE buffer find exit routine or a CTRACE formatter.

**Performance Implications:** Some components might produce a very large number of CTEs, and because the CTRF exit routine might be called for each one, consider exploiting the 4-kilobyte work area, or the CTXIUSER and CTXIUSRL fields to anchor storage obtained by the exit routine. On the first call, IPCS initializes CTXIUSER and CTXIUSRL to a value of zero. If, on some subsequent call (call *n*), the exit routine updates either of these fields, the updated information appears in the field as input to the exit routine on the next call  $\text{(call } n+1)$ . CTRACE frees any storage anchored in CTXIUSER.

**Restrictions and Limitations:** The 4-kilobyte work area, pointed to by CTXIUSWA, provided by CTRACE for use by all exit routines and formatters can be used only by component-supplied routines or formatters. Do not attempt other uses.

#### **Data Areas:**

- v **ABDPL (mapped by mapping macro BLSABDPL)**
- v **CTXI (mapped by mapping macro ITTCTXI)**

**Passing Control:** When the IPCS user enters a CTRACE subcommand with the USEREXIT parameter, CTRACE calls, in this order:

- v Any component-supplied CTRF exit routines, as defined through the FILTERNAME parameter on the ITTFMTB macro
- v Any CTRF exit routines, as specified through the USEREXIT parameter on the CTRACE subcommand.

CTRACE calls the exit routines for each CTE that passes the standard filtering options in effect.

IPCS calls the CTRF exit routine one additional time, with the bit CTXIDONE in the CTXI turned on, after all CTEs are processed. This last call will not occur if either exit routine returns code 16, or if the exit routine returns code 12.

**Returning to Caller:** The following list describes the return codes and the actions they cause.

#### **Code Action**

- **00** Normal processing of the entry
- **04** Reread CTEs from the first
- **08** The current entry is bypassed
- **12** No further calls to the CTRF exit routine
- **16** Ending of the subcommand

**Design Example:** The following is a high-level example of a CTRF exit routine:

- 1. Locate the work area (field CTXIUSWA in the CTXI data area) and determine if this routine has been called before.
- 2. For the first call to this routine, do the following:
	- a. Initialize CTXIUSWA.
	- b. On the first call, parse the application-specific option string to determine which CTEs must pass through filtering and be formatted. If any errors occur, the CTRF exit routine issues an error message using the IPCS expanded print service and sets a failing return code. The routine saves the results in the work area.
- 3. Apply application-unique filter options, or defaults, to the CTE.
- 4. Set the return code.
- 5. Return to the caller.

#### **Input**

On entry to a CTRF exit routine, register 1 points to a parameter list containing the addresses of the following data areas:

- 1. ABDPL
- 2. CTXI

### **Output**

The CTRF exit routine can use the exit environment to produce any desired output.

# **Control Block Formatter Exit Routine**

The control block formatter exit routine is called by the control block formatter service to assist in control block formatting.

Define a control block formatter exit routine in the BLSCUSER parmlib member with the following statement: DATA FORMAT(*name*[,*level*])

*name* is the name of the control block formatter exit routine. *level* is a function systems mode ID (FMID), which indicates a version and release of the MVS system. IPCS gives the formatting routine control when the control block to be formatted is supported by that MVS version and release. The level qualifier associates the formatter with an application programming interfaces supported by MVS releases with one of the following FMIDs:

- v JBB2125 supported data areas in virtual and real storage and had none of the services involving the BLSRESSY structure. A formatter written at this level uses the information in the ABDPL and ADPLEXT only. This level does not support data blocks residing in a data space.
- v HBB3310 introduced all of the services associated with IPCS and accomodated description of data spaces. This level supports 31-bit storage formatting only.
- v HBB7703 introduced a set of IPCS structures capable of describing 64-bit storage. Formatter written to accept descriptions of their data anywhere in 64-bit storage will be given control by IPCS in Release 10.

The default for API support is FMID HBB3310.

#### **References**

See the following:

- v ["Control Block Formatter Service" on page 107](#page-122-0) for information about the control block formatter service
- *z/OS MVS Initialization and Tuning Reference* for information about the DATA statement and its parameters in a BLSCUSER parmlib member

# **Possible Uses**

Control block formatter exit routines can be written to provide functions that cannot be accomplished using the format model processor service. A control block formatter exit routine can:

• Select the correct model for a block that has several variations

- Adjust the virtual address to account for a prefix
- Determine array or list dimensions and set the format parameter accordingly
- Establish the actual block length to limit formatting

#### **Reference**

See ["Format Model Processor Service" on page 128](#page-143-0) for information about the format model processor service.

# **Programming Considerations**

Be aware of the following information when writing a control block formatter exit routine.

#### **Performance Implications**

None.

### **Restrictions and Limitations**

A control block formatter exit routine is considered to be an extension of the data area formatter service, and as such is exposed to both the basic and the extended format interfaces.

Any control block formatter exit routine should be able to interpret the format parameters ADPLPFMT and ADPLPFXT. For those that can only interpret the basic format interface (ADPLPFMT only), the control block formatter service will attempt to convert to the basic interface. Specify **JBB2125** as the second parameter of the FORMAT parameter of the DATA statement in BLSCUSER parmlib member that defines your control block formatter exit routine:

DATA FORMAT(*name*,**JBB2125**)

When writing a control block formatter exit routine for systems that support 64-bit storage, specify HBB7703 as the second parameter of the FORMAT parameter of the DATA statement in BLSCUSER. Exits written to accept the HBB7703 API that also need to run against dumps of earlier releases should check the format of the BLSRESSY structure(s) passed. Ones solely designed to run on HBB7703 or higher levels may assume that the 64-bit format will be passed.

The interface cannot be converted if the block does not reside in:

- Virtual storage
- Real storage
- The dump header record
- The CPU status record

#### **Reference**

See *z/OS MVS Initialization and Tuning Reference* for information about creating a BLSCUSER parmlib member.

#### **Data Areas**

- v **ABDPL**
- v **ADPLPFMT, ADPLPFXT:** The format parameters can be referenced for decision making, and altered to influence the formatting process.

### **Passing Control**

The control block formatter service calls control block formatter exit routines when the control block formatter service has been called to format a data area with the acronym that is associated with the control block formatter exit routine.

### **Returning to Caller**

The following list describes the return codes and the actions they cause.

#### **Return Code**

**Action**

**00** Normal operation

#### **Nonzero**

Sets ADPLPRNF and a return code of 4 is sent to the initiating exit program.

### **Input**

On entry to a control block formatter exit routine, register 1 points to a parameter list containing the addresses of the following data areas:

- 1. ABDPL
- 2. ADPLPFMT

### **Output**

A control block formatter exit routine is expected to call the format model processor service after it has adjusted the format parameters.

#### **Reference**

See ["Format Model Processor Service" on page 128](#page-143-0) for information about the format model processor service.

# **Control Block Status (CBSTAT) Exit Routine**

Write a control block status (CBSTAT) exit routine to do the following:

- Perform analysis and generate a unique diagnostic report that is not currently available in IPCS
- v Perform analysis and enhance the report produced by IBM-supplied CBSTAT exit routines

CBSTAT exit routines do not format data areas or report on normal conditions.

This exit routine might process a dump for either:

- Installation application storage
- IBM component data areas and storage

Before writing a CBSTAT exit routine, become familiar with the existing CBSTAT exit routines to avoid duplicating functions that are already available. IBM supplies CBSTAT exit routines for ASCBs and TCBs. CBSTAT exit routines for ASCBs generate status for the ASCB or address space. CBSTAT exit routines for TCBs generate status for the TCB or the task in general.

Define the CBSTAT exit routine in the BLSCUSER parmlib member with the following statement:

EXIT EP(*epname*[HBB7703]) CBSTAT(*cbname*)

*epname* is the name of the CBSTAT exit routine.

*cbname* is the name of the control block for which status is being obtained.

EP(*epname*,HBB7703) indicates that the CBSTAT routine will accept a BLSACBSP in 64-bit format. Exits written to accept the HBB7703 API that also need to run against dumps of earlier releases should check the format of the BLSACBSP structure passed. Ones solely designed to run on HBB7703 or higher levels may assume that the 64-bit format will be passed.

#### **References**

See the following:

- v *z/OS MVS IPCS Commands* for information about the CBSTAT exit routines supplied by IBM
- *z/OS MVS Initialization and Tuning Reference* for information about the DATA statement in a BLSCUSER parmlib member

## **Possible Uses**

Write a CBSTAT exit routine to generate the status for other data areas in the system besides the ASCB and TCB. For example, a CBSTAT exit routine could be written to describe the status of a data set data area (DCB) or a unit data area (UCB).

# **Programming Considerations**

Be aware of the following information when writing a CBSTAT exit routine.

#### **Performance Implications**

When the IPCS user enters the CBSTAT subcommand against a dump, IPCS gives each CBSTAT exit routine control once.

#### **Restrictions and Limitations**

To print data area status, the exit routines must use the expanded print service to print all messages. Set the PPR2OCOL option flag in BLSUPPR2 to indicate that IPCS is to use the predetermined indentation level set in ADPLSCOL.

Leave the overflow indentation level at the default of 2, unless a specific reason exists for formatting it differently. By using the expanded print service in this way, the output will merge consistently with IBM generated output to produce easily readable reports.

#### **Reference**

See ["Expanded Print Service" on page 123](#page-138-0) for information about the expanded print service.

#### **Data Areas**

- **ABDPL:** IPCS task variable (mapped by mapping macro BLSABDPL)
- v **CBSP:** The CBSTAT parameter list (mapped by mapping macro BLSACBSP)

#### **Passing Control**

A CBSTAT exit routine receives control from IPCS when the IPCS user enters the CBSTAT subcommand against a dump. IPCS invokes CBSTAT exit routines in the order in which they are listed in the BLSCUSER parmlib member.

#### **References**

See the following:

- [Chapter 8, "Writing IPCS Exit Routines," on page 49](#page-64-0) for information about installing IPCS exit routines by listing them in the BLSCUSER parmlib member.
- *z*/OS MVS Initialization and Tuning Reference for information about creating BLSCUSER parmlib members.

### **Input**

In addition to the input considerations described in ["Conditions on Entry to an](#page-65-0) [IPCS Exit Routine" on page 50,](#page-65-0) the following special input considerations apply to CBSTAT exit routines.

On entry to a CBSTAT exit routine, register 1 points to a parameter list that contains the addresses of the following:

- The exit parameter list (data area ABDPL)
- The CBSTAT parameter list CBSP (mapped by mapping macro BLSACBSP)

The CBSTAT parameter list contains the following information that is useful for a CBSTAT exit routine:

#### **Field Description**

#### **CBSPAS**

Address space description (see mapping macro BLSRDATS within BLSACBSP).

#### **CBSPIDL**

Whether the ABITS=31 or ABITS=64 format pf BLSACBSP has been passed to the CBSTAT exit. The ABITS=64 format will always be used by IPCS in Release 10 when HBB7703 exits are given control. The ABITS=31 format is always used otherwise.

#### **CBSPAS2**

Fullword containing the ASID.

#### **CBSPLAD**

Virtual address of the data area being processed.

#### **CBSPD**

Data description (see mapping macro BLSRDATC within BLSACBSP).

#### **CBSPDLE**

Length of the data area.

If the data area length was not provided as input to the CB status service and IPCS does not recognize the structure type, the length of the data area will take the default length specified on the SETDEF subcommand. This will generate a situation where the entire data area might not be contained in the buffer being passed to the CB status exit routine. CB status exit routines for data areas that are not known to IPCS must check the CBSPDLE field to determine if the entire data area is contained in the passed buffer. If the passed length is too short, the CB status exit routine must do a dump access for the correct length, in order to view the entire data area.

#### **CBSPDTD**

The name of the data area being processed (for example, ASCB).

#### **CBSPBFAD**

Address of a buffer containing the data area being processed. For prefixed data areas, the passed buffer will contain the prefix and the main body of the data area. The address placed in CBSPBFAD will point to the start of the main body of the data area.

#### **Reference**

See *z/OS MVS Data Areas* in the z/OS Internet Library: [&zosliburl;](http://www.ibm.com/systems/z/os/zos/bkserv/) for information about the BLSABDPL and BLSACBSP mapping macros.

### **Output**

In addition to the output considerations described in ["Conventions for Return to](#page-70-0) [Caller for an IPCS Exit Routine" on page 55](#page-70-0) the following special output considerations apply to CBSTAT exit routines.

**Registers at Exit**

**Register**

**Contents**

- **0 through 14** Same as on entry
- **15** Ignored

## **Find Exit Routine**

A find exit routine associates a symbol with an AREA or STRUCTURE in a dump. A find routine is given:

- v A symbol, such as ASCB00001, CVT, or PRIVATEX
- v An IPCS data type, such as STRUCTURE(ASCB), STRUCTURE(CVT), or AREA(PRIVATEX)
- Access to a dump or the active system (ACTIVE | MAIN | STORAGE)

It returns a return code, indicating whether the symbol could be defined, and if it could, returns a definition of the symbol (see BLSRESSY). Filling in all of the fields in BLSRESSY constitutes defining the symbol. Note that in Release 10, IPCS passes BLSRESSY in ABIT=31 format.

Define the find exit routine in the BLSCUSER parmlib member with the following statement:

DATA STRUCTURE(*structure*) FIND(*name*)

*structure* is the name of the data area to be defined.

*name* is the name of the find exit routine.

#### **Reference**

See *z/OS MVS Initialization and Tuning Reference* for information about the DATA statement in a BLSCUSER parmlib member.

# **Possible Uses**

Write a find exit routine to process installation application storage in a dump or IBM component data areas and storage.

# **Programming Considerations**

Be aware of this information when writing a find exit routine.

### **Performance Implications**

IPCS records the information collected by the find exit routine in the IPCS symbol table; this information can be reused as often as needed.

### **Restrictions and Limitations**

All IPCS services can be used to resolve the definition.

The only restriction is that the definition of the symbol being resolved by the find exit routine cannot be requested directly or indirectly while the find exit routine is active. If it is, the IPCS get symbol service will detect the incorrect recursion and return with return code 12.

### **Data Areas**

- v **ABDPL (mapped by mapping macro BLSABDPL)**
- v **BLSRESSY:** BLSRESSY contains the symbol in the SYM field and the encoded representation of AREA(*name*) or STRUCTURE(*name*) in the DATA statement in the BLSCUSER parmlib member.

### **Passing Control**

A find exit routine receives control when:

- v IPCS receives a request for the definition of a symbol that is not currently defined in the symbol table for the dump being processed.
- v Attribute AREA(*name*) or STRUCTURE(*name*) is associated with the request in the BLSCUSER parmlib member.
- A find routine has been associated with the type of AREA or STRUCTURE named in the BLSCUSER parmlib member.

#### **Reference**

See *z/OS MVS Initialization and Tuning Reference* for information about creating the BLSCUSER parmlib member.

### **Input**

In addition to the input considerations described in ["Conditions on Entry to an](#page-65-0) [IPCS Exit Routine" on page 50,](#page-65-0) the following special input considerations apply to find exit routines.

Two parameters are passed to the find exit routine:

- 1. BLSABDPL
- 2. BLSRESSY (Note that ABITS=31 format is always used.)

BLSRESSY contains the symbol in the SYM field and the encoded representation of AREA(*name*) or STRUCTURE(*name*) in the DATA statement in the BLSCUSER parmlib member.

v If multiple instances of AREA(*name*) or STRUCTURE(*name*) exist in a dump, the symbol should be used to determine which instance should be located and associated with the symbol.

IPCS might edit symbols before passing control to a find exit routine. For example, for the ASCB, the following statement appears in an IBM-supplied parmlib member embedded in BLSCECT:

SYMBOL PREFIX(ASCB) SUFFIX(COUNT1) STRUCTURE(ASCB)

If symbol ASCB00001 is not defined in the symbol table and the subcommand **CBFORMAT ASCB1** is entered, the SYMBOL statement above causes IPCS to edit the symbol to ASCB00001 prior to passing control to the find routine for STRUCTURE(ASCB).

v If only one instance of AREA(*name*) or STRUCTURE(*name*) should exist in a dump, the symbol in BLSRESSY should be ignored.

# **Output**

The most important output from a find routine is a description of the named AREA or STRUCTURE. The description is provided by filling in fields in the BLSRESSY data area. The definition may be returned in either the ABITS=31 format passed to the FIND exit or in ABITS=64 format. The buffer passed is sized to accomodate the largest BLSRESSY structure supported by IPCS.

The find routine fills in the fields of BLSRESSY as follows:

- v The address space in which the block was found in the AS field within BLSRESSY. The AS field is, itself, a structure that is described by BLSRDATS (contained in BLSRESSY mapping macro).
- The address of the block in the LAD field within BLSRESSY.
- v Other attributes of the block in the D field within BLSRESSY. The D field is, itself, a structure that is described by BLSRDATC (contained in BLSRESSY mapping macro).
- v A remark that pertains to the block in the R field within BLSRESSY. The R field is, itself, a structure that consists of a halfword binary field and 512 bytes of space for remark text. The halfword should be set to indicate the number of bytes of EBCDIC text in the remark supplied.

If the routine receives a device number as the final characters of a symbol, for example, UCBdddd, the device number consists of 4 digits, with leading zeros.

In addition to the above information, the following return codes are supplied:

#### **Code Meaning**

- **00** Successful completion a usable definition of the AREA or STRUCTURE has been returned in BLSRESSY.
- **04** Attention conditions detected but a usable definition of the AREA or STRUCTURE has been returned in BLSRESSY.
- **08** Error conditions detected but a usable definition of the AREA or STRUCTURE has been returned in BLSRESSY.
- **12** Symbol not resolved, possibly due to path to block not available, block failed validation, or IPCS user requested early termination of processing - **NO** usable definition of the AREA or STRUCTURE has been returned in BLSRESSY.
- **16** Find exit unable to function, for example, GETMAIN failure **NO** usable definition of the AREA or STRUCTURE has been returned in BLSRESSY.

#### **Reference**

See *z/OS MVS Data Areas* in the z/OS Internet Library: [&zosliburl;](http://www.ibm.com/systems/z/os/zos/bkserv/) for a mapping of the BLSRESSY data area.

# **GTFTRACE Filter/Analysis Exit Routine**

The GTFTRACE subcommand formats and prints generalized trace facility (GTF) trace output records.

The interface to filter exit routines and format appendages is upward compatible, and has been extended to provide more facilities to exit routines and appendages. This means that if you have any exit routines or appendages that worked with PRINT DUMP EDIT, you can use them with GTFTRACE.

# **Possible Uses**

GTFTRACE filter/analysis exit routines can:

- v Do statistical analysis of the GTFTRACE records
- Provide additional filtering
- v Limit the number of records processed

#### **Reference**

See *z/OS MVS Diagnosis: Tools and Service Aids* for the formats of the GTF records.

## **Programming Considerations**

Be aware of this information when writing a GTFTRACE filter/analysis exit routine.

### **Performance Implications**

None.

### **Restrictions and Limitations**

Name the GTFTRACE filter/analysis exit routine any name, but the routine must reside in a load library currently available to IPCS. See ["Making Load Libraries](#page-70-0) [Available to IPCS" on page 55](#page-70-0) for how to make a library available to IPCS.

#### **Data Areas**

- v **ABDPL (mapped by mapping macro BLSABDPL)**
- v **FFAP (mapped by mapping macro AHLFFAP)**
- v **GTO (mapped by mapping macro AHLZGTO)**
- v **GTS (mapped by mapping macro AHLZGTS)**

#### **Passing Control**

IPCS calls an installation-provided GTFTRACE filter/analysis exit routine when the EXIT parameter is specified on the GTFTRACE subcommand.

The GTFTRACE filter/analysis exit routine is called for each GTFTRACE record before the standard filtering options are processed.

The GTFTRACE filter/analysis exit is called one additional time when there are no more trace records to be processed, if the EOF parameter was specified on the

GTFTRACE subcommand. On the last call, register 2 contains the value 4. The last call does not occur if the GTFTRACE filter/analysis exit routine returns code 16 or 20.

### **Returning to Caller**

The following list describes the return codes provided and the actions they cause.

- **Code Action**
- **00** Print the print buffer and call the exit routine again for the same trace record
- **04** Print the print buffer, then locate the next record
- **08** Normal filtering of the record
- **12** Bypass the record, then locate the next record
- **16** Print the print buffer, then no further calls to the exit routine
- **20** Normal filtering, then no further calls to the exit routine
- **24** End the GTF subcommand
- **28** Unconditional formatting of the record

### **Input**

On entry to a GTFTRACE filter/analysis exit routine, register 1 points to the FFAP. Register 2 will contain zeros for all calls except the last call.

The FFAP contains the address of the ABDPL, therefore, all exit services are available to your GTFTRACE filter/analysis exit routine.

### **Output**

The GTFTRACE filter/analysis exit routine can use the exit environment to produce any desired output.

# **GTFTRACE Formatting Appendage**

The GTFTRACE subcommand formats and prints GTF trace output records. The interface to filter exits and format appendages is upward compatible, and has been extended to provide more facilities to exits and appendages. This means that if you have any exits or appendages that worked with PRINT DUMP EDIT, you can use them with GTFTRACE without modification.

## **Possible Uses**

An installation-provided GTFTRACE formatting appendage can obtain formatted output of GTF records containing a particular FID, and with an EID in the user range.

### **Reference**

See *z/OS MVS Diagnosis: Tools and Service Aids* for the formats of the GTF records and a list of EIDs and FIDs for user trace records.

# **Programming Considerations**

Be aware of this information when writing a GTFTRACE formatting appendage.

### **Performance Implications**

IPCS calls the installation-provided GTFTRACE formatting appendage for each trace record. For some components, the number of trace records can be very large. Use the field in the WKAL to anchor dynamically acquired storage and improve performance. Use the FID value of the record you are going to process as an index into the WKAL.

### **Restrictions and Limitations**

Name the GTFTRACE formatting appendage one of the following:

- AMDUSRxx
- HMDUSRxx
- IMDUSRxx

*xx* is the character representation of the FID value in the records that the GTFTRACE formatting appendage will format. The GTFTRACE formatting appendage should reside in a load library currently available to IPCS. See ["Making](#page-70-0) [Load Libraries Available to IPCS" on page 55](#page-70-0) for how to make a library available to IPCS.

### **Data Areas**

- v **ABDPL (mapped by mapping macro BLSABDPL)**
- v **ADPLPFMT (mapped by mapping macro BLSABDPL)**
- v **ADPLPFXT (mapped by mapping macro BLSABDPL)**
- v **FFAP (mapped by mapping macro AHLFFAP)**
- v **GTO (mapped by mapping macro AHLZGTO)**
- v **GTS (mapped by mapping macro AHLZGTS)**
- v **WKAL (mapped by mapping macro AHLWKAL)**

### **Passing Control**

IPCS calls an installation-provided GTFTRACE formatting appendage when it encounters a GTF record that:

- Contains an element identifier (EID) with the first four bits equal to  $X'E'$
- Contains an FID equal to the name suffix
- Passes the standard filtering options in effect

When IPCS encounters an installation record that satisfies current filtering options, and an eligible formatting appendage cannot be loaded, the record is displayed in hexadecimal dump format. This also happens for a particular record if the appendage returns code 12, and for all associated records after the appendage returns code 16.

### **Returning to Caller**

The following list describes the return codes provided and the actions they cause.

- **Code Action**
- **00** Print the print buffer and call the appendage again for the same trace record
- **04** Print the print buffer, then locate the next record
- **08** Locate the next record. When your appendage uses the model processor to display the record, use this value.
- **12** Display the record in hexadecimal dump format, then locating the next record

**16** Disable the appendage, with a message describing the situation.

### <span id="page-100-0"></span>**Input**

On entry to a GTFTRACE formatting appendage, register 1 points to the FFAP.

The FFAP contains the address of the ABDPL; therefore, all exit services are available to your GTFTRACE formatting appendage.

## **Output**

The GTFTRACE formatting appendage can use exit services to produce any desired output.

IPCS initializes a format parameter and passes it to your GTFTRACE formatting appendage, such that the appendage might have little more to do than specify a model and a view control value, then call the model processor exit service.

# **Model Processor Formatting (MPF) Exit Routine**

A model processor formatting exit (MPF) routine is a way to extend the capabilities of the format model processor service.

#### **Reference**

See ["Format Model Processor Service" on page 128](#page-143-0) for information about the format model processor service.

## **Possible Uses**

An installation-provided MPF exit routine can enhance the output produced by the model processor or augment its functions. Some functions a model processor can provide include:

- Display a value in decimal rather than hexadecimal
- Add an eye-catcher to an exceptional value
- Interpret a field of data and formatting date by establishing an array, for example
- Capture formatted output and saving it for later processing
- Reject uninteresting data with zero or blank suppression
- Perform alternate character code translation
- Initiate another formatting operation

# **Programming Considerations**

Be aware of this information when writing an MPF exit routine.

### **Performance Implications**

If the MPF exit routine is called many times, consider providing its storage needs from the initiating exit routine, and point to it using ADPLPFXC contained in the ADPLPFMT.

### **Restrictions and Limitations**

None.

### **Data Areas**

- v **ABDPL:** The ABDPL contains the address of the print buffer, and other fields of possible use to the MPF exit routine. ABDPL is mapped by mapping macro BLSABDPL.
	- **ADPLPFMT, ADPLPFXT:** The format parameters can be referenced for decision making, and altered to influence the formatting process. Of particular interest is ADPLFXC, an address field that can be used to communicate between the MPF exit and the initiating exit program.
- v **FXL:** The format exit routine list (FXL) is a data area for MPF exit routines. It is mapped by macro BLSQFXL, and contains the addresses of data of potential interest to the MPF exit routine, as well as a description of the formatted line. Figure 12 is a display of the FXL by the debug tool. The display shows data that

corresponds to the contents of the print buffer shown in the first line.

+0004 FWDP..... 5C5C5C5C ASID..... 5C5C TRQP..... 5C5C5C5C BLSQFXL: 02A249D8 +0000 MHDR..... 80068428 MENT..... 0006845C LPOS..... 0C +0009 DPOS..... 16 DLEV..... 0001 DPTR..... 02A65004 +0010 LNO...... 0002 NLPOS.... 48 NDPOS.... 48 +0014 ENDX..... 0002 ITMC..... 04 CTF...... 00  $+0018$  COLD..... 0000 LINE ILBP IDTP IDTL IFLG ---- ---- ---- ---- 001 00 06 00 00 002 0C 16 04 40 003 20 2A 02 004 34 3E 04 40

*Figure 12. FXL Data Area as Displayed by the IPCS Debug Tool*

#### **Note:**

- 1. When the call to the format model processor exit service is in response to ADPLPOLM, the FXLMENT (model entry pointer) and FXLDPTR (data pointer) refer to the first item on the line. If the call is made in response to a CALLRTN flag in the model, those pointers refer to that entry and the corresponding data. If more than one model entry contained the CALLRTN flag, the pointers refer to the first. In the array of item descriptors, the first always refers to the formatted offset or address, even if suppressed.
- 2. In Figure 12, entry number 2 in the list indicates that the label is in column X'0C', the data is in column X'16', and the flags indicate that it is a hexadecimal field.
- v **address list:** The address list is a list of buffer addresses that describe the data areas currently being formatted. Entries in the list contain three addresses and correspond to the SRCNDX values in the model.
	- 1. The address of the byte of data in the buffer considered to be at offset zero in the block
	- 2. The address of the first byte of the buffer
	- 3. The address of the last byte of the buffer

### **Passing Control**

IPCS gives an MPF exit routine control from the format model processor service after a line of output has been formatted, but before it is printed. IPCS passes

<span id="page-102-0"></span>control to the MPF exit once for every line of output when the initiating exit program sets the option bit ADPLPOLM on, and places the address of the MPF exit routine in ADPLPLME.

IPCS also passes control to the MPF exit routine when a model entry with the CALLRTN flag set on is processed. An additional call is made to the MPF exit after the model processor has finished. The MPF exit sets a bit in the FXL, FXLLAST, to indicate this special call took place.

### **Returning to Caller**

The following list describes the return codes provided and the actions they cause.

#### **Code Action**

- **00** The model processor continues and prints the line
- **04** The model processor continues but does NOT print the line

If the bit FXLQUIT is set on, the model processor ends processing.

### **Input**

On entry to an MPF exit routine, register 1 points to a parameter list containing the addresses of the following:

- 1. ABDPL data area (mapped by mapping macro BLSABDPL)
- 2. ADPLPFMT data area (mapped by mapping macro BLSABDPL)
- 3. FXL data area (mapped by mapping macro BLSQFXL)
- 4. Buffer address list

**Note:** Normal output of the format model processor is in the buffer pointed to by ADPLBUF. However, when a message is being constructed in response to the MSGID flag in the model, a different buffer is used, and it is not addressable by the MPF exit routine.

# **Output**

The MPF exit routine can use exit services to produce any desired output.

# **Post-Formatting Exit Routine**

IPCS supports post-formatting exit routines for any type of structure that can be described in a parmlib member DATA statement. ASCB and TCB exit routines are two examples of post-formatting exit routines supported by IPCS.

Define the post-formatting exit routine in the BLSCUSER parmlib member with the following statement:

EXIT EP(*name*) FORMAT(*data\_structure*)

*name* is the name of the post-formatting exit routine.

*data\_structure* is the name of the data area to be formatted.

EP(*epname*,HBB7703) indicates that the post-formatting exit routine will expect a 64-bit BLSRESSY. In the curcumstance that the block of interest resides above the bar, ADPLCBP cannot hold the address of the referenced control block. Exits written to accept the HBB7703 API that also need to run against dumps of earlier

### **Post-Formatting Exit Routine**

releases should check the format of the BLSRESSY structure passed. Ones solely designed to run on HBB7703 or higher levels may assume that the 64-bit format will be passed.

#### **Reference**

See *z/OS MVS Initialization and Tuning Reference* for the EXIT statement in the BLSCUSER parmlib member.

## **Possible Uses**

A post-formatting exit routine can process installation application storage in a dump or it can process IBM component data areas and storage. IBM supplies specific exit routines for formatting ASCBs and TCBs, and with the post-formatting exit routine you can supply your own formatting routine for any type of structure that can be described in a parmlib member data statement. For example, you could write your own service request block (SRB) formatting routine.

The installation-provided post-formatting exit routine generates information related to the block currently being processed by IPCS.

# **Programming Considerations**

Be aware of this information when writing an post-formatting exit routine.

### **Performance Implications**

IPCS gives each post-formatting exit routine control once during the processing of the SUMMARY subcommand with the FORMAT parameter.

#### **Reference**

See *z/OS MVS IPCS Commands* for information about the SUMMARY subcommand.

### **Restrictions and Limitations**

None.

### **Data Areas**

- **ADPLEXTN:** (Mapped by the mapping macro BLSABDPL) IPCS sets field ADPLEFCD to ADPLEFSR (X'0004') upon entry to a post-formatting exit routine to permit a common entry point to serve as a post-formatting exit routine as well as one of the following types of exit routines:
	- ANALYZE exit routine
	- ASCB exit routine
	- TCB exit routine
	- Verb exit routine

The registers and other conditions on entry to each of these types of exit routines are the same. ADPLEXTN can be used to determine the purpose of a given call to a multi-function entry point.

### **Passing Control**

IPCS gives a post-formatting exit routine control when one of the following IPCS subcommands are entered:

• The CBFORMAT subcommand with the EXIT parameter. IPCS invokes all post-formatting exit routines defined in the parmlib members associated with the structure name of the block being processed. IPCS invokes the post-formatting exit routines immediately after the data area is formatted.

The SUMMARY subcommand with the FORMAT parameter. IPCS invokes all post-formatting exit routines defined in the parmlib members associated with the structure name of the block being processed. IPCS invokes the post-formatting exit routines immediately after the data areas are formatted.

#### **Reference**

See *z/OS MVS IPCS Commands* for information about the CBFORMAT and SUMMARY subcommands.

### **Input**

In addition to the input considerations described in ["Conditions on Entry to an](#page-65-0) [IPCS Exit Routine" on page 50,](#page-65-0) the following special input considerations apply to post-formatting exit routines.

On entry to an post-formatting exit routine, register 1 points directly to the IPCS task variable (ABDPL data area).

v Field ADPLASID identifies the address space in which the block resides whenever the block resides in virtual storage. When the block resides in an address space other than virtual storage, field ADPLASID is set to zero.

This field can be set by post-formatting exit routines to specify an ASID before the exit routines invoke the storage access service to retrieve virtual storage, or when the exit routines call formatter or model processor services to retrieve virtual storage data before formatting it.

- Field ADPLCBP, (also known as ADPLTCB) contains the virtual storage dump address of the block being processed. If a block does not reside in virtual storage, this field is zeroed, and the exit routine must use ADPLESYP to find the address of the block in the storage mapped by BLSRESSY. This can only happen in the IPCS environment.
- When IPCS is the host, field ADPLESYP is set to address a block of storage described by macro BLSRESSY. That block of storage, in turn, describes the address space, address, and the type of data for which a formatting exit routine is being invoked. This allows the exit routine to pass the data unaltered, to the storage access function of the IPCS symbol service and retrieve an image of the block from the dump.

**Note:** The block of storage described by macro BLSRESSY can reside in storage whose address is greater than X'FFFFFF'. Formatting exit routines that wish to utilize this support must run in AMODE(31) during that portion of their processing that accesses this parameter.

When SNAP is active, this pointer contains zero upon entry to the post-formatting exit routine.

### **Output**

In addition to the output considerations described in ["Conventions for Return to](#page-70-0) [Caller for an IPCS Exit Routine" on page 55](#page-70-0) the following special output considerations apply to post-formatting exit routines.

**Registers at Exit**

**Register Contents** **0 through 14** Same as on entry

**15** Ignored

# **Scan Exit Routine**

Scan exit routines check the validity of an area or structure in a dump.

- v The type of area or structure and its location in the dump is identified by the caller.
- v IPCS uses the DATA statements in BLSCUSER and other parmlib members embedded during BLSCECT processing to associate the type of area or structure with the name of the scan exit routine.

If you have coded a scan exit routine called MYSCAN for STRUCTURE(MYDATAAREA) and you want to make it available to IPCS, do the following:

- 1. Link-edit MYSCAN into a load module library that will be available during your IPCS sessions.
- 2. Define the scan exit routine in the BLSCUSER parmlib member with the following statement:

DATA STRUCTURE(MYDATAAREA) SCAN(MYSCAN)

**Note:** If the system is OS/390® Release 10 or higher, define the scan exit routine in the BLSCUSER parmlib member with the following statement that includes the *level* of the system.

DATA STRUCTURE(MYDATAAREA) SCAN(MYSCAN,HBB7703)

Exits written to accept the HBB7703 API that also need to run against dumps of earlier releases should check the format of the BLSRSASY structure passed. Ones solely designed to run on HBB7703 or higher levels may assume that the 64-bit format will be passed.

3. Start a new IPCS session to cause your modified BLSCUSER to be processed.

If you have an instance of STRUCTURE(MYDATAAREA) at location 12345 in ASID(45) DSPNAME(MYDATASP), you may request validation of that structure during your IPCS session by entering the subcommand:

LIST 12345 ASID(45) DSPNAME(MYDATASP) STRUCTURE(MYDATAAREA)

MYSCAN will be invoked to verify that the structure is valid.

#### **Reference**

See *z/OS MVS Initialization and Tuning Reference* for information about the EXIT statement in a BLSCUSER parmlib member.

# **Possible Uses**

Write a scan exit routine to check the validity of either:

- Installation application storage
- IBM component data areas and storage

# **Programming Considerations**

Be aware of this information when writing a scan exit routine.

### **Performance Implications**

IPCS records in the IPCS symbol table the information collected by the scan exit routine; this information can be reused as often as needed.

### **Restrictions and Limitations**

None - Use any IPCS service to check validity.

#### **Data Areas**

- v **BLSABDPL**
- v **BLSRSASY**

The ABITS=64 format will be passed to any exit identified to IPCS with level HBB7703. The ABITS=31 format will be used otherwise.

### **Passing Control**

IPCS gives a scan exit routine control when:

- v IPCS receives a request for the validation of AREA(*name*) or STRUCTURE(*name*) at a designated location in some address space.
- v The storage map for the dump being processed indicates one of the following situations:
	- No validation has been performed for the block.
	- Validation has been started but remains incomplete.
	- Validation determined that errors of interest to the user were discovered, and the user wants to see the messages describing the error again.
- A scan exit routine has been associated with the type of AREA or STRUCTURE named. Requests for validation of STRUCTUREs and AREAs may be made through the use of the IPCS subcommands such as LIST. Requests may also be made by analysis routines. Request code XMSPVAL for the storage map service and request codes XSSPACCV and XSSPVAL for the symbol service are used to make such requests in an analysis routine.

#### **References**

See the following:

- v ["Storage Map Service" on page 147](#page-162-0) for information about the XMSPVAL request code
- v ["Symbol Service" on page 150](#page-165-0) for information about the XSSPACCV and XSSPVAL request codes

### **Input**

In addition to the input considerations described in ["Conditions on Entry to an](#page-65-0) [IPCS Exit Routine" on page 50,](#page-65-0) the following special input considerations apply to scan exit routines.

Three parameters are passed to the scan exit routine:

- 1. BLSABDPL
- 2. BLSRSASY
- 3. A parameter that should be forwarded to the service that describes the block being scanned.

BLSRSASY is completely filled in upon entry.

### **Scan Exit Routine**

- v If the AREA(*name*) or STRUCTURE(*name*) is described externally, the description in field D should be left unaltered, and validation should proceed based on the description of the block passed.
- v If the AREA(*name*) or STRUCTURE(*name*) is self-describing, the description in field D should be updated to accurately describe the block.

# **Output**

After a scan exit routine has completed, it supplies a return code that indicates how successful the routine was in producing a usable scan result:

### **Code Meaning**

- **00** Successful completion a usable scan result of the AREA or STRUCTURE has been returned in BLSRSASY.
- **04** Attention conditions detected but a usable scan result of the AREA or STRUCTURE has been returned in BLSRSASY.
- **08** Error conditions detected but a usable scan result of the AREA or STRUCTURE has been returned in BLSRSASY.
- **12** Symbol not resolved, possibly due to path to block not available, block failed validation, or IPCS user requested early termination of processing - **NO** usable scan result of the AREA or STRUCTURE has been returned in BLSRSASY.
- **16** Find exit unable to function, for example, GETMAIN failure **NO** usable scan result of the AREA or STRUCTURE has been returned in BLSRSASY.

The most important output from a scan exit routine is a description of the results of scan processing. The description is provided by filling in fields in the BLSRSASY data area.

The scan exit routine fills in the fields of BLSRSASY as follows:

- v Attributes of the AREA or STRUCTURE are placed in the D field of BLSRSASY. The D field is, itself, a structure that is described by the IPCS mapping macro BLSRDATC.
- Scan flags are placed in the SF field within BLSRSASY.
- The GMT field within BLSRSASY is altered or set to zero (even if it was already zero) to indicate that new scan results were produced.
- v One of the following codes is placed in the SASYSRC field within BLSRSASY. The code in the SASYSRC field summarizes the results of the scan processing and indicates the validity of the scanned area or structure.

#### **Code Meaning**

- **00** Normal block
- **04** Attention condition(s) detected

**Note:** Scan routines provided by IBM use this code when no problem with the block can be identified on the basis of its address, and the image of the block cannot be retrieved from the dump.

**08** Error condition(s) detected

**Note:** Scan routines provided by IBM use this code when pointers in the block scanned address a block in which serious conditions are detected.

**12** Serious condition(s) detected
**Note:** A scan exit routine must produce this code the first time that it is called to scan a block. The process of following pointers to add addressed blocks to the IPCS storage map and determine whether they, in turn, are usable may require multiple calls to the scan exit routine.

Code 00, 04, or 08 indicate that the block is usable. Code 12 indicates that it is not.

• The C field within BLSRSASY may be used to save data between invocations of a scan exit routine for one AREA or STRUCTURE. The data can include information from the scanning of an unusable block or information that is incomplete. Saving data in the C field can cause subsequent calls to the scan exit routine to bypass the processing related to the saved data.

The C field is, itself, a structure that consists of a halfword binary field and 2816 bytes of space for data. The halfword should be set to indicate the number of bytes of data supplied.

# **Task Control Block (TCB) Exit Routine**

A TCB exit routine can:

- v Generate a unique diagnostic report about a specific TCB
- v Enhance the output generated by the IPCS SUMMARY subcommand for each TCB processed

A TCB exit routine can process either:

- Installation application storage
- IBM component data areas and storage

Define the TCB exit routine in the BLSCUSER parmlib member with the following statement:

EXIT EP(*name*) FORMAT(TCB)

*name* is the name of the TCB exit routine.

### **Reference**

See *z/OS MVS Initialization and Tuning Reference* for information about the EXIT statement in a BLSCUSER parmlib member.

# **Possible Uses**

A TCB exit routine generates information related to the TCB currently being processed by IPCS.

To avoid duplicating functions that are already available, you should know about existing TCB exit routines before you decide to write new ones. IBM supplies TCB exit routines for the following items:

- Addressing registers
- Data management data areas
- Execute channel program (EXCP) data areas
- Input/output supervisor (IOS) data areas
- Linkage stacks
- Recovery termination manager (RTM) data areas
- Vector Facility data

### **Reference**

See *z/OS MVS IPCS Commands* for information about the TCBEXIT subcommand.

# **Programming Considerations**

Be aware of this information when writing a TCB exit routine.

# **Performance Implications**

IPCS gives each TCB exit routine control once when processing a TCBEXIT subcommand or the SUMMARY subcommand with the FORMAT parameter.

### **Reference**

See *z/OS MVS IPCS Commands* for information about the TCBEXIT and SUMMARY subcommands.

# **Restrictions and Limitations**

None.

### **Data Areas**

- v **ADPLEXTN:** (Mapped by mapping macro BLSABDPL) IPCS sets field ADPLEFCD to ADPLEFTC (X'0003') upon entry to a TCB exit routine to permit a common entry point to serve as a TCB exit routine as well as one of the following types of exit routines:
	- ANALYZE exit routine
	- ASCB exit routine
	- Post-formatting exit routine
	- Verb exit routine

The registers and other conditions on entry to each of these types of exit routines are the same. Use field ADPLEXTN to determine the purpose of a given call to a multi-function entry point.

### **Passing Control**

IPCS gives a TCB exit routine control when the following subcommands are entered:

- The CBFORMAT subcommand with the EXIT parameter. IPCS invokes all TCB exit routines defined in parmlib members if a TCB is selected for formatting. IPCS invokes the TCB exit routines immediately after the TCB is formatted.
- v The TCBEXIT subcommand. This subcommand allows the IPCS user to request one or all TCB exit routines to be invoked. TCB exit routines can be defined in parmlib member BLSCUSER, or they can be invoked by module name.
- The SUMMARY subcommand with the FORMAT parameter. IPCS invokes all TCB exit routines defined in the BLSCUSER parmlib member. IPCS invokes the TCB exit routines immediately after the TCB and related data areas are formatted.

### **References**

See the following:

- [Chapter 8, "Writing IPCS Exit Routines," on page 49](#page-64-0) for information about installing IPCS exit routines
- v *z/OS MVS IPCS Commands* for information about the CBFORMAT, TCBEXIT, or SUMMARY subcommands

v *z/OS MVS Initialization and Tuning Reference* for information about the BLSCUSER parmlib member

# **Input**

In addition to the input considerations described in ["Conditions on Entry to an](#page-65-0) [IPCS Exit Routine" on page 50,](#page-65-0) the following special input considerations apply to TCB exit routines.

On entry to a TCB exit routine, register 1 points directly to the IPCS task variable (ABDPL data area).

v Field ADPLASID identifies the address space in which the TCB resides whenever the address space resides in virtual storage. When the address space resides in an address space other than virtual storage, field ADPLASID is set to zero.

This field can be set by TCB exit routines to specify an ASID before t he exit routines invoke the storage access service to retrieve virtual storage, or when the exit routines call formatter or model processor services to retrieve virtual storage data before formatting it.

- Field ADPLTCB (also called ADPLCBP) contains the virtual storage dump address of the TCB being processed. If a block does not reside in virtual storage, this field is zeroed, and the exit routine must use ADPLESYP to find the address of the block in the storage mapped by BLSRESSY. This can only happen in the IPCS environment.
- When IPCS is the host, field ADPLESYP is set to address a block of storage described by mapping macro BLSRESSY. That block of storage, in turn, describes the address space, address, and the type of data for which a formatting exit routine is being invoked. This allows the exit routine to pass the data unaltered, to the storage access function of the IPCS symbol service and retrieve an image of the block from the dump.

**Note:** The block of storage described by mapping macro BLSRESSY can reside in storage whose address is greater than X'FFFFFF'. Formatting exit routines that wish to utilize this support must run in AMODE(31) during that portion of their processing that accesses this parameter.

When SNAP is active, this pointer contains zero upon entry to the post-formatting exit routine.

# **Output**

In addition to the output considerations described in ["Conventions for Return to](#page-70-0) [Caller for an IPCS Exit Routine" on page 55](#page-70-0) the following special output considerations apply to TCB exit routines.

### **Registers at Exit**

### **Register**

**Contents**

### **0 through 14** Same as on entry

**15** Ignored

# **Verb Exit Routine**

A verb exit routine can generate a unique diagnostic report that is not currently available in IPCS. A verb exit routine can process either:

- Installation application storage
- IBM component data areas and storage

Verb exit routines can be defined in BLSCUSER, in the IPCSPARM concatenation data set, or invoked by name. Define the verb exit routine in the BLSCUSER parmlib member with the following statement:

EXIT EP(*name*) VERB(*verb\_name*) AMASK(X'*aa*FFFFFF') ABSTRACT('*text*') HELP(*helppanel*)

The variables are the following:

*name*

The exit routine name.

*verb\_name*

The exit routine verb name.

- *aa* Can be either:
	- **00** Indicates 24-bit storage accessing.
	- **7F** Indicates 31-bit storage accessing.
- *text*

The abstract shown on the component data analysis panel entry associated with this verb exit.

*helppanel*

The help panel to accompany this exit routine.

The AMASK, ABSTRACT, and HELP parameters are optional. If the AMASK parameter is not used in the exit entry, the storage accessing mask will default to a 31-bit mask. If the *verb\_name* of the exit routine is not defined, IPCS will use this *verb\_name* as the module name to locate it. If the module name with the matching *verb\_name* is found, but is not a valid verb exit routine, the user should modify the verb exit entry in BLSCUSER by replacing the *name* with the user-written module name. The VERBEXIT subcommand allows the IPCS user to request one or all verb exit routines to be invoked.

### **Reference**

See *z/OS MVS Initialization and Tuning Reference* for information about the EXIT statement in a BLSCUSER parmlib member.

# **Possible Uses**

Besides generating a unique diagnostic report, verb exit routines also print a title for each major report, and generate table of contents entries.

Before writing a verb exit routine, become familiar with the existing verb exit routines to avoid duplicating functions that are already available.

#### **References**

See the following:

- v ["Table of Contents Service" on page 156](#page-171-0) for information about the table of contents service
- v *z/OS MVS IPCS Commands* for a list of some of the verb exit routines provided by IBM

# **Programming Considerations**

Be aware of this information when writing a verb exit routine.

# **Performance Implications**

None.

# **Restrictions and Limitations**

None.

# **Data Areas**

- **ADPLEXTN:** (Mapped by mapping macro BLSABDPL) IPCS sets field ADPLEFCD to X'0000' upon entry to a verb exit routine to permit a common entry point to serve as a verb exit routine as well as one of the following types of exits:
	- ANALYZE exit routine
	- ASCB exit routine
	- Post-formatting exit routine
	- TCB exit routine

The registers and other conditions on entry to each of these types of exit routines are the same. Use field ADPLEXTN to determine the purpose of a given call to a multi-function entry point.

# **Passing Control**

A verb exit routine receives control when the VERBEXIT subcommand is issued with the module name or verb name of this user-written verb exit routine.

### **References**

See the following:

- v *z/OS MVS IPCS Commands* for information about the VERBEXIT subcommand
- v *z/OS MVS Initialization and Tuning Reference* for information about the EXIT statement in the BLSCUSER parmlib member

# **Input**

In addition to the input considerations described in ["Conditions on Entry to an](#page-65-0) [IPCS Exit Routine" on page 50,](#page-65-0) the following special input considerations apply to verb exit routines.

On entry to a verb exit routine, register 1 points directly to the IPCS task variable (ABDPL data area). Field ADPLEXT in ABDPL points to the ABDPL extension, ADPLEXTN. Field ADPLCPPL in ADPLEXTN points to the valid CPPL. If parameters were specified on the VERBEXIT subcommand, field ADPLOPTR (in the ABDPL extension, ADPLEXTN) contains the address of a buffer that contains the parameters. If parameters were specified, field ADPLOPLN (in the ABDPL) contains the length of the parameters. The exit routine must then parse the input parameters and perform the requested functions. In order to be consistent with IPCS, it is suggested that the user take advantage of the TSO/E parser, IKJPARS.

# **Output**

In addition to the output considerations described in ["Conventions for Return to](#page-70-0) [Caller for an IPCS Exit Routine" on page 55](#page-70-0) the following special output considerations apply to verb exit routines.

A verb exit routine can specify an additional return code in the ABDPL parameter list extension. If a parameter on a user control statement contains an error, the parameter list pointer, ADPLOPTR, in the extension should be changed by the exit to a code of 04, 08, or 12. This code causes IPCS to print an error message on the SYSPRINT data set.

The following shows the user control statement error codes and their corresponding messages:

### **Code Message**

- **04** Delimiter error in operand field, which contains the parameters
- **08** Incorrect parameter
- **12** Syntax error in the parameters

**End of Programming interface information**

# <span id="page-114-0"></span>**Chapter 9. Installing IPCS Exit Routines**

IPCS exit routines can be installed to format either ABEND and SNAP dumps or dumps formatted by IPCS.

# **Installing Routine For ABEND/SNAP Formatting**

To install an IPCS exit routine for use in formatting ABEND or SNAP dumps, place the exit routine in:

- The SYS1.LPALIB library
- The SYS1.MIGLIB library

Create or customize a BLSCUSER parmlib member to indicate the name and function of the exit routine.

# **Installing Routine for IPCS Formatting**

To install an IPCS exit routine for use by IPCS, place the exit routine in:

- A library in the LNKLST
- v A library that is part of the JOBLIB or STEPLIB,
- v A library accessed through the TASKLIB parameter of the TSO/E IPCS command
- v A data set specified by the ISPLLIB DDNAME, if the exit routine is only accessed during IPCS dialog processing
- The SYS1.MIGLIB library

Then do the following:

- v For most exit routines, create or customize a BLSCUSER parmlib member to indicate the name and function of the exit routine.
- v For all CTRACE-related exit routines, place the exit routines in a load library available to IPCS.

For a CTRACE buffer find exit routine, the name of the routine must be placed in the CTRACE format table. Create the CTRACE format table with the ITTFMTB macro.

For a CTRACE filter/analysis exit routine, invoke the routine explicitly by name on the USEREXIT parameter of the CTRACE subcommand.

- v For GTFTRACE-related exit routines, do the following:
	- Give a GTFTRACE filter/analysis exit routine any name. Place the routine in a load library available to IPCS.
	- Give a GTFTRACE formatting appendage one of the following names:
		- AMDUSER*xx*
		- IMDUSER*xx*
		- HMDUSER*xx*

*xx* is the character value of the FID records to be processed by the appendage.

### **References**

See the following:

- ["Making Load Libraries Available to IPCS" on page 55](#page-70-0)
- v *z/OS MVS Programming: Authorized Assembler Services Reference EDT-IXG* for information about the ITTFMTB macro used to create the CTRACE format table
- v *z/OS MVS IPCS Commands* for information about the IPCS command used to initiate an IPCS session
- *z*/OS MVS Initialization and Tuning Reference for information about creating the BLSCUSER parmlib member

The following table shows examples of the lines needed in the BLSCUSER parmlib member to install any of these exit routines:

*Table 11. Installing IPCS Exit Routines in the BLSCUSER Parmlib Member*

| <b>Exit Routine</b>                   | Line Added to BLSCUSER                                                                 | Purpose of Line                                                                                                    |  |  |
|---------------------------------------|----------------------------------------------------------------------------------------|----------------------------------------------------------------------------------------------------|--|--|
| <b>ANALYZE</b>                        | EXIT EP(ANALYZED) ANALYZE                                                              | Identifies entry point ANALYZED to IPCS as<br>an ANALYZE exit routine.                                                                                        |  |  |
| Address space control<br>block (ASCB) | EXIT EP(ASCBEXIT) ASCB                                                                 | Identifies entry point ASCBEXIT to IPCS as a<br>ASCB exit routine.                                                                                            |  |  |
| Control block<br>formatter            | DATA STRUCTURE(THAT)<br>FORMAT(FORMATTER)                                              | Identifies control block formatter exit routine<br>FORMATTER with the structure THAT.                                                                         |  |  |
| Control block status<br>(CBSTAT)      | EXIT EP(CBEXIT) CBSTAT(ASCB)                                                           | Identifies entry point CBEXIT to IPCS as a<br>CBSTAT exit routine for the ASCB control<br>block.                                                              |  |  |
| Find                                  | DATA STRUCTURE(IT) FIND(FINDIT)                                                        | Associates find exit routine FINDIT with the<br>structure IT.                                                                                                 |  |  |
| Post-formatting                       | EXIT EP(POSTEXIT)<br>FORMAT(data_structure)                                            | Identifies entry point POSTEXIT to IPCS as a<br>post-formatting exit routine which will<br>format the data area <i>data_structure</i> .                       |  |  |
| Scan                                  | DATA SCAN(SCANIT)                                                                      | Identifies scan exit routine SCANIT.                                                                                                    |  |  |
| Task control block<br>(TCB)           | EXIT EP(TCBEXIT) FORMAT(TCB)                                                           | Identifies entry point TCBEXIT to IPCS as a<br>TCB exit routine. TCB exit routines are<br>defined as post-formatting exit routines to<br>IPCS.                |  |  |
| Verb                                  | EXIT EP(VERBAL) VERB(MYDATA)<br>AMASK(X'aaFFFFFF') ABSTRACT('text')<br>HELP(helppanel) | Identifies entry point VERBAL to IPCS as a<br>verb exit routine. MYDATA is a verb name<br>used with the exit identified with the IPCS<br>VERBEXIT subcommand. |  |  |
|                                       |                                                                                        | For example, by entering VERBEXIT<br>MYDATA, you give verb exit routine<br>VERBAL control.                                                                    |  |  |
|                                       |                                                                                        | aa is either 00, to indicate 24-bit storage<br>accessing, or 7F to indicate 31-bit storage<br>accessing.                                                      |  |  |
|                                       |                                                                                        | <i>'text'</i> is the text of the abstract shown on the<br>component data analysis panel entry<br>associated with this verb exit.                              |  |  |
|                                       |                                                                                        | helppanel is the name of the help panel that<br>accompanies this exit routine.                                                                                |  |  |
|                                       |                                                                                        | The AMASK, ABSTRACT, and HELP<br>parameters are optional.                                                                                                    |  |  |

# **Chapter 10. IPCS Exit Services**

**Programming interface information**

This chapter describes the exit services that give your IPCS exit routine access to the basic services necessary for accessing, formatting, analyzing, printing, or displaying information contained in a dump data set.

# **Exit Services**

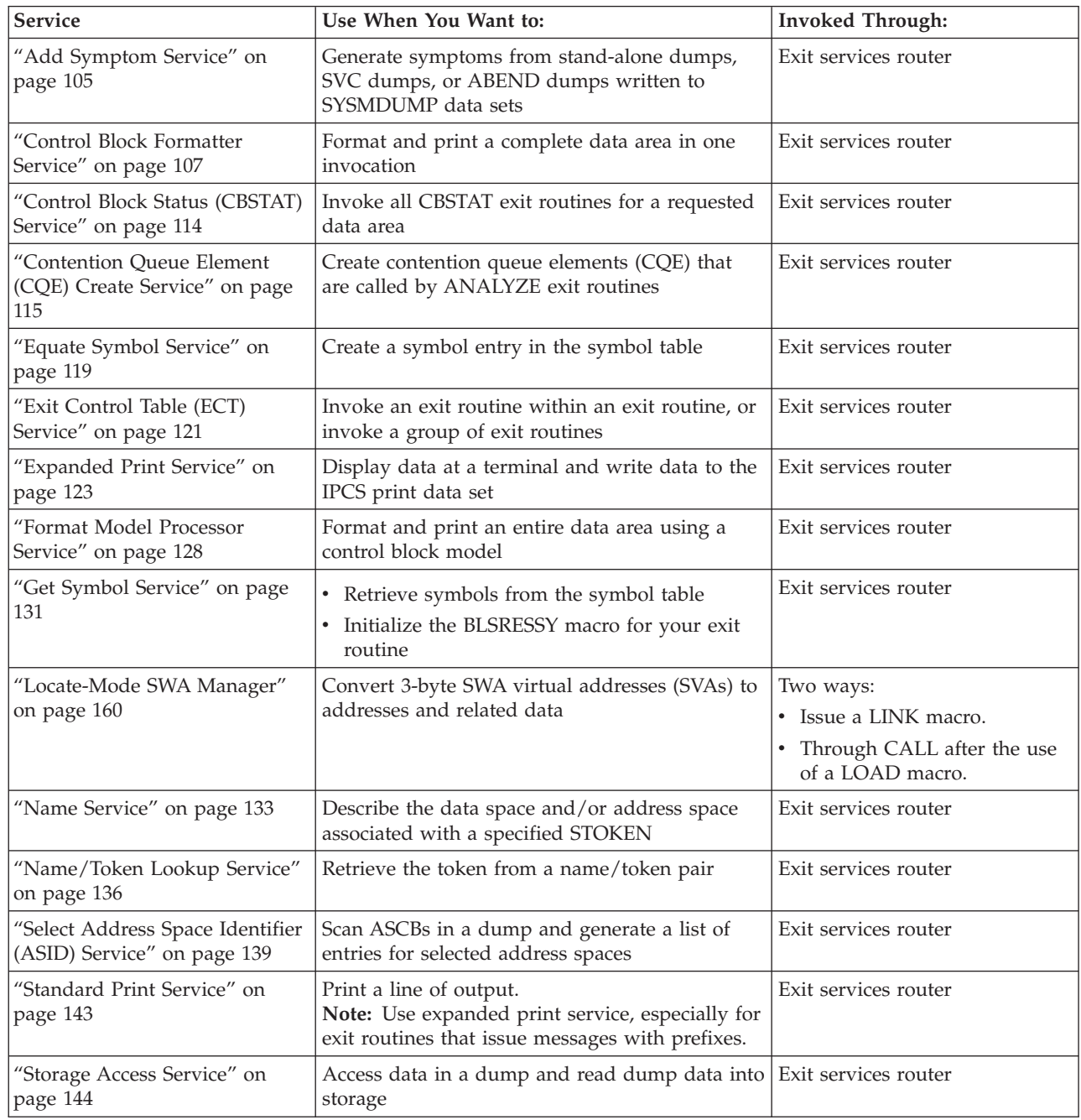

The following services are recommended.

# **IPCS Exit Services**

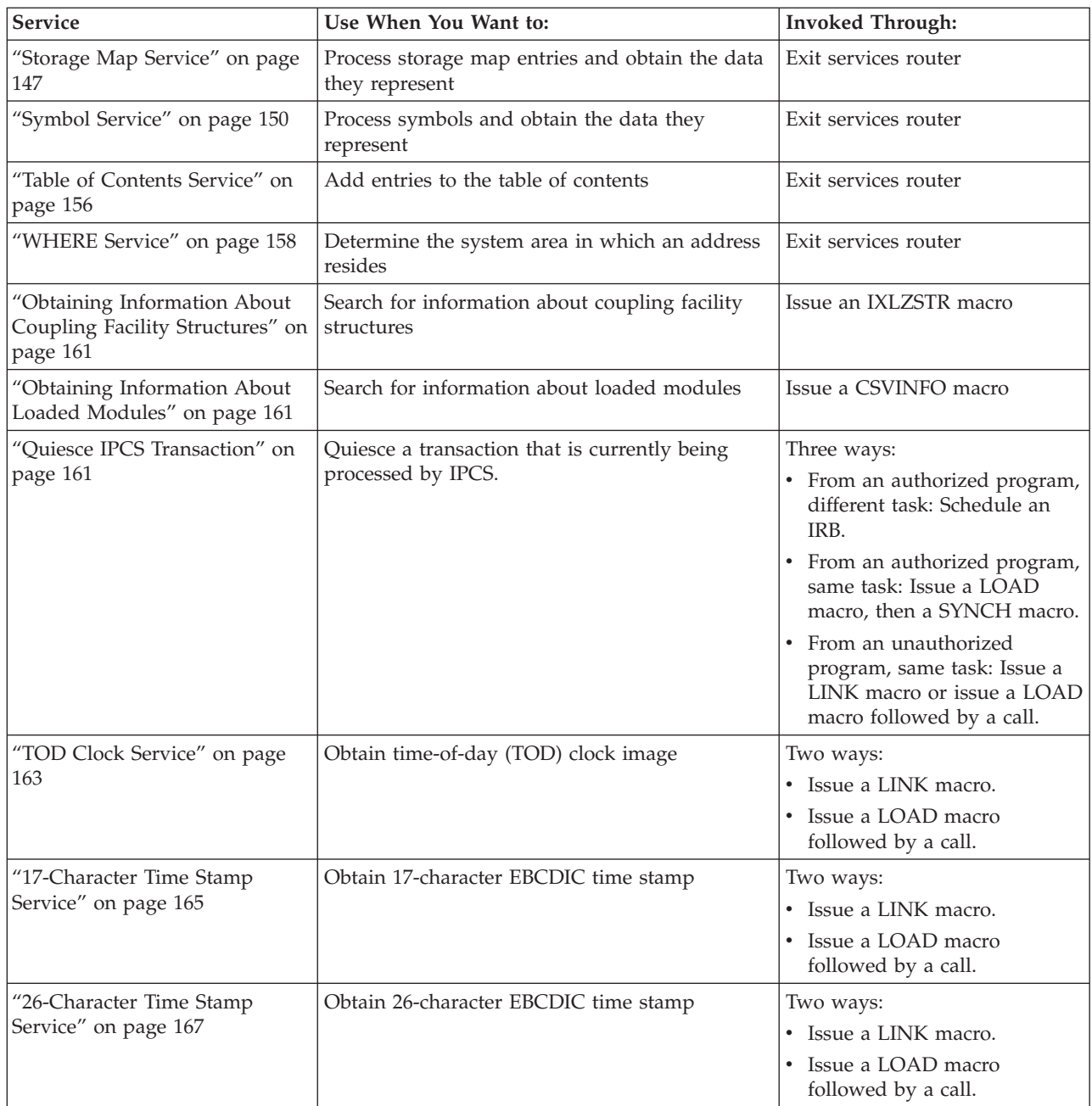

### **Services Supporting 64-Bit Addresses and Lengths**

With OS/390 Release 10 and higher, the following IPCS exit services support the processing of 64-bit addresses and lengths in dump data set information:

- Control block formatter
- Control block status (CBSTAT)
- Contention queue element create (CQE)
- Format model processor
- Storage map
- Symbol
- v WHERE

### **Services Not Recommended**

These exit services were provided in systems before MVS/SP Version 3 and are maintained in later systems for compatibility. These exit services are not recommended.

**Note:** [Chapter 12, "IPCS Exit Services Supported for Compatibility," on page 177](#page-192-0) describes how to invoke these services directly through pointers in the BLSABDPL exit parameter list. These services cannot be invoked through the exit services router.

The format service is not the same as the control block formatter or the format model processor, which replace it.

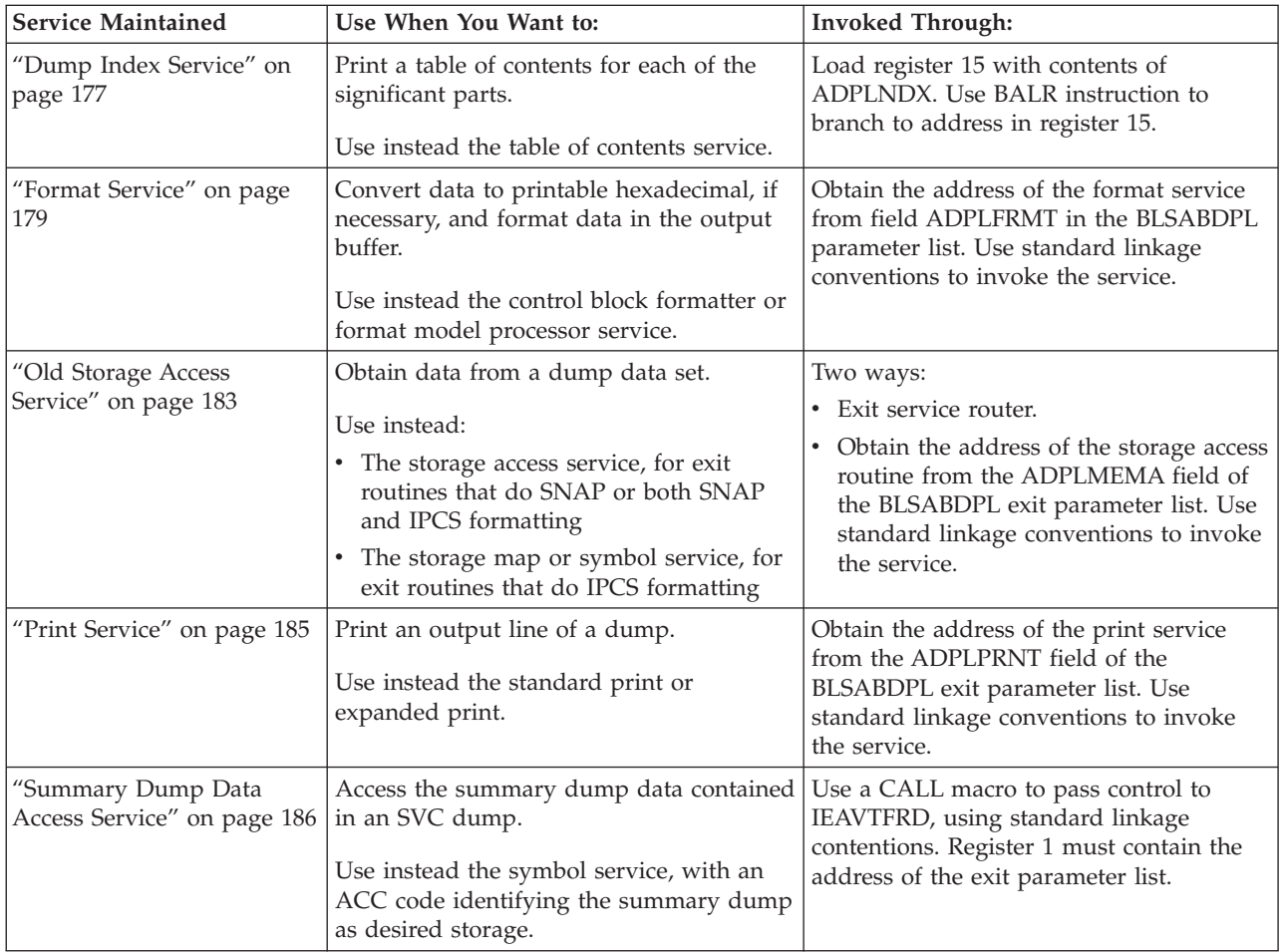

# **Invoking with the Exit Services Router**

Use the exit services router to invoke most of the exit services. The address of the exit services router is in field ADPLSERV, mapped by mapping macro BLSABDPL.

Your exit routine must pass the save area address in register 13.

Your exit routine invokes the requested exit service by calling the exit services router through the CALL macro and by putting the address of a parameter list into register 1. The parameter list must contain the following:

- <span id="page-119-0"></span>v **The address of the ABDPL:** This parameter establishes addressability to all the fields that your exit routine might want to reference in BLSABDPL.
- v **The address of a word containing the exit service code:** This parameter identifies the requested service.
- v **The address of the parameter list for the requested service, if applicable:** This parameter establishes addressability to the fields within the requested service parameter list. Some fields must be initialized, other fields are optional. See the description of the individual exit service for the required and optional information.

Table 12 lists the service codes with the corresponding exit services.

*Table 12. Exit Services, Service Codes, Parameter Lists, and Mapping Macros*

| <b>Exit Service</b>                       | <b>Service Code</b> | <b>Exit Service</b><br><b>Parameter List</b> | <b>Parameter List</b><br><b>Mapping Macro</b> | Valid for<br><b>ABEND/SNAP</b><br>Formatting? |
|-------------------------------------------|---------------------|----------------------------------------------|-----------------------------------------------|-----------------------------------------------|
| Add symptom                               | <b>ADPLSADS</b>     | <b>ADSY</b>                                  | <b>BLSADSY</b>                                | No                                            |
| Control block formatter                   | <b>ADPLSCBF</b>     | <b>ADPLPFMT</b>                              | BLSABDPL                                      | Yes                                           |
| Control block status (CBSTAT)             | <b>ADPLSCBS</b>     | <b>CBSP</b>                                  | <b>BLSACBSP</b>                               | No                                            |
| Contention queue element (CQE)<br>create  | <b>ADPLSCQE</b>     | PCQE                                         | <b>BLSAPCOE</b>                               | No                                            |
| Exit control table (ECT) exit             | <b>ADPLSECT</b>     | <b>ADPLPECT</b>                              | BLSABDPL                                      | No                                            |
| Equate symbol                             | <b>ADPLSEOS</b>     | <b>BLSRESSY</b>                              | <b>BLSRESSY</b>                               | No                                            |
| Expanded print                            | ADPLSPR2            | PPR <sub>2</sub>                             | <b>BLSUPPR2</b>                               | Yes                                           |
| Format model processor                    | <b>ADPLSFMT</b>     | <b>ADPLPFMT</b>                              | BLSABDPL                                      | Yes                                           |
| Get symbol                                | <b>ADPLSGTS</b>     | <b>BLSRESSY</b>                              | <b>BLSRESSY</b>                               | No                                            |
| Name                                      | <b>ADPLSNAM</b>     | <b>NAMP</b>                                  | <b>BLSRNAMP</b>                               | No                                            |
| Name/token lookup                         | <b>ADPLSNTK</b>     | <b>NTKP</b>                                  | <b>BLSONTKP</b>                               | No                                            |
| Select address space identifier<br>(ASID) | <b>ADPLSSEL</b>     | <b>ADPLPSEL</b>                              | BLSABDPL                                      | No                                            |
| Standard print                            | <b>ADPLSPRT</b>     | <b>BLSUPPR2</b>                              | <b>BLSUPPR2</b>                               | Yes                                           |
| Storage access                            | <b>ADPLSACC</b>     | <b>ADPLPACC</b>                              | <b>BLSABDPL</b>                               | Yes                                           |
| Storage map                               | <b>ADPLSMAP</b>     | <b>XMSP</b>                                  | <b>BLSRXMSP</b>                               | No                                            |
| Symbol                                    | <b>ADPLSSYM</b>     | <b>XSSP</b>                                  | <b>BLSRXSSP</b>                               | No                                            |
| Table of contents                         | <b>ADPLSNDX</b>     | None                                         | None                                          | No                                            |
| <b>WHERE</b>                              | <b>ADPLSWHS</b>     | <b>PWHS</b>                                  | <b>BLSRPWHS</b>                               | No                                            |

The exit services router uses the exit service code to obtain the address of the requested exit service. If ABEND/SNAP formatting does not support the exit service, register 15 contains a return code of zero and field ADPLCODE contains a value of X'04' Otherwise, the exit services router calls the service for your exit routine. After the service has performed its processing, register 15 contains a return code from the requested exit service.

### **References**

See the following:

v ["Format Service" on page 179](#page-194-0) for information about the format service that uses patterns

- v *z/OS MVS Programming: Assembler Services Reference ABE-HSP* for information about coding the mapping macros listed in [Table 12 on page 104](#page-119-0)
- v For macro mappings see *z/OS MVS Data Areas* in the z/OS Internet Library: [&zosliburl;.](http://www.ibm.com/systems/z/os/zos/bkserv/)

# <span id="page-120-0"></span>**Add Symptom Service**

The add symptom service permits exit routines to generate symptoms to stand-alone dumps, SVC dumps, and SYSMDUMP ABEND dumps. The service does the following:

- Provides symptoms
- Makes symptoms available in machine readable format

An IPCS exit routine can provide one symptom or a pair of symptoms on each invocation of the service.

Prior to Release 10, if you are authorized to update the dump data set, you can use the IPCS add symptom service to add secondary symptom strings up to 2048 bytes; the actual length may be fewer bytes, depending on the space available in the dump header record. IPCS creates a literal definition of the symbol SECONDARYSYMPTOMS from the first 256 bytes of the new symptom string. With Release 10, IPCS only records symptom strings in the dump directory. Dump data sets are treated as read-only.

# **Restrictions**

The add symptom service is subject to the following restriction:

v The service is only supported in an IPCS environment. This service is not supported in a SNAP environment.

### **Requirements**

Before invoking this service, your exit routine must place the following information in the BLSADSY mapping macro:

### **Field Description**

### **ADSYMP**

First symptom passed

### **ADSYML**

Length of first symptom

### **ADSYMP2**

Second symptom passed (if symptoms are paired)

### **ADSYML2**

Length of second symptom (if symptoms are paired)

### **ADSYNOSV**

Bit field in byte ADSYFL1. This bit is turned on by the caller when the symptom is inappropriate for an SVC dump. This bit causes the add symptom service to ignore the symptom when processing an SVC dump. This bit is set to 0 in BLSADSY.

In addition to these requirements, the following considerations should be given to the symptoms provided:

- The symptom must be in the form of KEYWORD/DATA
- Total length cannot exceed 15 characters
- Parameter cannot exceed 8 characters

• Paired symptoms are not the same

The symptoms passed should contain valid RETAIN® parameters. See *z/OS Problem Management* for a description of the valid RETAIN parameters. The add symptom service does not check for the validity of the parameters.

# **Invoking the Service**

After setting the required field, your exit routine can invoke the add symptom service by calling the exit services router whose address is in field ADPLSERV in the BLSABDPL mapping macro. Set register 1 to contain the address of the following three consecutive parameters:

- The address of the ABDPL
- The address of the add symptom service code (ADPLSADS)
- v The address of the area mapped by the BLSADSY mapping macro, which is set to describe the symptom(s) being passed

# **Output**

When the add symptom service returns control to your exit routine, register 15 contains one of the following return codes:

### **Code Meaning**

- **00** The add symptom service successfully added the symptom(s)
- **04** The symptoms already exist
- **12** A user requested attention exit

### **Example**

[Figure 13 on page 107](#page-122-0) illustrates subroutine ADSYS using the add symptom service to add paired symptoms.

<span id="page-122-0"></span>\* \*The ADDSYMP subroutine calls the add symptom service to \*put paired symptoms \*in section 4, symptom area, of the dump header. \* \*======] Set up for call to add symptom service ADDSYMP LA R15, SYMP1 Load address of 1st symptom into R9 ST R15,ADSYMP Address if 1st symptom LA R15,L'SYMP1 Load length of 1st symptom into R9 ST R15,ADSYML Length of 1st symptom LA R15,SYMP2 Load address of 2nd symptom into R10<br>ST R15,ADSYMP2 Address of 2nd symptom R15,ADSYMP2 Address of 2nd symptom<br>R15,L'SYMP2 Load length of 2nd symp LA R15, L'SYMP2 Load length of 2nd symptom into R10 ST R15,ADSYML2 Length of 2nd symptom OI ADSYFL1,ADSYNOSV Do not add symptom on an SVC dump \*======] Call the add symptom service L R15,ADPLSERV -]Exit services router CALL (15),((R11),REQCODE,ADSY) Call the add symptom ser L R13,SAVEAREA+4 Resume use of input save area RETURN (14,12),RC=0 R01 EQU 1 Register 1 - Parameter list address<br>R11 EQU 11 Register 11 - ABDPL address R11 EQU 11 Register 11 - ABDPL address R12 EQU 12 Register 12 - TADSYASM base register R13 EQU 13 Register 13 - Save area address R15 EQU 15 Register 15 - Entry point address DC C'FLDS/CHRID' First symptom SYMP2 DC C'VALU/CBADID' Second symptom REQCODE DC A(ADPLSADS) Request is for add symptom service SAVEAREA DS 18F Register save area ADSY BLSADSY DSECT=NO Add symptom service parameter list BLSABDPL , Common parameter list

*Figure 13. Example - Invoking the Add Symptom Service*

# **Control Block Formatter Service**

The control block formatter service formats and prints a complete control block in one invocation. To invoke the service, place required information into the parameter list for the control block formatter service (ADPLPFMT) mapped by the BLSABDPL mapping macro.

The maximum size of the control block is 64 kilobytes.

### **Reference**

See *z/OS MVS IPCS Commands* for a list of the control blocks this service supports.

You can use the control block formatter service to format literal data as if it were a valid instance of a control block. IBM does not normally recommend this use. For example, you could ask the service to format a symbolic literal as a task control block (TCB); however, it would be inappropriate to use the formatted "TCB" for diagnosis.

Note that in OS/390 Release 10 and higher, the control block formatter service supports 64-bit addresses and lengths.

### **Requirements**

Prior to invoking this service, your exit routine must place the following information into the ADPLPFMT parameter list:

• Set field ADPLPCHA to contain the requested control block acronym.

• Set field ADPLPVCL to contain the view control to select the individual fields for display from the control block. If you do not specify view control, your exit routine does not receive any output.

### **Reference**

See ["View Control" on page 112](#page-127-0) for information about specifying the view control.

- v If the data is not in a buffer and the data is in an address space, call the storage access service. Set field ADPLPBAV to contain the address of the control block in the dump. Set field ADPLASID to contain the address space identifier. Set fields ADPLPBAS and ADPLPBLS to 0.
- If the data is in a buffer, set field ADPLPBAS to contain the buffer address. Set field ADPLPBLS to contain the length of the dump data if your exit routine has already accessed the requested control block or if the control block is of variable length. Set field ADPLPBAV to contain the address of the control block in the dump.

# **Invoking the Service**

After setting the required fields, your exit routine can invoke the control block formatter service by calling the exit services router whose address is in field ADPLSERV in the BLSABDPL mapping macro. Set register 1 to contain the address of the following three consecutive parameters:

- The address of the ABDPL.
- The address of the control block formatter service code (ADPLSCBF).
- v The address of the control block formatter service parameter list (ADPLPFMT) mapped by the BLSABDPL mapping macro, which is set to describe the control block being formatted.

You must obtain storage for or establish addressability to BLSABDPL. Before initializing the fields, remember to set the fields to 0.

By setting the individual bit strings within field ADPLPFMT of the BLSABDPL mapping macro, you can request formatting of a control block by specifying its acronym in field ADPLPCHA.

**Note:** To format a literal value, the third parameter must be the address of the area mapped by the BLSRESSY mapping macro. The BLSRDATS area, which is part of the BLSRESSY area, must refer to the literal value.

### **Reference**

For the BLSABDPL mapping macro, see *z/OS MVS Data Areas* in the z/OS Internet Library: [&zosliburl;.](http://www.ibm.com/systems/z/os/zos/bkserv/)

### **Output**

When the control block formatter service returns control to your exit routine, IPCS sets register 15 to contain one of the following return codes:

### **Code Meaning**

- **00** The control block formatter service completed normally
- **04** Attention: Check the following bit string flags in the ADPLPRET field (within BLSABDPL) for additional diagnostic information:

### **ADPLPRAC**

Control block acronym check failed

### **ADPLPRNL**

Unable to load the control block formatting model

### **ADPLPRNB**

Unable to access the control block

#### **ADPLPRNF**

Unable to format the control block

### **ADPLPRTB**

Truncated control block

#### **ADPLPRNC**

The CBFORMAT service was unable to associate the data type specified with any data type defined to IPCS. This may be the result of the caller spelling the name incorrectly or may reflect the absence of a definition. Definitions are supplied by DATA statements in BLSCECT, BLSCUSER, or related parmlib members read at the start of the IPCS session.

### **ADPLPRNE**

The CBFORMAT service was able to associate the data type specified with a defined data type, but neither formatter nor model is, in turn associated with that data type.

### **ADPLPRNG**

Storage not available for the CBAT

### **ADPLPRUU**

Control block formatter previously marked unusable

#### **ADPLPRIM**

Incorrect control block formatting model

#### **ADPLPRCM**

Control block formatting model error

#### **ADPLPNVM**

No view match and therefore, no output

#### **ADPLPBXI**

Identifier on parameter list extension is bad

### **ADPLPFEF**

Formatting exit failure

#### **ADPLPNXD**

No exit data

**16** The system stopped processing this service because of a lack of sufficient storage for the CBAT

If the control block formatter service completed successfully, your exit routine has a formatted control block.

### **Note:**

1. This service changes the contents of fields ADPLPBAS (buffer address in central storage) and ADPLPBLS (length of the block in central storage). These two fields must be set by your exit routine, otherwise the control block formatting service interprets the nonzero contents of these fields to indicate that the control block is in a buffer.

2. Some formatting programs must perform another dump access to get extensions to the first control block, and in some environments, the same buffer location is reused. The buffer might not contain an image of the first control block. Therefore, your exit routine should do its own dump access if it needs information out of a control block.

# **Customization**

The bits in flag byte ADPLPOPT can be set to customize the control block formatter service:

**To Check the Validity of the Requested Acronym:** Your exit routine can set bit ADPLPOAC. If the acronym in the model is blank, the bit is ignored. The acronym in the model is compared with the contents of the dump at the offset and length specified in the model. If the comparison fails, a message is issued (unless error messages are suppressed by setting bit ADPLNMSG), no formatting is done, and bit ADPLPRAC is set to indicate that the control block failed the acronym check.

**To Suppress the Dump Header:** Your exit routine can set bit ADPLPSDH. The header consists of the acronym or control block label from the model and the dump address.

**To Suppress the Dump Data Offsets:** Your exit routine can set bit ADPLPSOF. The offset of the first data item on each line is usually printed at the left of the formatted output. Your exit routine should suppress the dump data offsets if the fields are not in order or if you specified a view control resulting in a subset of the fields being formatted.

**To Print the Dump Address:** Your exit routine can set bit ADPLPPDA. This causes a display of the dump address of the data (instead of an offset) with the first line of formatted output. The ADPLPPDA bit and suppressing the header can be used together to obtain a compact display of small control blocks.

**To Request Line Mode:** Your exit routine can set bit ADPLPOLM. The format model processing service gives control to the routine whose address is specified in field ADPLPLME after each line is formatted and before the line is printed.

Any field entry in the model can be marked to cause the model processor to call a routine specified by ADPLPLME when that field is processed. A parameter list is passed that specifies the address of the ABDPL and the address of a data area containing information pertinent to the formatting process.

Through the use of this facility, your exit routine can inspect the print buffer contents for information or modification, before printing the buffer contents.

If ADPLPOLM (line mode bit) is set, and ADPLPLME contains a nonzero value, control is given to that program after each line is formatted into the print buffer, regardless of the control bits in the model.

**To Suppress Messages that Indicate Truncation Has Occurred:** Your exit routine can set bit ADPLPSTM. The length of the control block, as indicated by ADPLPBLS, is usually added to the location in field ADPLPBAS. This service uses the resulting address to limit the scope of storage referenced by the model processor. If the model directs the processor to exceed that address, processing of that field is inhibited and a message is issued. Setting the ADPLPSTM bit suppresses that message. This bit setting is useful for formatting a data area of arbitrary length in hexadecimal dump format.

Use fields ADPLPBLC, ADPLPDAC, ADPLPOSI, ADPLPDL1, ADPLPDL2, ADPLPDU1, and ADPLPDU2 to tailor the output from a general model.

**To Print Blank Lines:** Your exit routine can set field ADPLPBLC to a requested number (including 0).

When this field is nonzero, the service prints the specified number of blank lines before the control block is formatted. If no formatted lines are generated, the service does not print any blank lines.

**To Format a Dynamic Array:** Your exit routine must set field ADPLPDAC to the number of entries in the dynamic array, unless the array count is in the model.

**To Change the Starting Offset of Dump Data:** Your exit routine can set field ADPLPOSI to a requested offset.

The service adds the signed value in this field to the offset normally generated.

Setting ADPLPOSI is useful for mapped data areas imbedded in control blocks at an offset other than zero.

**To Control the Number of Formatted Entries for an Array:** Your exit routine can set these fields: ADPLPDL1 (the lower limit of the first dimension), ADPLPDU1 (the upper limit of the first dimension), ADPLPDL2 (the lower limit of the second dimension), and ADPLPDU2 (the upper limit of the second dimension). If one of these limits is coded with an \* in the BLSQMFLD macro, your exit routine must provide the dimension. Setting these fields permits the processing of a large array to be displayed in pieces.

**To Communicate Additional Information to the Formatting Service:** The ADPLPFXT data area maps the format parameter extension. This data area is used by exit routines to communicate additional information to the formatting service. It is pointed to from the ADPLPEXP field in the format parameter. It can be used together with current models if only one data area is described. The advantage of its use is the ability to describe a data area in terms of an equate symbol record, and the availability of additional formatting specifications.

It must be used together with a multiple source model, and the areas described must match with the source index values in the model.

### **Example**

[Figure 14 on page 112](#page-127-0) illustrates the subroutine FORMAT using the IPCS-supplied control block formatter service to format the PSA using the IBM-supplied format model.

<span id="page-127-0"></span>\*---------------------------------------------------------------------- \*The FORMAT subroutine calls the control block formatter service \*to format the PSA using the IBM-supplied formatter model. \*ABDPLPTR is a pointer to the DSECT created by the second invocation \*of BLSABDPL. ABDPLPTR is stored in register 11 to preserve the pointer \*across the call to the control block formatter service. \*ADPLPFMT refers to the DS set up by the first invocation of BLSABDPL. \*---------------------------------------------------------------------- FORMAT MVI ADPLPOPT,ADPLPOAC Check acronym MVC ADPLPCHA,=CL8'PSA' Name of control block to format L R15,ADPLSERV Load address of exit services router CALL (15),((ABDPLPTR),CODECBF,ADPLPFMT) Invoke service LTR R15,R15 Was the PSA displayed? BNZ EXIT No. End processing CODECBF DC A(ADPLSCBF) Control block formatter code ABDPLPTR EQU 11 General register 11 \*---------------------------------------------------------------------- \* Reserve space for an initialized control block formatter service parameter list.<br>The contract service parameter list. The view control field is set to  $X'0300'$ . \*---------------------------------------------------------------------- BLSABDPL DSECT=NO,AMDEXIT=NO,AMDOSEL=NO, \* AMDPACC=NO,AMDPFMT=YES,AMDPECT=NO,AMDPSEL=NO \*---------------------------------------------------------------------- \* Define the format of the ABDPL addressed by R1 on input \*---------------------------------------------------------------------- BLSABDPL DSECT=YES,AMDEXIT=YES,AMDOSEL=NO, \* AMDPACC=NO,AMDPFMT=NO,AMDPECT=NO,AMDPSEL=NO

*Figure 14. Example - Invoking the Control Block Formatter Service*

### **View Control**

Use the view control bits in field ADPLPVCL to enable your exit routine to provide multiple levels of detail in the formatting of a control block with only one control block model. Set various view control bits in your exit routine to control the formatting of a requested control block.

The IPCS-supplied control block model contains a 16 bit view control field for each field in the control block. The view control field is divided into two sections, a general view of 12 bits and a component view of 4 bits. The format model processor compares the views specified by the model and your exit routine to determine if a field should be formatted or not. At least one bit in the general section must match, and if the model view component section is not all zero, at least one component section bit must also match.

When VIEWMATCH=VALUE is coded on the BLSQMDEF macro, a bit is set in the model header that causes the model processor to perform view matching in a different manner. In this mode, the first byte of the view control fields in the model and in the format parameter list must match exactly in order to display the corresponding field of data. The rules for a match in the component portion of the view are the same as for bit matching.

Table 13 lists the general view control bits, their hexadecimal settings, and their usage conventions.

*Table 13. View Control Bits and Their Recommended Meaning*

| Setting | Name            | Recommended Meaning                                                                               |
|---------|-----------------|---------------------------------------------------------------------------------------------------|
| X'8000' | <b>ADPLPKEY</b> | Exhibits/inhibits key fields of a defined control<br>block (as defined by the KEYFIELD parameter) |

| Setting                                                                         | Name            | <b>Recommended Meaning</b>                                                                                                    |  |  |  |
|---------------------------------------------------------------------------------|-----------------|----------------------------------------------------------------------------------------------------|--|--|--|
| X'4000'                                                                         | <b>ADPLPSUM</b> | Exhibits/inhibits the summary fields                                                                                                    |  |  |  |
| X'2000'                                                                         | <b>ADPLPREG</b> | Exhibits/inhibits the register save area (The 16<br>general purpose registers are formatted as four<br>lines of four words with a leading caption) |  |  |  |
| X'1000'                                                                         | <b>ADPLPLIN</b> | Exhibits/inhibits the linkage fields                                                                                                    |  |  |  |
| X'0800'                                                                         | <b>ADPLPEFD</b> | Exhibits/inhibits the error indicating fields                                                                                                    |  |  |  |
| X'0400'                                                                         | ADPLPHEX*       | Exhibits/inhibits the data in a hexadecimal<br>dump format                                                                                         |  |  |  |
| X'0200'                                                                         | <b>ADPLPNOR</b> | Exhibits/inhibits the non-reserved (defined)<br>fields                                                                                             |  |  |  |
| X'0100'                                                                         | <b>ADPLPRES</b> | Exhibits/inhibits the reserved fields                                                                                                    |  |  |  |
| X'0080'                                                                         | <b>ADPLPSTA</b> | Exhibits/inhibits arrays in the control block<br>with a static dimension                                                                           |  |  |  |
| X'0080'                                                                         | <b>ADPLPDCD</b> | Exhibits/inhibits decoding of flag fields                                                                                                    |  |  |  |
| X'0040'                                                                         | <b>ADPLPDYN</b> | Exhibits/inhibits arrays in the control block<br>with a dynamic dimension                                                                          |  |  |  |
| X'0020'                                                                         | <b>ADPLPINP</b> | Exhibits/inhibits input fields in a two-way<br>communication area                                                                                  |  |  |  |
| X'0010'                                                                         | <b>ADPLPOUT</b> | Exhibits/inhibits output fields in a two-way<br>communication area                                                                                 |  |  |  |
| X'0008'                                                                         | Component use   |                                                                                                    |  |  |  |
| X'0004'                                                                         | Component use   |                                                                                                    |  |  |  |
| X'0002'                                                                         | Component use   |                                                                                                    |  |  |  |
| X'0001'                                                                         | Component use   |                                                                                                    |  |  |  |
| Note: *ADPLPHEX is static. You will always get a hexadecimal dump format if you |                 |                                                                                                    |  |  |  |

*Table 13. View Control Bits and Their Recommended Meaning (continued)*

**Note: \***ADPLPHEX is static. You will always get a hexadecimal dump format if you specify this view control bit.

If you want your exit routine to format a hexadecimal dump of the requested control block, set field ADPLPVCL to X'0400' by setting bit ADPLPHEX. If you want your exit routine to format a summary of the requested control block and the register save area, set field ADPLPVCL to X'6000' by setting bits ADPLPSUM and ADPLPREG respectively. To completely format a control block, your exit routine should set both ADPLPNOR and ADPLPRES bits, thereby setting field ADPLPVCL to X'0300'.

The 4 bits in the component section are named ADPLPCV1 through ADPLPCV4 and have no assigned significance. These are used by formatting modules associated with a model and can be used as needed.

The component view bits work in a slightly different manner from the general view bits. If a field in the model has any component view bit on, then there must be a match of at least one general view bit and at least one component view bit in order for the field to be displayed.

An example of the output that the view control can produce follows. These examples do not reflect dump data. Only the fields for the specified view control are shown. If your exit routine wanted to format the key fields of the ASCB, you would call the control block formatter service and provide:

- <span id="page-129-0"></span>• The control block acronym, ASCB
- The view control X'8000'
- v The address of the ASCB in field ADPLBAV (0CBADD00 is a fictitious address)

Figure 15 illustrates the report that would be produced:

Or if your exit routine wanted to format the reserved fields of the ASCB, you ASCB: 0CBADD00

|                                     |  | CSCB 00000000 |  |
|-------------------------------------|--|---------------|--|
| +003C TSB 00000000 AFFN 0000        |  | ASXB 00000000 |  |
| $+0072$ DSP1 00 FLG2 00 SRBS 0000   |  |               |  |
| $+0080$ LOCK 00000000 ASSB 00000000 |  |               |  |

*Figure 15. Example - View Control Displaying Key Fields*

would call the control block formatter service and provide the same information as previously stated except the view control would be X'0100'.

Figure 16 illustrates the report that would be produced:

| ASCB: OCBADDOO |                       |  |                           |  |
|----------------|-----------------------|--|---------------------------|--|
|                | +0029 R029 00         |  | R02C 00000000 R035 000000 |  |
|                | +0074 RSV 0000        |  | $R09B00$ $R121000000$     |  |
|                |                       |  |                           |  |
|                | $+0170$ R170 00000000 |  |                           |  |

*Figure 16. Example - View Control Displaying Reserved Fields*

# **Control Block Status (CBSTAT) Service**

The control block status (CBSTAT) service invokes all CBSTAT exit routines for a requested control block. New IPCS exit routines can be defined in IPCS parmlib member BLSCUSER. The exit routines must generate output by using the expanded print service.

The callers of the CB status service must fill in parameter list (BLSACBSP) with information describing the request for control block status. If any errors are detected in the CBSTAT parameter list, IPCS issues message BLS01042I.

Note that in OS/390 Release 10 and higher, the CBSTAT service supports 64-bit addresses and lengths.

#### **Requirements**

Prior to invoking this service, your exit routine must set field ESSYSYM in the BLSRESSY mapping macro to contain the equated symbol. If the get symbol service processed successfully, then your exit routine has a completely initialized BLSRESSY macro that defines the requested symbol.

### **Invoking the Service**

After setting the required field, your exit routine can invoke the CBSTAT service by calling the exit services router whose address is in field ADPLSERV in the BLSABDPL mapping macro. Set register 1 to contain the address of the following three consecutive parameters:

- The address of the ABDPL
- The address of the CBSTAT service code (ADPLSCBS)
- v The address of the area mapped by the BLSACBSP mapping macro, which is set to describe the control block being analyzed

# <span id="page-130-0"></span>**Output**

When the CBSTAT service returns control to your exit routine, register 15 contains one of the following return codes:

#### **Code Meaning**

- **00** The CBSTAT service completed normally.
- **04** The symbol was created but an attention condition was detected. Preceding this return code, there are informational messages that provide additional diagnostic aid.
- **08** The symbol was created but an error condition was detected. Preceding this return code, there are informational messages that provide additional diagnostic aid.
- **12** No symbol was created. The attention interrupt key might have been pressed.
- **16** An error in the IPCS environment was encountered.

### **Example**

Figure 17 illustrates the subroutine CBSTATUS setting up the CBSTAT parameter list (CBSP) and calling the CBSTAT service to invoke all CBSTAT exit routines.

```
*
*The CBSTATUS subroutine sets up the CBSTAT parameter
*list (CBSP) and calls the CBSTAT service to invoke
*all CBSTAT exit routines.
*
*====== Set up for call to CBSTAT service
CBSTATUS MVC CBSPD,ESSYD Data description
         MVC CBSPAS,ESSYAS Address space description
         MVC CBSPLAD,ESSYLAD Address of control block
*====== Call the CBSTAT service
         L R15, ADPLSERV - Exit services router
         CALL (15),((R11),REQCODE,CBSP) Call the CBSTAT se<br>EQU 1 Register 1 - Parameter list
R01 EQU 1 Register 1 - Parameter list address<br>R11 EQU 11 Register 11 - ABDPL address
         EQU 11 Register 11 - ABDPL address<br>EQU 15 Register 15 - Entry point a
R15 EQU 15 Register 15 - Entry point address
REQCODE DC A(ADPLSCBS)
CBSP BLSACBSP DSECT=NO CBSTAT service parameter list<br>BLSABDPL, Common parameter list
                                  Common parameter list
```
*Figure 17. Example - Invoking the CBSTAT Service*

# **Contention Queue Element (CQE) Create Service**

ANALYZE exit routines call the contention queue element (CQE) create service to create CQEs. Each time an ANALYZE exit routine calls the CQE create service, IPCS creates one CQE. The ANALYZE exit routine fills in the CQE create service parameter list (PCQE mapped by the BLSAPCQE mapping macro), with information relating to a unit of work that holds or is waiting for a resource. The exit routine then passes the PCQE to the CQE create service by calling the exit services router with a router value of ADPLSCQE.

### **Reference**

See ["ANALYZE Exit Routine" on page 58](#page-73-0) for a description of ANALYZE exit routines.

# **Requirements**

Prior to invoking this service, your exit routine must place information into BLSAPCQE. There are two methods that you can use:

- v If you are writing non-reentrant code, you can issue the BLSAPCQE mapping macro using the DSECT=NO parameter. This method is used in [Figure 18 on](#page-133-0) [page 118,](#page-133-0) where PCQESYNM and PCQEJOBN are not explicitly provided, but are filled in because DSECT=NO is specified on BLSAPCQE at label PCQE.
- If you are writing reentrant code, you can issue BLSAPCQE two times, once specifying DSECT=YES to describe a dynamic parameter list, and once specifying DSECT=NO to create an initialized image. Before invoking the service, copy required information from the initialized image to the dynamic parameter list.

### **Field Description**

- **RSA** A pointer to a buffer containing the resource name.
- **ADA** A pointer to additional data for owners of a resource. The additional data is optional. If additional data is provided, it should contain data relevant to debugging.
- **RSL** The length of the resource name.
- **ADL** The length of any additional data.
- **SYNM**

The system name (SYSNAME) where the unit of work is running. This must be provided when the resource has cross system contention. The name of the dumped system is in CVTSNAME. If a SYSNAME is different from CVTSNAME, no attempt is made to access the current dump on behalf of this request; for example, the ASCB and TCB are not accessed to produce further status. The SYSNAME should be left justified and padded with blanks.

- **EAS** An instance of the BLSRDATS macro within BLSAPCQE. Specify in BLSRDATS the following:
	- v **Field AS1:** The central processor address, which is used to uniquely identify active system request blocks (SRBs).
		- $-$  CPU(n)
		- NOCPU

For CPU(n), specify X'00000000' for processor 0, X'00000001', for processor 1, and so forth.

If the unit of work is not associated with a particular processor, specify the value ZZZAS1NO to indicate NOCPU.

- v **Field AS2:** The address space identifier (ASID) of the unit of work: ASID(n).
- **DTD** DTD in PCQED indicates the type of work being performed (such as TCB, SRB, or any name up to 31 characters). This control block name is used in the analysis process to call the CBSTAT service to extract more information about a unit of work. In order to conform to the IPCS standard for structure names, the name should start with an alphabetic character and contain only alphanumeric characters.
- **LAD** The address of the control block.
- **OW** Indicates whether the unit of work owns (C'O ') or is waiting (C'W ') for this resource.

**JOBN** An optional 8-character JOBNAME. This should be filled in by exit routines that are producing contention entries that describe contention caused by another system. This must be done because the ASCB for another system is not available in the dump. The job name should also be provided when the work being performed has a special relationship to the address space, as in the case of SRBs that are performing a service and always run in an address space such as MASTER.

If the job name has not been saved in an easily accessible control block, it is recommended that you let the ANALYZE exit routine find it in the ASCB. The ANALYZE exit routine can determine the job name from the ASID.

Initially, the exit routine sets PEQEJOBN to zero. When the exit routine fills in the field, the job name should be left-justified and padded with blanks.

### **MODN**

An optional 8-byte field that contains the CSECT name of the module calling the CQE create service. This field is used in error messages to identify the caller that passed a bad parameter list.

If an incorrect PCQE is passed to the CQE create service, IPCS issues message BLS01001I to help diagnose the problem.

# **Invoking the Service**

After setting the required field, your exit routine can invoke the CQE create service by calling the exit services router whose address is in field ADPLSERV in the BLSABDPL mapping macro. Set register 1 to contain the address of the following three consecutive parameters:

- The address of the ABDPL
- The address of the CQE create service code (ADPLSCQE)
- v The address of the area mapped by the BLSAPCQE mapping macro, which is set with the contention information

### **Output**

The contention queue service returns these standard IPCS return codes to the caller:

**Code Meaning**

- **00** The CQE create service completed normally.
- **04** The CQE was not created after an attention condition was detected. Preceding this return code, there are informational messages that provide additional diagnostic aid.
- **08** The symbol was not created after an error condition was detected. Preceding this return code, there are informational messages that provide additional diagnostic aid.
- **12** No CQE was created. The attention interrupt key might have been pressed.
- **16** An error in the IPCS environment was encountered. If the exit routine passed an incorrect PCQE, IPCS issues message BLS01001I to help you diagnose the problem with the parameter list.

A return code greater than 00 from the CQE create service should cause the ANALYZE exit routine to end processing.

<span id="page-133-0"></span>When control is returned to the exit routine, IPCS will create a CQE, add it to the contention queue, and save it in the IPCS dump directory data set.

An exit routine can call the contention queue service as many times as is necessary for a given contention situation.

### **Example**

Figure 18 illustrates the subroutine ANLZ using the get symbol service to obtain a definition of master scheduler's ASCB. ANLZ builds the CQE create service parameter list to define master scheduler's ASCB as waiting for **RESOURCE NUMBER 1**.

```
*======] Invoke Get Symbol Service for ASCB
ANLZ MVC ESSYSYM(31),=CL31'ASCB00001' Symbol
       MVI ESSYDTY,ZZZDTYM Structure
       MVC ESSYDTD(31),=CL31'ASCB' Data name
        L R15,ADPLSERV -]Exit services router
        CALL (15),((R11),CODEGTS,ESSY) Invoke Get Symbol service
        CH R15,=H'12' Was get symbol service successful?
        BNL EXIT No. End processing
*======] Set up for call to CQE Create service
        SPACE 1 Begin dump formatting
        MVC PCQEMODN,MODNAME Module name for diagnostics
        LA R02, RESNAME Address of resource name
        ST R02,PCQERSA Is placed in the parameter list
        LA R02,RESLEN(0) Length of resource name
        STH R02,PCQERSL Is placed in the parameter list
        LA R02,ADDDATA Address of additional data
        ST R02,PCQEADA Is placed in the parameter list
        LA R02,ADDLEN(0) Length of additional data
        STH R02,PCQEADL Is placed in the parameter list
*======] Define the control block which represents the unit of work
        MVC PCQEAS,ESSYAS Address space description from ESSY
       MVC PCQELAD,ESSYLAD Address of control block
        MVC PCQED,ESSYD Data characteristics from ESSY
        MVC PCQEOW,WAITER Indicate unit of work is waiting
*======] Call the CQE Create service
        SPACE 1 Begin standard module epilogue
        L R15,ADPLSERV -]Exit services router
        CALL (15),((R11),REQCODE,PCQE) Call the CQE Create service
R11 EQU 11 Register 11 - ABDPL address
REQCODE DC A(ADPLSCQE)<br>CODEGTS DC A(ADPLSGTS)
CODEGTS DC  A(ADPLSGTS) Get symbol service code<br>RESNAME DC  CL20'RESOURCE NUMBER 1' Resource name
            CL20'RESOURCE NUMBER 1' Resource name
RESLEN EQU *-RESNAME Resource name length
ADDDATA DC CL20'ADDITIONAL DATA ' Additional data
ADDLEN EQU *-ADDDATA   Additional data length<br>WAITER DC  CL2'W '   Waiting for resource i
                             Waiting for resource indicator
MODNAME DC CL8'TCQECASM' Module name for diagnostics
SAVEAREA DS 18F'0' Register save area
PCQE BLSAPCQE DSECT=NO CQE Create service parameter list
ESSY BLSRESSY DSECT=NO IPCS ES record buffer
        BLSABDPL , Common parameter list
```
*Figure 18. Example - Invoking the CQE Create Service*

**Note:** In order to run this code properly, it must be placed in a module which is defined as an ANALYZE exit routine in the BLSCUSER parmlib member, or in a parmlib member imbedded in the BLSCUSER member.

#### **Reference**

See [Chapter 9, "Installing IPCS Exit Routines," on page 99](#page-114-0) for information about installing IPCS exit routines.

# <span id="page-134-0"></span>**Equate Symbol Service**

The equate symbol service stores a symbol entry in the symbol table.

By maintaining this symbol table, you can reduce the access time for subsequent references to the same control block or data area. Each symbol entry can consist of associated attributes, such as the address and the length. If a symbol for the processing entry does not exist, the symbol entry is added to the symbol table. However, if a symbol already exists in the symbol table for the processing entry, the new definition overlays the existing one.

If the symbol is a literal, the equate symbol service derives the symbol from the definition of another literal symbol. For example, your exit routine issued the following subcommand to retrieve the definition of the literal: literal astring c'ABC'

Use the get symbol service to retrieve the symbol ABC from the symbol table and place it in the BLSRESSY area. The definition in the BLSRESSY area is:

ESSYSYM CL31'ASTRING' ESSYAST C'LI' (symbol ZZZASTLI)<br>ESSYAS1 F'n<sub>1</sub>' (an arbitrary number a (an arbitrary number assigned by IPCS) ESSYDLE F'3'

Your exit routine changes the definition to the following:

ESSYSYM CL31'BSTRING' ESSYDLE F'2'

Your exit routine calls the equate symbol service and receives a return code of 0. Symbol BSTRING is now defined in the symbol table in your dump directory as though IPCS had processed the following subcommand:

literal bstring c'AB'

In addition, the equate symbol service customized BLSRESSY to match the definition in the symbol table by changing the following: ESSYAS1 F'n₁' (an arbitrary number assigned by IPCS)

Symbol BSTRING describes the first 2 bytes of a  $LITERAL(n<sub>2</sub>)$  address space. The first 2 bytes are occupied by C'AB'. None of the remaining bytes of the address space are available.

### **Requirements**

Prior to invoking this service, your exit routine must:

1. Prepare a definition of the requested symbol in a block of storage whose format is described by mapping macro BLSRESSY. Set all fields, including reserved fields, except the ESSYRDX field.

Use one of these methods to prepare a definition:

- Place blanks in field ESSYSYM within the buffer in which you compose your definition. Pass that buffer to the get symbol service to initialize the buffer.
- Invoke macro BLSRESSY in a CSECT to generate an initialized block of storage. Copy that block into the buffer in which you compose your definition.

For a literal, use the BLSRDATS area in the BLSRESSY area to identify LITERAL(n), which is an address space that contains the literal from which the new definition is to be derived. The address field LAD and the fields in the BLSRDATS area indicate the part of the literal to be included in the derived definition. Using the values in the areas, the caller of the service can specify all or part of the actual literal value.

- v Use the get symbol service to retrieve a definition of another block into the buffer in which you compose your definition. Check that the fields you expect to use are unchanged as part of your definition.
- 2. Change only those fields that are needed to define the symbol, address space, address, and attributes that you wish to associate with a block of storage.

# **Invoking the Service**

After setting the required fields, your exit routine can invoke the equate symbol service by calling the exit services router whose address is in field ADPLSERV in the BLSABDPL mapping macro. Set register 1 to contain the address of the following three consecutive parameters:

- The address of the ABDPL
- The address of the equate symbol service code (ADPLSEQU)
- v The address of the area mapped by the BLSRESSY mapping macro, which is set to the symbol information

# **Output**

When the equate symbol service returns control to your exit routine, register 15 contains one of the following return codes:

### **Code Meaning**

- **00** The equate symbol service completed normally.
- **04** The symbol was created but an attention condition was detected. Preceding this return code, there are informational messages that provide additional diagnostic aid.
- **08** The symbol was created but an error condition was detected. Preceding this return code, there are informational messages that provide additional diagnostic aid.
- **12** No symbol was created. The attention interrupt key might have been pressed.
- **16** An error in the IPCS environment was encountered.

If the equate symbol service was storing a literal, the service updates the area mapped by the BLSRESSY mapping macro with a description of the derived symbol.

### **Example**

[Figure 19 on page 121](#page-136-0) illustrates the subroutine EQUATE using the equate symbol service to store symbol MYASCB in the IPCS symbol table. The subroutine uses the same definition of ASCB00001 that IPCS returns after processing the get symbol service.

```
*
*After processing the get symbol service
*(as described in
Figure 23 on page 133),
*the EQUATE subroutine calls the equate symbol service to
*store symbol MYASCB in the IPCS symbol table,
*using the same definition of ASCB00001.
*
EQUATE MVC ESSYSYM(31),=CL31'MYASCB' Symbol
        L R15,ADPLSERV Load address of exit services router
        CALL (15),((ABDPLPTR),CODEEQS,ESSY) Invoke service
        CH R15,=H'12' ASCB located?
        BNL EXIT No. Quit
CODEEQS DC A(ADPLSEQS) Equate symbol service code
ABDPLPTR EQU 11 General register 11
ESSY BLSRESSY DSECT=NO IPCS ES record buffer
*--------------------------------------------------------------------
       Define the format of the ABDPL addressed by R1 on input
*--------------------------------------------------------------------
        BLSABDPL
```
*Figure 19. Example - Invoking the Equate Symbol Service*

# **Exit Control Table (ECT) Service**

The exit control table (ECT) service allows you to invoke an exit routine within an exit routine or to invoke a group of exit routines. You might use this service to process a verb exit routine by supplying either the exit verb name (such as CVTMAP) or the exit verb module name.

The ECT service uses the local defaults of your exit routine when giving control to an exit routine, subcommand, or command. For example, your exit routine, MYPGMA, received control as follows:

setdef terminal noprint verbexit mypgma noterminal print

When MYPGMA invokes the ECT service, the local defaults are NOTERMINAL and PRINT. When the ECT service invokes exit routines or issues subcommands or commands, the local defaults are also NOTERMINAL and PRINT. Note that, in the IPCS of systems prior to MVS/ESA SP 5.2, the subcommands or commands instead use the TERMINAL and NOPRINT defaults established by the SETDEF subcommand.

### **Requirements**

Prior to invoking this service, your exit routine must place the following information into BLSABDPL:

- v If your exit routine wants to invoke an exit verb name, set field ADPLPEFG to contain zeros, and set field ADPLPEVB to contain the requested verb name, such as ASMDATA.
- v If your exit routine wants to invoke a particular type of exit, set the appropriate bits in field ADPLPEFG. For example, set bit ADPLPEPN to invoke the print nucleus exit.
- v If your exit routine wants to execute an IPCS subcommand or an IPCS command procedure, set the ADPLPESC bit in the ADPLPECT parameter list and set ADPLPEPL to the address of a standard TSO command buffer that contains the text to be processed. These fields are described in the BLSABDPL mapping macro. (See *z/OS MVS Data Areas* in the z/OS Internet Library: [&zosliburl;.](http://www.ibm.com/systems/z/os/zos/bkserv/)

# **Invoking the Service**

After setting the required fields, your exit routine can invoke the ECT service by calling the exit services router whose address is in field ADPLSERV in the BLSABDPL mapping macro. Set register 1 to contain the address of the following three consecutive parameters:

- The address of the ABDPL.
- The address of the ECT service code (ADPLSECT).
- v The address of the ECT service parameter list (ADPLPECT) mapped by the BLSABDPL mapping macro. You must obtain storage for or establish addressability to the ECT service parameter list. Before initializing the fields, remember to set the fields to 0.

Field ADPLPECT in data area BLSABDPL maps the ECT parameter list. If you want your exit routine to request a type of exit, set the individual bit strings within field ADPLPEFG. For example, to process the TCB exit routines, set the ADPLPETB bit to 1, and set the ABPLCBP field to contain the address of the block. To process the ASCB exit routines, set the ADPLPEAS bit to 1, and set the ADPLCBP field to contain the address of the block. Set field ADPLPEFG to contain zeros. Set field ADPLPEVB to contain one of the IBM-supplied verb names or its corresponding module name.

### **References**

See the following:

- v For a mapping of the BLSABDPL data area, see *z/OS MVS Data Areas* in the z/OS Internet Library: [&zosliburl;.](http://www.ibm.com/systems/z/os/zos/bkserv/)
- v *z/OS MVS IPCS Commands* for the VERBEXIT subcommand and the list of verb names and module names that you can specify

### **Output**

When the ECT service returns control to your exit routine, register 15 contains one of the following return codes:

### **Code Meaning**

- **00** The ECT service completed normally.
- **04** Attention: Check the following bit string flags in the ADPLPERR field (within mapping macro BLSABDPL) for additional diagnostic information.

### **ADPLPEST**

Insufficient storage available

### **ADPLPENV**

Verb name was not found in the ECT

### **ADPLPELI**

LINK macro failed with an X'806' ABEND

### **ADPLPENE**

No ESTAE recovery environment established

**16** There was no ESTAE recovery routine.

If the ECT service completed successfully, your exit routine has access to the requested exit.

# <span id="page-138-0"></span>**Example**

Figure 20 illustrates the subroutine ECT using the IPCS-supplied ECT service to invoke the MTRACE verb exit routine. When your exit routine invokes another exit for which parameters are defined, your exit routine can specify these parameters as follows:

- Set ADPLOPTR to the address of the character string containing the parameter.
- Set ADPLOPLEN to the length of the character string.

```
*
*The ECT subroutine calls the ECT service to
*display master trace data using the IBM-supplied MTRACE verb.
*
TSTSECT TITLE 'TSTSECT--ECT Service Usage Example'
TSTSECT START 0 Sample dump processing exit
        SPACE 2 Begin standard module prolog
*====== Standard module prolog
        SPACE 1 Begin standard module prolog
        SAVE (14,12), T, * Save registers
       LR R12,R15 Base register for TSTSECT<br>USING TSTSECT,R12 Base register for TSTSECT
                              Base register for TSTSECT
        LA R15, SAVEAREA Address of local save area
        ST R13,SAVEAREA+4 Chain input save area to local
        ST R15,8(,R13) Chain local save area to input
       LR R13,R15 Establish use of local save area
        LR ABDPLPTR,R01 Base register for ABDPL
        USING ABDPL,ABDPLPTR Base register for ABDPL
        SPACE 2 Begin dump formatting
*====== Use the ECT service to invoke the MTRACE verb exit
        SPACE 1 Begin dump formatting
       MVC ADPLPEVB,=CL8'MTRACE' Verb name
       L R15, ADPLSERV - Services router
        CALL (15),((ABDPLPTR),ECT#SERVICE,ADPLPECT) Invoke the exit<br>SPACE 2                           Begin standard module epiloque
                              Begin standard module epilogue
*====== Standard module epilogue
        SPACE 1 Begin standard module epilogue
        L R13,SAVEAREA+4 Resume use of input save area
       RETURN (14,12),T,RC=(15) Restore registers and return
       SPACE 2 Begin data definitions
*====== Define data
        SPACE 1 Begin data definitions
R00 EQU 0 Register 0
R01 EQU 1<br>ABDPLPTREQU 11 ABDPL base<br>R12 EQU 12 Register 1
                              ABDPL base register
R12 EQU 12 Register 12
R13 EQU 13 Register 13<br>R14 EQU 14 Register 14
R14 EQU 14 Register 14
R15 EQU 15 Register 15
SAVEAREA DC 18F'0' Register save area
ECT#SERVICE DC A(ADPLSECT) ECT service request code
       LTORG , Literal pool
        BLSABDPL DSECT=NO,AMDPECT=YES,AMDEXIT=NO,AMDPACC=NO, *
             AMDPFMT=NO,AMDPSEL=NO,AMDOSEL=NO
        BLSABDPL DSECT=YES,AMDPECT=NO,AMDEXIT=YES,AMDPACC=NO, *
             AMDPFMT=NO,AMDPSEL=NO,AMDOSEL=NO
        END TSTSECT Test dump formatting exit
```
*Figure 20. Example - Invoking the ECT Service*

# **Expanded Print Service**

The expanded print service provides a means for exit routines to write data to both the terminal and the IPCS print data set, IPCSPRNT. The expanded print service differs from the standard print service, in that it requires a parameter list PPR2

(mapped by BLSUPPR2) to be passed that describes which new print functions are to be used. The expanded print service provides the following functions:

### **Conditional headings**

Expanded print service saves a predetermined heading and writes it only if some future action occurs that calls the service to print data.

If the expanded print service is called to define a conditional heading when a conditional heading is already in place, the previous conditional heading is written out. 250 characters is the maximum size of a conditional header.

A flag in the PPR2 allows the user to request the cancelation of a conditional header.

For this call, the expanded print service sets a return code of 0 to indicate that the header was canceled and a return code of 4 to indicate that the conditional header was already written out. This allows the program establishing the conditional header to know whether any data was written following the conditional header.

A token field (PPR2TOKN) is provided to allow the user to identify a specific conditional header for cancelation.

If the PPR2TOKN field does not match the token saved at the time the conditional header was saved, the conditional header is not canceled. If the PPR2TOKN field is all blanks, any conditional header is canceled.

### **Indentation**

The expanded print service uses the ADPLSCOL field to determine the number of spaces to indent the output. This function allows a service to generate output that appears in multiple reports at varying indentation levels without requiring any extra coding.

### **Print buffer**

The user must specify the address of a print buffer that contains the data to be printed. The expanded print service requires the length of the print buffer. Specifying the address of a print buffer removes the burden of formatting and requesting multiple prints for data that is considered one logical line. The user of the expanded print service can specify the address of the print buffer in the print service parameter list.

### **Truncation avoidance**

The expanded print service uses the recommended line width to break up the data, in the print buffer, into sections that fit within the recommended line width. As part of this function, the caller can specify the indentation level to be applied to all overflow lines. This allows generation of reports with consistent indentation.

### **Controlled truncation**

The user can request truncating the line being printed at the recommended line width. This truncation occurs after all requested indentation has been applied to the output buffer.

### **Message support**

The user can specify that the print buffer contains a message.

When this occurs, the message identifier is assumed to occupy all positions in the print buffer, up to the first blank. The expanded print service examines the user profile table (UPT) and either removes the message identifier (PROFILE NOMSGID) or leaves the identifier in the message (PROFILE MSGID). All truncation and indentation rules apply to messages.

### **New line support**

The expanded print service recognizes the EBCDIC new line character (X'15') when requested by setting the new line flag on in the PPR2. The new line character causes the preceding data to be printed and the following data to be started on a new line.

### **Terminal only support**

When OPTIONS(TERM) is specified on the BLSUPPR2 expansion, the print request is only sent to the terminal.

### **Print Line Width**

When print line width is specified, the print request uses the current print data set line width as the criteria for where to split a line of text. This action allows old formatter exit routines to preserve their old output format while using the new expanded print service.

### **Requirements**

Before invoking this service, your exit routine must set the desired fields in BLSUPPR2.

### **Field Description**

### **PPR2PFL1**

Contains the following flags:

### **Flag Description**

### **PPR2CNH**

A conditional heading has been placed in the output buffer.

### **PPR2OCOL**

The data is to be indented by the number of spaces specified by ADPLSCOL. If this flag is on when the conditional heading is requested, the conditional heading is saved with the current indentation taken from ADPLSCOL. An ADPLSCOL value of zero means the data starts in column one.

### **PPR2CCNH**

The conditional heading request should be canceled.

### **PPR2TRUN**

The data in the print buffer should be truncated, so as to fit on 1 output line.

### **PPR2MSG**

The data in the print buffer is a message with a message identifier that should be treated according to the rules of PROFILE MSGID/NOMSGID.

### **PPR2EJEC**

A page eject is performed when the first line of output is written out.

### **PPR2NL**

New line characters  $(X'15')$  are to cause the printing of any prior text and the start of a new line.

### **PPR2TERM**

The output is only written to the terminal for IPCS.

### **PPR2PLW**

The output width is taken from the print data set LRECL.

### **PPR2BUF**

This field contains the address of a print buffer to be used by the expanded print service. The user can specify the address from ADPLBUF or user storage in this field.

### **PPR2BUFL**

This field contains the length of the data to be printed.

### **PPR2OVIN**

The overflow lines indentation level. This field is defaulted to 2.

### **PPR2TOKN**

An 8-character user-specified token used to identify a conditional header. The token is used only to cancel a conditional header request.

### **PPR2MODN**

An 8-character field that contains the name of the module that is calling the expanded print service. This name is used to issue any error messages about the print request.

# **Invoking the Service**

After setting the required field, your exit routine can invoke the expanded print service by calling the exit services router whose address is in field ADPLSERV in the BLSABDPL mapping macro. Set register 1 to contain the address of the following three consecutive parameters:

- The address of the ABDPL
- The address of the expanded print service code (ADPLSPR2)
- The address of the PPR2 area mapped by the BLSUPPR2 mapping macro, which is set to describe the data to be printed

### **Output**

When the expanded print service returns control to your exit routine, register 15 contains one of the following return codes:

### **Code Meaning**

- **00** The expanded print service completed normally and the requested function was performed.
- **04** The cancelation of a conditional header was requested, but no conditional header existed.
- **12** An attention interrupt occurred during print processing. This return code occurs only in the IPCS environment.
- **16** A bad input parameter list (PPR2) was passed to the expanded print service. Message BLS21100I explains the error that was identified.

### **Information on the Expanded Print Service**

The following list describes how the expanded print service functions for various parameter specifications:

- v The overflow indentation level is added to ADPLSCOL (when ADPLSCOL has been activated) to determine the actual starting point of overflow data.
- v If the requested indentation exceeds half the size of the recommended line width, indentation stops at the halfway point and overflow indentation stops at the halfway point plus 2.
- v The expanded print service truncates all blanks from the end of the print buffer. For example, if the buffer contains 20 characters of data followed by blanks and the specified length is 132, only the 20 characters are written.
- In the processing of a long print buffer, if an entire line within the buffer contains blanks, that blank line is not written. An exception to this is when the new line character is used to force a new line. In this case a blank line might be printed.
- v For message processing, the first blank delimits the message identifier. If there is no data following the message identifier, one blank line is written.
- For message processing, the overflow indentation used is the sum of the specified overflow indentation and the length of the message identifier. If PROFILE NOMSGID is in effect, the length of the message identifier is zero.
- v If a conditional heading has been saved and the current exit routine fails, the exit service cleans up the conditional heading so as not to affect the next exit to get control.
- v The expanded print service does not change any fields in the PPR2 parameter list. If the user provides their own print buffer, the contents of the print buffer are not changed. If the user points to the buffer supplied by IPCS and addressed by ADPLBUF as the print buffer, the buffer is blanked out on return from the expanded print service.
- When the new line character appears in the print buffer multiple times, a skip to a new line occurs for each occurrence. In the following example *NL* represents the EBCDIC new line character:

*NL*ITEM A *NLNL* ITEM B

produces the following data:

Line 1: blanks Line 2: ITEM A Line 3: blanks Line 4: ITEM B

- All leading new line characters are processed before doing any message identifier processing.
- v An expanded print parameter list that specifies a zero length for the text causes one blank line to be written.
- Any new line characters that appear in the message identifier can cause unpredictable results depending on whether message identifiers are being suppressed.

### **Example**

[Figure 21 on page 128](#page-143-0) illustrates the subroutine EXPRINT using the expanded print service to transmit a simple user message with a message identifier.

<span id="page-143-0"></span>\* \*The EXPRINT subroutine calls the expanded print service to \*transmit a simple user message with a message identifier. \* \*====== Set up for call to expanded print service L R02,ADPLBUF Address of print buffer ST R02,PPR2BUF Put address into parameter list MVC PPR2BUFL,=A(132) Length of print buffer MVC 0(132,R02),MESSAGE Fill print buffer MVI PPR2PFL1,PPR2MSG Indicate buffer contains a message \*====== Call the expanded print service SPACE 1 **Begin standard module epilogue** L R15, ADPLSERV - Exit services router CALL (15),((ABDPLPTR),REQCODE,PPR2) Call expanded print ABDPLPTR EQU 11 Register 11 - ABDPL address REQCODE DC A(ADPLSPR2) Request code for service router MESSAGE DC CL132'USR12345I User message with an identifier' PPR2 BLSUPPR2 DSECT=NO expanded print Parameter list \*------------------------------------------------------------------- Define the format of the ABDPL addressed by R1 on input \*------------------------------------------------------------------- Common parameter list

*Figure 21. Example - Invoking the Expanded Print Service*

### **Note:**

- 1. This is a non-reentrant example that depends on the DC statements produced by macro BLSUPPR2 to initialize most of the storage occupied by the expanded print service parameter list.
- 2. The print buffer supplied by IPCS or SNAP is used as the buffer that the message is composed in. This is indicated to the expanded print service by placing the address of the buffer into PPR2BUF and the length of the message into PPR2BUFL. In this case the message is a simple literal message:

User message with an identifier'

3. The message has the message identifier:

'USR12345I

that is removed when it is transmitted to a user who has NOMSGID in the TSO/E PROFILE command in effect. The message identifier is retained as part of the message when the message is transmitted to a user who has MSGID in effect. The presence of a message identifier as part of the message is indicated by turning on bit PPR2MSG in flag byte PPR2PFL1.

4. Once the message buffer has been prepared and described in the expanded print service parameter list, all that remains is to call the service router, indicating that the expanded print service is desired. The message is transmitted.

# **Format Model Processor Service**

The format model processor service formats and prints an entire control block using a control block model. If a model name is specified, the service loads the model. If a dump address is specified instead of a buffer address, the service accesses the storage, using either the length indicated in the model or the value in ADPLPBLS, if it is not zero.

The maximum size of the control block is 64 kilobytes

You can create your own model by using the BLSQMDEF, BLSQMFLD and BLSQSHDR macros. These macros allow you to tailor your requested control block's output.
You can extend the capabilities of the format model processor service by writing a model processor formatting (MPF) exit routine.

#### **References**

See the following:

- ["Model Processor Formatting \(MPF\) Exit Routine" on page 85](#page-100-0) for information about writing model processor formatting (MPF) exit routines
- v ["Format Models" on page 130](#page-145-0) for a discussion of the format models
- v *z/OS MVS Programming: Assembler Services Reference ABE-HSP* for information about the BLSQMDEF, BLSQMFLD, and BLSQSHDR macros

Note that in OS/390 Release 10 and higher, 64-bit addresses and dimensions may be designated.

### **Requirements**

Before invoking this service, your exit routine must place the following information into ADPLPFMT:

- v Set field ADPLPPTR to contain the model's address, or set field ADPLPCHA to contain the name of a model to be loaded.
- Set field ADPLPBAV to contain the dump data's address, or set field ADPLPBAS to contain the buffer address.
- Set field ADPLPBLS to contain the length of the buffer, if ADPLPBAS is specified.
- Set field ADPLPVCL to contain a view control specification.

### **Invoking the Service**

After setting the required fields, your exit routine can invoke the format model processor service by calling the exit services router whose address is in field ADPLSERV in the BLSABDPL mapping macro. Set register 1 to contain the address of the following three consecutive parameters:

- The address of the ABDPL.
- The address of the format model service code (ADPLSFMT).
- v The address of the format model service parameter list (ADPLPFMT) mapped by the BLSABDPL mapping macro. You must obtain storage for or establish addressability to the format model processor service parameter list. Before initializing the fields, remember to set the fields to 0.

**Note:** To format a literal value, the third parameter must be the address of the area mapped by the BLSRESSY mapping macro. The BLSRDATS area, which is part of the BLSRESSY area, must refer to the literal value.

### **Reference**

For the control block formatter and format model parameter list, ADPLPFMT, in the BLSABDPL data area, see *z/OS MVS Data Areas* in the z/OS Internet Library: [&zosliburl;.](http://www.ibm.com/systems/z/os/zos/bkserv/)

### **Output**

When the format model processor service returns control to your exit routine, register 15 contains one of the following return codes:

### **Code Meaning**

**00** The format model service completed normally

- <span id="page-145-0"></span>**04** The control block was truncated, or there was no view match
- **08** There is an error in the control block model
- **16** Failure in processing this service because of an incorrect model specification caused ending

If the format model processor service completed successfully, your exit routine has a formatted control block or data area.

### **Customization**

The information that can be customized is identical to that described for the control block formatter, which is discussed in the previous topic.

### **Example**

Figure 22 illustrates the subroutine MODEL using the format model processor service to format a user defined control block.

| MODEL        |    | USING ABDPL,R4                           | Base register for ABDPL                                  |
|--------------|----|------------------------------------------|----------------------------------------------------------|
|              |    | USING ADPLPFMT,R5                        | Base register for ADPLPFMT                               |
|              | L. | R4,0(R1)                                 | Address of ABDPL                                         |
|              | L. | R5,4(R1)                                 | Address of ADPLPFMT                                      |
|              |    | MVC ADPLPPTR,=A(CBMODEL) Model s address |                                                          |
|              |    | MVC ADPLPBLS, ADPLDLEN Length accessed   |                                                          |
|              |    |                                          | R15, ADPLSERV Load address of exit services router       |
|              |    |                                          | CALL $(15)$ , $((R4)$ , CODEFMT, $(R5)$ ) Invoke service |
|              |    | LTR R15, R15                             | Was MYBLK displayed?                                     |
|              |    | BNZ EXIT                                 | No. End processing.                                      |
|              |    |                                          |                                                          |
|              |    | CODEFMT DC A(ADPLSFMT)                   | Format service code                                      |
| ABDPLPTR EQU |    | - 11                                     | General register 11                                      |
|              |    |                                          |                                                          |

*Figure 22. Example - Invoking the format model processor service*

## **Format Models**

A format model is a nonexecutable, read-only data structure that is used by the format model processor service to format a control block (or any data area). By assembling the set of macros, BLSQMDEF, BLSQSHDR, and BLSQMFLD, you can create format models. The format model contains:

- v A header, created by the BLSQMDEF macro
- Subheaders, specified by the BLSQSHDR macro
- v A list of entries that describe each field, created by the BLSQMFLD macro. Up to 40 BLSQMFLD macros can be specified for each line to be displayed.

#### **References**

See the following:

- Figure 22 for an example of how to create your own model using the BLSQMDEF and BLSQMFLD macros
- v *z/OS MVS Programming: Assembler Services Reference ABE-HSP* for information about the BLSQMDEF, BLSQSHDR, and BLSQMFLD macros

#### **Residence of Models**

Models can reside in either a single or multi-CSECT load module or reside in the program referencing it.

### **Other Uses for Models**

Format models and the format model processor can be used for purposes other than formatting control blocks. They can be used for decoding flag bytes where each bit has a unique significance. You can construct a model of subheaders, where each one of the subheaders has a unique general view definition that corresponds to the bit position in the flag byte. To perform the decoding, take the contents of the flag byte and use it for the view control in field ADPLPFMT. Put the address of the model in field ADPLPPTR and call the format model processor service. A nonzero buffer address should be provided to prevent any storage access attempt by the format model processor service.

Another use of models is to present summarized dump data. This is done by moving the data into a locally defined structure and creating a model with labels, offsets and lengths corresponding to the structure.

Still another use is to obtain a hexadecimal dump representation of storage that contains variable length fields. Construct a model with one field entry that specifies the hexadecimal dump view (X'0400'), data offset 0, and a field length of the maximum size expected. Then do the following:

- Set field ADPLPBLS to the actual length of the desired display
- Set field ADPLPSTM to suppress truncation messages
- v Establish addressability to the model and dump data
- Call the format model processor

# **Get Symbol Service**

The get symbol service retrieves symbols from the symbol table in the dump directory. This service can also be used to initialize the BLSRESSY macro for your exit routine, whether your symbol is in the symbol table or not. IBM recommends that you use this service prior to invoking the equate symbol service, which creates and adds entries to the symbol table. Use of these services can reduce the access time for subsequent references to the same control block or data area.

The get symbol service can retrieve literal values for symbols. The definition of a symbolic literal specifies the address space as LITERAL(0), which is an address space containing no storage.

#### **Reference**

For more information on the BLSRESSY mapping macro, see *z/OS MVS Data Areas* in the z/OS Internet Library: [&zosliburl;.](http://www.ibm.com/systems/z/os/zos/bkserv/)

### **Requirements**

Prior to invoking this service, your exit routine must place the following information into fields ESSYSYM, ESSYDTY, and ESSYDTD of the BLSRESSY mapping macro. The service assumes that the data is passed in ABITS=31 format and is expected in that format on return. Requests for valid definitions describing storage in ABITS=64 format will result in a "not found" return from this service.

Using these fields as search arguments, the get symbol service searches the symbol table for your requested symbol.

• Set field ESSYSYM to contain the equated symbol. When the symbol that you are retrieving is the UCB for device number 0003, code the symbol as 'UCB0003'; when retrieving pointer seven from the stack, code the symbol as 'Z00007'.

For example, IPCS uses the symbol UCBdddd for a device number, with leading zeros before the number. For subcommand LISTUCB 12, IPCS creates the symbol UCB0012.

Note that IPCS removes the leading zeros in the device number before displaying a UCB. For example, for subcommand LISTUCB 1D0, IPCS creates the symbol as UCB01D0, but displays the symbol as UCB1D0.

- Set field ESSYDTY to contain the data type code. The data type is a symbol's attribute. It might be a module, control block, character string, or any one of the attribute parameters that describe data. See [8](#page-23-0) for the BLSRDATT macro.
- v Field ESSYDTD must contain the data name. For this field either supply a meaningful name (such as MYAPPL for a module, or MYCB for a control block) or supply blanks.

### **Invoking the Service**

After initializing the required fields, your exit routine can invoke the get symbol service by calling the exit services router whose address is in field ADPLSERV in the BLSABDPL mapping macro. Register 1 must contain the address of the following three consecutive parameters:

- The address of the ABDPL
- The address of the get symbol service code (ADPLSGTS)
- v The address of the area mapped by the BLSRESSY mapping macro, which is set to the symbol information

### **Output**

When the get symbol service returns control to your exit routine, a copy of the symbol is in the area mapped by the BLSRESSY mapping macro.

Register 15 contains one of the following return codes:

### **Code Meaning**

- **00** The get symbol service completed normally.
- **04** The symbol was returned but an attention condition was detected. Preceding this return code, there are informational messages that provide additional diagnostic aid.
- **08** The symbol was returned but an error condition was detected. Preceding this return code, there are informational messages that provide additional diagnostic aid.
- **12** No symbol was returned.
- **16** An error in the IPCS environment was encountered.

Your exit routine receives an initialized BLSRESSY area whenever either:

- Field ESSYSYM is blanks.
- v IPCS performs a search of the symbol table and cannot find the symbol defined in field ESSYSYM.

If the get symbol service is retrieving a literal, the system returns the literal in the area defined by the BLSRDATS mapping macro; this area is part of the BLSRESSY area. For more information, see BLSRESSY in *z/OS MVS Data Areas* in the z/OS Internet Library: [&zosliburl;.](http://www.ibm.com/systems/z/os/zos/bkserv/)

### **Example**

Figure 23 illustrates the subroutine GET using the IPCS-supplied get symbol service to locate the ASCB for address space 1. GET sets field ESSYSYM by using the naming conventions for IPCS symbols. GET sets field ESSYDTY by using the equate that corresponds to the data type for a control block. GET sets field ESSYDTD by using the actual control block's name.

```
*
* The GET subroutine calls the get symbol service to
* find the ASCB for ASID 1.
*
GET MVC ESSYSYM(31),=CL31'ASCB00001' Symbol
         MVI ESSYDTY,ZZZDTYM Structure
         MVC ESSYDTD(31),=CL31'ASCB' Data name
         L R15,ADPLSERV Load address of exit services router
         CALL (15),((ABDPLPTR),CODEGTS,ESSY) Invoke service
         CH R15,=H'12' Was get symbol service successful?
         BNL EXIT No. End processing
ABDPLPTR EQU 11 General register 11
CODEGTS DC A(ADPLSGTS) Get symbol service code
ABDPLPTR EQU 11 General register 11<br>
CODEGTS DC A(ADPLSGTS) Get symbol service code<br>
ESSY BLSRESSY DSECT=NO IPCS ES record buffer
*-------------------------------------------------------------------
        Define the format of the ABDPL addressed by R1 on input
*-------------------------------------------------------------------
        BLSABDPL
```
*Figure 23. Example - Invoking the Get Symbol Service*

# **Name Service**

The name service is used to convert an STOKEN or real address of a data space ASTE into:

- An ASID for an address space
- A data space name and owning ASID
- A hiperspace name and owning ASID
- A common addressable data space (CADS) name and owning ASID
- A subspace name and owning ASID

The name service can identify the data space for an STOKEN or a real ASTE address if the data space is accessible in the dumped environment; storage from the data space does not need to be dumped to enable the identification.

If requested, the service generates one line of output (see Figure 24) describing the data space and/or address space associated with the specified STOKEN.

ADDRESS SPACE ASID(X'asid') STOKEN(X'stokenvalue') DATA SPACE ASID(X'asid') DSPNAME(name) STOKEN(X'stokenvalue') HIPERSPACE ASID(X'asid') DSPNAME(name) STOKEN(X'stokenvalue') COMMON DSP ASID(X'asid') DSPNAME(name) STOKEN(X'stokenvalue') SUBSPACE ASID(X'asid') SSPNAME(name) STOKEN(X'stokenvalue')

*Figure 24. Name Service Output*

### **Requirements**

Prior to invoking this service, your exit routine must place the following information in the name parameter list (NAMP):

**Field Description**

### **NAMPID**

A standard control block identifier field.

### **NAMPPFLG**

Contains the following input flag:

**Flag Description**

#### **NAMPFNOT**

A flag that indicates that no output is requested listing the results of the translation. Messages are issued for errors detected in performing the translation.

#### **NAMPASTE**

The input is the real address of a data space ASTE.

### **NAMPSTKN**

The input STOKEN to be translated.

When the NAMPASTE field is specified, NAMPSTKN is an output field that contains the STOKEN.

#### **NAMPMODN**

Contains the name of the module calling the name service. The name is used for diagnostic error messages only.

If the NAMP is incorrect, IPCS issues a message.

#### **Invoking the Service**

After setting the required field, your exit routine can invoke the name service by calling the exit services router whose address is in field ADPLSERV in the BLSABDPL mapping macro. Set register 1 to contain the address of the following three consecutive parameters:

- The address of the ABDPL
- The address of the name service code (ADPLSNAM)
- The address of the name service parameter list (NAMP) mapped by the BLSRNAMP mapping macro

The routine is called with the following attributes:

- AMODE(31)
- Task mode
- $\cdot$  PRIMARY = SECONDARY = HOME
- Enabled
- Problem program state
- Key  $8$

See [Figure 25 on page 136](#page-151-0) for an example of calling the name service.

### **Output**

If processing is successful, the return code is set to zero and the following fields are filled in:

#### **Field Description**

#### **NAMPPFLG**

Contains the following output flags:

#### **Flag Description**

#### **NAMPFAS**

A flag that indicates that the STOKEN was identified as an address space and that an ASID was returned.

### **NAMPFDS**

A flag that indicates that the STOKEN was identified as a data space and that the data space name and owning ASID were returned.

#### **NAMPFHS**

A flag that indicates that the STOKEN was identified as a hiperspace and that the hiperspace name and owning ASID were returned.

#### **NAMPFCAD**

A flag indicating that the STOKEN was identified as a common data space and that the data space name and owning ASID were returned.

#### **NAMPSTKN**

When the NAMPASTE field is specified on input, NAMPSTKN is an output field that contains the STOKEN.

#### **NAMPASID**

The address space ASID or the owning ASID if the STOKEN represents a data space.

#### **NAMPDSPN**

The data space name.

#### **NAMPOUT**

A character field containing the space addressable by the STOKEN in standard IPCS display format.

### **NAMPOUTL**

The length of the contents of the NAMPOUT field.

If an error in translation occurs, IPCS issues a message and sets the return code to 12.

[Figure 25 on page 136,](#page-151-0) shows how a dump exit routine would invoke the name service to translate a STOKEN:

<span id="page-151-0"></span>TSTSNAM TITLE 'TSTSNAM--Name Service Usage Example' TSTSNAM START 0 Sample dump processing exit SPACE 2 Begin standard module prolog \*====== Standard module prolog SPACE 1 Begin standard module prolog SAVE  $(14,12)$ , T, \* Save registers LR R12,R15 Base register for TSTSNAM USING TSTSNAM,R12 Base register for TSTSNAM LA R15,SAVEAREA Address of local save area ST R13,SAVEAREA+4 Chain input save area to local ST R15,8(,R13) Chain local save area to input LR R13,R15 Establish use of local save area LR ABDPLPTR,R01 Base register for ABDPL USING ABDPL,ABDPLPTR Base register for ABDPL SPACE 2 Begin dump formatting  $*$ ====== Use the name service to see whether  $XLB'1234567812345678'$ \*====== is a valid STOKEN in this dump. Begin dump formatting MVC NAMPMODN,=CL8'TSTSNAM' Module requesting service MVC NAMPSTKN,=XL8'1234567812345678' STOKEN L R15, ADPLSERV - Services router CALL (15),((ABDPLPTR),name#SERVICE,NAMP) Check the STOKEN SPACE 2 Begin standard module epiloque \*====== Standard module epilogue SPACE 1 Begin standard module epilogue L R13,SAVEAREA+4 Resume use of input save area RETURN (14,12),T,RC=(15) Restore registers and return SPACE 2 Begin data definitions \*====== Define data SPACE 1 Begin data definitions R00 EQU 0 Register 0 R01 EQU 1 Register 1 ABDPLPTR EQU 11 ABDPL base register R12 EQU 12 Register 12 R13 EQU 13 Register 13 R14 EQU 14 Register 14 R15 EQU 15 Register 15 NAMP BLSRNAMP DSECT=NO Name service parameter list SAVEAREA DC 18F'0' Register save area name#SERVICE DC A(ADPLSNAM) Name service request code LTORG, Literal pool BLSABDPL , Common parameter list END TSTSNAM Test dump formatting exit

*Figure 25. Example - Invoking the Name Service*

# **Name/Token Lookup Service**

Use the name/token lookup service to obtain the token from a name/token pair. You specify the name and the level of the name/token pair. The name/token lookup service returns the following information:

- The token data
- Whether the name/token pair is persistent
- Whether an authorized program created the name/token pair
- The ASID for the address space associated with a name/token pair

### **Requirements**

Prior to invoking this service, your exit routine must place information in the following fields of the name/token parameter list (NTKP). The NTKP is mapped by macro BLSQNTKP.

### **Field Description**

### **NTKPID**

A standard control block identifier field. The identifier is NTKP1.

### **NTKPNAME**

The name of the name/token pair.

#### **NTKPMODN**

The name of the module calling the name/token lookup service. IPCS uses this information for diagnostic error messages only.

#### **NTKPASID**

The ASID for the address space associated with the name/token pair.

For primary- and home-address-space-level name/token pairs, specify the ASID for the address space associated with the pair. For task-level name/token pairs, specify the ASID for the address space in which the TCB is located.

For a system-level name/token pair, set the field to zeros.

#### **NTKPTCBP**

The TCB address for a task-level name/token pair. For primary-, home-, and system-level name/token pairs, set this field to zeros.

### **NTKPPFL1**

Contains the following flag:

**Flag Description**

### **NTKPFNOT**

A flag to suppress the printed output. Set this flag to 1 to suppress the output. Set this flag to 0 to display the output as shown in [Figure 26 on page 138.](#page-153-0)

If you fill in NTKP incorrectly, IPCS indicates the error through a message.

### **Invoking the Service**

After setting the required fields, your exit routine can invoke the name/token lookup service by calling the exit services router whose address is in field ADPLSERV in the BLSABDPL mapping macro. Set register 1 to contain the address of the following three consecutive parameters:

- The address of the ABDPL
- The address of the name/token lookup service code (ADPLSNTK)
- The address of the name/token lookup service parameter list (NTKP) mapped by the BLSQNTKP mapping macro

The routine is called with the following attributes:

- $\bullet$  AMODE(31)
- Task mode
- $\cdot$  PRIMARY = SECONDARY = HOME
- Enabled
- Problem program state
- Key  $8$

### **Output**

When the name/token lookup service returns control to your exit routine, register 15 contains one of the following return codes:

#### **Code Meaning**

### <span id="page-153-0"></span>**Name/Token Lookup Service**

- **00** Processing completed successfully
- **16** An error occurred in the lookup

If processing is successful, the following fields of NTKP are filled in:

#### **Field Description**

#### **NTKPPFL2**

Contains the following output flags:

#### **Flag Description**

#### **NTKPNOTF**

A flag that indicates that the name/token pair was not found.

#### **NTKPAUTH**

A flag that indicates that the name/token pair was created by an authorized program.

#### **NTKPPRST**

A flag that indicates that the name/token pair is persistent.

#### **NTKPMSTG**

A flag that indicates that dump storage needed for processing was missing.

#### **NTKPFLERR**

A flag that indicates that the service found an error in the dump data.

### **NTKPTOKN**

The output token.

#### **NTKPCASID**

The ASID of the address space that created the name/token pair. This field is filled in for system-level name/token pairs only.

If field NTKPFNOT was set to 0, the name/token lookup service also lists the results (see Figure 26) of the lookup.

System level TOKEN.... SYSTLEV\_TOKN\_003 NAME..... SYSTLEV NAME 003 ASID..... 000F Persistent Created by authorized program

*Figure 26. Name/Token Lookup Service Output*

If an error occurs in the lookup, IPCS issues a message.

[Figure 27 on page 139](#page-154-0) shows how a dump exit routine would invoke the name/token lookup service to retrieve a token:

```
TSTSNTK TITLE 'TSTSNTK--Name/Token Service Usage Example'
TSTSNTK START 0 Sample dump processing exit
        SPACE 2 Begin standard module prolog
*======] Standard module prolog
                                Begin standard module prolog
        SAVE (14,12), T, \star Save registers
        LR R12, R15 Base register for TSTSNTK
        USING TSTSNTK, R12 Base register for TSTSNTK<br>LA R15, SAVEAREA Address of local save area
           R15,SAVEAREA Address of local save area<br>R13,SAVEAREA+4 Chain input save area to l
        ST R13,SAVEAREA+4 Chain input save area to local
        ST R15,8(,R13) Chain local save area to input<br>LR R13,R15 Establish use of local save ar
        LR R13,R15 Establish use of local save area
        LR ABDPLPTR,R01 Base register for ABDPL
        USING ABDPL,ABDPLPTR Base register for ABDPL
        SPACE 2 Begin dump formatting
*======] Use the name/token exit service to get the system-level
*======] token associated with name "NAMETESTVALUE"
                                Begin dump formatting
        MVC NTKPMODN,=CL8'TSTSNTK' Module requesting service
        MVC NTKPNAME,=CL13'NAMETESTVALUE' NAME
        L R15, ADPLSERV - Services router
        CALL (15),((ABDPLPTR),NTK#SERVICE,NTKP) Get the TOKEN
*======] Results will be displayed to user
        SPACE 2 Begin standard module epilog
*======] Standard module epilog
        SPACE 1 Begin standard module epilog<br>L R13,SAVEAREA+4 Resume use of input save area
        L R13,SAVEAREA+4 Resume use of input save area
        RETURN (14,12),T,RC=(15) Restore registers and return
        SPACE 2 Begin data definitions
*======] Define data
        SPACE 1 Begin data definitions<br>EOU 0 Begister 0
R00 EQU 0 Register 0
R01 EQU 1 Register 1
ABDPLPTR EQU 11 ABDPL base register
R12 EQU 12 Register 12<br>R13 EQU 13 Register 13
R13 EQU 13 Register 13<br>
R14 EQU 14 Register 14<br>
R15 EQU 15 Register 15
R14 EQU 14 Register 14
R15 EQU 15 Register 15
NTKP BLSQNTKP DSECT=NO Name service parameter list
SAVEAREA DC 18F'0' Register save area<br>NTK#SERVICE DC A(ADPLSNTK) Name service request code
NTK#SERVICE DC A(ADPLSNTK)
        LTORG , Literal pool
        BLSABDPL , Common parameter list
        END TSTSNTK Test dump formatting exit
```
*Figure 27. Example - Invoking the Name/Token Lookup Service*

# **Select Address Space Identifier (ASID) Service**

The select address space identifier (ASID) service scans the ASCBs in a dump by following the pointers in the ASVT and then generates a list of entries for selected address spaces within that dump. The select ASID service returns a list of ASCBs meeting selection criteria. The ASID service also creates storage maps entries for ASCBs, which indirectly improve performance.

The following address space selection criteria describe the types of address spaces that you might select:

**ALL**

Selects all address spaces in the dump.

#### **CURRENT**

Selects each address space that was active at the time the dump was generated.

When CURRENT is selected, a storage map entry is created for each address space selected. Each storage map entry describes the private area of one address space selected as AREA(CURRENT).

#### **ERROR**

Specifies processing of trace entries for address space identifiers (ASID) associated with tasks and/or address spaces in error. ERROR will process trace entries for any ASIDs associated with tasks or address spaces in error. To process just the trace entries for ASIDs associated with tasks in error, use TCBERROR.

#### **TCBERROR**

Specifies processing of trace entries for ASIDs associated with tasks in error. TCBERROR will process trace entries for any ASIDs associated with tasks in error; TCBERROR ignores errors that pertain to the whole address space.

**Note:** When you specify ERROR and TCBERROR in the same subcommand, IPCS processes all error address spaces, but will also identify those that are both ERROR and TCBERROR.

#### **ASIDLIST**

Selects a list of address spaces, a range of address spaces, or a single address space.

#### **JOBLIST**

Selects address spaces associated with a list of job names.

When JOBLIST is selected, a storage map entry is created for each address space selected. Each storage map entry describes the private area of one address space selected as AREA(JOB*aaaaaaaa*) where *aaaaaaaa* is one of two things:

- 1. **MASTER** for the master address space, ASID(1). The system carries the name of the master address space as **\*MASTER\***, but the asterisks cannot be used in an IPCS data name and are removed as a special case.
- 2. In all other cases *aaaaaaaa* is the job name or the name of the started task.

**Restriction**: Job names are checked to ensure that their names are valid in an IPCS data name, and, if they are not, no storage map entries are created. However, this is largely a theoretical concern. Use of normal system interfaces that create address spaces causes those address spaces to be given names that IPCS can use.

You can invoke this service by using the SELECT subcommand.

#### **Requirements**

Prior to invoking this service, your exit routine must place the following information into BLSABDPL:

v Set field ADPLPSEL to the requested address space selection criteria.

#### **Bit Meaning When Set to 1**

#### **ADPLPSAL**

Obtains all address spaces that are marked assigned in the ASVT.

#### **ADPLPSCR**

Obtains the address space that was running on each processor and related address spaces.

#### **ADPLPSER**

Obtains any address space that satisfies the ERROR selection criterion.

### **ADPLPSTE**

Obtains address spaces that satisfy the TCBERROR selection criterion.

### **ADPLPSJL**

Obtains address spaces whose name matches a name in the list.

### **ADPLPSAS**

Obtains address spaces corresponding to the ASIDs in the list.

- v If job list or job name is requested, field ADPLPSJN must contain the address of the job name list. The job name list must be in the form of IKJIDENT PDEs for a list of 8-character identifiers. Field ADPLPSJN must point to the first PDE.
- v If ASID list is requested, field ADPLPSAI must contain the address of the ASID list. The ASID list must be in the form of IKJIDENT PDEs for a list of ranges. Field ADPLPSAI must point to the first PDE. The ASID list can contain ranges of ASIDs as well as single ASIDs.

For a range of ASIDs, the IKJIDENT PDEs provide for two instances of the ASID information. The first eight bytes describe the beginning of the ASID range and the second eight bytes describe the end of the ASID range. For example, specifying ASID(1:4) results in the first eight bytes describing a single EBCDIC byte containing "1" and the second eight bytes describing a "4". If ASID(1) is entered instead, the first eight bytes will contain a "1" and the second eight bytes will contain zeros.

List PDEs such as those for job lists and ASID lists contain a pointer to a next PDE. It appears after the body of the PDE, at offset 8 in a job list PDE and offset 16 decimal in an ASID list PDE. A value of X'FF000000' appears in that pointer for the final PDE in the list.

**Note:** Both the job name list and ASID list are in the form of IKJIDENT PDEs. Your exit routine can either build the parameter list directly or link to module IKJPARS to detect parameters and build the chain of PDEs for ASIDLIST and JOBLIST. After processing, your exit routine should free the storage occupied by the PDEs.

### **Invoking the Service**

After setting the required fields, your exit routine can invoke the select ASID service by calling the exit services router whose address is in field ADPLSERV in the BLSABDPL mapping macro. Register 1 must contain the address of the following three consecutive parameters:

- The address of the ABDPL.
- v The address of the select ASID service code (ADPLSSEL).
- v The address of the select ASID service parameter list (ADPLPSEL) mapped by the BLSABDPL mapping macro, which has individual bits set to request the address spaces to be processed. You must obtain storage for or establish addressability to the select ASID service parameter list. Before initializing the fields, remember to set the fields to 0.

You may use the ADPLPSXL bit in the ADPLPS31 field to avoid the 1023 entry limit. When this bit is set on, it tells the service to use the alternate length field.

#### **Reference**

For a mapping of the BLSABDPL data area, see *z/OS MVS Data Areas* in the z/OS Internet Library: [&zosliburl;.](http://www.ibm.com/systems/z/os/zos/bkserv/)

## **Output**

When the select ASID service returns control to your exit routine, register 15 contains one of the following return codes:

#### **Code Meaning**

- **00** The select ASID service completed normally
- **04** The requested ASIDs were not all assigned or that a requested job name could not be found
- **08** A failure to access some data in the dump occurred
- **16** The service encountered an ending failure because of one of the following:
	- The CVT pointer is 0
	- v Failure to access the CVT or ASVT in the dump
	- Unable to obtain a work area

If the select ASID service completed successfully, your exit routine has, in field ADPLPSOL, the address of the list of address space descriptors.

The ASIDLIST is a data structure consisting of a header and an array of entries, one for each selected address space.

The header contains the following information:

- The number of entries in the array (ADPLOSCT)
- The size of the output list, in bytes (ADPLOSSZ)
- The subpool of the output list (ADPLOSSP)
- The selection flags (ADPLOSSF) indicating why some ASIDs or job names were not found
- The dump flags (ADPLOSDF) indicating the type of dump

Each array of entries contains the following information:

- v A pointer to the ASCB for the requested address space (ADPLOSAP)
- Selection flags (ADPLOSF1) indicating why the ASID was selected
- Status flags (ADPLOSF2) indicating the status of the address space
- The CPUID (ADPLOSCP) if the address space was selected by specifying CURRENT
- The ASID (ADPLOSAI) of the address space
- The job name (ADPLOSJB) associated with the address space

#### **Example**

[Figure 28 on page 143](#page-158-0) illustrates the subroutine SELECT using the select ASID service to determine which ASIDs have ERROR and TCBERROR selection criteria conditions. SELECT sets field ADPLPSF1 to contain the indicators for the ERROR and TCBERROR address spaces (ADPLPSER and ADPLPSTE respectively).

**Note:** Issue the FREEMAIN macro to release the storage obtained for the output list if the return code from the select ASID service processing is not 16. Field ADPLOSSZ provides you with the size of the output list and field ADPLOSSP gives the subpool number. When the ADPLPSXL bit is set, use the value in ADPLPS31 (full word) for the FREEMAIN.

<span id="page-158-0"></span>\* \* The SELECT subroutine calls the select ASID service to \* process those ASIDs that have ERROR or TCBERROR conditions. \* SELECT MVI ADPLPSF1,ADPLPSER+ADPLPSTE Set the parameter flags L R15,ADPLSERV Load address of exit services router CALL (15),((ABDPLPTR),CODESEL,ADPLPSEL) Invoke service CH R15,=H'8' Was the select ASID service successful? BNL EXIT No. End processing L R1,ADPLPSOL Load address of Select ASID output list LH R0,ADPLOSSZ-ADPLOSEL(,R1) Length of output list ICM R0,B'1000',ADPLOSSP Subpool number FREEMAIN R, LV= $(0)$ , A= $(1)$  Free the output list, RC  $\neg$ =16 CODESEL DC A(ADPLSSEL) Select ASID service code ABDPLPTR EQU 11 General register 11 \*-------------------------------------------------------------------- \* Reserve space for an initialized select ASID service parameter list \*-------------------------------------------------------------------- BLSABDPL DSECT=NO,AMDEXIT=NO,AMDOSEL=NO, \* AMDPACC=NO,AMDPFMT=NO,AMDPECT=NO,AMDPSEL=YES \*-------------------------------------------------------------------- Define the format of the ABDPL addressed by R1 on input \*-------------------------------------------------------------------- BLSABDPL DSECT=YES,AMDEXIT=YES,AMDOSEL=YES, \* AMDPACC=NO,AMDPFMT=NO,AMDPECT=NO,AMDPSEL=NO

*Figure 28. Example - Invoking the Select ASID Service*

# **Standard Print Service**

The print service prints data from a dump.

#### **Reference**

See also ["Expanded Print Service" on page 123](#page-138-0) for alternate ways of printing data.

### **Requirements**

Prior to invoking this service, your exit routine must fill in the print line with formatted data. The print service causes the output buffer, which is a 133-character work area, to be printed, and returns a new 133-character buffer (set to blanks). IPCS supplies the carriage control character. When a print line is built, the print service must be given control to print the line.

### **Invoking the Service**

After filling the print line, your exit routine can invoke the print service by calling the exit services router whose address is in field ADPLSERV in the BLSABDPL mapping macro. Set register 1 to contain the address of the following two consecutive parameters:

- The address of the ABDPL
- The address of the print service code (ADPLSPRT)

### **Output**

Before the print service returns control to your exit routine, it clears the buffer. Register 15 contains one of the following return codes:

### **Code Meaning**

- **00** The line was printed
- **04** The line was not printed or that the attention interrupt key was pressed

# **Customization**

**To Override the Routing Parameter:** Your exit routine can set bit ADPLPRT on and output will be sent to the terminal.

**To Print a Blank Line:** Your exit routine must pass control with a blank output buffer.

**To Begin Printing at the Top of a New Page:** Your exit routine must turn on the ADPLEJEC bit in field ADPLFLAG. This causes IPCS to skip to the top of a new page before printing the output buffer. IPCS turns the bit off when control is returned to your exit routine.

### **Example**

Figure 29 illustrates the subroutine PRINT using the print service to print data in a dump.

```
*
* The PRINT subroutine calls the print service to
* print MYBLK from the dump.
*
PRINT L R15, ADPLBUF Address of output buffer
       MVC 0(15,R15),=C'My Control Block' Fill output buffer
       L R15,ADPLSERV Load address of exit services router
       CALL (15),((ABDPLPTR),CODEPRT) Invoke the print service
        LTR R15,R15 Was the print service successful?
        BNZ EXIT No. End processing
CODEPRT DC A(ADPLSPRT) Print service code
ABDPLPTR EQU 11 General register 11
*-------------------------------------------------------------------
* Define the format of the ABDPL addressed by R1 on input
*-------------------------------------------------------------------
       BLSABDPL
```
*Figure 29. Example - Invoking the Print Service*

# **Storage Access Service**

The storage access service accesses data in a dump. You can specify a real or virtual address, the length of the data, and, optionally, an address space; in response, the storage access service reads the requested dump data into a buffer in storage.

**Note:** To access data in a data space, use the storage access function of the symbol service. See ["Symbol Service" on page 150.](#page-165-0)

### **Requirements**

Prior to invoking this service, your exit routine must place the following information into BLSABDPL or ADPLPACC, the access parameter.

- v Field ADPLPAAD in ADPLPACC must contain the address of the requested dump data.
- v Field ADPLDLEN must contain the length of the requested dump data. The maximum length that you can specify is 4096 bytes.
- v Field ADPLPRDP must contain a bit indicator for the address qualification. If no bit is set, the default qualifier is virtual.
- v Bit ADPLSAMK in field ADPLPRDP is the 24 bit address mask and *must* be set if you want to specify that the address in ADPLPAAD should be treated as a 24-bit address.

v Field ADPLASID must contain the ASID for accesses to information within an address space.

### **Invoking the Service**

After setting the required fields, your exit routine can invoke the storage access service by calling the exit services router whose address is in field ADPLSERV in the BLSABDPL mapping macro. Set register 1 to contain the address of the following three consecutive parameters:

- The address of the ABDPL.
- The address of the storage access service code (ADPLSACC).
- v The address of the storage access parameter list (ADPLPACC) mapped by the BLSABDPL mapping macro. You must obtain storage for or establish addressability to the storage access parameter list.

### **Reference**

For a mapping of the BLSABDPL data area, see *z/OS MVS Data Areas* in the z/OS Internet Library: [&zosliburl;.](http://www.ibm.com/systems/z/os/zos/bkserv/)

### **Output**

When the storage access service returns control to your exit routine, field ADPLPART contains the address of the buffer containing the requested data, if the processing was successful. Register 15 contains one of the following return codes:

### **Code Meaning**

- **00** The storage was accessed successfully
- **04** The requested storage was not in the dump or the service was unable to access the storage.

### **Note:**

- 1. Your exit routine must test the contents of register 15.
- 2. Your routine must use the data in the buffer to which ADPLPART points before the routine makes another call to an IPCS service. The reason is that the buffer contents are changed by a call to the storage access service and might be changed by a call to another IPCS service.

### **Customization**

The following customization is available when using the storage access service.

**Specifying a Different ASID Instead of the Current (Default) ASID:** Your exit routine must store the requested ASID in field ADPLASID in BLSABDPL. If you do not specify an ASID to access storage IPCS uses the current ASID being processed, or in the case of exit routines called by the VERBEXIT subcommand, the ASID in the dump header record is passed.

**Specifying Requests:** To specify requests for any of the following:

- Data at a specified real storage address
- Processor status records
- The dump header record

Your exit routine can do the following:

v For real storage address requests, field ADPLPAAD must contain the real address of the data to be read.

### **Storage Access Service**

v For processor status record requests, field ADPLPAAD must contain the processor address.

In SADMP, the processor address is between X'0' and X'3F'. In an SVC dump the only valid processor address is X'0'.

v For header record requests, bit ADPLHDR must be set to 1.

IPCS determines the type of read operation requested by checking the bits in field ADPLPRDP. The following bit flags are used for address qualification:

#### **Bit Flag**

**Meaning When Set to 1**

### **ADPLVIRT**

Request for virtual data

### **ADPLREAL**

Request for real data

### **ADPLCPU**

Request for processor data

### **ADPLHDR**

Request for the dump header

When more than one bit in this field is on, IPCS considers the request incorrect and returns a nonzero value in register 15. When no bits are on, IPCS processes a request for data at a virtual storage address.

**Note:** The length field ADPLDLEN is not applicable for processor status and header record reads.

In the example in [Figure 30 on page 147,](#page-162-0) the subroutine ACCESS uses the IPCS-supplied storage access service to access data within a dump. Fields ADPLDLEN and ADPLPAAD are set prior to invoking the storage access service.

```
*
* The ACCESS subroutine calls the storage access service to
* access MYBLK from the dump.
*
ACCESS MVC ADPLDLEN,=Y(MYBLKEND-MYBLK) Length of stor to access
       MVC ADPLPAAD,=A(X'200') Dump address to access
       L R15,ADPLSERV Load address of exit services router
        CALL (15),((ABDPLPTR),CODEACC,ADPLPACC) Invoke service
        LTR R15,R15 Was storage retrieved?
        BNZ EXIT No. End processing
        BNZ EXIT No. End processing<br>L R10,ADPLPART Yes. Load address of buffer
*
* MYBLK--Define the format of a very simple control block
* Note that this could be done by using a macro-invocation
*
CODEACC DC A(ADPLSACC) Dump access service code
ABDPLPTR EQU 11 General register 11
*-------------------------------------------------------------------
* Define the format of the ABDPL addressed by R1 on input and
* reserve space for an initialized storage access service
* parameter list
*-------------------------------------------------------------------
      BLSABDPL DSECT=NO,AMDEXIT=NO,AMDOSEL=NO, *
           AMDPACC=YES,AMDPFMT=NO,AMDPECT=NO,AMDPSEL=NO
MYBLK DSECT , My simplest control block ever
MYBLKPSA DC C'PSA' Identifier
MYBLKDEF DC X'00' Flags
MYBLKD80 EQU X'80' 1st flag bit
MYBLKD40 EQU X'40' 2nd flag bit
MYBLKGHI DC V(MYENTRY) Address of my program
MYBLKEND EQU * End of my control block
*-------------------------------------------------------------------
      Define the format of the ABDPL addressed by R1 on input and
*-------------------------------------------------------------------
```
BLSABDPL AMDPACC=NO,AMDPFMT=NO,AMDPECT=NO,AMDPSEL=NO

*Figure 30. Example - Invoking the Storage Access Service*

# **Storage Map Service**

The storage map service allows exit routines to process storage map entries and to obtain data represented by the storage map entries.

The functions provided by the storage map service are:

#### **Storage Access (SA)**

The storage map service accesses the storage requested in the storage map record that is passed as input. Because storage map records are being changed to describe data space storage, this function can be used to obtain data space storage from the dump. There are several ways to request the dump access by setting the function code flags.

The storage map service can retrieve literal values. The service can retrieve the entire literal value or an arbitrary, contiguous portion of it. The service does not add storage map entries to the storage map for symbolic literals; scan processing results are returned only to the caller.

#### **Validity check**

The storage map service allows the user to request that a control block be validity checked and an SA record (BLSRSASY macro) be created.

#### **Describe block being scanned**

The storage map service allows a user-supplied scan routine to introduce a control block in error, prior to describing the particular errors detected.

Note that in OS/390 Release 10 and higher, the storage map service supports 64-bit addresses and lengths.

### **Requirements**

The storage map service parameter list is mapped by macro BLSRXMSP. The BLSRXMSP macro defines the following fields:

#### **Field Description**

#### **XMSPID**

A standard control block identifier field.

### **XMSPPFLG**

Processing flags.

#### **XMSPNOMS**

Indicates that wherever possible, no error or diagnostic messages should be issued.

### **XMSPV64**

Indicates whether the input to the storage map service is in ABITS=31 or ABITS=64 format.

#### **XMSPCODE**

Function code that requests the major function to be performed.

#### **XMSPSAR**

The address of the storage map record being processed. Points to an area of storage mapped by mapping macro BLSRSASY.

### **XMSPBUF**

The address of a buffer to contain the accessed storage when a storage access function is called.

The following function code constants are declared:

### **XMSPACC**

1 - requests that the storage described by the storage map record be accessed and copied into the specified buffer location.

### **XMSPVAL**

2 - requests that the storage described by the storage map record be processed by the appropriate validity check routine. Validity check routines are also known as scan routines and are defined to IPCS in parmlib members embedded in the BLSCECT parmlib member.

#### **XMSPDIAG**

3 - requests that the block described by the storage map record be designated as being in error. IPCS issues message BLS18058I, and also issues message BLS18059I if the address of the locating area for the block is known.

If an incorrect storage map service parameter list is passed to the storage map service, IPCS issues a message and sets a return code of 16.

The storage map service is supported only under IPCS. If the storage map service is requested under SNAP, the return code is zero and field ADPLCODE is set to 4.

### **Invoking the Service**

After setting the required field, your exit routine can invoke the storage map service by calling the exit services router whose address is in field ADPLSERV in the BLSABDPL mapping macro. Set register 1 to contain the address of the following three consecutive parameters:

- The address of the ABDPL
- The address of the storage map service code (ADPLSMAP)
- v The address of the storage map service parameter list (XMSP) mapped by the BLSRXMSP mapping macro

### **Output**

The storage map service returns standard IPCS return codes to the caller. Specific storage map service return codes are:

#### **Code Explanation**

- **00** All requested functions were performed successfully.
- **04** Attention (unusual but not necessarily erroneous) conditions were detected, but the requested function completed successfully. Most callers of the storage map service will want to treat this as a normal completion of the service.
- **08** Error conditions were detected, but the requested function completed successfully. Most callers of the storage map service will want to treat this as a normal completion of the service.

For example, assume that the validity check service was requested. An error condition would be indicated if the structure whose definition was retrieved contained a pointer to another structure that failed validation.

- **12** The request was not satisfied. This could be the result of user action such as the use of the attention mechanism or the END primary command of the dump display reporter. It could also be due to the absence of needed information in the dump data set.
- **16** The request was not satisfied. The reason is that errors in the current processing environment have been detected.

For example, this return code is returned if a bad input parameter list (XMSP) is passed to the storage map service. In this case, the system issues messages to explain the error that was identified.

#### **Reference**

See *z/OS MVS IPCS User's Guide* for a list of standard IPCS return codes.

The following example shows how a dump exit routine would invoke the storage map service to access storage:

<span id="page-165-0"></span>TSTSMAP TITLE 'TSTSMAP--Storage Map Service Usage Example' Sample dump processing exit SPACE 2 Begin standard module prolog \*====== Standard module prolog Begin standard module prolog SAVE  $(14,12)$ , T, \* Save registers LR R12,R15 Base register for TSTSMAP USING TSTSMAP,R12 Base register for TSTSMAP LA R15,SAVEAREA Address of local save area ST R13,SAVEAREA+4 Chain input save area to local ST R15,8(,R13) Chain local save area to input LR R13,R15 Establish use of local save area LR ABDPLPTR,R01 Base register for ABDPL USING ABDPL,ABDPLPTR Base register for ABDPL SPACE 2 Begin dump formatting \*====== Use the storage map service to scan the CVT in the dump SPACE 1 Begin dump formatting MVC XMSPMODN,=CL8'TSTSMAP' Module requesting service LA R15, SAAU - Storage map record ST R15,XMSPSAR - Storage map record MVC XMSPCODE,=Y(XMSPVAL) Validity check request MVC SAAUAST,VIRTUAL#STORAGE Virtual storage address space\* type MVC SAAUAS2,=F'1' Master address space ASID MVC SAAULAD,ADPLCVT - CVT (common storage) MVI SAAUDTY,ZZZDTYM STRUCTURE data type code MVC SAAUDTD,NAMECVT CVT data name L R15, ADPLSERV - Services router CALL (15),((ABDPLPTR),MAP#SERVICE,XMSP) Scan the CVT SPACE 2 Begin standard module epilogue \*====== Standard module epilogue SPACE 1 **Begin standard module epilogue** L R13,SAVEAREA+4 Resume use of input save area RETURN (14,12),T,RC=(15) Restore registers and return SPACE 2 Begin data definitions \*====== Define data SPACE 1 Begin data definitions R00 EQU 0 Register 0 R01 EQU 1 Register 1 ABDPLPTR EQU 11 ABDPL base register R12 EQU 12 Register 12 R13 EQU 13 Register 13 R14 EQU 14 Register 14 R15 EQU 15 Register 15 XMSP BLSRXMSP DSECT=NO Storage map service parameter list SAAU BLSRSASY DSECT=NO Storage map record SAVEAREA DC 18F'0' Register save area MAP#SERVICE DC A(ADPLSMAP) Storage map service request code NAMECVT DC CL(L'SAAUDTD)'CVT' Data name for STRUCTURE(CVT) VIRTUAL#STORAGE DC AL(L'SAAUAST)(ZZZASTCV) Virtual storage address \* space type LTORG , Literal pool BLSABDPL , Common parameter list<br>END TSTSMAP Test dump formatting Test dump formatting exit

*Figure 31. Example - Invoking the Storage Map Service*

# **Symbol Service**

The symbol service enables exit routines to process symbols and obtain data represented by the symbols. The symbol service differs from the get and equate symbol services by requiring callers to pass parameter list XSSP (mapped by mapping macro BLSRXSSP) that describes which symbol functions to use. For reasons of completeness and compatibility, some of the symbol service functions duplicate the functions provided by the equate symbol and get symbol services.

The functions provided by the symbol service are:

#### **Equate Symbol**

This function adds the specified symbol to the dump directory. The symbol can be for a literal value.

### **Get Symbol**

This function retrieves the equate symbol record (ESR) for the specified symbol.

### **Storage Access**

This function accesses the storage requested in the equate symbol record that is passed as input.

### **Validity check**

This function allows the user to request a validity check for a control block and the creation of an SA record (BLSRSASY macro).

### **Check for Active TCB**

This function allows the user to determine if the task described by the passed equate symbol record was active at the time of dump. Checks for active tasks are only valid on a SADMP.

Note that in OS/390 Release 10 and higher, the symbol service supports 64-bit addresses and lengths.

### **Requirements**

The symbol service parameter list is mapped by macro BLSRXSSP. Table 14 is a description of the fields defined by the macro, and the information required before your exit routine can invoke this service. Whenever field names are mentioned in the table, it is assumed that the symbol service parameter list was defined with a prefix of **XSSP** and that the equate symbol record was defined with a prefix of ESR. A complete listing of the ESR fields is given in [Table 16 on page 154.](#page-169-0)

| <b>Field Name</b> | <b>Field Description</b>                                                                                                    | <b>Required Information</b>                                             |
|-------------------|----------------------------------------------------------------------------------------------------|-------------------------------------------------------------------------|
| <b>XSSPID</b>     | A standard control block identifier field                                                                                                    | C'XSSP1' - generated from an XSSP<br>expansion that specifies COMPLETE. |
| <b>XSSPPFLG</b>   | Processing flags                                                                                                    |                                                                         |
|                   | <b>XSSPNOMS</b><br>This flag indicates that, whenever<br>possible, no error or diagnostic<br>messages should be issued.<br><b>XSSPDCS</b><br>This flag indicates that data<br>characteristics have been supplied.<br>This is necessary when externally-<br>described data entities (e.g. SGT,<br>PGT) are specified with the equate<br>symbol record passed. |                                                                         |
|                   | XSSPBIT64<br>This flag indicates whether<br>BLSRESSY structures should be<br>returned in ABITS=31 or ABITS=64<br>format.                                                                                                    |                                                                         |

*Table 14. The symbol service parameter list, XSSP, as mapped by macro BLSRXSSP*

### **Symbol Service**

| <b>Field Name</b> | <b>Field Description</b>                                                                                        | <b>Required Information</b>                                                                                                    |
|-------------------|----------------------------------------------------------------------------------------------------|----------------------------------------------------------------------------------------------------|
| <b>XSSPCODE</b>   | Function code that requests the major<br>function to be performed.                                              | Must contain a value greater than 0 and less<br>than the highest defined code. Use the<br>constants provided to set this field. |
| <b>XSSPESR</b>    | The address of the equate symbol record<br>being processed. Points to an area of storage<br>mapped by BLSRESSY. | Must contain the address of a properly<br>initialized equate symbol record.                                                     |
| <b>XSSPBUF</b>    | The address of a buffer to contain the<br>accessed storage when a storage access<br>function is called.         | Must contain the address of a buffer when<br>the service is requested to access storage for<br>the user.                        |
| <b>XSSPMODN</b>   | The name of the module calling the symbol<br>service. This is used for diagnostic error<br>messages only.       | Should contain the module name of the<br>caller for diagnostic purposes.                                                        |

*Table 14. The symbol service parameter list, XSSP, as mapped by macro BLSRXSSP (continued)*

Table 15 describes the declared code constants, their required information, and their output.

*Table 15. Symbol Service Function Code Constants*

|                                                           | Constant Name   Constant Description                                                                                                    | <b>Required Information</b>                                                                                                    | Output                                                                                                    |
|-----------------------------------------------------------|----------------------------------------------------------------------------------------------------|----------------------------------------------------------------------------------------------------|----------------------------------------------------------------------------------------------------|
| <b>XSSPEQU</b><br>(Equate<br>symbol)                      | Requests the symbol service to<br>add or replace the symbol,<br>represented by the passed ESR,<br>in the dump directory.                                                                                                    | All ESR fields are required<br>except ESRRDX. The fields<br>most often set by dump exit<br>routines are the ESRSYM,<br>ESRAS, ESRLAD and ESRD.                                                                                                    | No direct output is generated.<br>The IPCS symbol table is<br>updated with the new symbol<br>or an identical symbol is<br>replaced.      |
| XSSPGET (Get<br>symbol)                                   | Requests the symbol service to<br>extract the ESR for the passed<br>symbol from the dump<br>directory.                                                                                                    | The ESR fields required by the<br>get symbol service are the<br>ESRSYM, ESRDTY and<br>ESRDTD.                                                                                                    | The output from this function<br>is a completely filled in ESR.                                                                          |
| <b>XSSPACC</b><br>(Storage access)                        | Requests the symbol service to<br>access and copy the storage<br>described by the ESR into a<br>specified buffer location.<br>Note: Some dump exit routines<br>only need to access storage<br>from the summary dump or a<br>SADMP. The regular portion of<br>an SVC dump is volatile and<br>might not be useful. In order to<br>accomplish this, the exit routine<br>should use the SV or SS<br>address space type code in the<br>equate symbol record. | All ESR fields are required<br>except ESRRDX. The fields<br>most often set by dump exit<br>routines accessing virtual<br>storage are the ESRSYM,<br>ESRAST, ESRAS2, ESRLAD,<br>ESRDTY, ESRDTD and<br>ESRDLE.                                                                                              | The buffer pointed to by<br>XSSPBUF is filled in with the<br>requested data.                                                             |
| <b>XSSPACCN</b><br>(Resolve<br>symbol and get<br>storage) | Requests the symbol service to<br>resolve the symbol definition<br>and then access and copy the<br>storage described by the ESR<br>into the specified buffer<br>location. The main purpose of<br>this function is to access control<br>block storage for which validity<br>check and find routines are<br>defined.                                                                                                    | The ESR fields required by the<br>"Resolve" portion of the service<br>are the ESRSYM, ESRDTY, and<br>ESRDTD. The "access" function<br>uses the callers ESRD fields<br>together with the ESRLAD and<br>ESRAS fields to access a section<br>of storage and place it in the<br>buffer pointed to by XSSPBUF. | On return to the caller, the ESR<br>is in the state that was used to<br>do the access and the buffer is<br>filled in with required data. |

| <b>Constant Name</b>                                        | <b>Constant Description</b>                                                                                                    | <b>Required Information</b>                                                                                                    | Output                                                                                                    |
|-------------------------------------------------------------|----------------------------------------------------------------------------------------------------|----------------------------------------------------------------------------------------------------|----------------------------------------------------------------------------------------------------|
| <b>XSSPACCV</b><br>(Find, validity<br>check, and<br>access) | Requests the symbol service to<br>validity check and then access<br>and copy the storage described<br>by the ESR into the specified<br>buffer location. The main<br>purpose of this function is to<br>access control block storage for<br>which validity check and find<br>routines are defined.                                                                                                    | The ESR fields required by the<br>"Find" portion of the service<br>are the ESRSYM, ESRDTY, and<br>ESRDTD. The "access" function<br>uses the callers ESRD fields<br>together with the ESRLAD and<br>ESRAS fields (provided by the<br>find routine) to access a section<br>of storage and place it in the<br>buffer pointed to by XSSPBUF. | On return to the caller, the ESR<br>is in the state that was used to<br>do the access and the buffer is<br>filled in with required data.                                                                                                    |
| <b>XSSPVAL</b><br>(Validity check)                          | Requests the symbol service to<br>process the storage described<br>by the ESR using the<br>appropriate validity check<br>routine. Validity check routines<br>are also known as scan routines<br>and are defined to IPCS in<br>parmlib members embedded in<br>the BLSCECT parmlib member.<br>The main result of this function<br>is to set the return code. A<br>return code of 8 or less<br>generally means that the<br>control block is usable. A return<br>code greater than 8 indicates a<br>bad control block or an<br>environmental error (e.g. user<br>attention entered). | All ESR fields are required<br>except ESRRDX. The fields<br>most often set by dump exit<br>routines for virtual storage are<br>ESRSYM, ESRAST, ESRAS2,<br>ESRLAD, ESRDTY and<br>ESRDTD.                                                                                                    | The ESRD fields are changed<br>by this service to completely<br>describe the bounds of the<br>control block that was validity<br>checked.                                                                                                    |
| <b>XSSPACTV</b><br>(Check for<br>active TCB)                | Requests the symbol service to<br>check the TCB described by the<br>ESR to determine if the task<br>was active at the time of the<br>dump. The results of the test<br>are returned in the AS1 field of<br>the ESR. A null value<br>(X'FFFFFFFF') indicates that the<br>task is not active or that the<br>dump is not an SADMP. A CPU<br>number (e.g. X'00000001' for<br>CPU 1) indicates that the task<br>was active on that CPU at the<br>time of the dump.                                                                                                    | All ESR fields are required<br>except ESRRDX.<br>The ESR is generally the same<br>as for a validity check call. The<br>ESRDTY field must indicate a<br>data type of STRUCTURE. The<br>ESRDTD field must indicate a<br>structure name of TCB.                                                                                             | The output from this function<br>is the ESRAS1 field.<br>The ESRAS1 field is set to<br>X'FFFFFFFFF' for the following<br>cases:<br>• A virtual dump is being<br>processed<br>• The task was not active at<br>the time of a SADMP<br>This field is set to X'0000000n'<br>when the task was active at the<br>time of a SADMP. $n$ is the CPU<br>on which the task was active. |
| <b>XSSPBASE</b>                                             | Requests the symbol service to<br>initialize the BLSRESSY<br>structure. When initialized, it is<br>passed to a standard image<br>(assuming no remark text is<br>present in the structure passed).<br>Bit XSSPBIT64 will be used to<br>determine whether the caller<br>wants an ABITS(64) BLSRESSY<br>record base or an ABITS(31)<br>instance.                                                                                                    | All information in the ESR<br>buffer is disregarded.                                                                                                    | The bytes of the buffer ending<br>with the length field for remark<br>test are initialized with the<br>length field being set to<br>indicate that no remark is<br>present.                                                                                                    |

*Table 15. Symbol Service Function Code Constants (continued)*

### <span id="page-169-0"></span>**Symbol Service**

If an incorrect symbol service parameter list is passed to the symbol service, message BLS18460I is issued and a return code of 16 is set.

The symbol service is supported only under IPCS. If the symbol service is requested under SNAP, the return code is zero and field ADPLCODE is set to 4.

### **Invoking the Service**

After setting the required fields, your exit routine can invoke the symbol service by calling the exit services router whose address is in field ADPLSERV in the BLSABDPL mapping macro. Set register 1 to contain the address of the following three consecutive parameters:

- The address of the ABDPL
- The address of the symbol service code (ADPLSSYM)
- The address of the symbol service parameter list (XSSP) mapped by the BLSRXSSP mapping macro

### **Output**

The symbol service returns standard IPCS return codes to the caller. See the table below for specific symbol service return codes:

### **Code Explanation**

- **00** All requested functions were performed successfully.
- **04** Attention (unusual but not necessarily erroneous) conditions were detected, but the requested function completed successfully. Most callers of the symbol service can treat this as a normal completion of the service.
- **08** Error conditions were detected, but the requested function completed successfully. Most callers of the symbol service can treat this as a normal completion of the service.

For example, this return code would be set if the get symbol service was requested and the structure whose definition was retrieved contained a pointer to another structure that failed validation.

- **12** The request was not satisfied. This could be the result of user action such as the use of the attention mechanism or the END primary command of the dump display reporter. It could also be due to the absence of needed information in the dump data set. For the validity check function it means that the requested control block failed validity check.
- **16** The request was not satisfied. The reason is that errors in the current processing environment have been detected.

For example, this return code is set if a bad input parameter list (XSSP) is passed to the symbol service. In this case, a message is issued to explain the error.

Macro BLSRESSY expands to define a structure containing the following fields:

*Table 16. BLSRESSY expansion for ESR fields*

| <b>Field Name</b> | <b>Field Description</b>                                                                                                    |
|-------------------|----------------------------------------------------------------------------------------------------|
| <b>ESRRID</b>     | Identifier (must contain C'ES' on entry to any IPCS service that accepts this structure as a<br>parameter)                        |
| <b>ESRRDX</b>     | Dump data set index. Used by IPCS and not required to be set by a dump exit.                                                      |
| <b>ESRSYM</b>     | Symbol name. (must be 1 to 31 characters long, start with an alphabetic and not contain special<br>characters or imbedded blanks) |

*Table 16. BLSRESSY expansion for ESR fields (continued)*

| <b>Field Name</b> | <b>Field Description</b>                                                                                                    |
|-------------------|----------------------------------------------------------------------------------------------------|
| ESRAS             | Describes the address space of the area to be defined The BLSRDATS area in the BLSRESSY<br>area describes the address space characteristics. For information, see BLSRDATS in BLSRESSY<br>in z/OS MVS Data Areas in the z/OS Internet Library: &zosliburl.                            |
| <b>ESRLAD</b>     | Contains the logical address of an area described in a dump.                                                                                                    |
| <b>ESRD</b>       | Describes the data characteristics of the area to be defined. The BLSRDATC and BLSRDATT<br>areas in the BLSRESSY area describe the data characteristics. For information, see BLSRDATC<br>and BLSRDATT in BLSRESSY in z/OS MVS Data Areas in the z/OS Internet Library:<br>&zosliburl |
| <b>ESRMAD</b>     | Address of first byte missing.                                                                                                    |
| <b>ESRF</b>       | Informational flags relating to storage access                                                                                                    |
| <b>ESRABS</b>     | Absolute storage address for the address in ESRLAD.                                                                                                    |
| <b>ESRR</b>       | Any remark text that was associated with the symbol                                                                                                    |

The structure defined by macro BLSRESSY is used as a parameter to IPCS services in two ways:

- 1. IPCS services might accept partial initialization of the structure. Where this is accepted, the fields that must be set upon entry are enumerated as required inputs to the service. Field ESRRID is always included in this list.
- 2. IPCS services might require complete, correct initialization of the structure, except field ESRRDX. Complete, correct initialization of a base structure can be accomplished in the following ways:
	- v BLSRESSY can be invoked to produce an image of a complete, correct record in a CSECT during compilation. At run time that image can be transcribed into a buffer in which an "interesting" record is to be built.
	- v A valid record identifier (field ESRRID), a blank symbolic name (field ESRSYM), and any valid data type (field ESRDT) can be passed to the IPCS get symbol service or the corresponding function of the IPCS symbol service.

The service will respond by creating a complete, correct record in the buffer passed. It will return an attention return code (register 15 contains 4) to indicate that no symbol table access was performed.

IPCS services that use the structure described by macro BLSRESSY as input can change it; the services can attempt to change at least field ESRRDX. When return codes less than 12 are returned by these services, the structure returned is complete and correct.

**Note:** When a data set is in fast path access mode, as indicated by bit ESSYFFP, access is only allowed using ESSYAST "BL", and the block numbers must be sequential starting from 0.

### **Reference**

For a complete mapping of the BLSRESSY macro expansion, see *z/OS MVS Data Areas* in the z/OS Internet Library: [&zosliburl;.](http://www.ibm.com/systems/z/os/zos/bkserv/)

[Figure 32 on page 156](#page-171-0) shows how a dump exit routine would invoke the symbol service to retrieve a symbol definition:

<span id="page-171-0"></span>TSTSSYM TITLE 'TSTSSYM--Symbol Service Usage Example' TSTSSYM START 0 Sample dump processing exit SPACE 2 Begin standard module prolog \*====== Standard module prolog SPACE 1 Begin standard module prolog SAVE  $(14,12)$ , T, \* Save registers LR R12,R15 Base register for TSTSSYM USING TSTSSYM,R12 Base register for TSTSSYM LA R15,SAVEAREA Address of local save area ST R13,SAVEAREA+4 Chain input save area to local ST R15,8(,R13) Chain local save area to input LR R13,R15 Establish use of local save area LR ABDPLPTR,R01 Base register for ABDPL USING ABDPLPTR, RO1 ESTADITSN USE of local<br>USING ABDPL, ABDPLPTR Base register for ABDPL<br>USING ABDPL, ABDPLPTR Base register for ABDPL SPACE 2 Begin dump formatting \*====== Use the symbol service to locate the CVT in the dump SPACE 1 Begin dump formatting MVC XSSPMODN,=CL8'TSTSSYM' Module requesting service LA R15,ESAU - Symbol record ST R15,XSSPESR - Symbol record MVC XSSPCODE,=Y(XSSPGET) Validity check request MVC ESAUSYM,NAMECVT CVT symbolic name MVI ESAUDTY,ZZZDTYM STRUCTURE data type code MVC ESAUDTD,NAMECVT CVT data name L R15, ADPLSERV - Services router CALL (15),((ABDPLPTR),SYMBOL#SERVICE,XSSP) Scan the CVT SPACE 2 Begin standard module epilogue \*====== Standard module epilogue SPACE 1 Begin standard module epiloque L R13,SAVEAREA+4 Resume use of input save area RETURN (14,12),T,RC=(15) Restore registers and return<br>SPACE 2 Begin data definitions Begin data definitions \*====== Define data SPACE 1 Begin data definitions<br>EQU 0 Register 0 R00 EQU 0 Register 0 R01 EQU 1 Register 1 ABDPL base register<br>Register 12 R12 EQU 12 Register 12 R13 EQU 13 Register 13 R12<br>
R13 EQU 13<br>
R14 EQU 14 Register 14<br>
R15 EQU 15 Register 15 R15 EQU 15 Register 15 XSSP BLSRXSSP DSECT=NO Symbol service parameter list ESAU BLSRESSY DSECT=NO Symbol record SAVEAREA DC 18F'0' Register save area SYMBOL#SERVICE DC A(ADPLSSYM) Symbol service request code NAMECVT DC CL(L'ESAUDTD)'CVT' Data name for STRUCTURE(CVT) LTORG , Literal pool BLSABDPL , Common parameter list<br>
END TSTSSYM Test dump formatting Test dump formatting exit

*Figure 32. Example - Invoking the Symbol Service*

# **Table of Contents Service**

The table of contents service is used by dump exit routines to add entries to the table of contents (TOC) data set.

### **Requirements**

Before invoking this service, your exit routine must fill in the print buffer with:

- v The length of the entry, which occupies the first fullword of the print buffer.
- v The text of the table of contents entry. This text follows the fullword length and must not exceed 40 characters.

The table of contents service pads out the buffer with periods and inserts the current page number. It then adds the entry to the table of contents data set.

## **Invoking the Service**

After filling the print buffer, your exit routine can invoke the table of contents service by calling the exit services router whose address is in field ADPLSERV in the BLSABDPL mapping macro. Set register 1 to contain the address of the following two consecutive parameters:

- The address of the ABDPL
- The address of the table of contents service code (ADPLSNDX)

The table of contents service can also be invoked on the control block formatter service and the format model processor service.

**Note:** The table of contents data set must be allocated and opened. It is opened automatically whenever the print data set is opened, as long as the table of contents data set is allocated.

### **Output**

An error message is printed if the length is zero or more than 40, or the text is all blank.

Before the table of contents service returns control to your exit routine, it blanks the buffer. Register 15 contains one of the following return codes:

### **Code Meaning**

- **00** The entry was added to the table of contents data set
- **04** The entry was not added

### **Customization**

To obtain indentation of the entry, your program can initialize field ADPLLEV in BLSABDPL to values 1 through 4. Each higher level results in four more spaces of indentation.

### **Example**

Figure 33 illustrates the subroutine TOCRTN using the table of contents service to create a table of contents entry in the table of contents data set.

```
*
* The TOCRTN subroutine calls the TOC service to build and
* add a TOC entry to the TOC data set.
* Register 11 contains the address of the ABDPL.
*
TOCRTN L R02,ADPLBUF Address of print buffer
       MVC 0(24, R02), TOCENT Fill print buffer
        MVI ADPLLEV,2 Indentation level 2
        L R15, ADPLSERV - Exit services router
        CALL (15),((R11),REQCODE) Call Table of contents service
        L R13,SAVEAREA+4 Resume use of input save area
       RETURN (14,12),RC=0
REQCODE DC A(ADPLSNDX) Request code for service router
TOCENT DC A(20)
       DC CL20'TOC entry for TOCRTN'
*-------------------------------------------------------------------
       Define the format of the ABDPL addressed by R1 on input
*-------------------------------------------------------------------
       BLSABDPL
```
*Figure 33. Example - Invoking the Table of Contents Service*

# **WHERE Service**

The WHERE service identifies in the area mapped by the BLSRPWHS mapping macro the storage map entry for the system area in which the specified address resides.

Note that in OS/390 Release 10 and higher, the WHERE service supports 64-bit addresses and lengths.

### **Requirements**

Prior to invoking this service, your routine must do the following:

- 1. Initialize all storage described by a BLSRPWHS mapping macro. BLSRPWHS produces data constants when invoked within a CSECT to assist with this.
- 2. Place a description of the address space of interest in the format defined by macro BLSRDATS into field with suffix AS, and place the address of interest in the field with suffix LAD.
- 3. Update any options designated through the field with suffix PFLG to indicate the processing desired. APAR OA17842 adds support for flag bits DTYF (all selection bits), DTYFL (MODULE selector), DTYFM (STRUCTURE selector), and DTYFU (AREA selector) to permit the caller of the WHERE service to limit relationships that WHERE is to consider.

#### **Field Description**

- **IDL** Indicates whether the parameter list is in ABITS=31 or ABITS=64 format
- **AST** Indicate the address is virtual
- **LAD** Address for the WHERE service
- **AS2** The ASID of the address

### **Invoking the Service**

After setting the required fields, your exit routine can invoke the WHERE service by calling the exit services router whose address is in field ADPLSERV in the BLSABDPL mapping macro. Set register 1 to contain the address of the following three consecutive parameters:

- The address of the ABDPL
- The address of the WHERE service code (ADPLSWHS)
- v The address of area mapped by the BLSRPWHS mapping macro, which is set to describe the address for which information is being requested

### **Output**

If the BLSRPWHS area contains errors, IPCS issues a message. If the BLSRPWHS area is correct, the WHERE service returns information in the following fields in BLSRPWHS:

**Field Description**

**OUTP** WHERE output area

### **OLAD**

Located object address

- **OD** Storage characteristics of object
- **OOFF** Offset into located object
- **OSAL** Length of system area name

**OSAN**

System area name

### **PWHSONOL**

Length of NAME+OFFSET string

**ONMO** NAME+OFFSET string

### **OMDP**

Address of non-standard module name

When the WHERE service returns control to your exit routine, register 15 contains one of the following return codes:

#### **Code Meaning**

- **00** The WHERE service completed normally.
- **04** The address specified has not been identified as a MODULE, STRUCTURE, or AREA.
- **08** An error condition was detected. Preceding this return code, there are informational messages that provide additional diagnostic aid.
- **12** Processing was ended. The attention interrupt key might have been pressed.
- **16** An error in the IPCS environment was encountered or the parameter list passed was incorrect.

### **Example**

Figure 34 illustrates the subroutine WHERES using the WHERE service to determine the system area in which a specified address resides.

```
*
*The WHERES subroutine calls the WHERE service to
*determine the system area that a specified
*address resides in.
*
*======] Set up for call to WHERE service
WHERES MVC PWHSAST,=C'CV' Virtual storage
        MVC PWHSAS2,=A(1) ASID
        MVC PWHSLAD,=A(X'01949110') Address for WHERE service
        MVI PWHSPFL1,PWHSPUT Print output
*======] Call the WHERE service
        L R15, ADPLSERV -]Exit services router
        CALL (15),((R11),REQCODE,PWHS) Call the WHERE service<br>LTR R15,R15 Was the WHERE service success
                               Was the WHERE service successful?
        BNZ EXIT No. End processing
R11 EQU 11 Register 11 - ABDPL address
R15 EQU 15 Register 15 - Entry point address<br>REQCODE DC A(ADPLSWHS)
REQCODE DC
PWHS BLSRPWHS DSECT=NO WHERE service parameter list
        BLSABDPL, Common parameter list
```
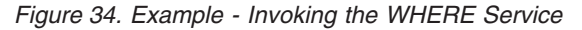

# **Locate-Mode SWA Manager**

Use the locate-mode SWA manager, IEFDQSVA, to convert 3-byte SWA virtual addresses (SVAs) to addresses and related data regarding SWA blocks in a dumped system.

#### **References**

See the following:

- v See *z/OS MVS IPCS Commands* for information about the FINDSWA subcommand.
- See ["Format Models" on page 130](#page-145-0) for a discussion of the format models.
- v See *z/OS MVS Programming: Assembler Services Reference ABE-HSP* for information about the BLSRESSY macro.

# **Requirements**

Control is passed to IEFDQSVA through the LINK service or through the CALL service after using the LOAD service to bring IEFQDSVA into virtual storage. If LOAD is used, balance that operation with use of DELETE after the final CALL is made.

Control is passed in 31-bit addressing mode using standard linkage conventions. The caller need not be in 31-bit addressing mode; the addressing mode information supplied in GPR 14 will be used to return control in the callers addressing mode.

- All pointers supplied must contain valid 31-bit addresses.
- v Register 1 must contain the address of a 2-word parameter list.
- v The first word in the parameter list must contain the address of the ABDPL.
- v The second must contain the address of a SWAEPAX as described by macro IEFZB505.

### **Invoking the Service**

Zero the storage described by SWAEPAX before the call except for fields SWVA and SWQMPA. Place the SVA to be converted in SWVA, and place the address of a BLSRESSY ABITS=31 structure in SWQMPA. The BLSRESSY structure should describe the location in the dump where the active JSCB that establishes context for SVA interpretation resides.

# **Output**

IEFQDSVA uses standard IPCS return codes. If no serious or terminating conditions are encountered, the SWAEPAX passed as the second parameter is updated to contain the following information:

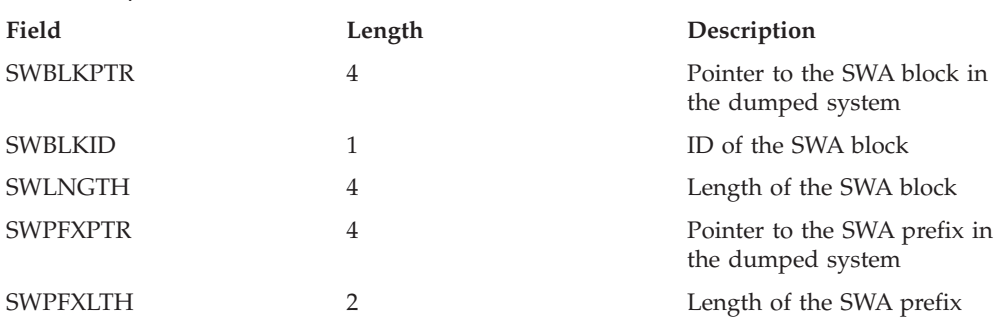

*Table 17. Updated SWAEPAX*

# **Obtaining Information About Coupling Facility Structures**

You can issue the IXLZSTR macro from your IPCS exit to search a dump for information about coupling facility structures. To use the IXLZSTR macro, you must provide a user-written routine to access the data. See *z/OS MVS Programming: Sysplex Services Reference* for the following information:

- What information you can obtain through the use of IXLZSTR
- A sample program using IXLZSTR

For complete information about how to code the IXLZSTR macro, see *z/OS MVS Programming: Sysplex Services Reference*.

# **Obtaining Information About Loaded Modules**

You can issue the CSVINFO macro from your IPCS exit to search a dump for information about loaded modules. To use the CSVINFO macro, you must provide a user-written module information processing routine (MIPR), which is given control by CSVINFO to process the information that CSVINFO obtains. See *z/OS MVS Programming: Authorized Assembler Services Guide* for the following information:

- What information you can obtain through the use of CSVINFO
- How to write a MIPR.

For complete information about how to code the CSVINFO macro, see *z/OS MVS Programming: Assembler Services Reference ABE-HSP*.

## **Quiesce IPCS Transaction**

The quiesce IPCS transaction service permits exit routines to quiesce a transaction that is currently being processed by IPCS. The service allows any programs actively processing on behalf of the transaction to complete, but will not accept further requests to:

- Send output to the terminal
- Send output to the print data set
- Initiate dump directory I/O
- Retrieve dump or trace data

The service also quiesces command procedures such as CLISTs and REXX execs, unless the procedure has been coded to prevent such action, for example, by issuing the CLIST statement CONTROL NOFLUSH.

#### **Note:**

- 1. The service is designed to end only batch and interactive line mode transactions, not IPCS dialog transactions.
- 2. The service is not designed to end transactions for programs or command procedures that are in protracted loops.

# **Requirements**

Your exit routine must have the following environment:

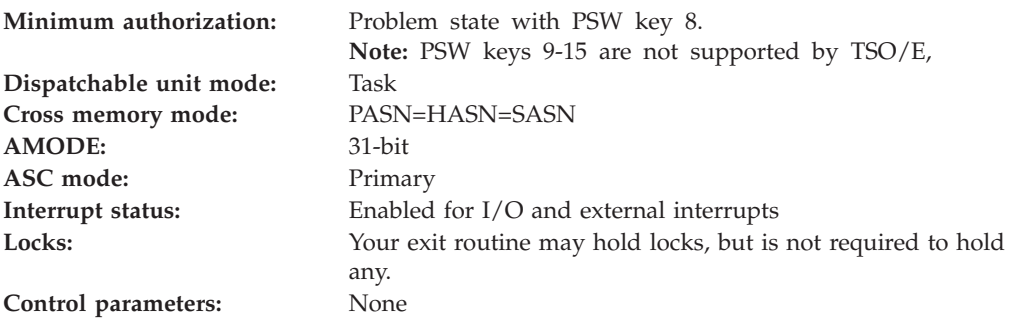

Before invoking the service, your exit routine must ensure that the following general purpose registers (GPRs) contain the specified information:

### **Register**

**Contents**

- **1** Register 1 is not required on input. It is recommended, however, that register 1 contain the address of a fullword pointer. In the fullword pointer, the high-order bit should be set, and the low-order bits should contain the address of a fullword that contains X'0'.
- **13** Address of a 72-byte register save area, which is in the primary address space.
- **14** Return address. Bit 0 must contain 1 to indicate that control is to be returned in 31-bit addressing mode or contain 0 to indicate 24-bit addressing mode.
- **15** The entry point address of the quiesce IPCS transaction service, BLSUSTOP.

# **Invoking the Service**

The quiesce IPCS transaction service is reentrant and may be loaded once and used repeatedly, as required. Invoke the service, BLSUSTOP, as follows:

- v From an authorized program, different task: Schedule an IRB. See *z/OS MVS Programming: Authorized Assembler Services Guide* for information about scheduling an IRB.
- From an authorized program, same task: Issue a LOAD macro with EP=BLSUSTOP, then issue a SYNCH macro to reduce authority.
- From an unauthorized program, same task: Do one of the following:
	- Issue a LINK macro with EP=BLSUSTOP
	- Issue a LOAD macro with EP=BLSUSTOP, then call the service, using the address obtained from the LOAD macro

# **Output**

When the quiesce IPCS transaction service returns control to your exit routine, register 15 contains one of the following hexadecimal return codes:

### **Code Meaning**

**00** Request for quiesce processing accepted.

- **04** The request for quiesce processing was accepted, but IPCS detected potential error conditions.
- **08** The request for quiesce processing was accepted, but IPCS detected error conditions.
- **10** The quiesce request was rejected. This can happen for various reasons, such as:
	- A shortage of virtual storage exists
	- The service was invoked in an environment where IPCS was not established
	- v Your exit routine did not meet the specified requirements

# **Example**

Figure 35 illustrates the subroutine STOPIT invoking the quiesce IPCS transaction service.

```
STOPIT START 0
         USING STOPIT,15
        LINK EP=BLSUSTOP,PARAM=(NULLPARM),VL=1
         DROP 15
        BR 14<br>DC F'0'
NULLPARM DC
         END STOPIT
```
*Figure 35. Example - Invoking the Quiesce IPCS Transaction Service*

# **TOD Clock Service**

The time-of-day (TOD) clock service provides a caller, including your exit routine, with a TOD clock image. In the clock image, bit 0 is set on to allow the service to handle values from May 11,1971, at 11:56:53.685248 to January 25, 2114, at 11:50:41.055743. The system truncates partial microseconds and does no rounding.

Two services are provided, as described by the table below. The output from the service is dependent on whether the input to the service is an STCK or STCKE value.

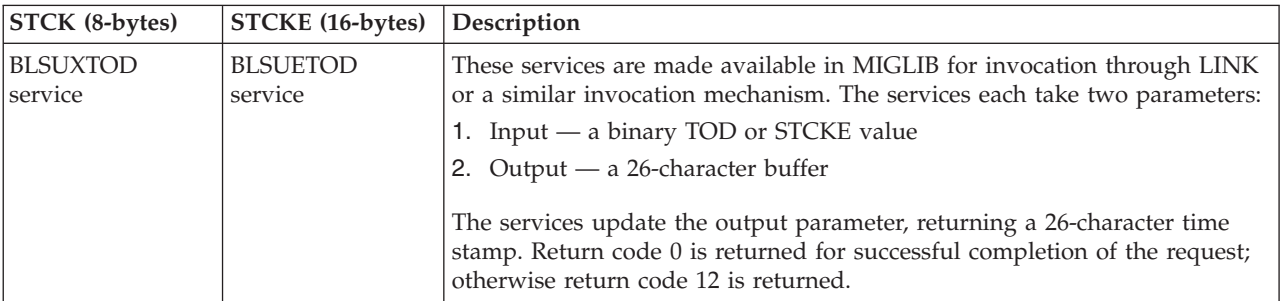

# **Requirements**

The caller must have the following environment for either service:

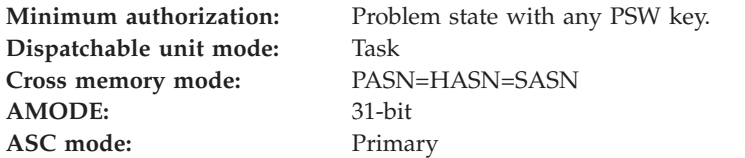

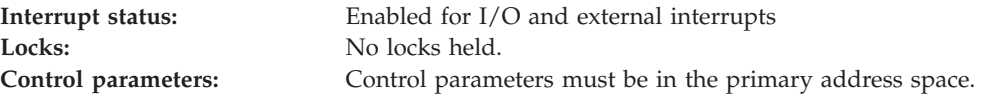

### **Restriction**

Before invoking either service, the caller must not establish an enabled, unlocked, and task-mode (EUT) function recovery routine (FRR) by specifying EUT=YES on the SETFRR macro.

### **Registers**

Before invoking either service, the caller must ensure that the following general purpose registers (GPRs) contain the specified information:

### **Register**

### **Contents**

- **1** If using a call, the address of 2 fullwords in the primary address space:
	- v First fullword contains the address of an 26-byte character input area. The format of the area is: mm/dd/yyyy,hh:mm:ss.ffffff.
	- The second fullword contains the address of an 8-byte time-of-day (STCK TOD) clock value for the BLSUXTID output area or contains the address of a 16-byte time-of-day (STCKE TOD) clock value for the BLSUETID output area.

**Note:** If using a LINK macro, specify the addresses of the fullwords in the PARAM parameter.

- **13** Address of a 72-byte register save area, which is in the primary address space.
- **14** Return address. Bit 0 must contain 1 to indicate that control is to be returned in 31-bit addressing mode or contain 0 to indicate 24-bit addressing mode.
- **15** The entry point address of the 26-character time stamp service, BLSUXTID or BLSUETID.

### **Invoking the Service**

The TOD clock service is reentrant so that it can be loaded once and used repeatedly, as required. Invoke the service as follows:

- v Issue a LINK macro with EP=*service name*.
- Issue a LOAD macro with EP=service name, then call the service, using the address obtained from the LOAD macro.

### **Output**

When the TOD clock service returns control to the caller, the registers contain the following:

### **Register**

**Contents**

- **0-14** Unchanged.
- **15** Return code.

The hexadecimal return codes are:

**Code Meaning**
- **00** Successful completion.
- **12** Unsuccessful completion.

## <span id="page-180-0"></span>**17-Character Time Stamp Service**

The 17-character time stamp service provides a caller, including your exit routine, with an EBCDIC time stamp in 17-character format: mm/dd/yy hh:mm:ss

Where:

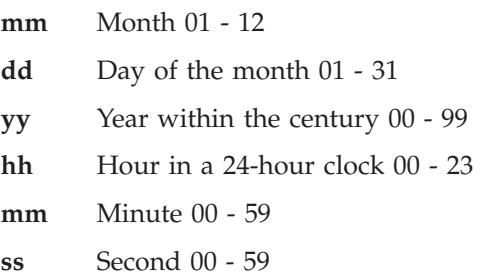

### **Requirements**

The caller must have the following environment:

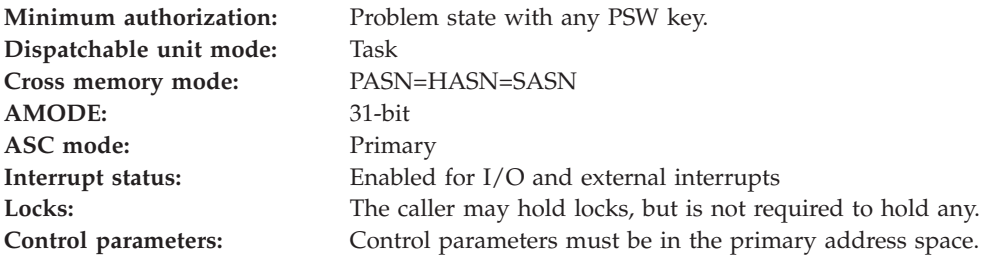

#### **Restriction**

Before invoking the service, the caller must not establish an enabled, unlocked, and task-mode (EUT) function recovery routine (FRR) by specifying EUT=YES on the SETFRR macro.

#### **Registers**

Before invoking the service, the caller must ensure that the following general purpose registers (GPRs) contain the specified information:

#### **Register**

#### **Contents**

- **1** If using a call, the address of 2 fullwords in the primary address space:
	- v First fullword contains the address of an 8-byte time-of-day (TOD) clock value.

In the clock value, bit 0 is treated as on to allow the service to handle values from May 11, 1971, at 11:56:53 to September 17, 2042, at 23:53:47. In the value, the partial microseconds must be truncated and not rounded.

• Next fullword contains the address of a 17-byte output area.

**Note:** If using a LINK macro, specify the addresses of the fullwords in the PARAM parameter.

- **13** Address of a 72-byte register save area, which is in the primary address space.
- **14** Return address. Bit 0 must contain 1 to indicate that control is to be returned in 31-bit addressing mode or contain 0 to indicate 24-bit addressing mode.
- **15** The entry point address of the 17-character time stamp service, BLSUMTOD.

## **Invoking the Service**

The 17-character time stamp service is reentrant and may be loaded once and used repeatedly, as required. Invoke the service, BLSUMTOD, as follows:

- Issue a LINK macro with EP=BLSUMTOD.
- v Issue a LOAD macro with EP=BLSUMTOD, then call the service, using the address obtained from the LOAD macro.

## **Output**

When the 17-character time stamp service returns control to the caller, the registers contain the following:

#### **Register**

**Contents**

- **0-14** Unchanged.
- **15** Return code.

The hexadecimal return codes are:

- **Code Meaning**
- **00** Successful completion.
- **04** Bit 0 of the input TOD clock value was off. The service formats the value as though the bit had been on. The caller should use the formatted time stamp with caution. If it is being used as part of a report, the caller might issue a message to the reader to use the time stamp with caution.

### **Example**

Figure 36 illustrates a LINK macro that invokes the service one time or a small number of times during the operation of an exit routine.

LA 13,SAVEAREA Prepare GPR 13 for call to BLSUMTOD . . . LINK EP=BLSUMTOD,PARAM=(TODCLOCK,TIMESTAMP) . . . SAVEAREA DS 18F Standard GPR save area TODCLOCK DC X'80000000000000000' Clock value Field to receive time stamp

*Figure 36. Example - Invoking the 17-Character Time Stamp Service with LINK*

[Figure 37 on page 167](#page-182-0) illustrates a LOAD macro that loads the service, then calls it several times during the operation of an exit routine.

<span id="page-182-0"></span>LA 13,SAVEAREA Prepare GPR 13 for call to BLSUMTOD . . . LOAD EP=BLSUMTOD Get address of BLSUMTOD in GPR 0 . . Top of processing loop LR. 15,0 Prepare GPR 15 for call to BLSUMTOD<br>1, PARMLIST Prepare GPR 1 for call to BLSUMTOD LA 1, PARMLIST Prepare GPR 1 for call to BLSUMTOD BASSM 14,15 Prepare GPR 14 and call BLSUMTOD \* Change to AMODE 31 if necessary . . Bottom of processing loop . DELETE EP=BLSUMTOD Done using BLSUMTOD . . . SAVEAREA DS 18F Standard GPR save area PARMLIST DC A(TODCLOCK, TIMESTAMP) Parameter list for BLSUMTOD TODCLOCK DC X'80000000000000000' Clock value TIMESTAMP DS CL17 Field to receive time stamp

*Figure 37. Example - Calling the 17-Character Time Stamp Service*

# **26-Character Time Stamp Service**

The 26-character time stamp service provides a caller, including your exit routine, with an EBCDIC time stamp in 26-character format: mm/dd/yyyy hh:mm:ss.ffffff

#### Where:

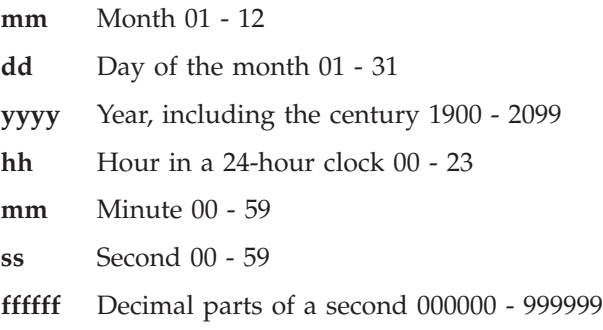

Two services are provided, as described in the table below. The output from the service is dependent on whether you request a value comparable to that returned by STCK or STCKE.

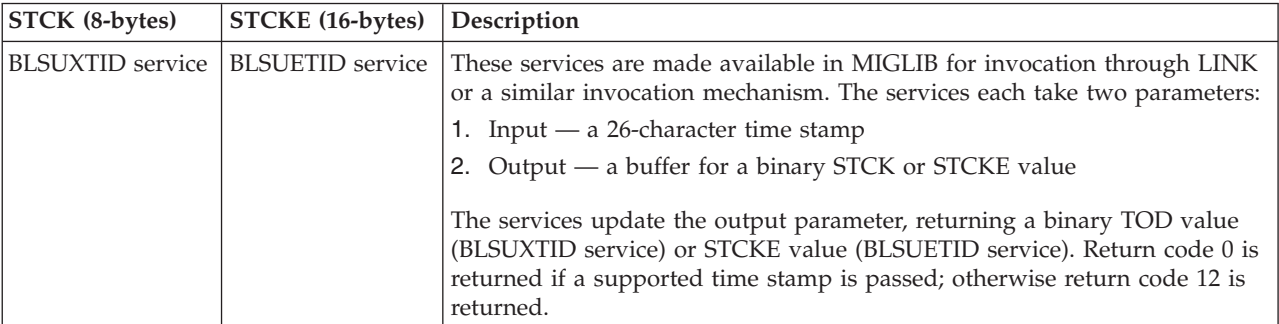

## **Requirements**

The caller for either service must have the following environment:

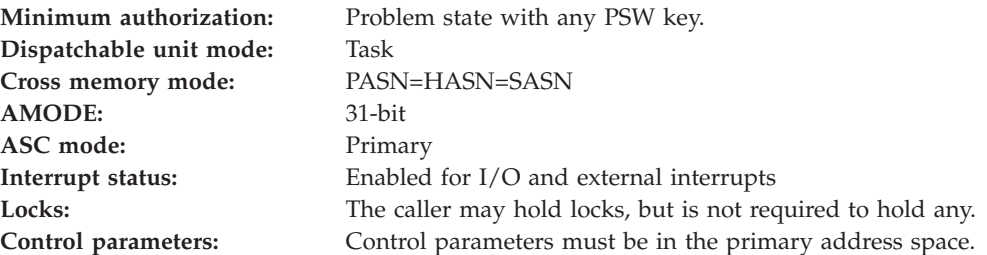

### **Restriction**

Before invoking either service, the caller must not establish an enabled, unlocked, and task-mode (EUT) function recovery routine (FRR) by specifying EUT=YES on the SETFRR macro.

#### **Registers**

Before invoking either service, the caller must ensure that the following general purpose registers (GPRs) contain the specified information:

#### **Register**

**Contents**

- **1** If using a call, the address of 2 fullwords in the primary address space:
	- v First fullword contains the address of an 8-byte time-of-day (TOD) clock value.

In the clock value, bit 0 is treated as on to allow the service to handle values from May 11, 1971, at 11:56:53.685248 to January 25, 2114, at 11:50:41.055743. In the value, the partial microseconds must be truncated and not rounded.

• Next fullword contains the address of a 26-byte output area.

**Note:** If using a LINK macro, specify the addresses of the fullwords in the PARAM parameter.

- **13** Address of a 72-byte register save area, which is in the primary address space.
- **14** Return address. Bit 0 must contain 1 to indicate that control is to be returned in 31-bit addressing mode or contain 0 to indicate 24-bit addressing mode.
- **15** The entry point address of the 26-character time stamp service, BLSUXTID or BLSUETID.

## **Invoking the Service**

The 26-character time stamp service is reentrant and may be loaded once and used repeatedly, as required. Invoke the service as follows:

- v Issue a LINK macro with EP=*service name*.
- Issue a LOAD macro with EP=service name, then call the service, using the address obtained from the LOAD macro.

## **Output**

When the 26-character time stamp service returns control to the caller, the registers contain the following:

#### **Register**

**Contents**

- **0-14** Unchanged.
- **15** Return code.

The hexadecimal return codes are:

#### **Code Meaning**

- **00** Successful completion.
- **12** Unsuccessful completion.

**End of Programming interface information** 

**26-Character Time Stamp Service**

# <span id="page-186-0"></span>**Chapter 11. The IPCS Debug Tool**

To assist you in debugging your IPCS exit routine, IPCS provides an exit routine debugging tool. The debug tool can be used with IPCS exit routines that use IPCS exit services invoked through the exit services router. Traps cannot be set on those services that are not invoked through the exit services router.

#### **Reference**

See [Table 4 on page 11](#page-26-0) for a list of which exit services are and are not invoked through the exit services router.

## **Implementing the Debug Tool**

The debug tool is implemented through four IPCS subcommands:

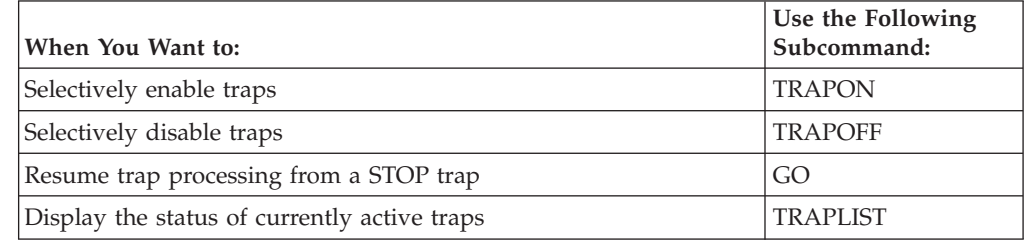

# **Enabling IPCS-Supplied Traps**

By using the TRAPON subcommand, traps can be set to perform trap processing both before invoking a requested service and before returning to the caller of a service after the service has completed processing.

IPCS supplies traps for the following exit services:

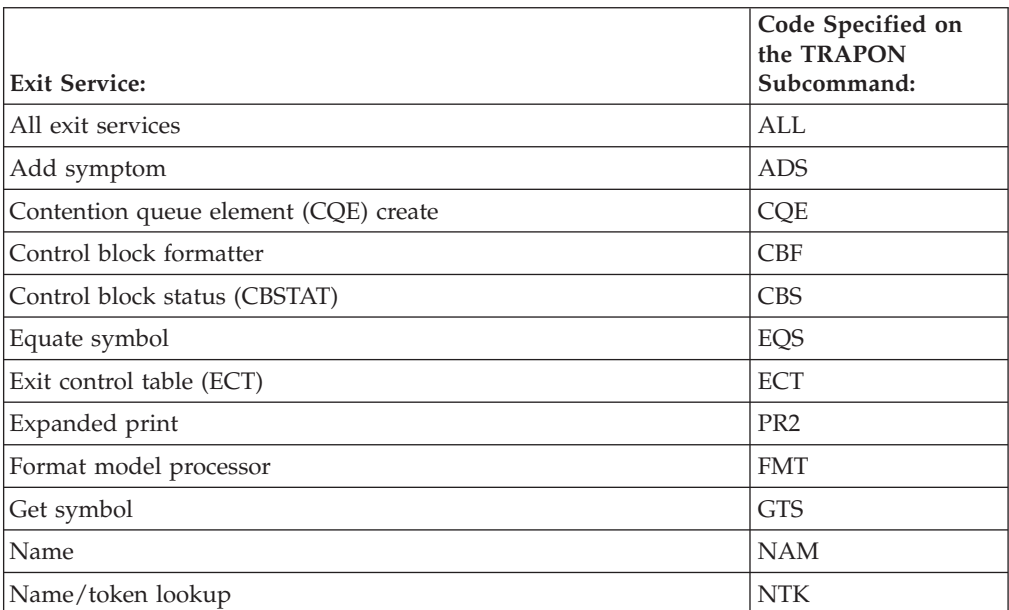

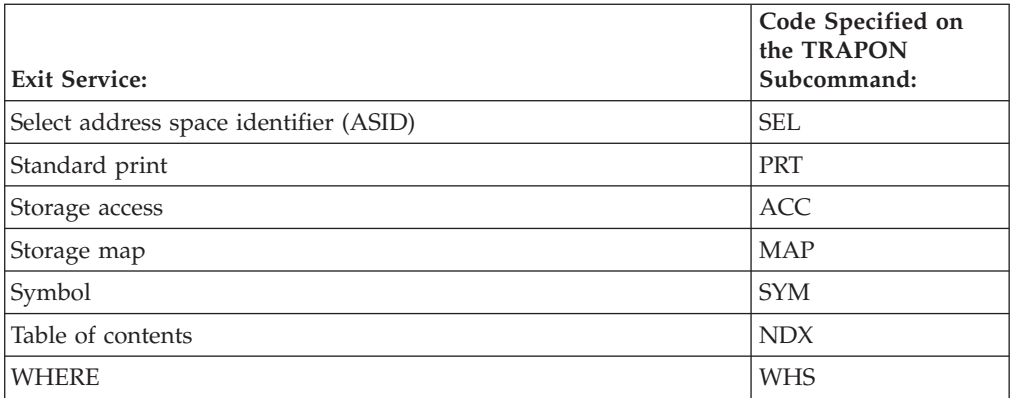

Specify the INPUT parameter on the TRAPON subcommand to request trapping before invoking a requested service. Specify the OUTPUT parameter on the TRAPON subcommand to request trapping after the completion of a requested service. The default is NOINPUT, if INPUT is not specified, and NOOUTPUT, if OUTPUT is not specified.

Table 18 describes the information that can be trapped and the subcommand used to enable such a trap:

| Information to be Trapped:                                                                                                    | Subcommand Example:                              |
|----------------------------------------------------------------------------------------------------|--------------------------------------------------|
| Contents of the exit parameter list (BLSABDPL) and its extension. The<br>extension is addressed in the BLSABDPL.                                                                                                    | <b>TRAPON INPUT(ABDPL)</b>                       |
| Data passed to a service in addition to the basic parameters. This data can<br>be displayed only for the format processor service. Also displays the model<br>when the model address is supplied.                                                     | TRAPON (FMT) INPUT(DATA)                         |
| Data returned by a service in addition to basic parameters. This data can be<br>displayed only for the storage access and select ASID services.                                                                                                    | TRAPON (ACC SEL)<br><b>OUTPUT(DATA)</b>          |
| Parameters passed to a service. These parameters cannot be displayed for<br>the standard print or table of contents services.                                                                                                    | TRAPON (code-list   ALL)<br><b>INPUT(PARMS)</b>  |
| Return code from the service and the service code-list.                                                                                                    | TRAPON (code-list   ALL)<br><b>OUTPUT(RETC)</b>  |
| Parameters returned by a service. This is the same parameter list that is<br>displayed as input, but it will show any values changed by the service.<br>These parameters cannot be displayed for the standard print or table of<br>contents services. | TRAPON (code-list   ALL)<br><b>OUTPUT(PARMS)</b> |
| Error information. Displays specified information returned by a service only<br>if the return code from the service is nonzero.                                                                                                    | TRAPON (code-list   ALL)<br>OUTPUT(RETC, ERROR)  |
| Note: If only one code for an exit service is specified on the TRAPON subcommand, no parentheses are needed<br>around the code.                                                                                                    |                                                  |

*Table 18. Trapping IPCS Information*

There are other parameters that can be specified on the TRAPON subcommand, and the parameters illustrated in Table 18 can be used in combination with each other.

# **Output from the TRAPON Subcommand**

[Figure 38 on page 173](#page-188-0) illustrates the output generated by entering the following subcommands in this sequence:

<span id="page-188-0"></span>TRAPON FMT INPUT(PARMS,ABDPL,DATA) OUTPUT(RETC) CBFORMAT FD40D8. MODEL(XYZMOD1) ASID(1)

| *** FMT INPUT                                                                                                    | ABDPL ***                                                                                                    |                                                                                                    |                                                                                                    |  |
|----------------------------------------------------------------------------------------------------|----------------------------------------------------------------------------------------------------|----------------------------------------------------------------------------------------------------|----------------------------------------------------------------------------------------------------|--|
| BLSABDPL: 0002A000<br>+0000<br>+0007<br>$+0010$<br>+001C<br>+0028<br>$+0034$<br>+0040<br>$+0046$<br>$+004C$<br>$+0054$                                    | $TCB$ 00000000<br>$FLAG$ 90<br>$CVT$ 00FD5AA0<br>COM1 90000000<br>COM4 00000000<br>$EXT$ 00065408<br>SERV 8002B628<br>$LNCT$ 003C<br>$OPLN$ 0000<br>PGNO 00000001          | ASID 0001<br>BUF 00065008<br>MEMA 00061390<br>COM2 90000000<br>FMT100000000<br>ABDA 00000000<br>$LEV$ 00<br>LNRM 0037<br>$PRDP$ 00<br>SRA 00065488 | $SBPL$ 00<br>PRNT 8002B4F8<br>FRMT 8002B9C8<br>COM3 00000000<br>FMT2 00000000<br>TRFM 00000000<br>$IDX$ 00<br>$DLEN$ 0000<br>NDX 00059738 |  |
| +0000<br>$+000C$<br>$+0010$<br>$+0014$<br>$+0022$<br>$+0036$                                                                                              | ADPLEXTN: 00065408<br>OPTR 00000000<br>$CODE \ldots 0000$<br>MAXL 4E<br>$EFCD$ 0000<br>00000000<br>00000000                                                                | CPPL 00065340<br>PFLG 00<br>$SCOL$ 04<br>$RSV1$<br>00000000<br>00000000<br>00000000<br>00000000<br>0000                                            | ESYP 00000000<br>EFLG 00<br>$COLS$ 14<br>00000000<br>00000000<br>00000000<br>00000000                                                     |  |
| *** FMT INPUT PARM                                                                                                    | $***$                                                                                                    |                                                                                                    |                                                                                                    |  |
| $+0000$<br>+0004<br>$+0014$<br>$+001C$<br>+0024<br>$+0030$<br>$==1$<br>$==$ ]                                                                             | ADPLPFMT: 000815D8<br>$OPT \ldots 80$<br>CHA XYZMOD1<br>$DAC \dots 0000$<br>LME 00000000<br>DL1 00000000<br>DU200000000<br>FORMATTING OPTIONS:<br>RETURN INFORMATION NONE. | RET 0000<br>PTR 844D3098<br>$BLS$ 0000<br>$VCL$ 0200<br>DL200000000<br>EXP 00081618<br>CHECK ACRONYM.                                              | $BLC$ 01<br>BAS 00000000<br>BAV 00FD40D8<br>$0S1$ 0000<br>DU1 00000000<br>FXC 00000000                                                    |  |
| $+0000$<br>$+000E$<br>$+002E$<br>$==$ ]<br>$==$ ]<br>$+0040$                                                                                              | ADPLPFXT: 00081618<br>XID FEXT<br>$XIL$ 00<br>$XLX$ 00<br>STORAGE DEFINED BY ES RECORDS.<br>EXTENDED RETURN INFO NONE.                                                     | $XFC$ 00<br>EXTENDED OPTIONS NAME IS IN ES RECORD(N).<br>BF0 00000000 ES0 00081320                                                                 | XOP 24000000 XRT 00000000                                                                                                    |  |
| ES: 00081320<br>$+0000$<br>$+002C$<br>$+003C$<br>+0044<br>$+0050$<br>$+0059$<br>$+006C$<br>+007C<br>$+008C$<br>$+00A2$<br>$+00B6$<br>$\ddot{\phantom{0}}$ | $RID$ $ES$<br>$AST$ $CV$<br>AS2 00000001<br>DOF 00000000<br>$DLB$ 00<br>$DIM$ 00000000<br>MAD 00000000<br>$FC \ldots 00$<br>$RT$                                           | RDX 00000006<br>ASH 0000<br>AS3 00000000<br>DLE 0000006A<br>$DTY$ $U$<br>DIL 00000000<br>$KEY \ldots \ldots 00$<br>ABS 00000000                    | $SYM$<br>$RV1$ 40<br>AS1 FFFFFFFFF<br>LAD 00FD40D8<br>$DOB$ 00<br>$DTD$<br>$DTE \ldots 40$<br>DF 90000000<br>$FS$ 00<br>RL 0000<br>.      |  |

*Figure 38. Output from the CBFORMAT Subcommand with the IPCS Debug Tool Active (Part 1 of 2)*

<span id="page-189-0"></span>

| $+0048$<br>$BF1$<br>00000000<br>$+0050$<br>00000000<br>BF2<br>00000000<br>$+0058$<br>BF3<br>$+0060$<br>BF4<br>00000000<br>$+0068$<br>BF5<br>00000000<br>+0070<br>$BF6. \ldots$ .<br>00000000<br>$+0078$<br>BF7<br>00000000<br>+0080<br>BF8<br>00000000<br>+0088<br>BF9 00000000<br>+0090<br>$BFA$<br>00000000<br>+0098<br>BFB 00000000<br>$+00A0$<br>$BFC.$<br>00000000<br>$+00A8$<br>$BFD$<br>00000000<br>$BFE$<br>00000000<br>$+00B0$<br>$+00B8$<br>$BFF$<br>00000000<br>*** FMT INPUT<br>DATA<br>$***$ | $ES1. \ldots$<br>00000000<br>ES2<br>00000000<br>ES3<br>00000000<br>$ES4. \ldots$ .<br>00000000<br>ES5<br>00000000<br>$ES6. \ldots$ .<br>00000000<br>ES7<br>00000000<br>$ES8. \ldots$ .<br>00000000<br>ES9 00000000<br>$ESA. \ldots$ .<br>00000000<br>$ESB$<br>00000000<br>$ESC$<br>00000000<br>$ESD$<br>00000000<br>$ESE$<br>00000000<br>$ESF. \ldots \ldots$<br>00000000 |                                                          |  |
|----------------------------------------------------------------------------------------------------|----------------------------------------------------------------------------------------------------|----------------------------------------------------------|--|
| MODEL: 844D3098<br>MODEL HEADER                                                                                                    |                                                                                                    |                                                          |  |
| $CBACR$<br>$+0000$<br>$+0018$<br>$CBLEM$ 006A<br>$+001D$<br>LABLN08<br>+0020<br>HFLGS 00<br>MODEL ENTRIES                                                                                                    | CBLAB XYZENT<br>ACROF 0000<br>BEGCL 0A<br>$ENTOF$ 24                                                                                                    | $MLVL$ HBB3310<br>ACLEN<br>00<br>CLDST<br>00<br>DEFLV 01 |  |
| LABT<br>FLGS<br>$-$                                                                                                    | VIEW<br><b>DATOF</b><br>DATLN<br>----<br>-----<br>-----                                                                                                    |                                                          |  |
| 001 FIELD1<br>0400<br>002 FIELD2                                                                                                    | 8200<br>0000<br>0002<br>0002<br>0004                                                                                                    |                                                          |  |
| 0400<br>003 FIELD3<br>0400                                                                                                    | 0200<br>8200<br>0006<br>0008                                                                                                    |                                                          |  |
| 004 FIELD4<br>0400<br>005 FIELD5<br>0400                                                                                                    | 0200<br>000E<br>0002<br>0200<br>0010<br>0004                                                                                                    |                                                          |  |
| 006 FIELD6<br>0400<br>007 FIELD7<br>0400                                                                                                    | 0014<br>0008<br>0200<br>8200<br>001C<br>0002                                                                                                    |                                                          |  |
| 008 FIELD8<br>0400<br>009 FIELD9<br>2400                                                                                                    | 001E<br>0004<br>0200<br>0200<br>0022<br>0008                                                                                                    |                                                          |  |
| 010 FIELDA<br>0000                                                                                                    | 002A<br>0400<br>0040                                                                                                    |                                                          |  |
| XYZENT: 00FD40D8<br>FIELD1005F<br>FIELD2 F1100000<br>FIELD3 00000000<br>00000000<br>FIELD4 0000<br>FIELD5 00000000<br>FIELD6<br>00000000<br>7F746568<br>FIELD7 0000<br>FIELD8 00800400<br>FIELD9 ABCDEFGH<br>*** FMT RETURN CODE: 00000000 ***                                                                                                    |                                                                                                    |                                                          |  |

*Figure 39. Output from the CBFORMAT Subcommand with the IPCS Debug Tool Active (Part 2 of 2)*

#### **References**

See the following:

- v [Chapter 10, "IPCS Exit Services," on page 101](#page-116-0) for the return codes from each of the IPCS exit services
- *z/OS MVS IPCS Commands* for the TRAPON subcommand

## **Stopping and Resuming IPCS Trap Processing**

The STOP parameter on the TRAPON subcommand and the GO subcommand are used to stop and resume IPCS trap processing. The STOP parameter is only valid when using IPCS in line-mode. If you specify either OUTPUT(STOP) or INPUT(STOP) when using IPCS in the background or while in the full-screen dialog, IPCS ignores it.

<span id="page-190-0"></span>Use the STOP parameter on the TRAPON subcommand, and use the GO subcommand, as follows:

- Stop the progress of an exit routine temporarily by specifying the STOP parameter on the TRAPON subcommand. For example, enter the following subcommand to request that an IPCS-supplied trap be enabled for the where service to display the BLSABDPL and the parameters passed to the service, but the exit service is to wait (stop) for input from you before beginning: TRAPON WHS INPUT(ABDPL PARMS STOP)
- v Resume the exit service processing by entering the GO subcommand.

You can also enter the following subcommands before entering the GO subcommand:

#### **Subcommand**

**Purpose**

**HELP** Obtains help information about the function, syntax, or parameters of the IPCS subcommands

**NOTE** Generates a message to the IPCSPRNT data set.

#### **TRAPLIST**

Obtains the status of IPCS-supplied traps.

#### **TRAPOFF**

Disables specified IPCS-supplied traps.

#### **TRAPON**

Enables specified IPCS-supplied traps. Use to alter the trap(s) currently in effect.

#### **Reference**

See *z/OS MVS IPCS Commands* for the following subcommands:

- $\cdot$  GO
- $\cdot$  HELP
- $\cdot$  NOTE
- TRAPLIST
- TRAPOFF
- TRAPON with the STOP parameter

### **Disabling IPCS-Supplied Traps**

Use the TRAPOFF subcommand to disable IPCS-supplied traps. For example, enter TRAPOFF ALL to disable all IPCS-supplied traps.

#### **Reference**

See *z/OS MVS IPCS Commands* for the TRAPOFF subcommand.

### **Getting the Status of IPCS-Supplied Traps**

Use the TRAPLIST subcommand to display the status of IPCS-supplied traps. For example, enter TRAPLIST ALL to get a list of all the exit services and the traps that are currently set for those services.

**Reference**

See *z/OS MVS IPCS Commands* for the information about the TRAPLIST subcommand.

# <span id="page-192-0"></span>**Chapter 12. IPCS Exit Services Supported for Compatibility**

**Programming interface information**

For compatibility, IPCS exit services developed before MVS/SP Version 3 are supported.

### **Services**

The services supported for compatibility are:

- v **The dump index service** used to print a table of contents for each of the significant parts of the dump.
- v **The format service** used to convert data to printable hexadecimal (if necessary) and format data in the output buffer.
- v **The old storage access service** used to obtain data from a dump data set.
- The print service used to print an output line.
- v **The summary dump data access service** used to access the summary dump data contained in an SVC dump.

IPCS currently provides equivalent services that these services provided. If you are developing a new exit routine, or reworking an old exit routine, and you need any of these services, use the IPCS service referenced at the beginning of each of the service descriptions below.

This entire group of services is no longer recommended for two reasons:

- 1. Each member of the group expects non-standard input and generates non-standard output — interfaces of a type that research has shown to be error-prone when compared to services that are passed a formal parameter list.
- 2. Previously defined IPCS traps that assist in verifying the correct run of exits under development are not available for these services.

**Note:** Although you can invoke the storage access and print services directly using addresses in the BLSABDPL and standard linkage, it is recommended that you invoke them through the exit services router. The following sections explain how to invoke most of these routines directly.

You can only access the format service directly using the ADPLFRMT field in the BLSABDPL. This routine causes the output buffer to be formatted.

See the following topics for more information:

- [Table 4 on page 11](#page-26-0) for the recommended services
- ["Format Service" on page 179](#page-194-0)

### **Dump Index Service**

IPCS provides this service through the table of contents service. See ["Table of](#page-171-0) [Contents Service" on page 156.](#page-171-0)

The dump index is a table of contents containing a description and page number for each of the significant parts of the dump output. A blank line precedes the descriptions for the major sections (level one). Each major section description

#### **Dump Index Service**

might have any number of subordinate descriptions, indicated by indentation, for parts or subdivisions of the section. Up to four levels of subordination exist.

When your output contains more than one dump index, each index appears on a new page. The title of the dump is printed at the top of each page of index output. The title corresponds to the dump that the index describes.

The user designs each index entry. Prior to calling the index service, the user moves the index entry to the output buffer pointed to by the ADPLBUF field in the exit parameter list. Each index entry is limited to 40 characters of data preceded by a four-byte header. When you specify more than 40 characters, the entry is truncated to 40 characters. Using the ADPLNDX field in the exit parameter list, the IPCS exit routine invokes the index service.

The index service writes the index entry from the buffer to the IPCS TOC data set. If the dump index service is called and messages are being routed to the terminal, then no index entry is written to the IPCS TOC data set.

When INDEX DD is not available, the index service writes the index entry to the PRINTER DD data set. The current page number (field ADPLPGNO in the exit parameter list) is used as the page reference for that index entry. On return from the index service, the index service routine blanks out the output buffer.

The exit parameter list (ABDPL) has an optional field ADPLLEV for specifying indentation levels. Valid values that you can specify for ADPLLEV are 1-4. When you specify an incorrect value, the default is 1. The indentation level for the index entry is equal to the ADPLLEV value multiplied by 4.

For any exit routine other than TCB exit routines, an index entry is added for your control statement before giving control to your exit routine. The format for the entry is shown, where *XXXXXXXX* is your control statement name.: OUTPUT FROM *XXXXXXXX* VERB ..............00003000

[Figure 40 on page 179](#page-194-0) is an example using the dump index service.

<span id="page-194-0"></span>

|                |                                                                                                    | USING ABDPL, R3                     |                                    |
|----------------|----------------------------------------------------------------------------------------------------|-------------------------------------|------------------------------------|
|                | LR.                                                                                                    | R3, R1                              | SET UP ADDRESSABILITY FOR WORKAREA |
|                | LA 1                                                                                                    | R2, LEVEL                           | PUT INDENTATION FACTOR IN WORKAREA |
|                | ST <sub>1</sub>                                                                                                    | R2, ADPLLEV                         |                                    |
|                | L                                                                                                    | R4, ADPLBUF                         | GET ADDRESS OF OUTPUT BUFFER       |
|                |                                                                                                    | USING BUFR, R4                      |                                    |
|                | MVC                                                                                                    | BUFR(LENG), INDEXENT                | PUT TABLE OF CONTENTS ENTRY        |
| $\star$        |                                                                                                    |                                     | INTO OUTPUT BUFFER                 |
|                | LR.                                                                                                    | R1, R3                              | SET UP REGISTER 1 WITH ADDRESS     |
| $\star$        |                                                                                                    |                                     | OF WORKAREA FOR SERVICE ROUTINE    |
|                | L                                                                                                    | R15,ADPLNDX                         | GET ADDRESS OF INDEX SERVICE       |
|                | BALR                                                                                                    | R14, R15                            | INVOKE INDEX SERVICE               |
| $\ddot{\cdot}$ |                                                                                                    |                                     |                                    |
|                |                                                                                                    |                                     |                                    |
| LEVEL          | EQU                                                                                                    | 2                                   | INDENTATION FACTOR                 |
|                |                                                                                                    |                                     |                                    |
| INDEXENT EQU   |                                                                                                    | $\star$                             | TABLE OF CONTENTS ENTRY FOR THIS   |
| $\star$        |                                                                                                    |                                     | USER EXIT                          |
|                | DC and the state of the state of the state of the state of the state of the state of the state of the state of the state of the state of the state of the state of the state of the state of the state of the state of the sta | XL3'0'                              |                                    |
|                | DC and the set of the set of the set of the set of the set of the set of the set of the set of the set of the set of the set of the set of the set of the set of the set of the set of the set of the set of the set of the se | X'1D'                               |                                    |
|                | DC and the state of the state of the state of the state of the state of the state of the state of the state of the state of the state of the state of the state of the state of the state of the state of the state of the sta | CL29'USER1 TABLE OF CONTENTS ENTRY' |                                    |
| LENG           | EQU                                                                                                    | *-INDEXENT                          |                                    |
| <b>BUFR</b>    | <b>DSECT</b>                                                                                                    |                                     |                                    |
|                | DS.                                                                                                    | CL132                               | OUTPUT BUFFER ADDRESSED BY ADPLBUF |
|                | <b>BLSABDPL</b>                                                                                                    |                                     |                                    |
|                |                                                                                                    |                                     |                                    |

*Figure 40. Example - Using the Dump Index Service*

### **Format Service**

IPCS provides this service with the format model processor service. See ["Format](#page-143-0) [Model Processor Service" on page 128.](#page-143-0)

The format service is available to format the output of your module. This service performs two functions:

- v Converts data to printable hexadecimal, if necessary
- v Formats data in the output buffer

At each invocation, the format service formats a maximum of one output line. Your routine must provide the following input:

- v The address of the output buffer by passing the exit parameter list address
- The addresses of data items and/or labels by providing format patterns

The ADPLBUF field of the exit parameter list contains the address of the 133-byte buffer where the output line is formatted. ADPLBUF also contains two words of work area, ADPLFMT1 and ADPLFMT2, that the format service uses. The format patterns indicate data and labels to be inserted in the output line.

Your module can invoke the format service once and specify format patterns to create one output line or invoke the format service more than once and each time specify patterns for part of an output line. Note that if you choose to format a portion of a line, you must be careful not to overlay previously-formatted portions.

When a line is formatted, your module must invoke the print service to perform the print operation. The format service does not print the buffer.

You can invoke the format service by obtaining the address of the format service from the ADPLFRMT field in the IPCS exit parameter list, BLSABDPL, and using standard linkage conventions. The following discussion gives details on this method of invoking the format service.

<span id="page-195-0"></span>When invoking the format service using standard linkage conventions, you must pass the address of the first format pattern in register 0 and the address of the exit parameter list in register 1.

When the format service passes control back to your module, register 15 contains a return code of 00 or 04. The value of the code is the same as that received by the format service when it used the storage access routine; the meanings of the codes are the same as for the storage access routine.

Figure 41 shows how a format service is invoked. [Figure 43 on page 183](#page-198-0) shows format patterns associated with that invocation.

\*THIS SECTION ACTUALLY OUTPUTS TWO LINES OF A TAPE UCB THEN SKIPS A LINE OUTPUTIT LA R0,TAPE1 SET ADDR OF LINE 1 FORMAT PATTERN BAL RLINK, FORMAT GO FORMAT LINE BAL RLINK, PRINTIT GO TO PRINT IT WITH THE SERVICE RTN LA R0, TAPEL2 SET ADDR OF LINE 2 FORMAT PATTERN BAL RLINK, FORMAT GO FORMAT LINE BAL RLINK, PRINTIT GO TO PRINT IT WITH THE SERVICE RTN BAL RLINK, PRINTIT GO PRINT A BLANK LINE \*THIS SUBROUTINE CALLS THE FORMAT SERVICE TO AUTOMATICALLY \*FORMAT AN OUTPUT LINE OF THE UCB. INPUT TO THIS SECTION OF CODE \*IS THE ADDRESS OF THE FIRST FORMAT PATTERN IN REG 0. REG 1 MUST \*CONTAIN THE ADDRESS OF THE ORIGINAL EXIT PARAMETER LIST. IF \*DATA CANNOT BE OBTAINED BY THE SERVICE, CONTROL IS \*PASSED TO AN ERROR SUBROUTINE TO PRINT ERROR MESSAGE L R15, ADPLFRMT GET RTN ADDR FROM PARM LIST BALR R14,R15 GO TO SERVICE TO FORMAT LINE LTR R15,R15 WAS FORMAT SUCCESSFUL BCR 8,RLINK YES, GO PRINT LINE IMMEDIATELY B ERROR NO, GO TO ERROR ROUTINE \* THIS SECTION OF CODE IS USED TO CALL THE PRINT SERVICE. \* REGISTER 1 MUST CONTAIN THE ADDRESS OF THE ORIGINAL \* EXIT PARAMETER LIST.<br>PRINTIT L R15.ADPLPRNT GET PRINT RTN ADDR FROM PARM LIST BALR R14,R15 GO TO PRINT ROUTINE<br>BR RIINK RETURN TO SECTION OF RETURN TO SECTION OF CODE ABOVE

*Figure 41. Example - Using the Format Service*

### **Format Patterns**

The format service uses the format pattern to locate information and position it in the output buffer. A format pattern consists of four to seven fields. One field indicates how the format service should process the pattern. Three fields describe the position, length, and address of a label. Three fields describe the position, length, and the address of a data item.

If a series of format patterns are set up by your routine, the patterns that describe one line must be contiguous and have as a last entry a fullword of binary zeros.

The second and subsequent data and label addresses in a series are optional.

If these fields are not provided, the service uses the last address plus the length to locate a data item or label. To keep track of updated addresses, the format service uses the twelfth and thirteenth words in the exit parameter list to store label and data pointers.

See [Figure 42 on page 181](#page-196-0) for information about defining fields in a format pattern.

<span id="page-196-0"></span>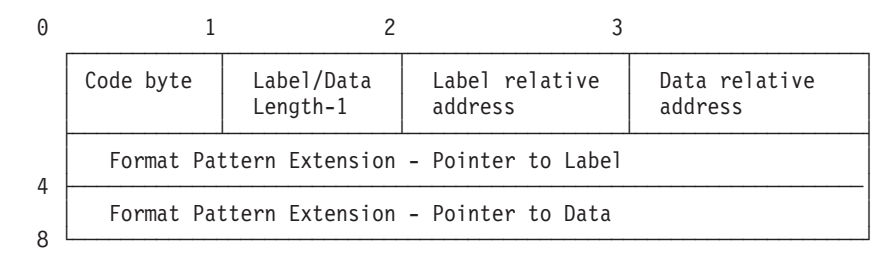

*Figure 42. Format Pattern Description and Format Pattern Extension*

#### **Code byte**

A 1-byte field that identifies the contents of a pattern. The settings are:

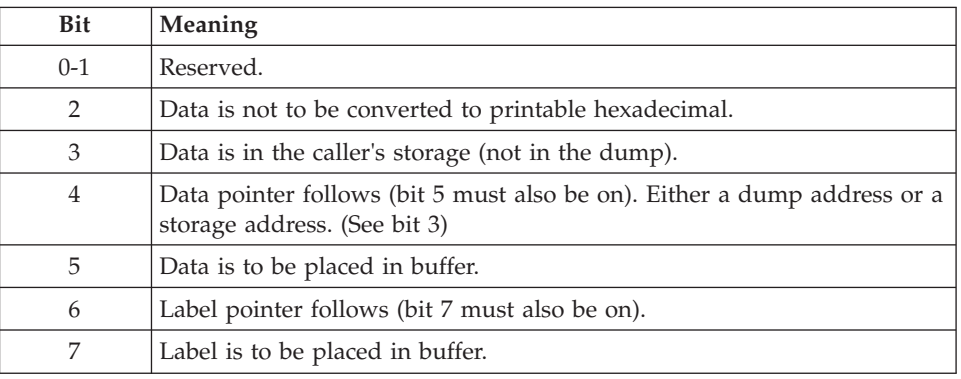

If you do not set bits 4 and/or 6, then you should omit the label pointer and/or data pointer field(s) of the format pattern extension. [Table 19 on page](#page-197-0) [182](#page-197-0) shows the relationship between the bit settings of the code byte and the length and contents of the format pattern extension.

#### **Label/Data Length-1**

a one byte field that contains two length counts. The first four bits are the label length minus one. The last four bits are the data length minus one. This field is used to update label/data addresses in the parameter list if addresses are not in a pattern.

#### **Label relative address**

a one-byte field that indicates the position of labels in the buffer. Specify 0 as the relative address to indicate the first character of the buffer.

#### **Data relative address**

a one-byte field that indicates the position of data in the buffer. Specify 0 as the relative address to indicate the first character of the buffer.

#### **Format Pattern Extension**

an optional 8-byte field that contains one of the following:

- A label pointer
- A data pointer
- Both a label pointer and a data pointer
- Neither a label pointer nor a data pointer.

Bits 4 and 6 of the code byte determine the length and contents of the format pattern extension. [Table 19 on page 182](#page-197-0) shows the values for bits 4 and 6 of the code byte, and the resultant format pattern extension.

#### <span id="page-197-0"></span>**Format Service**

| Bit 4 of<br>Code Byte | Bite 6 of<br>Code Byte | <b>Pattern Extension</b> | Length of Format   Contents of Format Pattern Extension |
|-----------------------|------------------------|--------------------------|---------------------------------------------------------|
|                       |                        | 4 bytes                  | Label pointer                                           |
|                       |                        | 4 bytes                  | Data pointer                                            |
|                       |                        | 8 bytes                  | Label pointer and data pointer                          |
|                       |                        | 0 bytes                  | Format pattern extension does not exist                 |

*Table 19. Format Pattern Extension and Code Byte*

A *label pointer* contains the address of a character string that you want the format service to use for labels. When you include a label pointer in the pattern, you must set bits 6 and 7 of the code byte. When you do not specify a label pointer, the format service updates the label address in the exit parameter list and uses it.

A *data pointer* contains the address of the first byte of data that you want the format service to place in the output line. When this data is not in the caller's storage, you must set bit 3 of the code byte to zero; this causes the format service to use the storage access service to obtain the data. When you include a data pointer in the pattern, you must set bits 4 and 5 of the code byte. When you do not specify a data pointer, the format service updates the data address in the exit parameter list and uses it. If bit 2 is zero, the format service converts this data to printable hexadecimal.

[Figure 43 on page 183](#page-198-0) shows sample format patterns.

```
* THIS CHARACTER STRING DEFINES LABELS TO BE USED BY THE SERVICE
* FOR THE FORMATTED UCBs
*
TAPELB DC C'FSCTFSEQVOLISTABDMCT' UCB LABELS
* THE FOLLOWING FIVE FORMAT PATTERNS DESCRIBE THE FIRST OF THE
* TWO LINES FOR A TAPE UNIT CONTROL BLOCK (UCB). THE FIRST TWO
* PATTERNS ARE EXPLAINED FOR EACH FIELD.
* THIS PATTERN IDENTIFIES A LABEL AND DATA ITEM THAT WILL BE
* INSERTED IN THE FIRST LINE OF A TAPE UCB
TAPEL1 DS OF THIS PATTERN SETS UP THE FSCT FIELD<br>DC X'2F' THIS CODE BYTE IS SET FOR: NO CONVERT
                            THIS CODE BYTE IS SET FOR: NO CONVERSION,
                            DATA AND LABEL POINTERS FOLLOWING, AND LABEL
          AND DATA ITEM TO BE PLACED IN BUFFER.<br>DC X'31' LABEL LENGTH-1 IS 3. DATA LENGTH-1 IS
               X'31'      LABEL LENGTH-1 IS 3. DATA LENGTH-1 IS 1<br>FL1'12'    LABEL RELATIVE ADDRESS IN OUTPUT LINE I
          DC FL1'12' LABEL RELATIVE ADDRESS IN OUTPUT LINE IS 12<br>DC FL1'17' DATA RELATIVE ADDRESS IN OUTPUT LINE IS 17
                            DATA RELATIVE ADDRESS IN OUTPUT LINE IS 17
DC A(TAPELB) POINTER TO STRING OF LABELS<br>DATADDR DC A(0) ADDR OF DATA TO BE FILLED IN
               A(0) ADDR OF DATA TO BE FILLED IN DURING EXECUTION
*
* NEXT PATTERN SETS THE FSEQ FIELD IN THE OUTPUT LINE. THIS
* PATTERN USES THE SAME LABEL STRING AND DATA ADDRESS. THE
* FORMAT SERVICE UPDATES ITS LABEL AND DATA ADDRESSES USING
* LENGTH FIELDS. TWO WORDS IN THE EXIT PARAMETER LIST STORE THE UPDATED
* ADDRESSES.
*
          DC X'25' CODE BYTE SET FOR: NO CONVERSION, PLACE
               LABEL AND DATA IN BUFFER(NO ADDRESSES-DO UPDATE<br>X'31' LABEL LENGTH(4)-1 IS 3. DATA LENGTH(2)-1 IS 1.
          DC X'31' LABEL LENGTH(4)-1 IS 3. DATA LENGTH(2)-1 IS 1.<br>DC FL1'28' LABEL RELATIVE ADDRESS IN OUTPUT BUFFER IS 28.
          DC FL1'28' LABEL RELATIVE ADDRESS IN OUTPUT BUFFER IS 28.<br>DC FL1'33' DATA RELATIVE ADDRESS IN OUTPUT LINE IS 33.
                            DATA RELATIVE ADDRESS IN OUTPUT LINE IS 33.
*
* THE REMAINING PATTERNS IN THIS LINE ARE CONDENSED
*
          DC X'25',X'35',FL1'44',FL1'49' VOLI FIELD
          DC X'25',X'30',FL1'59',FL1'64' STAB FIELD
          DC X'25',X'30',FL1'76',FL1'81' DMCT FIELD
          DC X'00',X'00',FL1'0',FL1'0' INDICATES END
                                                                 OF LINE
* THE SECOND LINE OF THE TAPE UCB IS DEFINED BY A SECOND SERIES OF
* FORMAT PATTERNS, TAPEL2.
```
*Figure 43. Sample Format Patterns*

### **Old Storage Access Service**

#### **Note:**

- 1. If your exit must function in the SNAP environment or both the IPCS and SNAP environments, it is recommended that the storage access service be used instead of this service.
- 2. If your exit need only function in the IPCS environment, it is recommended that the storage access functions supplied by the storage map service or the symbol service be used instead of this service.

See the following topics for more information:

- ["Storage Access Service" on page 144](#page-159-0)
- ["Storage Map Service" on page 147](#page-162-0)
- ["Symbol Service" on page 150](#page-165-0)

Your routine can pass control to the storage access routine for all references to storage in the dumped system (any reference to storage in a dumped system really refers to a record in the dump data set).

#### **Storage Access Service**

You can invoke the storage access routine in one of two ways:

- v By obtaining the address of the exit services router from the ADPLSERV field of the exit parameter list, BLSABDPL.
- By obtaining the address of the storage access routine from the ADPLMEMA field of the exit parameter list, BLSABDPL, and passing control using standard linkage conventions. The following discussion illustrates this method of invoking the storage access routine.

To pass control to the storage access routine using standard linkage conventions register 0 must contain the address to be referenced and register 1 must contain the original exit parameter list address when the storage access routine receives control.

When the ADPLSAMK bit in the ADPLPRDP field equals 1, the storage access service clears the high order byte of the virtual address in register 0 before using the virtual address. For real addresses, the storage access service always clears the high order bit in register 0.

You can specify the number of bytes of data to be read (between 1 and 4096) in the ADPLDLEN field in the exit parameter list.

When the storage access routine returns control to your module, register 0 contains the address of the data requested and register 15 contains a return code. When you do not specify a length, the length of data available for reference depends on the boundary of the address requested. If the address is on a byte boundary, only one byte can be referenced. The maximum available is 4096 bytes on a 4K boundary.

In the example in [Figure 44 on page 185,](#page-200-0) the subroutine MEMORY uses the storage access routine, then checks to be sure the data is returned.

Note that your routine must test the contents of register 15 for a return code of 00 to indicate that the storage access routine was successful. A code of 04 indicates that requested storage was not in the dump or the service was unable to access it.

The ASID used for accessing storage is the current ASID being processed, or, in the case of exit routines called by a control statement, the ASID in the dump header record is passed. Any ASID can be specified by the exit routine by storing the ASID in the exit parameter list.

In addition to requests for data at a specified virtual storage address, requests for data at a specified real storage address, requests for processor status records, and requests for the dump header record are satisfied. For real storage address requests, register 0 must contain the real address of the data to be read. For processor status record requests, the low-order byte of register 0 must contain the processor address.

In SADMP, the processor address is between X'0' and X'3F'. In an SVC dump the only valid processor address is X'0'. For information on the processor status record mapping macro, see ["Invoking with the Exit Services Router" on page 103.](#page-118-0) Register 0 is not used for header record requests.

The type of read operation requested is determined from the parameter list field ADPLPRDP. When more than one bit in this field is on, the request is incorrect and a non-zero value is returned in register 15. When no bits are on, a request for data at a virtual storage address is processed.

<span id="page-200-0"></span>**Note:** The length field ADPLDLEN is not applicable for processor status and header record reads.

| * THIS ROUTINE IS USED FOR ALL REFERENCES TO STORAGE IN THE SYSTEM.<br>* 'PREG' ON ENTRY CONTAINS THE ADDRESS WANTED FROM THE SYSTEM: IT<br>* ALSO USES 'PREG' TO RETURN TO THE CALLER THE ADDRESS OF THAT<br>* REOUESTED DATA. "R1" ALWAYS CONTAINS THE ADDRESS OF THE<br>* ORIGINAL PARAMETER LIST.<br>* IF THE REQUESTED ADDRESS IS NOT AVAILABLE, CONTROL IS PASSED |              |                              |                                   |
|----------------------------------------------------------------------------------------------------|--------------|------------------------------|-----------------------------------|
|                                                                                                    |              | * TO THE ADDRESS IN 'ERROR'. |                                   |
| MEMORY LR                                                                                                    |              | RO.PREG                      | SET REQUESTED ADDR TO REGISTER 0  |
|                                                                                                    |              | R15, ADPLMEMA                | GET STORAGE ACCESS ADDRESS FROM   |
| $\star$                                                                                                    |              |                              | PARM LIST                         |
|                                                                                                    | BALR         | R14.R15                      | GO TO STORAGE ROUTINE             |
|                                                                                                    | LR —         | PREG.R0                      | RETURN REQUESTED ADDR IS SAME REG |
|                                                                                                    | LTR          | R15.R15                      | IS REOUESTED ADDRESS AVAILABLE    |
|                                                                                                    | BC and the B | 8.USEDATA                    | YES--USE IT                       |
|                                                                                                    |              |                              |                                   |
|                                                                                                    | <sub>R</sub> | ERROR                        | NO--GO TO ERROR ROUTINE           |
| USEDATA L                                                                                                    |              | RADDR.0(PREG)                | GET DATA AT REQUESTED ADDRESS     |
|                                                                                                    |              |                              |                                   |

*Figure 44. Example - Using the Storage Access Routine*

### **Print Service**

IPCS now provides this service through the standard print service and the expanded print service. See ["Standard Print Service" on page 143](#page-158-0) and ["Expanded](#page-138-0) [Print Service" on page 123.](#page-138-0)

You can invoke the print service in one of two ways:

- v Obtain the address of the exit services router from the ADPLSERV field of the exit parameter list, BLSABDPL.
- Obtain the address of the print service from the ADPLPRNT field of the exit parameter list, BLSABDPL, and pass control using standard linkage conventions. The following discussion illustrates this method of invoking the print service.

To pass control to the print service using standard linkage conventions register 1 must contain the address of the original exit parameter list address when the print service receives control.

Field ADPLPRNT in the exit parameter list is the address of the print routine that your module can use to write out the buffer area.

Your module must pass control to the print routine using standard linkage conventions. Upon entry to the print routine, register 1 must contain the address of the original exit parameter list.

The print routine causes the output buffer pointed to by the parameter list to be printed and returns a new 133-character buffer (set to blanks) to your module.

The output buffer address points to a 133-character work area where a print line is constructed. This buffer is blank on entry. The carriage control character is provided for you. When a print line is built, the print routine must be given control to cause the line to be printed. To print a blank line, your module must pass control with a blank buffer. If bit 6 in the exit parameter list field ADPLFLAG is on when the print service receives control, the output buffer is printed at the top of the next new page. Bit 6 is turned off when control is returned to the exit routine. Output is based on the message routing parameter used. If ADPLPRT is on then the routing parameter is overridden and output is sent to the terminal.

<span id="page-201-0"></span>In the example in Figure 45, the subroutine PRINTIT uses the print service subroutine.

\* THIS SECTION OUTPUTS A LINE OF A TAPE UCB OUTPUTIT LA R0,TAPEL2 SET ADDR OF LINE 1 FORMAT PATTERN BAL RLINK, FORMAT GO TO FORMAT LINE BAL RLINK,PRINTIT GO PRINT IT WITH SERV RTN BAL RLINK,PRINTIT GO PRINT A BLANK LINE B NEXTLINE **GO TO PROCESS NEXT LINE** \* THIS SECTION OF CODE IS USED TO CALL THE PRINT SERVICE \* ROUTINE. REGISTER 1 MUST CONTAIN THE ADDRESS OF THE ORIGINAL \* EXIT PARAMETER LIST. PRINTIT L R15,ADPLPRNT GET PRINT RTN ADR FROM PARM LIST BALR R14,R15 GO TO PRINT ROUTINE RETURN TO SECTION OF CODE ABOVE \*THIS SUBROUTINE CALLS THE FORMAT SERVICE TO AUTOMATICALLY \*FORMAT AN OUTPUT LINE OF THE UCB. INPUT TO THIS SECTION OF CODE \*IS THE ADDRESS OF THE FIRST FORMAT PATTERN IN REG 0. REG 1 MUST \*CONTAIN THE ADDRESS OF THE ORIGINAL EXIT PARAMETER LIST. IF \*DATA CANNOT BE OBTAINED BY THE SERVICE ROUTINE, CONTROL IS \*PASSED TO AN ERROR SUBROUTINE TO PRINT ERROR MESSAGE FORMAT L R15, ADPLFRMT GET RTN ADDR FROM PARM LIST BALR R14,R15 GO TO SERVICE ROUTINE TO FORMAT LINE LTR R15,R15 WAS FORMAT SUCCESSFUL BCR 8,RLINK YES, GO PRINT LINE IMMEDIATELY B ERROR NO, GO TO ERROR ROUTINE

*Figure 45. Example - Using the Print Service Routine*

### **Summary Dump Data Access Service**

The summary dump (SUMDUMP) data access service (IEAVTFRD) allows your formatting routine to access the 31-bit portion of summary dump data contained in an SVC dump. IEAVTFRD is reenterable and can be invoked in 24- or 31-bit addressing mode.

Control is passed to IEAVTFRD with the CALL macro, using standard linkage conventions. Register 1 must contain the address of the exit parameter list. IEAVTFRD uses the ADPLCOM1 field of the exit parameter list during its processing. This word must be set to zero prior to the first invocation of IEAVTFRD, and must not be changed between invocations.

Summary dump data is returned as variable length records. Each record contains a header that describes the data in the record. This header is described by mapping macro IHASMDLR.

**Note:** Fields SMDLRSTK and SMDLRAST always contain binary zeros in z/OS V1R2 and later.

Summary dump records are sorted on the first invocation of IEAVTFRD. However, only one of the sorted records is returned for each call to IEAVTFRD. The records are returned in sorted address order.

You should invoke IEAVTFRD to read all of the available records, rather than stopping when a particular record has been read.

Storage obtained by IEAVTFRD is not freed until the end of the summary dump data is reached (return code 8 or greater). If all the records are not read, storage remains allocated. The system will free it at the end of the session or earlier, but it may impact other activities until this is done.

When IEAVTFRD returns control to your module, register 0 contains the address of a simulated summary dump record. (This is only feasible for summary dump data in the 31-bit portion of address spaces. Data outside the range is ignored.) Register 15 contains a return code. For nonzero return codes, IEAVTFRD prints an explanatory message in the dump output.

Possible return codes from IEAVTFRD are:

#### **Code Meaning**

- **00** Register 0 contains the address of a summary dump record.
- **04** Register 0 contains the address of a partial summary dump record. During summary dump processing, it was necessary to omit parts of this record. All portions of the record beyond the first storage not recorded are replaced with asterisks (X'5C') to maintain original relative displacements.
- **08** No data is returned. The normal end of the summary dump data has been reached.
- **12** No data is returned. The end of the summary dump data has been reached before the expected normal end.
- **16** There is no summary dump data available in the dump.
- **20** The CVT could not be located in the dump.
- **28** IEAVTFRD was unable to obtain sufficient storage for its processing.
- **32** The recovery termination manager control table (RTCT) could not be located in the dump.\*
- **36** The SMWK could not be located in the dump.\*

\* Information in the SMWK is used to determine whether a summary dump was in progress at the time of a stand-alone dump. The RTCT is used to locate the SMWK.

**Note:** Return codes 20 through 36 are not returned in z/OS V1R2 or later. No SADUMP support is provided.

# **Specifying Format Subroutines for Summary Dump Records**

Format subroutines for summary dump records are no longer invoked by verb exit SUMDUMP. Alteration of load module IEAVTFSD to cause such routines to be given control is no longer supported.

**End of Programming interface information**

# <span id="page-204-0"></span>**Appendix. Accessibility**

Publications for this product are offered in Adobe Portable Document Format (PDF) and should be compliant with accessibility standards. If you experience difficulties when using PDF files, you may view the information through the z/OS Internet Library web site or the z/OS Information Center. If you continue to experience problems, send an email to mhvrcfs@us.ibm.com or write to:

- IBM Corporation
- Attention: MHVRCFS Reader Comments
- Department H6MA, Building 707
- 2455 South Road
- Poughkeepsie, NY 12601-5400
- USA

Accessibility features help a user who has a physical disability, such as restricted mobility or limited vision, to use software products successfully. The major accessibility features in z/OS enable users to:

- v Use assistive technologies such as screen readers and screen magnifier software
- Operate specific or equivalent features using only the keyboard
- v Customize display attributes such as color, contrast, and font size.

# <span id="page-206-0"></span>**Notices**

This information was developed for products and services offered in the U.S.A. or elsewhere.

IBM may not offer the products, services, or features discussed in this document in other countries. Consult your local IBM representative for information on the products and services currently available in your area. Any reference to an IBM product, program, or service is not intended to state or imply that only that IBM product, program, or service may be used. Any functionally equivalent product, program, or service that does not infringe any IBM intellectual property right may be used instead. However, it is the user's responsibility to evaluate and verify the operation of any non-IBM product, program, or service.

IBM may have patents or pending patent applications covering subject matter described in this document. The furnishing of this document does not give you any license to these patents. You can send license inquiries, in writing, to:

IBM Director of Licensing IBM Corporation North Castle Drive Armonk, NY 10504-1785 U.S.A

For license inquiries regarding double-byte character set (DBCS) information, contact the IBM Intellectual Property Department in your country or send inquiries, in writing, to:

Intellectual Property Licensing Legal and Intellectual Property Law IBM Japan, Ltd. 19-21, Nihonbashi-Hakozakicho, Chuo-ku Tokyo 103-8510, Japan

The following paragraph does not apply to the United Kingdom or any other country where such provisions are inconsistent with local law: INTERNATIONAL BUSINESS MACHINES CORPORATION PROVIDES THIS PUBLICATION "AS IS" WITHOUT WARRANTY OF ANY KIND, EITHER EXPRESS OR IMPLIED, INCLUDING, BUT NOT LIMITED TO, THE IMPLIED WARRANTIES OF NON-INFRINGEMENT, MERCHANTABILITY OR FITNESS FOR A PARTICULAR PURPOSE. Some states do not allow disclaimer of express or implied warranties in certain transactions, therefore, this statement may not apply to you.

This information could include technical inaccuracies or typographical errors. Changes are periodically made to the information herein; these changes will be incorporated in new editions of the publication. IBM may make improvements and/or changes in the product(s) and/or the program(s) described in this publication at any time without notice.

Any references in this information to non-IBM Web sites are provided for convenience only and do not in any manner serve as an endorsement of those Web sites. The materials at those Web sites are not part of the materials for this IBM product and use of those Web sites is at your own risk.

IBM may use or distribute any of the information you supply in any way it believes appropriate without incurring any obligation to you.

Licensees of this program who wish to have information about it for the purpose of enabling: (i) the exchange of information between independently created programs and other programs (including this one) and (ii) the mutual use of the information which has been exchanged, should contact:

Site Counsel IBM Corporation 2455 South Road Poughkeepsie, NY 12601-5400 USA

Such information may be available, subject to appropriate terms and conditions, including in some cases, payment of a fee.

The licensed program described in this information and all licensed material available for it are provided by IBM under terms of the IBM Customer Agreement, IBM International Program License Agreement, or any equivalent agreement between us.

Information concerning non-IBM products was obtained from the suppliers of those products, their published announcements or other publicly available sources. IBM has not tested those products and cannot confirm the accuracy of performance, compatibility or any other claims related to non-IBM products. Questions on the capabilities of non-IBM products should be addressed to the suppliers of those products.

All statements regarding IBM's future direction or intent are subject to change or withdrawal without notice, and represent goals and objectives only.

If you are viewing this information softcopy, the photographs and color illustrations may not appear.

#### COPYRIGHT LICENSE:

This information might contain sample application programs in source language, which illustrate programming techniques on various operating platforms. You may copy, modify, and distribute these sample programs in any form without payment to IBM, for the purposes of developing, using, marketing or distributing application programs conforming to the application programming interface for the operating platform for which the sample programs are written. These examples have not been thoroughly tested under all conditions. IBM, therefore, cannot guarantee or imply reliability, serviceability, or function of these programs. The sample programs are provided "AS IS", without warranty of any kind. IBM shall not be liable for any damages arising out of your use of the sample programs.

### **Policy for unsupported hardware**

Various z/OS elements, such as DFSMS, HCD, JES2, JES3, and MVS, contain code that supports specific hardware servers or devices. In some cases, this device-related element support remains in the product even after the hardware devices pass their announced End of Service date. z/OS may continue to service element code; however, it will not provide service related to unsupported hardware devices. Software problems related to these devices will not be accepted for service, and current service activity will cease if a problem is determined to be associated with out-of-support devices. In such cases, fixes will not be issued.

### **Minimum supported hardware**

The minimum supported hardware for z/OS releases identified in z/OS announcements can subsequently change when service for particular servers or devices is withdrawn. Likewise, the levels of other software products supported on a particular release of z/OS are subject to the service support lifecycle of those products. Therefore, z/OS and its product publications (for example, panels, samples, messages, and product documentation) can include references to hardware and software that is no longer supported.

- For information about software support lifecycle, see: [\(no navtitle\)](http://www.ibm.com/software/support/systemsz/lifecycle/)
- For information about currently-supported IBM hardware, contact your IBM representative.

## **Programming Interface Information**

This book primarily documents information that is NOT intended to be used as Programming Interfaces of z/OS.

This book also documents intended Programming Interfaces that allow the customer to write programs to obtain the services of z/OS. This information is identified where it occurs, either by an introductory statement to a chapter or section or by the following marking:

### **Trademarks**

IBM, the IBM logo, and ibm.com® are trademarks or registered trademarks of International Business Machines Corp., registered in many jurisdictions worldwide. Other product and service names might be trademarks of IBM or other companies. A current list of IBM trademarks is available on the Web at ["Copyright and](http://www.ibm.com/legal/copytrade.shtml) [trademark information"](http://www.ibm.com/legal/copytrade.shtml) at [http://www.ibm.com/legal/copytrade.shtml.](http://www.ibm.com/legal/copytrade.shtml)

# **Index**

# **Numerics**

[17-character time stamp service 165](#page-180-0) [26-character time stamp service 167](#page-182-0)

# **A**

access IPCS dialog [customizing 25](#page-40-0) limiting [to TSO/E command 47](#page-62-0) to IPCS [customize 12](#page-27-0) to IPCS dialog [customize 13](#page-28-0) access storage [exit service 144](#page-159-0) access storage subroutine [example 146](#page-161-0) [accessibility 189](#page-204-0) [contact IBM 189](#page-204-0) [features 189](#page-204-0) acronym [validity check 110](#page-125-0) activate [exit routine trap 171](#page-186-0) [add symptom service 105](#page-120-0) BLSADSY mapping macro [ADSYML field 105](#page-120-0) [ADSYML2 field 105](#page-120-0) [ADSYMP field 105](#page-120-0) [ADSYMP2 field 105](#page-120-0) [ADSYNOSV field 105](#page-120-0) [example 106](#page-121-0) [invoking 106](#page-121-0) [invoking example 106](#page-121-0) [output 106](#page-121-0) [required information 105](#page-120-0) [restriction 105](#page-120-0) [return code 106](#page-121-0) [add symptom string 6](#page-21-0) ADMINAUTHORITY parameter [of IPCSPRxx parmlib member 15](#page-30-0) ADPBTCB field [of the ABDPL data area 89](#page-104-0) ADPLASID field [of the ABDPL data area 63](#page-78-0) ADPLCBP field [of the ABDPL data area 63](#page-78-0)[, 89](#page-104-0)[, 95](#page-110-0) ADPLCODE field [of ABDPL data area 104](#page-119-0) ADPLEFAN field [of the ABDPL data area 59](#page-74-0)[, 63](#page-78-0) ADPLEFCD field [of the ABDPL data area 59](#page-74-0)[, 63](#page-78-0) ADPLOPTR field [of the ABDPL data area 97](#page-112-0) [ADPLPACC exit service parameter list 7](#page-22-0) ADPLPBLC bit [use in control block formatter](#page-126-0) [service 111](#page-126-0) ADPLPDAC bit [use in control block formatter](#page-126-0) [service 111](#page-126-0) ADPLPDL1 bit [use in control block formatter](#page-126-0) [service 111](#page-126-0) ADPLPDL2 bit [use in control block formatter](#page-126-0) [service 111](#page-126-0) ADPLPDU1 bit [use in control block formatter](#page-126-0) [service 111](#page-126-0) ADPLPDU2 bit [use in control block formatter](#page-126-0) [service 111](#page-126-0) [ADPLPECT exit service parameter list 7](#page-22-0)[,](#page-137-0) [122](#page-137-0) ADPLPEFG field [use in ECT service 121](#page-136-0) ADPLPEPN bit [use in exit control table service 121](#page-136-0) ADPLPEVB field [use in ECT service 121](#page-136-0) [ADPLPFMT exit service parameter](#page-22-0) [list 7](#page-22-0)[, 75](#page-90-0)[, 107](#page-122-0)[, 129](#page-144-0) [use in control block formatter](#page-122-0) [service 107](#page-122-0) [ADPLPFXT data area 111](#page-126-0) [ADPLPFXT exit service parameter](#page-90-0) [list 75](#page-90-0) ADPLPHEX bit [view control bit 113](#page-128-0) ADPLPLME bit [use in control block formatter](#page-125-0) [service 110](#page-125-0) ADPLPNOR bit [view control 113](#page-128-0) ADPLPOAC bit [use in control block formatter](#page-125-0) [service 110](#page-125-0) ADPLPOLM bit [use in control block formatter](#page-125-0) [service 110](#page-125-0) ADPLPOPT flag byte [use in control block formatter](#page-125-0) [service 110](#page-125-0) ADPLPOSI bit [use in control block formatter](#page-126-0) [service 111](#page-126-0) ADPLPPDA bit [use in control block formatter](#page-125-0) [service 110](#page-125-0) ADPLPRAC bit [use in control block formatter](#page-125-0) [service 110](#page-125-0) ADPLPREG bit [view control bit 113](#page-128-0)

ADPLPRES bit [view control 113](#page-128-0) ADPLPSDH bit [use in control block formatter](#page-125-0) [service 110](#page-125-0) [ADPLPSEL exit service parameter list 7](#page-22-0) ADPLPSOF bit [use in control block formatter](#page-125-0) [service 110](#page-125-0) ADPLPSTM bit [use in control block formatter](#page-125-0) [service 110](#page-125-0) ADPLPSUM bit [view control 113](#page-128-0) [ADPLPVCL bit 112](#page-127-0) ADPLSCOL field of the ABDPL data area [use to set formatting start](#page-92-0) [column 77](#page-92-0) [use in expanded print service 124](#page-139-0) ADPLSCQE bit [use in CQE create service 115](#page-130-0) ADPLSERV field [in ABDPL data area 103](#page-118-0) ADPLTCB field [of the ABDPL data area 95](#page-110-0) AHLFFAP mapping macro [use to write GTFTRACE](#page-25-0) [filter/analysis exit routine 10](#page-25-0) [use to write GTFTRACE formatting](#page-25-0) [appendage 10](#page-25-0) AHLWKAL mapping macro [use to write GTFTRACE formatting](#page-25-0) [appendage 10](#page-25-0) AHLZGTO mapping macro [use to write GTFTRACE](#page-25-0) [filter/analysis exit routine 10](#page-25-0) [use to write GTFTRACE formatting](#page-25-0) [appendage 10](#page-25-0) [AHLZGTS mapping macro 10](#page-25-0) [use to write GTFTRACE](#page-25-0) [filter/analysis exit routine 10](#page-25-0) [use to write GTFTRACE formatting](#page-25-0) [appendage 10](#page-25-0) alternate parmlib [creating 16](#page-31-0) [AMDUSRxx formatting appendage 84](#page-99-0) analyze [dump data 3](#page-18-0)[, 6](#page-21-0) [ANALYZE exit routine 49](#page-64-0) [example 60](#page-75-0) [guideline 60](#page-75-0) [input 59](#page-74-0) [output 59](#page-74-0) [programming consideration 58](#page-73-0) [archaic exit service 11](#page-26-0) array [controlling 111](#page-126-0) [number of formatted entry 111](#page-126-0) [ASCB exit routine 49](#page-64-0) [input 63](#page-78-0)

[ASCB exit routine](#page-64-0) *(continued)* [invoking with ASCBEXIT 62](#page-77-0) [invoking with CBFORMAT 62](#page-77-0) [invoking with SUMMARY 62](#page-77-0) [output 63](#page-78-0) [programming consideration 62](#page-77-0) ASCBEXIT subcommand [invoking ASCB exit routines with 62](#page-77-0) ASID (address space identifier) [with name service 133](#page-148-0)

# **B**

begin an IPCS dialog [with an IPCS CLIST 4](#page-19-0) blank line [print 111](#page-126-0) [BLSABDPL mapping macro 7](#page-22-0) [exit parameter list 103](#page-118-0) [use in ECT service 121](#page-136-0) [use in IPCS add symptom](#page-121-0) [service 106](#page-121-0) [use in IPCS CBSTAT service 114](#page-129-0) [use in IPCS control block formatter](#page-123-0) [service 108](#page-123-0) [use in IPCS equate symbol](#page-135-0) [service 120](#page-135-0) [use in IPCS expanded print](#page-141-0) [service 126](#page-141-0) [use in IPCS format model processor](#page-144-0) [service 129](#page-144-0) [use in IPCS get symbol service 132](#page-147-0) [use in IPCS name service 134](#page-149-0) [use in IPCS name/token lookup](#page-152-0) [service 137](#page-152-0) [use in IPCS storage map service 149](#page-164-0) [use in IPCS table of contents](#page-172-0) [service 157](#page-172-0) [use in standard print service 143](#page-158-0) [use in storage access service 144](#page-159-0) [use with symbol service 154](#page-169-0) [BLSACBSP exit service parameter list 7](#page-22-0) [BLSACBSP mapping macro 7](#page-22-0)[, 78](#page-93-0) [for CBSTAT exit service parameter](#page-129-0) [list 114](#page-129-0) [BLSACBSP parameter list 114](#page-129-0) [BLSADSY exit service parameter list 7](#page-22-0) [BLSADSY mapping macro 7](#page-22-0)[, 105](#page-120-0) BLSAPCQE mapping macro [use in CQE create service 115](#page-130-0) [BLSAPCQE mapping macro BLSAPCQE](#page-22-0) [exit service parameter list 7](#page-22-0) BLSCDDIR CLIST [change default 20](#page-35-0) [edit dump directory defaults 19](#page-34-0) [modify to change installation dump](#page-19-0) [directory information 4](#page-19-0) [to allocate IPCS user and sysplex](#page-28-0) [dump directories 13](#page-28-0) [BLSCECT parmlib member 2](#page-17-0) [description 2](#page-17-0) [BLSCECTX parmlib member 2](#page-17-0) [BLSCLIBD CLIST 5](#page-20-0)[, 26](#page-41-0) [to start an IPCS dialog 4](#page-19-0) BLSCSETD CLIST [check defaults in IPCS 41](#page-56-0) [BLSCUSER parmlib member 2](#page-17-0)

[BLSCUSER parmlib member](#page-17-0) *(continued)* [use to install an IPCS exit routine 99](#page-114-0) [BLSG dialog program 5](#page-20-0)[, 26](#page-41-0) [recursively, using 37](#page-52-0) [BLSGDCDA dialog program 5](#page-20-0)[, 38](#page-53-0) [display component data analysis 38](#page-53-0) [invoking example 38](#page-53-0) [BLSGDUIN dialog program 5](#page-20-0)[, 39](#page-54-0) [display dump inventory 39](#page-54-0) [invoking example 39](#page-54-0) [BLSGLIBD dialog program 5](#page-20-0)[, 28](#page-43-0) [invoking 29](#page-44-0) [BLSGSCMD dialog program 5](#page-20-0)[, 39](#page-54-0) [invoking example 39](#page-54-0) [process a CLIST 39](#page-54-0) [process an IPCS subcommand 39](#page-54-0) [usage guideline 39](#page-54-0) BLSGSETD dialog program [check defaults in IPCS 41](#page-56-0) [invoking example 41](#page-56-0) BLSJPRMI procedure [for SNAP formatting 1](#page-16-0) [BLSLDISP dialog program 5](#page-20-0)[, 41](#page-56-0)[, 42](#page-57-0) [browse an IPCS dump data set 41](#page-56-0) [invoking example 42](#page-57-0) [BLSPPERR panel 43](#page-58-0) BLSQFXL mapping macro [use with MPF exit routine 9](#page-24-0) [BLSQMDEF macro 9](#page-24-0) [use with format model 130](#page-145-0) [using to create control block](#page-143-0) [model 128](#page-143-0) [BLSQMFLD macro 9](#page-24-0) [use with format model 130](#page-145-0) [using to create control block](#page-143-0) [model 128](#page-143-0) [BLSQNTKP exit service parameter list 7](#page-22-0) [BLSQNTKP mapping macro 7](#page-22-0) [IPCS name/token parameter list 137](#page-152-0) [BLSQSHDR macro 9](#page-24-0) [use with format model 130](#page-145-0) [using to create control block](#page-143-0) [model 128](#page-143-0) BLSRDATC data area [mapped by BLSRESSY data area 8](#page-23-0) [mapped by BLSRSASY data area 8](#page-23-0) BLSRDATS data area [mapped by BLSRESSY data area 8](#page-23-0) [mapped by BLSRSASY data area 8](#page-23-0) BLSRDATT data area [mapped by BLSRESSY data area 8](#page-23-0) [mapped by BLSRSASY data area 8](#page-23-0) BLSRDRPX mapping macro [use to map dump record prefix 9](#page-24-0) BLSRESSY data area [to map BLSRDATC data area 8](#page-23-0) [to map BLSRDATS data area 8](#page-23-0) [to map BLSRDATT data area 8](#page-23-0) [BLSRESSY mapping macro 7](#page-22-0) [initialized by get symbol service 131](#page-146-0) [to map equate symbol exit service](#page-22-0) [parameter list 7](#page-22-0) [use with CBSTAT exit service 114](#page-129-0) [use with equate symbol service 119](#page-134-0) [use with get symbol service 131](#page-146-0) [BLSRNAMP exit service parameter list 7](#page-22-0) [BLSRNAMP mapping macro 7](#page-22-0)

[BLSRNAMP mapping macro](#page-22-0) *(continued)* [IPCS name service parameter list 134](#page-149-0) BLSRPRD mapping macro [use with summary dump access](#page-24-0) [service 9](#page-24-0) [BLSRPWHS exit service parameter list 7](#page-22-0) [BLSRPWHS mapping macro 7](#page-22-0) [use in WHERE service 158](#page-173-0) [BLSRPWHS parameter list 158](#page-173-0) BLSRSASY data area [to map BLSRDATC data area 8](#page-23-0) [to map BLSRDATS data area 8](#page-23-0) [to map BLSRDATT data area 8](#page-23-0) BLSRSASY mapping macro [use with scan exit routine 9](#page-24-0) [use with storage map service 9](#page-24-0) [BLSRXMSP exit service parameter list 7](#page-22-0) [BLSRXMSP mapping macro 7](#page-22-0) [BLSRXSSP exit service parameter list 7](#page-22-0) [BLSRXSSP mapping macro 7](#page-22-0) [use to map the XSSP parameter](#page-165-0) [list 150](#page-165-0) [BLSUGWDM module 47](#page-62-0) [validity check 47](#page-62-0) BLSUGWDM validity check routine [IKJCPPL macro needed to write 10](#page-25-0) [BLSUPPR2 exit service parameter list 7](#page-22-0) [BLSUPPR2 mapping macro 7](#page-22-0) BLSXSETD REXX exec [check defaults in IPCS 41](#page-56-0) BROWSE option [bypass BROWSE option entry](#page-57-0) [panel 42](#page-57-0) [IPCS dialog 42](#page-57-0) [bypass BROWSE option entry panel 42](#page-57-0)

# **C**

CADS (common data space) [with name service 133](#page-148-0) [CANCEL primary command 42](#page-57-0) CBFORMAT subcommand [invoking ASCB exit routines with 62](#page-77-0) [invoking post-formatting exit routines](#page-103-0) [with 88](#page-103-0) [invoking TCB exit routines with 94](#page-109-0) CBSPAS field [of the CBSTAT parameter list 79](#page-94-0) CBSPAS2 field [of the CBSTAT parameter list 79](#page-94-0) CBSPBFAD field [of the CBSTAT parameter list 79](#page-94-0) CBSPD field [of the CBSTAT parameter list 79](#page-94-0) CBSPDLE field [of the CBSTAT parameter list 79](#page-94-0) CBSPDTD field [of the CBSTAT parameter list 79](#page-94-0) CBSPLAD field [of the CBSTAT parameter list 79](#page-94-0) [CBSTAT \(control block status\) exit](#page-129-0) [service 114](#page-129-0) [BLSACBSP parameter list 114](#page-129-0) [example 115](#page-130-0) [invoking example 115](#page-130-0) [output 115](#page-130-0) [required information 114](#page-129-0)

[CBSTAT \(control block status\) exit](#page-129-0) service *[\(continued\)](#page-129-0)* [return code 115](#page-130-0) [use in CQE create service 116](#page-131-0) [CBSTAT \(control block status\) exit service](#page-93-0) [parameter list 78](#page-93-0) CBSTAT (control block status) service [invoking 114](#page-129-0) [CBSTAT exit routine 49](#page-64-0) [CBSP \(CBSTAT exit service parameter](#page-93-0) [list\) 78](#page-93-0) [for ASCB 76](#page-91-0) [for TCB 76](#page-91-0) [input 78](#page-93-0) [invoking with CBSTAT 77](#page-92-0) [output 79](#page-94-0) [programming consideration 77](#page-92-0) CBSTAT subcommand [invoking CBSTAT exit routines](#page-92-0) [with 77](#page-92-0) change default [of BLSCDDIR CLIST 20](#page-35-0) CLIST [BLSCLIBD 4](#page-19-0) CLIST (command list) [BLSCDDIR 13](#page-28-0) [BLSCLIBD 26](#page-41-0) [IPCS 1](#page-16-0)[, 4](#page-19-0) [limiting access 47](#page-62-0) [process using BLSGSCMD 39](#page-54-0) component data analysis [display using BLSGDCDA 38](#page-53-0) component trace [format with IPCS 64](#page-79-0) [illustration 64](#page-79-0) [contention 49](#page-64-0) [detected in a dump 58](#page-73-0) control [IPCS processing 1](#page-16-0) [control block formatter exit routine 49](#page-64-0)[,](#page-89-0) [74](#page-89-0) [input 76](#page-91-0) [output 76](#page-91-0) [programming consideration 75](#page-90-0) [control block formatter service 107](#page-122-0) BLSABDPL mapping macro [ADPLASID field 108](#page-123-0) [ADPLPBAL field 108](#page-123-0) [ADPLPBAS field 108](#page-123-0) [ADPLPBAV field 108](#page-123-0) [ADPLPBLS field 108](#page-123-0) [ADPLPCHA field 107](#page-122-0) [ADPLPVCL field 108](#page-123-0) [customization 110](#page-125-0) [example 111](#page-126-0) [invoking 108](#page-123-0) [output 108](#page-123-0) [parameter list 107](#page-122-0) [parameter list example 108](#page-123-0) [required information 107](#page-122-0) [return code 108](#page-123-0) [view control 112](#page-127-0) control block model create [macro needed 9](#page-24-0)

control interval size [recommendation for user dump](#page-35-0) [directory 20](#page-35-0) [COPYDDIR subcommand 13](#page-28-0) [IPCS 3](#page-18-0) [COPYTRC subcommand 3](#page-18-0) coupling facility structures obtaining information [exit routine for 161](#page-176-0) CPPL (command processor parameter list) [used for validity checking 47](#page-62-0) CQE (contention queue element) create exit service parameter list [to map BLSRDATS data area 8](#page-23-0) [CQE \(contention queue element\) create](#page-130-0) [service 115](#page-130-0) [example 118](#page-133-0) [invoking 117](#page-132-0) [output 117](#page-132-0) [parameter list 115](#page-130-0) parameter list content [ADA field 116](#page-131-0) [ADL field 116](#page-131-0) [D field 116](#page-131-0) [DTD field 116](#page-131-0) [JOBN field 117](#page-132-0) [LAD field 116](#page-131-0) [MODN field 117](#page-132-0) [OW field 116](#page-131-0) [RSA field 116](#page-131-0) [RSL field 116](#page-131-0) [SYNM field 116](#page-131-0) [required information 116](#page-131-0) [return code 117](#page-132-0) create alternate parmlib [to customize session](#page-31-0) [parameter 16](#page-31-0) [IPCS exit routine 13](#page-28-0) [IPCSPRxx parmlib member 16](#page-31-0) create CTRACE input panel [with PANDEF parameter in](#page-87-0) [BLSCUSER parmlib member 72](#page-87-0) [create diagnostic report 6](#page-21-0) [create dump directory 4](#page-19-0) [create IPCS exit routine 6](#page-21-0) create symbols subroutine [example 120](#page-135-0) CSOA (command scan output area) [validity check with 47](#page-62-0) CSOABAD bit [in the CSOA data area 47](#page-62-0) CSOAEXEC bit [in the CSOA data area 47](#page-62-0) [CSVINFO macro 161](#page-176-0) [CTE \(component trace entry\) 64](#page-79-0) CTRACE buffer find exit routine [install 99](#page-114-0) [CTRACE buffer find routine 49](#page-64-0) [input 71](#page-86-0) [output 71](#page-86-0) [programming consideration 70](#page-85-0) [CTRACE filter/analysis exit routine 49](#page-64-0) [input 74](#page-89-0) [invoke 99](#page-114-0)

[CTRACE filter/analysis exit routine](#page-64-0) *[\(continued\)](#page-64-0)* [output 74](#page-89-0) [programming consideration 72](#page-87-0) [CTRACE format table 49](#page-64-0) [ITTCTXI macro needed to create 10](#page-25-0) [ITTFMTB macro needed to create 10](#page-25-0) [ITTFMTB mapping macro 10](#page-25-0) [CTRACE formatter 49](#page-64-0) [for component trace entry 68](#page-83-0) [input 69](#page-84-0) [programming consideration 68](#page-83-0) CTRACE help panel create [PANDEF parameter in BLSCUSER](#page-87-0) [parmlib member 72](#page-87-0) CTRACE input panel create [PANDEF parameter in BLSCUSER](#page-87-0) [parmlib member 72](#page-87-0) CTRACE macro [FMTTAB parameter 66](#page-81-0) [with the DEFINE parameter 64](#page-79-0)[, 66](#page-81-0) CTRACE subcommand [USEREXIT parameter 99](#page-114-0) [CTXI data area 10](#page-25-0) customize [access to IPCS 12](#page-27-0) [access to the IPCS dialog 13](#page-28-0) [IPCS dialog 13](#page-28-0) [IPCS installation package 12](#page-27-0) [IPCS session 3](#page-18-0) [session parameter 15](#page-30-0) [IPCSPRxx parmlib member 16](#page-31-0) [use of IPCS dump directory 13](#page-28-0)

# **D**

data area [mapped by IPCS mapping macro 1](#page-16-0) [data set directory 17](#page-32-0) [data set management facility 17](#page-32-0) data set name of IPCS data set directory [session parameter 15](#page-30-0) data set name of IPCS problem directory [session parameter 15](#page-30-0) deactivate [exit routine trap 171](#page-186-0) debug [IPCS exit routine 3](#page-18-0) debug exit routine [subcommand 171](#page-186-0) [debug exit routine subcommand 171](#page-186-0) [debug tool 4](#page-19-0) [IPCS 171](#page-186-0) default [checking for IPCS session 41](#page-56-0) DELETEAUTHORITY parameter [of IPCSPRxx parmlib member 15](#page-30-0) diagnostic report [create 6](#page-21-0) [dialog program 4](#page-19-0)[, 26](#page-41-0) [BLSG dialog program 26](#page-41-0) BLSGDCDA dialog program [invoking example 38](#page-53-0) [BLSGDUIN dialog program 38](#page-53-0)[, 39](#page-54-0) [invoking example 39](#page-54-0)

[dialog program](#page-19-0) *(continued)* [BLSGLIBD](#page-19-0) [invoking 29](#page-44-0) [BLSGLIBD dialog program 28](#page-43-0) [BLSGSCMD dialog program 39](#page-54-0) [invoking example 39](#page-54-0) BLSGSETD dialog program [invoking example 41](#page-56-0) [BLSGSETD dialog program for](#page-56-0) [IPCS 41](#page-56-0) [BLSLDISP 41](#page-56-0) [invoking example 42](#page-57-0) [IPCS 1](#page-16-0) [dialog service 26](#page-41-0) [activate using BLSGLIBD 28](#page-43-0) [activating 26](#page-41-0) disable [IPCS-supplied trap 175](#page-190-0) DSD parameter [of IPCSPRxx parmlib member 15](#page-30-0) DSNAME parameter [on invocation of BLSCDDIR](#page-34-0) [CLIST 19](#page-34-0) dump address [print 110](#page-125-0) [dump analysis 171](#page-186-0) [perform initial 4](#page-19-0) dump data [format 6](#page-21-0) [locate 6](#page-21-0) [validate 6](#page-21-0) dump data offset [suppression 110](#page-125-0) dump data set [browse using BLSLDISP 41](#page-56-0) dump data starting offset [changing 111](#page-126-0) dump directory [customizing 13](#page-28-0) [customizing for IPCS 19](#page-34-0) [name 19](#page-34-0) [size 19](#page-34-0) [volume 19](#page-34-0) dump header [suppression 110](#page-125-0) [dump index service 177](#page-192-0) dump list [display using BLSGDUIN 39](#page-54-0) [dump record prefix 9](#page-24-0) dynamic array [formatting 111](#page-126-0)

# **E**

ECT service (exit control table service) [required information 121](#page-136-0) [END primary command 42](#page-57-0) [equate symbol service 119](#page-134-0) [example 120](#page-135-0) [invoking 120](#page-135-0) [output 120](#page-135-0) [required information 119](#page-134-0) [return code 120](#page-135-0) ERROR parameter [TRAPON subcommand 171](#page-186-0)

ESSYAS field of BLSRESSY data area [to map BLSRDATS 8](#page-23-0) ESSYD field of BLSRESSY data area [to map BLSRDATC 8](#page-23-0) ESSYDT field of BLSRESSY data area [to map BLSRDATT 8](#page-23-0) ESSYSYM field [use with CBSTAT exit service 114](#page-129-0) [use with equate symbol service 119](#page-134-0) example [TRAPON subcommand 175](#page-190-0) [exit control table service 121](#page-136-0) [example 123](#page-138-0) [invoking 122](#page-137-0) [output 122](#page-137-0) [parameter list 122](#page-137-0) [example 122](#page-137-0) [return code 122](#page-137-0) exit example [ANALYZE exit routine 118](#page-133-0) [using CQE create service 118](#page-133-0) [exit parameter list 103](#page-118-0) [exit routine 49](#page-64-0)[, 50](#page-65-0) [CBSTAT \(control block status\) 76](#page-91-0) [choosing which exit routine to](#page-64-0) [write 49](#page-64-0) [control block formatter 74](#page-89-0) [creating a CTRACE format table 66](#page-81-0) [how to write 50](#page-65-0) [installation-provided 50](#page-65-0) IPCS [exit service needed to write 1](#page-16-0) [write ANALYZE exit routine 58](#page-73-0) [write ASCB exit routine 61](#page-76-0) [write CBSTAT exit routine 76](#page-91-0) [write control block formatter exit](#page-89-0) [routine 74](#page-89-0) [write CTRACE buffer find routine 69](#page-84-0) [write CTRACE filter/analysis exit](#page-87-0) [routine 72](#page-87-0) [write find exit routine 79](#page-94-0) [write GTFTRACE filter/analysis exit](#page-97-0) [routine 82](#page-97-0) [write GTFTRACE formatting](#page-98-0) [appendage 83](#page-98-0) [write model processor formatting exit](#page-100-0) [routine 85](#page-100-0) [write post-formatting exit routine 87](#page-102-0) [write scan exit routine 90](#page-105-0) [write TCB exit routine 93](#page-108-0) [write verb exit routine 96](#page-111-0) exit service [17-character time stamp service 165](#page-180-0) [26-character time stamp service 167](#page-182-0) [add symptom service 105](#page-120-0) [archaic 11](#page-26-0) [CBSTAT exit service 114](#page-129-0) [contention queue element create](#page-130-0) [service 115](#page-130-0) [control block formatter service 107](#page-122-0) [equate symbol service 119](#page-134-0) [exit control table service 121](#page-136-0) [expanded print service 123](#page-138-0)

[format model processor service 128](#page-143-0)

exit service *(continued)* [get symbol service 131](#page-146-0) [invoking 103](#page-118-0) [IPCS 1](#page-16-0)[, 11](#page-26-0) [name service 133](#page-148-0) [name/token lookup service 136](#page-151-0) [quiesce IPCS transaction service 161](#page-176-0) [recommended 11](#page-26-0) [return code 104](#page-119-0) [select ASID service 139](#page-154-0) [service code 104](#page-119-0) [standard print service 143](#page-158-0) [storage access service 144](#page-159-0) [storage map service 147](#page-162-0) [symbol service 150](#page-165-0) [table of contents service 156](#page-171-0) [TOD clock service 163](#page-178-0) [WHERE service 158](#page-173-0) exit service router [to invoke IPCS exit service 11](#page-26-0) exit service trap [activate 171](#page-186-0) [deactivate 171](#page-186-0) [list 171](#page-186-0) [resume 171](#page-186-0) exit services router [address in ADPLSERV 103](#page-118-0) [expanded print service 123](#page-138-0) [example 127](#page-142-0) [invoking 126](#page-141-0) [note 126](#page-141-0) [output 126](#page-141-0) [parameter list 124](#page-139-0) parameter list content [PPR2BUF field 126](#page-141-0) [PPR2BUFL field 126](#page-141-0) [PPR2MODN field 126](#page-141-0) [PPR2OVIN field 126](#page-141-0) [PPR2PFL1 field 125](#page-140-0) [PPR2TOKN field 126](#page-141-0) [required information 125](#page-140-0) [return code 126](#page-141-0)

# **F**

[FFAP data area 82](#page-97-0) [use to write GTFTRACE](#page-25-0) [filter/analysis exit routine 10](#page-25-0) [use to write GTFTRACE formatting](#page-25-0) [appendage 10](#page-25-0) [find exit routine 49](#page-64-0) [input 80](#page-95-0) [output 81](#page-96-0) [programming consideration 80](#page-95-0) format [dump data 3](#page-18-0) [GTF trace output record 82](#page-97-0) format control blocks subroutine [example 111](#page-126-0) [format dump data 6](#page-21-0) between versions of MVS [with SYS1.MIGLIB 6](#page-21-0) format dump data subroutine [example 130](#page-145-0) [format model 130](#page-145-0) [other use 131](#page-146-0) [residence 130](#page-145-0)

[format model processor service 128](#page-143-0) [customization 130](#page-145-0) [example 130](#page-145-0) [invoking 129](#page-144-0) [output 129](#page-144-0) [parameter list 129](#page-144-0) [parameter list content 129](#page-144-0) [required information 129](#page-144-0) [return code 129](#page-144-0) [format of dump record 9](#page-24-0) [format pattern 180](#page-195-0) [format service 179](#page-194-0) formatter [for component trace entry 68](#page-83-0) formatting model [IBM-supplied 107](#page-122-0) FXL (format exit routine list) [to describe formatted line 9](#page-24-0) [use with MPF exit routine 9](#page-24-0)

# **G**

generate a message [NOTE subcommand 175](#page-190-0) [generate problem screening report 4](#page-19-0) [generate title for diagnostic report 6](#page-21-0) [get symbol service 131](#page-146-0) [example 133](#page-148-0) [invoking 132](#page-147-0) [output 132](#page-147-0) [required information 131](#page-146-0) [return code 132](#page-147-0) [GO subcommand 3](#page-18-0) [to resume dump exit processing 171](#page-186-0) [to resume IPCS trap processing 174](#page-189-0) group identifier [session parameter 15](#page-30-0) GROUP parameter [of IPCSPRxx parmlib member 15](#page-30-0) [GTF \(generalized trace facility\) 1](#page-16-0) GTF trace output record [format 82](#page-97-0) [print 82](#page-97-0) [GTFTRACE filter/analysis exit](#page-64-0) [routine 49](#page-64-0) [AHLFFAP macro needed to write 10](#page-25-0) [AHLZGTO macro needed to](#page-25-0) [write 10](#page-25-0) [AHLZGTS macro 10](#page-25-0) [input 83](#page-98-0) [output 83](#page-98-0) [programming consideration 82](#page-97-0) [GTFTRACE formatting appendage 49](#page-64-0) [AHLFFAP macro needed to write 10](#page-25-0) [AHLWKAL macro needed to](#page-25-0) [write 10](#page-25-0) [AHLZGTO macro needed to](#page-25-0) [write 10](#page-25-0) [AHLZGTS macro 10](#page-25-0) [input 85](#page-100-0) [output 85](#page-100-0) [programming consideration 83](#page-98-0) GTFTRACE subcommand [to format and print GTF trace output](#page-97-0) [record 82](#page-97-0)

## **H**

help obtain for IPCS subcommand [HELP subcommand 175](#page-190-0) help panel for CTRACE [specified within input panel 72](#page-87-0) HELP subcommand [to obtain help information 175](#page-190-0) hiperspace [with name service 133](#page-148-0) [HMDUSRxx formatting appendage 84](#page-99-0) [HSM \(hierarchical storage manager\) 20](#page-35-0)

# **I**

[IEAVTFRD module 54](#page-69-0)[, 186](#page-201-0) [IHASMDLR mapping macro 186](#page-201-0) [used to map dump header record 10](#page-25-0) [IKJCPPL mapping macro 10](#page-25-0) [IMDUSRxx formatting appendage 84](#page-99-0) indicate which IPCSPRxx member to use [on IPCS command 16](#page-31-0) Information/Family program [used for problem management 17](#page-32-0) [initial dump analysis 4](#page-19-0) input panel for CTRACE [with PANDEF parameter in](#page-87-0) [BLSCUSER parmlib member 72](#page-87-0) install [CTRACE buffer find exit routine 99](#page-114-0) [IPCS exit routine 13](#page-28-0) install an IPCS exit routine [in a BLSCUSER parmlib member 99](#page-114-0) installation package [IPCS 1](#page-16-0) invoke [CTRACE filter/analysis exit](#page-114-0) [routine 99](#page-114-0) invoke exits subroutine [example 123](#page-138-0) [invoke IPCS exit service 6](#page-21-0) [exit service router 11](#page-26-0) IPCS (interactive problem control system) CBSTAT subcommand [enhancing output 76](#page-91-0) CLIST<sub>1</sub> [CLIST \(command list\) 39](#page-54-0) [CLIST command list 4](#page-19-0) [control processing 1](#page-16-0) [COPYDDIR subcommand 3](#page-18-0) [COPYTRC subcommand 3](#page-18-0) [customizing 12](#page-27-0) [customizing session parameter 15](#page-30-0) [debug tool 4](#page-19-0)[, 171](#page-186-0) dialog [customize 13](#page-28-0) [customizing access 25](#page-40-0) [modify to use ISPF 29](#page-44-0) [panel to access 25](#page-40-0) [dialog program 1](#page-16-0)[, 4](#page-19-0) dialog programs [function 37](#page-52-0) [disable trap for 175](#page-190-0)

IPCS (interactive problem control system) *(continued)* [exit routine 2](#page-17-0).3 [exit service needed to write 1](#page-16-0) [in BLSCECT parmlib member 2](#page-17-0) [exit service 1](#page-16-0)[, 11](#page-26-0) [use within an IPCS exit routine 6](#page-21-0) [installation package 1](#page-16-0) [macro 1](#page-16-0)[, 6](#page-21-0) [mapping macro 1](#page-16-0)[, 6](#page-21-0) [MERGE subcommand 3](#page-18-0) [NOTE subcommand 3](#page-18-0) [obtain status of traps 175](#page-190-0) [performance consideration. 20](#page-35-0) [print data set \(IPCSPRNT\) 123](#page-138-0) [process by non-IPCS function 39](#page-54-0) [PROFILE subcommand 3](#page-18-0) [providing security for 47](#page-62-0) [REXX EXEC 1](#page-16-0) session parameter [invoke 16](#page-31-0) [SETDEF subcommand 3](#page-18-0) starting [methods for 24](#page-39-0) [subcommand 1](#page-16-0)[, 3](#page-18-0) [CLIST to process 4](#page-19-0) [CLIST with example 4](#page-19-0) [process by non-IPCS function 39](#page-54-0) SUMMARY subcommand [enhancing output 61](#page-76-0)[, 93](#page-108-0) [task variable 59](#page-74-0)[, 63](#page-78-0) trap [resume 174](#page-189-0) [stop 174](#page-189-0) [trap supplied by 171](#page-186-0) [TRAPLIST subcommand 3](#page-18-0) [TRAPOFF subcommand 4](#page-19-0) [TRAPON subcommand 4](#page-19-0) [user dump directory 19](#page-34-0) [writing to print data set](#page-138-0) [\(IPCSPRNT\) 123](#page-138-0) [IPCS command 16](#page-31-0) [NOPARM parameter 2](#page-17-0)[, 16](#page-31-0) [PARM parameter 16](#page-31-0) [to begin an IPCS session 16](#page-31-0) [to specify which IPCSPRxx parmlib](#page-31-0) [member to use 16](#page-31-0) [IPCS exit routine 13](#page-28-0) [install 13](#page-28-0) [IPCS problem and data set management](#page-32-0) [facility 17](#page-32-0) [IPCS validation routine 47](#page-62-0) [IPCSPR00 parmlib member 2](#page-17-0)[, 17](#page-32-0) [customizing 16](#page-31-0) IPCSPRNT data set [IPCS print data set 123](#page-138-0) [IPCSPRxx parmlib member 2](#page-17-0)[, 15](#page-30-0) [ADMINAUTHORITY parameter 15](#page-30-0) [creating 16](#page-31-0) [DELETEAUTHORITY parameter 15](#page-30-0) [description 2](#page-17-0) [DSD parameter 15](#page-30-0) [GROUP parameter 15](#page-30-0) [LINELENGTH parameter 15](#page-30-0) [NODSD parameter 15](#page-30-0) [NOPDR parameter 15](#page-30-0) [PAGESIZE parameter 15](#page-30-0)

[IPCSPRxx parmlib member](#page-17-0) *(continued)* [PDR parameter 15](#page-30-0) [PROBIDPREFIX parameter 15](#page-30-0) [SYSTEM parameter 15](#page-30-0) [used to customize session](#page-31-0) [parameter 16](#page-31-0) [ISPEXEC service 5](#page-20-0) [ISPEXEC subcommand 13](#page-28-0) ISPF (interactive system productivity facility) [ISPEXEC service 5](#page-20-0) [LIBDEF service 5](#page-20-0) [SELECT service 5](#page-20-0) ISPF (Interactive System Productivity Facility) [modifying the IPCS dialog to use 29](#page-44-0) ISPF primary option menu [ISR@PRIM 30](#page-45-0)[, 33](#page-48-0) ISPF SELECT service [ISPEXEC activation 26](#page-41-0)[, 28](#page-43-0) [NEWAPPL\(BLSG\) option 40](#page-55-0) [requesting 26](#page-41-0)[, 28](#page-43-0) [ISPF/PDF selection panel 12](#page-27-0) [ISPMLIB 5](#page-20-0) [ISPPLIB ddname 5](#page-20-0) [ISPSLIB ddname 5](#page-20-0) [ISPTLIB ddname 5](#page-20-0) [ISR@PRIM 30](#page-45-0)[, 33](#page-48-0) [ITTCTE mapping macro 10](#page-25-0)[, 67](#page-82-0) ITTCTXI mapping macro [use to create CTRACE format](#page-25-0) [table 10](#page-25-0) [use to create CTRF exit routine 10](#page-25-0) [ITTFMTB macro 66](#page-81-0) ITTFMTB mapping macro [use to create CTRACE format](#page-25-0) [table 10](#page-25-0) [IXLZSTR macro 161](#page-176-0)

# **J**

JCL (job control language) [for accessing IPCS 12](#page-27-0)

# **L**

[LIBDEF service 29](#page-44-0) [ISPF \(interactive system productivity](#page-20-0) [facility\) 5](#page-20-0)[, 13](#page-28-0) line mode [request 110](#page-125-0) LINELENGTH parameter [of IPCSPRxx parmlib member 15](#page-30-0) list [exit routine trap 171](#page-186-0) loaded modules obtaining information [exit routine for 161](#page-176-0) [locate dump data 6](#page-21-0) [locate-mode SWA manager 160](#page-175-0) [invoking 160](#page-175-0) [required information 160](#page-175-0) Locate-Mode SWA manager [output 160](#page-175-0) [return code 160](#page-175-0) [LOGON verification 47](#page-62-0)

LRECL (logical record length) for output data set [session parameter 15](#page-30-0)

# **M**

macro [BLSABDPL data area 103](#page-118-0) [BLSQMDEF 130](#page-145-0) [BLSQMFLD 130](#page-145-0) [BLSQSHDR 130](#page-145-0) [BLSRESSY 132](#page-147-0) [IPCS 1](#page-16-0)[, 6](#page-21-0) [needed to create a control block](#page-24-0) [model 9](#page-24-0) maintain [dump directory 3](#page-18-0) [storage map 3](#page-18-0) [symbol table 3](#page-18-0) [map data area 6](#page-21-0) mapping macro [IPCS 1](#page-16-0)[, 6](#page-21-0) [MERGE subcommand 3](#page-18-0) message generate [NOTE subcommand 175](#page-190-0) migration [of IPCS 45](#page-60-0) [MIPR \(module information processing](#page-176-0) [routine\) 161](#page-176-0) model [for component trace entry 67](#page-82-0) [formatting 130](#page-145-0) [model processor formatting exit](#page-64-0) [routine 49](#page-64-0) [input 87](#page-102-0) [output 87](#page-102-0) [programming consideration 85](#page-100-0) modify dump directory information [with BLSCDDIR CLIST 4](#page-19-0) [modify session parameter 2](#page-17-0) MVS/370 SP [IPCS used on system 45](#page-60-0) MVS/XA SP [IPCS used on system 45](#page-60-0)

## **N**

[name service 133](#page-148-0)[, 134](#page-149-0) [ASID \(address space identifier\) 133](#page-148-0) [CADS \(common data space\) 133](#page-148-0) [hiperspace 133](#page-148-0) [invoking 134](#page-149-0) [name/token lookup service 136](#page-151-0)[, 137](#page-152-0) [invoking 137](#page-152-0) NODSD parameter [of IPCSPRxx parmlib member 15](#page-30-0) NOPARM parameter [on IPCS command 2](#page-17-0)[, 16](#page-31-0) [to bypass use of session](#page-31-0) [parameters 16](#page-31-0) NOPDR parameter [of IPCSPRxx parmlib member 15](#page-30-0) [NOTE subcommand 3](#page-18-0) [to generate a message 175](#page-190-0) [Notices 191](#page-206-0)

number of lines per page for output data set [session parameter 15](#page-30-0)

# **O**

obtain [status of IPCS-supplied traps 175](#page-190-0) obtain help [HELP subcommand 175](#page-190-0) obtaining information [about coupling facility structures 161](#page-176-0) [about loaded modules 161](#page-176-0) OPTIONS(TERM) [use in expanded print service 125](#page-140-0)

# **P**

PAGESIZE parameter [of IPCSPRxx parmlib member 15](#page-30-0) PANDEF parameter in the BLSCUSER parmlib member [to define CTRACE panels 72](#page-87-0) [PANEL parameter 42](#page-57-0) parameter list [BLSABDPL mapping macro 103](#page-118-0) [print service 185](#page-200-0) PARM parameter [on IPCS command 16](#page-31-0) [to use session parameters 16](#page-31-0) [to indicate which IPCSPRxx parmlib](#page-31-0) [member to use 16](#page-31-0) parmlib [alternate 16](#page-31-0) parmlib member [related to IPCS 1](#page-16-0) [related to IPCS \(interactive problem](#page-16-0) [control system\) 1](#page-16-0) [PCQE \(CQE create service parameter](#page-130-0) [list\) 115](#page-130-0) PDR parameter [of IPCSPRxx parmlib member 15](#page-30-0) [perform initial dump analysis 4](#page-19-0) post-formatting exit [invoking with CBFORMAT 88](#page-103-0) [invoking with SUMMARY 89](#page-104-0) [post-formatting exit routine 49](#page-64-0) [input 89](#page-104-0) [output 89](#page-104-0) [programming consideration 88](#page-103-0) [PPR2 exit service parameter list 7](#page-22-0) [PPR2 parameter list 124](#page-139-0) PPR2OCOL option flag [use of with expanded print](#page-92-0) [service 77](#page-92-0) PPR2TOKN field [use in expanded print service 124](#page-139-0) print [GTF trace output record 82](#page-97-0) print data set [for IPCS 123](#page-138-0) print dump data subroutine [example 157](#page-172-0) [print service 185](#page-200-0) [expanded print service 123](#page-138-0)
[print service](#page-200-0) *(continued)* [print service maintained for](#page-200-0) [compatibility 185](#page-200-0) [required information 143](#page-158-0) [standard print service 143](#page-158-0) [print system storage area 4](#page-19-0) PROBIDPREFIX parameter [of IPCSPRxx parmlib member 15](#page-30-0) [problem directory 17](#page-32-0) problem identifier [session parameter 15](#page-30-0) problem management [Information/Family program 17](#page-32-0) [IPCS problem and data set](#page-32-0) [management facility 17](#page-32-0) [IPCS.DATA.SET DIRECTRY 17](#page-32-0) [IPCS.PROBLEM.DIRECTRY 17](#page-32-0) [problem management facility 17](#page-32-0) [problem screening report 4](#page-19-0) [process IPCS subcommand 4](#page-19-0) PROFILE subcommand [IPCS 3](#page-18-0) protection [for IPCS 47](#page-62-0)

## **Q**

[quiesce IPCS transaction service 161](#page-176-0)

# **R**

[recommended exit service 11](#page-26-0) RECORDS parameter [on invocation of BLSCDDIR](#page-34-0) [CLIST 19](#page-34-0) [respecify session parameter 2](#page-17-0) resume [exit routine trap 171](#page-186-0) [IPCS trap 174](#page-189-0) retrieve symbols subroutine [example 133](#page-148-0) REXX EXEC [IPCS 1](#page-16-0)[, 4](#page-19-0)

### **S**

SASYAS field of BLSRSASY data area [to map BLSRDATS 8](#page-23-0) SASYF field of BLSRSASY data area [to map BLSRDATC 8](#page-23-0) SASYFT field of BLSRSASY data area [to map BLSRDATT 8](#page-23-0) [scan exit routine 49](#page-64-0) [input 91](#page-106-0) [output 92](#page-107-0) [programming consideration 90](#page-105-0) security [providing for IPCS 47](#page-62-0) [Security Server 47](#page-62-0) [use for IPCS 47](#page-62-0) select address spaces subroutine [example 142](#page-157-0) [select ASID service 139](#page-154-0)

[select ASID service](#page-154-0) *(continued)* [address space selection](#page-154-0) [ALL parameter 139](#page-154-0) [ASIDLIST parameter 139](#page-154-0) [CURRENT parameter 139](#page-154-0) [ERROR parameter 139](#page-154-0) [JOBLIST parameter 139](#page-154-0) [TCBERROR parameter 139](#page-154-0) [example 142](#page-157-0) [invoking 141](#page-156-0) [invoking example 142](#page-157-0) [output 142](#page-157-0) [parameter list example 141](#page-156-0) [required information 140](#page-155-0) [return code 142](#page-157-0) [SELECT service 26](#page-41-0)[, 28](#page-43-0) [ISPF \(interactive system productivity](#page-20-0) [facility\) 5](#page-20-0)[, 13](#page-28-0) [sending comments to IBM xiii](#page-12-0) service  $e$ *xit* [for IPCS 1](#page-16-0) [service code 104](#page-119-0) service supported for compatibility IPCS exit service [dump index service 177](#page-192-0) [exit services router 177](#page-192-0) [format pattern 180](#page-195-0) [format service 179](#page-194-0) [print service 185](#page-200-0) [sample user formatting](#page-195-0) [routine 180](#page-195-0) [service 177](#page-192-0) [storage access service 183](#page-198-0) [summary dump data access](#page-201-0) [service 186](#page-201-0) [service 177](#page-192-0) [dump index service 177](#page-192-0) [format service 179](#page-194-0) [print service 185](#page-200-0) [storage access service 183](#page-198-0) [summary dump data access](#page-201-0) [service 186](#page-201-0) session parameter [customizing 15](#page-30-0) [data set name of IPCS data set](#page-30-0) [directory 15](#page-30-0) [data set name of IPCS problem](#page-30-0) [directory 15](#page-30-0) [group identifier 15](#page-30-0) [IPCS command entered to use 16](#page-31-0) [LRECL for output data set 15](#page-30-0) [number of lines per page for output](#page-30-0) [data set 15](#page-30-0) [problem identifier 15](#page-30-0) [suppression of data set management](#page-30-0) [use 15](#page-30-0) [suppression of problem management](#page-30-0)  $11$ se 15 [system identifier 15](#page-30-0) [TSO/E userid, authority for 15](#page-30-0) session parameter parmlib member [for IPCS 2](#page-17-0) [set view control 112](#page-127-0) SETDEF subcommand [IPCS 3](#page-18-0)

SMS (storage management subsystem) [construct 19](#page-34-0) SNAP formatting [BLSJPRMI procedure 1](#page-16-0) specify which IPCSPRxx parmlib member to use [through IPCS command 16](#page-31-0) standard print dump data [exit service 143](#page-158-0) standard print dump data subroutine [example 144](#page-159-0) [standard print service 143](#page-158-0) [customization 144](#page-159-0) [example 144](#page-159-0) [invoking 143](#page-158-0) [output 143](#page-158-0) [return code 143](#page-158-0) status [of IPCS-supplied traps 175](#page-190-0) stop IPCS trap [STOP parameter on TRAPON](#page-189-0) [subcommand 174](#page-189-0) [storage access service 144](#page-159-0)[, 183](#page-198-0) [customization 145](#page-160-0) [example 146](#page-161-0) [invoking 145](#page-160-0) [invoking example 145](#page-160-0) [output 145](#page-160-0) [parameter list example 145](#page-160-0) [required information 144](#page-159-0) [return code 145](#page-160-0) [storage map service 147](#page-162-0)[, 149](#page-164-0) [invoking 149](#page-164-0) [subcommand 39](#page-54-0) [IPCS 1](#page-16-0)[, 3](#page-18-0) [process using BLSGSCMD 39](#page-54-0) [to debug an exit routine 171](#page-186-0) [summary dump data access service 186](#page-201-0) [IHASMDLR macro needed to use 10](#page-25-0) [Summary of changes xv](#page-14-0) SUMMARY subcommand [invoking ASCB exit routines with 62](#page-77-0) [invoking post-formatting exit routines](#page-104-0) [with 89](#page-104-0) [invoking TCB exit routines with 94](#page-109-0) suppression of data set management use [session parameter 15](#page-30-0) suppression of problem management use [session parameter 15](#page-30-0) [symbol service 150](#page-165-0)[, 154](#page-169-0) [invoking 154](#page-169-0) [required information 151](#page-166-0) [symptom service 105](#page-120-0) [SYS1.HELP 46](#page-61-0) SYS1.LPALIB [placing user exit routines in 99](#page-114-0) [SYS1.MIGLIB 5](#page-20-0)[, 45](#page-60-0)[, 46](#page-61-0) [placing user exit routines in 99](#page-114-0) SYS1.MIGLIB system library [use with IPCS 1](#page-16-0) [SYS1.PARMLIB 46](#page-61-0) SYS1.PARMLIB member [related to IPCS 1](#page-16-0) [SYS1.PARMLIB system library 16](#page-31-0) [IPCS member 1](#page-16-0) [IPCSPRxx parmlib member 2](#page-17-0)

[SYS1.PARMLIB system library](#page-31-0) *(continued)* [member 2](#page-17-0) [member BLSCECT 2](#page-17-0) [support for IPCS 1](#page-16-0) [SYS1.SBLSCLI0 46](#page-61-0) [SYS1.SBLSCLI0 system library 4](#page-19-0) [SYS1.SBLSKEL0 46](#page-61-0) [SYS1.SBLSKEL0 data set 5](#page-20-0) [SYS1.SBLSMSG0 46](#page-61-0) [SYS1.SBLSMSG0 data set 5](#page-20-0) [SYS1.SBLSPNL0 46](#page-61-0) [SYS1.SBLSPNL0 data set 5](#page-20-0) [SYS1.SBLSTBL0 46](#page-61-0) [SYS1.SBLSTBL0 data set 5](#page-20-0) sysplex dump directory [customizing for IPCS 19](#page-34-0) system identifier [session parameter 15](#page-30-0) [system library SYS1.SBLSCLI0 4](#page-19-0) SYSTEM parameter [of IPCSPRxx parmlib member 15](#page-30-0) system storage area [print 4](#page-19-0)

# **T**

[table of contents service 156](#page-171-0) [customization 157](#page-172-0) [example 157](#page-172-0) [invoking 157](#page-172-0) [invoking example 157](#page-172-0) [output 157](#page-172-0) [required information 156](#page-171-0) [return code 157](#page-172-0) [tailor session parameter 2](#page-17-0) TCB exit [invoking with CBFORMAT 94](#page-109-0) [invoking with SUMMARY 94](#page-109-0) [invoking with TCBEXIT 94](#page-109-0) [TCB exit routine 49](#page-64-0) [input 95](#page-110-0) [output 95](#page-110-0) [programming consideration 94](#page-109-0) TCBEXIT subcommand [invoking TCB exit routines with 94](#page-109-0) terminal [writing to 123](#page-138-0) time stamp [exit service 165](#page-180-0)[, 167](#page-182-0) title for diagnostic report [generate 6](#page-21-0) TOD (time-of-day) [exit service 163](#page-178-0) [TOD clock service 163](#page-178-0) trap [activate 171](#page-186-0) [deactivate 171](#page-186-0) [list 171](#page-186-0) [resume 171](#page-186-0) [supplied by IPCS 171](#page-186-0) [TRAPLIST subcommand 3](#page-18-0) [to debug a dump exit 171](#page-186-0) [to get status of IPCS-supplied](#page-190-0) [trap 175](#page-190-0) [use after stopping exit service 175](#page-190-0) [TRAPOFF subcommand 4](#page-19-0) [to debug a dump exit 171](#page-186-0)

[TRAPOFF subcommand](#page-19-0) *(continued)* [to disable IPCS-supplied trap 175](#page-190-0) [use after stopping exit service 175](#page-190-0) [TRAPON subcommand 4](#page-19-0) [ERROR parameter 171](#page-186-0) [example 175](#page-190-0) STOP parameter [to stop IPCS trap processing 174](#page-189-0) [to debug a dump exit 171](#page-186-0) [use after stopping exit service 175](#page-190-0) truncation message [suppression 110](#page-125-0) TSO/E (Time Sharing Option Extensions) [command 47](#page-62-0) [limiting access 47](#page-62-0) command name [validate 47](#page-62-0) [environment xi](#page-10-0) [LOGON verification 47](#page-62-0) userid, authority for [session parameter 15](#page-30-0) TSO/E ALLOCATE command [for accessing IPCS 12](#page-27-0) [TSO/E LOGON procedure 12](#page-27-0) [TSO/E parser 97](#page-112-0)

#### **U**

UPT (user profile table) [use in expanded print service 124](#page-139-0) user dump directory [concurrent use 13](#page-28-0) [customizing 13](#page-28-0) [customizing for IPCS 19](#page-34-0) user-written CLIST [for accessing IPCS 12](#page-27-0) USEREXIT parameter of CTRACE subcommand [to invoke a CTRACE](#page-114-0) [filter/analysis exit routine 99](#page-114-0) [utility function 3](#page-18-0)

#### **V**

validate [TSO/E command name 47](#page-62-0) [validate dump data 6](#page-21-0) validity check [BLSUGWDM module 47](#page-62-0) [validity check exit routine 47](#page-62-0) verb exit [invoking with VERBEXIT 97](#page-112-0) [verb exit routine 49](#page-64-0) [input 97](#page-112-0) [output 98](#page-113-0) [programming consideration 97](#page-112-0) VERBEXIT subcommand [invoking verb exit routines with 97](#page-112-0) view [dump data 3](#page-18-0) [view control 112](#page-127-0) [ADPLPNOR bit 113](#page-128-0) [ADPLPREG bit 113](#page-128-0) [ADPLPRES bit 113](#page-128-0) [ADPLPSUM bit 113](#page-128-0) [example displaying key field 114](#page-129-0)

[view control](#page-127-0) *(continued)* [example displaying reserved](#page-127-0) [field 112](#page-127-0) [view control bit 112](#page-127-0) [ADPLPHEX bit 113](#page-128-0) VOLUME parameter [on invocation of BLSCDDIR](#page-34-0) [CLIST 19](#page-34-0)

### **W**

WHERE example [using WHERE service 159](#page-174-0) WHERE exit service parameter list [to map BLSRDATS data area 8](#page-23-0) [WHERE service 158](#page-173-0) [example 159](#page-174-0) [invoking 158](#page-173-0) [invoking example 159](#page-174-0) [output 158](#page-173-0) [parameter list 158](#page-173-0) [required information 158](#page-173-0) [return code 159](#page-174-0) WKAL data area [use to write GTFTRACE formatting](#page-25-0) [appendage 10](#page-25-0) write [IPCS exit routine 13](#page-28-0) write exit routine [choosing which exit routine to](#page-64-0) [write 49](#page-64-0)

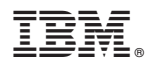

Product Number: 5650-ZOS

Printed in USA

SA23-1383-00

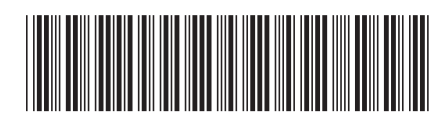